# *Ethernet Switch*

# *CLI Reference Guide*

Version 3.80 2/2008 Edition 2

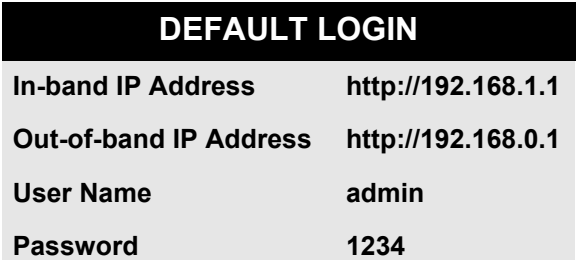

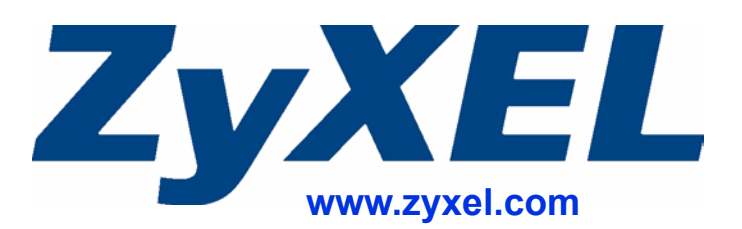

# **About This CLI Reference Guide**

#### **Intended Audience**

This manual is intended for people who want to configure ZyXEL Switches via Command Line Interface (CLI). You should have at least a basic knowledge of TCP/IP networking concepts and topology.

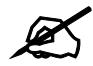

 $\mathcal{Q}$  This guide is intended as a command reference for a series of products. Therefore many commands in this guide may not be available in your product. See your User's Guide for a list of supported features and details about feature implementation.

Please refer to www.zyxel.com or your product's CD for product specific User Guides and product certifications.

#### **How To Use This Guide**

- Read the **How to Access the CLI** chapter for an overview of various ways you can get to the command interface on your Switch.
- Use the **Reference** section in this guide for command syntax, description and examples. Each chapter describes commands related to a feature.
- To find specific information in this guide, use the **Contents Overview**, the **Index of Commands**, or search the PDF file. E-mail techwriters@zyxel.com.tw if you cannot find the information you require.

#### **CLI Reference Guide Feedback**

Help us help you. Send all Reference Guide-related comments, questions or suggestions for improvement to the following address, or use e-mail instead. Thank you!

The Technical Writing Team, ZyXEL Communications Corp., 6 Innovation Road II, Science-Based Industrial Park, Hsinchu, 300, Taiwan.

E-mail: techwriters@zyxel.com.tw

# **Document Conventions**

#### **Warnings and Notes**

These are how warnings and notes are shown in this CLI Reference Guide.

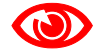

Warnings tell you about things that could harm you or your device. See your User's Guide for product specific warnings.

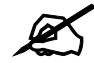

Notes tell you other important information (for example, other things you may need to configure or helpful tips) or recommendations.

#### **Syntax Conventions**

This manual follows these general conventions:

- ZyXEL's switches (such as the ES-2024A, ES-2108, GS-3012, and so on) may be referred to as the "Switch", the "device", the "system" or the "product" in this Reference Guide.
- Units of measurement may denote the "metric" value or the "scientific" value. For example, "k" for kilo may denote "1000" or "1024", "M" for mega may denote "1000000" or "1048576" and so on.

Command descriptions follow these conventions:

- Commands are in courier new font.
- Required input values are in angle brackets  $\leq$ ; for example, ping  $\leq$ ip> means that you must specify an IP address for this command.
- Optional fields are in square brackets []; for instance show logins [*name*], the name field is optional.

The following is an example of a required field within an optional field: snmp-server [contact <*system contact*>], the contact field is optional. However, if you use contact, then you must provide the *system contact* information.

- Lists (such as <*port-list*>) consist of one or more elements separated by commas. Each element might be a single value  $(1, 2, 3, ...)$  or a range of values  $(1-2, 3-5, ...)$ separated by a dash.
- The  $\mid$  (bar) symbol means "or".
- *italic* terms represent user-defined input values; for example, in snmp-server [contact <*system contact*>], *system contact* can be replaced by the administrator's name.
- A key stroke is denoted by square brackets and uppercase text, for example, [ENTER] means the "Enter" or "Return" key on your keyboard.
- $\langle$  cr  $>$  means press the [ENTER] key.
- An arrow  $(-\rightarrow)$  indicates that this line is a continuation of the previous line.

Command summary tables are organized as follows:

**Table 1** Example: Command Summary Table

| <b>COMMAND</b>   | <b>DESCRIPTION</b>                                                                 | M | Р  |
|------------------|------------------------------------------------------------------------------------|---|----|
| show ylan        | Displays the status of all VLANs.                                                  | E |    |
| $vlan < 1-4094>$ | Enters config-vlan mode for the specified VLAN. Creates the<br>VLAN, if necessary. | C | 13 |
| inactive         | Disables the specified VLAN.                                                       | C | 13 |
| no inactive      | Enables the specified VLAN.                                                        | C | 13 |
| no vlan <1-4094> | Deletes a VLAN.                                                                    | C | 13 |

The **Table** title identifies commands or the specific feature that the commands configure.

The **COMMAND** column shows the syntax of the command.

- If a command is not indented, you run it in the enable or config mode. See [Chapter 2 on](#page-14-0)  [page 15](#page-14-0) for more information on command modes.
- If a command is indented, you run it in a sub-command mode.

The **DESCRIPTION** column explains what the command does. It also identifies legal input values, if necessary.

The **M** column identifies the mode in which you run the command.

- **E**: The command is available in enable mode. It is also available in user mode if the privilege level (**P**) is less than 13.
- **C**: The command is available in config (not indented) or one of the sub-command modes (indented).

The **P** column identifies the privilege level of the command. If you don't have a high enough privilege level you may not be able to view or execute some of the commands. See [Chapter 2](#page-14-0)  [on page 15](#page-14-0) for more information on privilege levels.

#### **Icons Used in Figures**

Figures in this guide may use the following generic icons. The Switch icon is not an exact representation of your device.

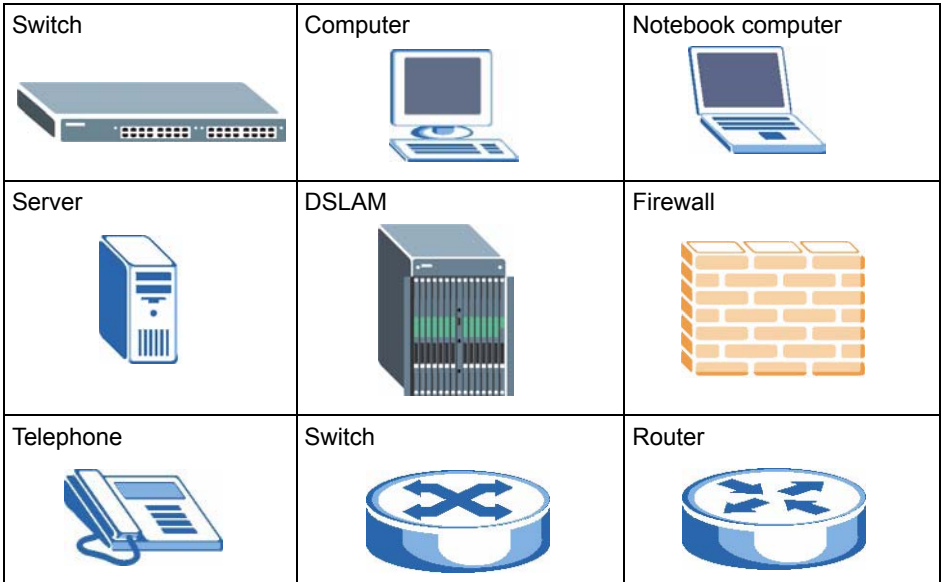

# **Contents Overview**

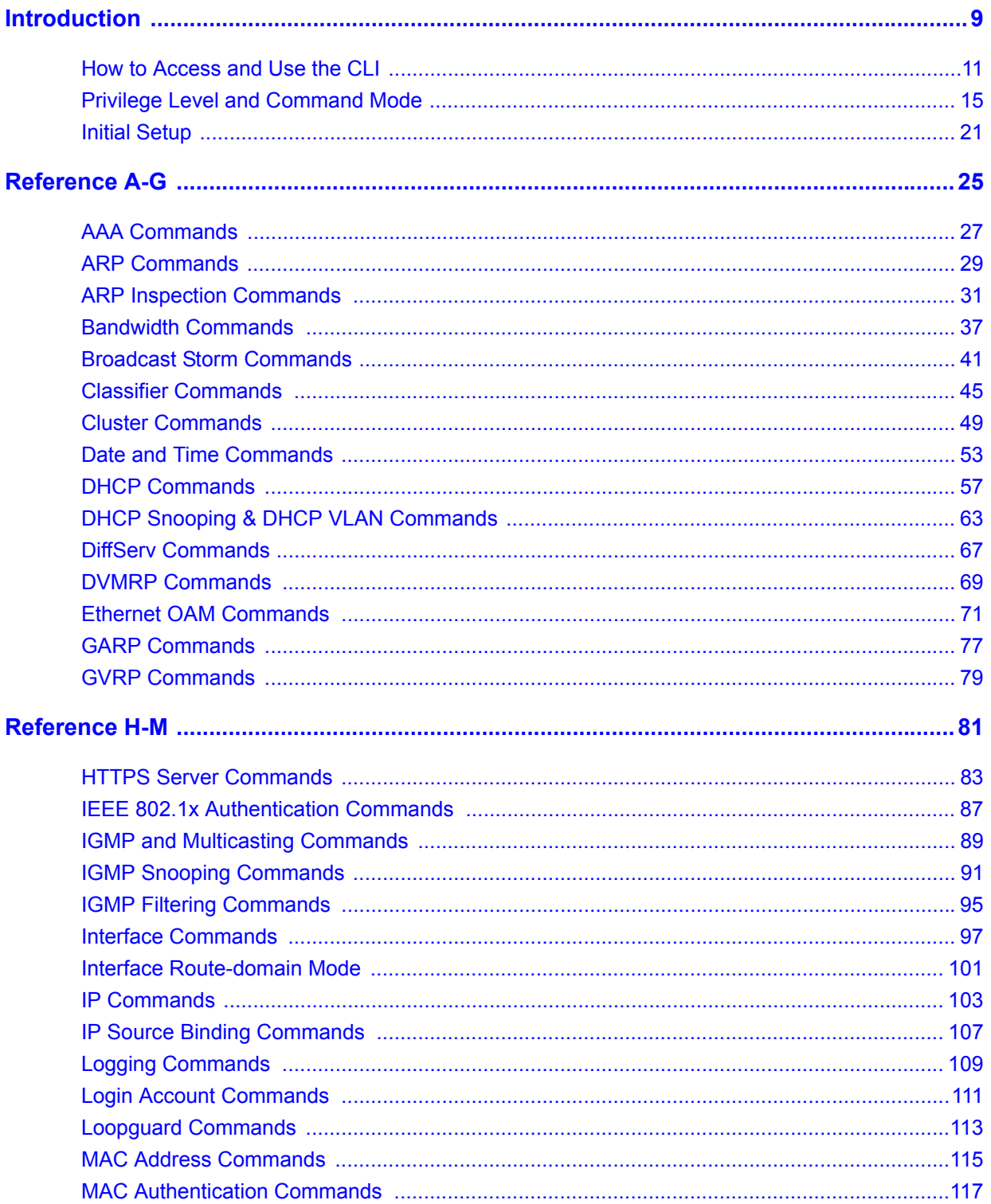

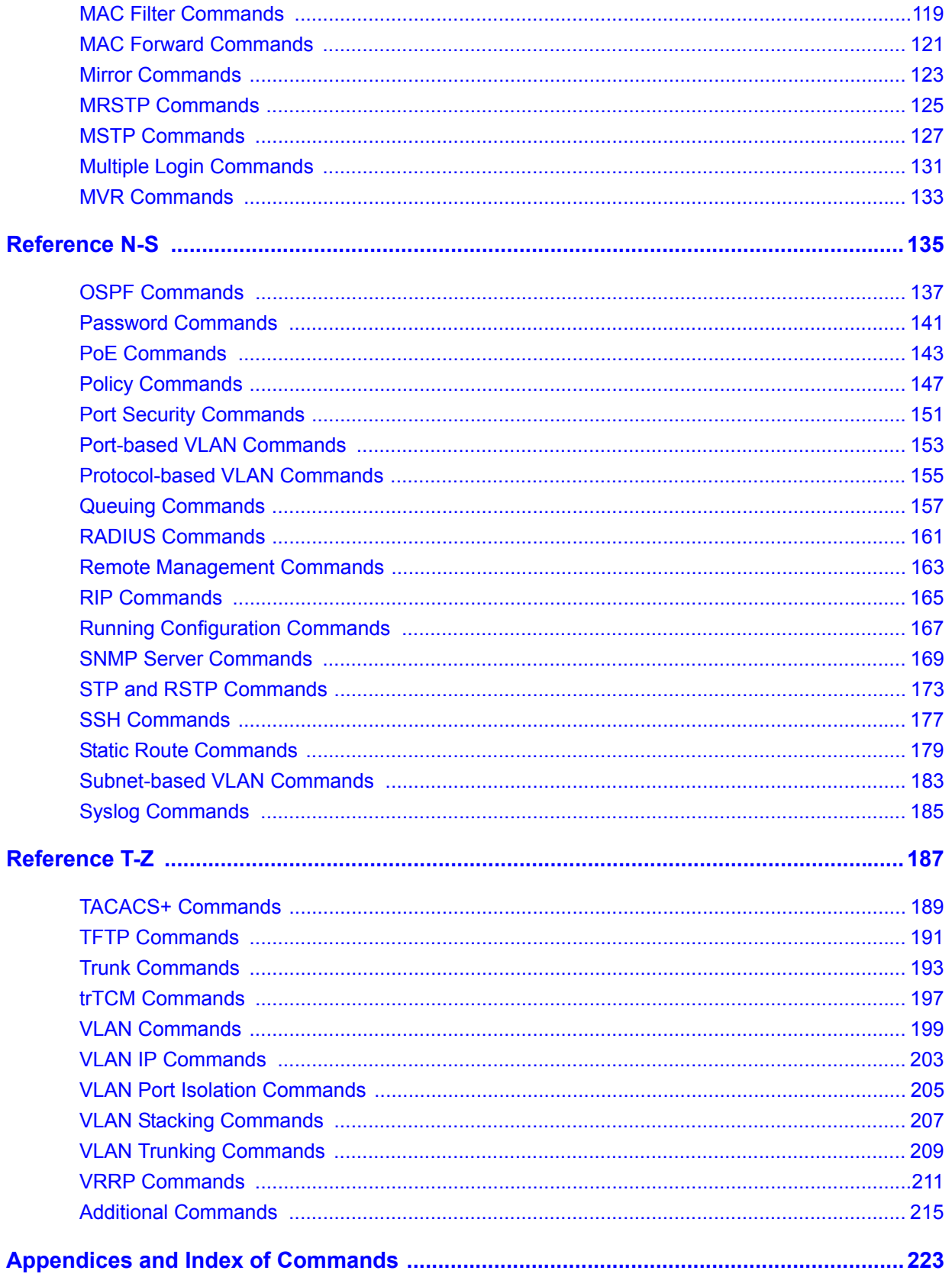

# **PART I Introduction**

<span id="page-8-0"></span>[How to Access and Use the CLI \(11\)](#page-10-1) [Privilege Level and Command Mode \(15\)](#page-14-0) [Initial Setup \(21\)](#page-20-1)

# <span id="page-10-1"></span><span id="page-10-0"></span>**How to Access and Use the CLI**

This chapter introduces the command line interface (CLI).

# **1.1 Accessing the CLI**

Use any of the following methods to access the CLI.

### **1.1.1 Console Port**

- **1** Connect your computer to the console port on the Switch using the appropriate cable.
- **2** Use terminal emulation software with the following settings:

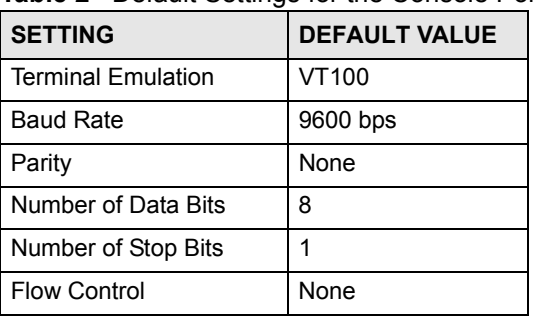

**Table 2** Default Settings for the Console Port

**3** Press [ENTER] to open the login screen.

#### **1.1.2 Telnet**

- **1** Connect your computer to one of the Ethernet ports.
- **2** Open a Telnet session to the Switch's IP address. If this is your first login, use the default values.

<span id="page-10-2"></span>**Table 3** Default Management IP Address

| <b>SETTING</b>     | <b>DEFAULT VALUE</b> |
|--------------------|----------------------|
| <b>IP Address</b>  | 192.168.1.1          |
| <b>Subnet Mask</b> | 255.255.255.0        |

Make sure your computer IP address is in the same subnet, unless you are accessing the Switch through one or more routers.

### **1.1.3 SSH**

- **1** Connect your computer to one of the Ethernet ports.
- **2** Use a SSH client program to access the Switch. If this is your first login, use the default values in [Table 3 on page 11](#page-10-2) and [Table 4 on page 12](#page-11-0). Make sure your computer IP address is in the same subnet, unless you are accessing the Switch through one or more routers.

# **1.2 Logging in**

Use the administrator username and password. If this is your first login, use the default values. **Table 4** Default User Name and Password

<span id="page-11-0"></span>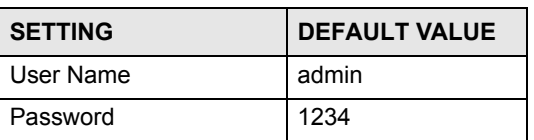

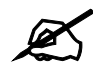

 $\mathcal{Z}$  The Switch automatically logs you out of the management interface after five minutes of inactivity. If this happens to you, simply log back in again.

# **1.3 Using Shortcuts and Getting Help**

This table identifies some shortcuts in the CLI, as well as how to get help.

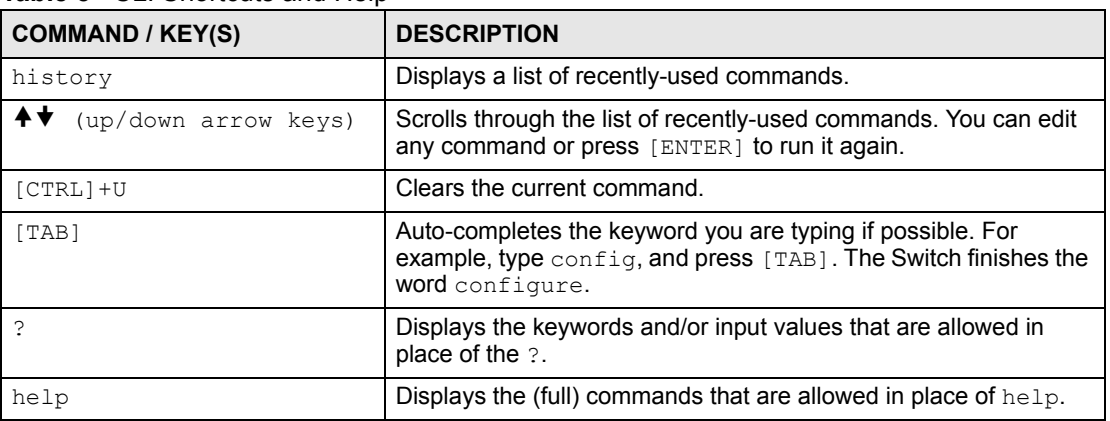

**Table 5** CLI Shortcuts and Help

# **1.4 Saving Your Configuration**

When you run a command, the Switch saves any changes to its run-time memory. The Switch loses these changes if it is turned off or loses power. Use the write memory command in enable mode to save the current configuration permanently to non-volatile memory.

```
sysname# write memory
```
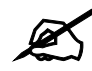

 $\mathcal{L}$  You should save your changes after each CLI session. All unsaved configuration changes are lost once you restart the Switch.

# **1.5 Logging Out**

Enter logout to log out of the CLI. You have to be in user, enable, or config mode. See [Chapter 2 on page 15](#page-14-1) for more information about modes.

# <span id="page-14-1"></span><span id="page-14-0"></span>**Privilege Level and Command Mode**

This chapter introduces the CLI privilege levels and command modes.

- The privilege level determines whether or not a user can run a particular command.
- If a user can run a particular command, the user has to run it in the correct mode.

# **2.1 Privilege Levels**

Every command has a privilege level (0-14). Users can run a command if the session's privilege level is greater than or equal to the command's privilege level. The session's privilege level initially comes from the login account's privilege level, though it is possible to change the session's privilege level after logging in.

### **2.1.1 Privilege Levels for Commands**

The privilege level of each command is listed in the [Reference A-G](#page-24-1) chapters on page [25.](#page-24-1)

At the time of writing, commands have a privilege level of 0, 3, 13, or 14. The following table summarizes the types of commands at each of these privilege levels.

|    | PRIVILEGE LEVEL   TYPES OF COMMANDS AT THIS PRIVILEGE LEVEL                                                                                   |
|----|----------------------------------------------------------------------------------------------------|
| Ü  | Display basic system information.                                                                                                    |
| 3  | Display configuration or status.                                                                                                    |
| 13 | Configure features except for login accounts, the authentication method<br>sequence, multiple logins, and administrator and enable passwords. |
| 14 | Configure login accounts, the authentication method sequence, multiple logins,<br>and administrator and enable passwords.                     |

**Table 6** Types of Commands at Different Privilege Levels

### **2.1.2 Privilege Levels for Login Accounts**

You can manage the privilege levels for login accounts in the following ways:

- Using commands. Login accounts can be configured by the **admin** account or any login account with a privilege level of 14. See [Chapter 29 on page 111.](#page-110-1)
- Using vendor-specific attributes in an external authentication server. See the User's Guide for more information.

The **admin** account has a privilege level of 14, so the administrator can run every command. You cannot change the privilege level of the **admin** account.

#### **2.1.3 Privilege Levels for Sessions**

The session's privilege level initially comes from the privilege level of the login account the user used to log in to the Switch. After logging in, the user can use the following commands to change the session's privilege level.

#### **2.1.3.1 enable Command**

This command raises the session's privilege level to 14. It also changes the session to enable mode (if not already in enable mode). This command is available in user mode or enable mode, and users have to know the enable password.

In the following example, the login account **user0** has a privilege level of 0 but knows that the enable password is **123456**. Afterwards, the session's privilege level is 14, instead of 0, and the session changes to enable mode.

```
sysname> enable
Password: 123456
sysname#
```
The default enable password is **1234**. Use this command to set the enable password.

```
password <password>
```
<*password*> consists of 1-32 alphanumeric characters. For example, the following command sets the enable password to **123456**. See [Chapter 68 on page 215](#page-214-1) for more information about this command.

```
sysname(config)# password 123456
```
#### **2.1.3.2 enable <0-14> Command**

This command raises the session's privilege level to the specified level. It also changes the session to enable mode, if the specified level is 13 or 14. This command is available in user mode or enable mode, and users have to know the password for the specified privilege level.

In the following example, the login account **user0** has a privilege level of 0 but knows that the password for privilege level 13 is **pswd13**. Afterwards, the session's privilege level is 13, instead of 0, and the session changes to enable mode.

```
sysname> enable 13
Password: pswd13
sysname#
```
Users cannot use this command until you create passwords for specific privilege levels. Use the following command to create passwords for specific privilege levels.

```
password <password> privilege <0-14>
```
<*password*> consists of 1-32 alphanumeric characters. For example, the following command sets the password for privilege level 13 to **pswd13**. See [Chapter 68 on page 215](#page-214-1) for more information about this command.

sysname(config)# password pswd13 privilege 13

#### **2.1.3.3 disable Command**

This command reduces the session's privilege level to 0. It also changes the session to user mode. This command is available in enable mode.

### **2.2 Command Modes**

The CLI is divided into several modes. If a user has enough privilege to run a particular command, the user has to run the command in the correct mode. The modes that are available depend on the session's privilege level.

#### **2.2.1 Command Modes for Privilege Levels 0-12**

If the session's privilege level is 0-12, the user and all of the allowed commands are in user mode. Users do not have to change modes to run any allowed commands.

#### **2.2.2 Command Modes for Privilege Levels 13-14**

If the session's privilege level is 13-14, the allowed commands are in one of several modes.

**Table 7** Command Modes for Privilege Levels 13-14 and the Types of Commands in Each One

| <b>MODE</b>                                        | <b>PROMPT</b>              | <b>COMMAND FUNCTIONS IN THIS MODE</b>                            |  |  |
|----------------------------------------------------|----------------------------|------------------------------------------------------------------|--|--|
| enable                                             | sysname#                   | Display current configuration, diagnostics, maintenance.         |  |  |
| config                                             | $sysname (config)$ #       | Configure features other than those below.                       |  |  |
| config-interface                                   | sysname(config-interface)# | Configure ports.                                                 |  |  |
| config-interface                                   | sysname(config-interface)# | Configure ports.                                                 |  |  |
| config-mvr                                         | $sysname (confiq-mvr)$ #   | Configure multicast VLAN.                                        |  |  |
| config-route-<br>sysname $(confiq-if)$ #<br>domain |                            | Enable and enter configuration mode for an IP routing<br>domain. |  |  |
| config-dvmrp<br>$sysname (config-dvmrp)$ #         |                            | Configure Distance Vector Multicast Routing Protocol<br>(DVRMP). |  |  |
| config-igmp                                        | $sysname (confiq-iqmp)$ #  | Configure Internet Group Management Protocol (IGMP).             |  |  |
| config-ospf                                        | $sysname (confiq-ospf)$ #  | Configure Open Shortest Path First (OSPF) protocol.              |  |  |
| config-rip<br>$sysname (confiq-rip)$ #             |                            | Configure Routing Information Protocol (RIP).                    |  |  |
| config-vrrp                                        | $sysname (confiq-vrrp)$ #  | Configure Virtual Router Redundancy Protocol (VRRP).             |  |  |

Each command is usually in one and only one mode. If a user wants to run a particular command, the user has to change to the appropriate mode. The command modes are organized like a tree, and users start in enable mode. The following table explains how to change from one mode to another.

| <b>MODE</b>         | <b>ENTER MODE</b>                                                                                                    | <b>LEAVE MODE</b> |  |
|---------------------|----------------------------------------------------------------------------------------------------|-------------------|--|
| enable              |                                                                                                    | $- -$             |  |
| config              | configure                                                                                                    | exit              |  |
| config-interface    | interface port-channel <port-list></port-list>                                                                                       | exit              |  |
| config-mvr          | $mvr < 1-4094$                                                                                                    | exit              |  |
| config-vlan         | exit<br>$vlan < 1-4094$                                                                                                    |                   |  |
| config-route-domain | interface route domain <ip-address>/<mask-bits></mask-bits></ip-address>                                                             | exit              |  |
| config-dvmrp        | router dvmrp                                                                                                    | exit              |  |
| config-igmp         | router igmp                                                                                                    | exit              |  |
| config-ospf         | router ospf <router-id></router-id>                                                                                                  | exit              |  |
| config-rip          | router rip                                                                                                    |                   |  |
| config-vrrp         | router vrrp network <ip-address>/<mask-bits><br/>vr-id &lt;1~7&gt; uplink-qateway <ip-address></ip-address></mask-bits></ip-address> | exit              |  |

**Table 8** Changing Between Command Modes for Privilege Levels 13-14

### **2.3 Listing Available Commands**

Use the help command to view the executable commands on the Switch. You must have the highest privilege level in order to view all the commands. Follow these steps to create a list of supported commands:

- **1** Log into the CLI. This takes you to the enable mode.
- **2** Type help and press [ENTER]. A list comes up which shows all the commands available in enable mode. The example shown next has been edited for brevity's sake.

```
sysname# help
  Commands available:
  help
  logout
  exit
  history
  enable <0-14>
 enable <cr> traceroute <ip|host-name> [vlan <vlan-id>][..]
 .
 .
  traceroute help
 ssh <1|2> <[user@]dest-ip> <cr>
 ssh <1|2> <[user@]dest-ip> [command </>> </
sysname#
```
- **3** Copy and paste the results into a text editor of your choice. This creates a list of all the executable commands in the user and enable modes.
- **4** Type configure and press [ENTER]. This takes you to the config mode.
- **5** Type help and press [ENTER]. A list is displayed which shows all the commands available in config mode and all the sub-commands. The sub-commands are preceded by the command necessary to enter that sub-command mode. For example, the command name <*name-str*> as shown next, is preceded by the command used to enter the config-vlan sub-mode: vlan <1-4094>.

```
sysname# help
 .
 .
 no arp inspection log-buffer logs
 no arp inspection filter-aging-time
 no arp inspection <cr>
 vlan <1-4094>
vlan <1-4094> name <name-str>
vlan <1-4094> normal <port-list>
vlan <1-4094> fixed <port-list>
```
**6** Copy and paste the results into a text editor of your choice. This creates a list of all the executable commands in config and the other submodes, for example, the config-vlan mode.

# <span id="page-20-1"></span>**Initial Setup**

<span id="page-20-0"></span>This chapter identifies tasks you might want to do when you first configure the Switch.

# **3.1 Changing the Administrator Password**

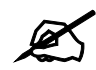

It is recommended you change the default administrator password.

Use this command to change the administrator password. admin-password <*pw-string*> <C*onfirm-string*> where <*pw-string*> may be 1-32 alphanumeric characters long.

sysname# configure sysname(config)# admin-password t1g2y7i9 t1g2y7i9

## **3.2 Changing the Enable Password**

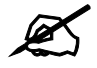

It is recommended you change the default enable password.

Use this command to change the enable password.

```
password <password>
```
where <*password*> may be 1-32 alphanumeric characters long.

```
sysname# configure
sysname(config)# password k8s8s3dl0
```
### **3.3 Prohibiting Concurrent Logins**

By default, multiple CLI sessions are allowed via the console port or Telnet. See the User's Guide for the maximum number of concurrent sessions for your Switch. Use this command to prohibit concurrent logins.

no multi-login

Console port has higher priority than Telnet. See [Chapter 38 on page 131](#page-130-1) for more multilogin commands.

```
sysname# configure
sysname(config)# no multi-login
```
### **3.4 Changing the Management IP Address**

The Switch has a different IP address in each VLAN. By default, the Switch has VLAN 1 with IP address 192.168.1.1 and subnet mask 255.255.255.0. Use this command in config-vlan mode to change the management IP address in a specific VLAN.

ip address <*ip*> <*mask*>

This example shows you how to change the management IP address in VLAN 1 to 172.16.0.1 with subnet mask 255.255.255.0.

```
sysname# configure
sysname(config)# vlan 1
sysname(config-vlan)# ip address 172.16.0.1 255.255.255.0
```
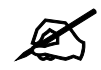

Afterwards, you have to use the new IP address to access the Switch.

## **3.5 Changing the Out-of-band Management IP Address**

If your Switch has a **MGMT** port (also referred to as the out-of-band management port), then the Switch can also be managed via this interface. By default, the **MGMT** port IP address is 192.168.0.1 and the subnet mask is 255.255.255.0. Use this command in config mode to change the out-of-band management IP address.

ip address <*ip*> <*mask*>

This example shows you how to change the out-of-band management IP address to 10.10.10.1 with subnet mask 255.255.255.0 and the default gateway 10.10.10.254

```
sysname# configure
sysname(config)# ip address 10.10.10.1 255.255.255.0
sysname(config)# ip address default-gateway 10.10.10.254
```
### **3.6 Looking at Basic System Information**

Use this command to look at general system information about the Switch.

show system-information

This is illustrated in the following example.

```
sysname# show system-information
System Name : sysname
System Contact :
System Location :<br>Ethernet Address : 00:13:49:ae:fb:7a
Ethernet Address : 00:13:49:ae:fb:7a
                   : V3.80(AII.0)b0 | 04/18/2007<br>: 1746416
RomRasSize : 1746416
System up Time : 280:32:52 (605186d ticks)
Bootbase Version : V1.00 | 05/17/2006
ZyNOS CODE : RAS Apr 18 2007 19:59:49
Product Model : ES-2024PWR
```
See [Chapter 68 on page 215](#page-214-1) for more information about these attributes.

### **3.7 Looking at the Operating Configuration**

Use this command to look at the current operating configuration.

```
show running-config
```
This is illustrated in the following example.

```
sysname# show running-config
  Building configuration...
  Current configuration:
vlan 1
  name 1
  normal ""
  fixed 1-9
  forbidden ""
  untagged 1-9
  ip address default-management 172.16.37.206 255.255.255.0
 ip address default-gateway 172.16.37.254
exit
```
# <span id="page-24-1"></span><span id="page-24-0"></span>**PART II Reference A-G**

[AAA Commands \(27\)](#page-26-1) [ARP Commands \(29\)](#page-28-1) [ARP Inspection Commands \(31\)](#page-30-1) [Bandwidth Commands \(37\)](#page-36-1) [Broadcast Storm Commands \(41\)](#page-40-1) [Classifier Commands \(45\)](#page-44-1) [Cluster Commands \(49\)](#page-48-1) [Date and Time Commands \(53\)](#page-52-1) [DHCP Commands \(57\)](#page-56-1) [DHCP Snooping & DHCP VLAN Commands \(63\)](#page-62-1) [DiffServ Commands \(67\)](#page-66-1) [DVMRP Commands \(69\)](#page-68-1) [Ethernet OAM Commands \(71\)](#page-70-1) [GARP Commands \(77\)](#page-76-1) [GVRP Commands \(79\)](#page-78-1)

# <span id="page-26-1"></span>**AAA Commands**

<span id="page-26-0"></span>Use these commands to configure authentication and accounting on the Switch.

# **4.1 Command Summary**

The following section lists the commands for this feature.

**Table 9** aaa authentication Command Summary

| <b>COMMAND</b>                                                                                     | <b>DESCRIPTION</b>                                                                                                    | M | Р  |
|----------------------------------------------------------------------------------------------------|----------------------------------------------------------------------------------------------------|---|----|
| show aaa authentication                                                                            | Displays what methods are used for authentication.                                                                                                    | E | 3  |
| show aaa authentication enable                                                                     | Displays the authentication method(s) for checking privilege<br>level of administrators.                                                                 | E | 3  |
| aaa authentication enable<br>$\langle \text{method1} \rangle$ [ $\langle \text{method2} \rangle$ ] | Specifies which method should be used first, second, and<br>third for checking privileges.<br>method: enable, radius, Or tacacs+.                        | C | 14 |
| no aaa authentication enable                                                                       | Resets the method list for checking privileges to its default<br>value.                                                                                  | C | 14 |
| show aaa authentication login                                                                      | Displays the authentication methods for administrator login<br>accounts.                                                                                 | E | 3  |
| aaa authentication login<br>$\langle \text{method1} \rangle$ [ $\langle \text{method2} \rangle$ ]  | Specifies which method should be used first, second, and<br>third for the authentication of login accounts.<br>method: local, radius, <b>Or</b> tacacs+. | C | 14 |
| no aaa authentication login                                                                        | Resets the method list for the authentication of login accounts<br>to its default value.                                                                 | C | 14 |

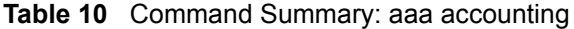

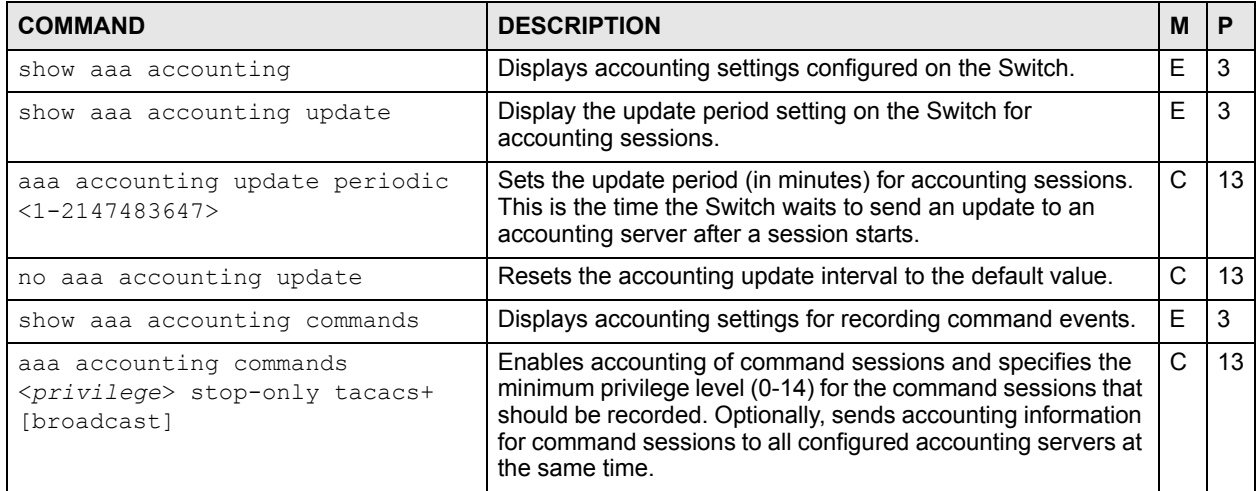

| <b>COMMAND</b>                                                                                                   | <b>DESCRIPTION</b>                                                                                                    | M            | P  |
|----------------------------------------------------------------------------------------------------|----------------------------------------------------------------------------------------------------|--------------|----|
| no aaa accounting commands                                                                                       | Disables accounting of command sessions on the Switch.                                                                                                    | C            | 13 |
| show aaa accounting dotlx                                                                                        | Displays accounting settings for recording IEEE 802.1x<br>session events.                                                                                                    | E            | 3  |
| aaa accounting dot1x <start-<br>stop stop-only&gt;<br/><radius tacacs+> [broadcast]</radius tacacs+></start-<br> | Enables accounting of IEEE 802.1x authentication sessions<br>and specifies the mode and protocol method. Optionally,<br>sends accounting information for IEEE 802.1x authentication<br>sessions to all configured accounting servers at the same<br>time.                                           | $\mathsf{C}$ | 13 |
| no aaa accounting dotlx                                                                                          | Disables accounting of IEEE 802.1x authentication sessions<br>on the Switch.                                                                                                    | $\mathsf{C}$ | 13 |
| show aaa accounting exec                                                                                         | Displays accounting settings for recording administrative<br>sessions via SSH, Telnet or the console port.                                                                                                    | E            | 3  |
| aaa accounting exec <start-<br>stop stop-only&gt;<br/><radius tacacs+> [broadcast]</radius tacacs+></start-<br>  | Enables accounting of administrative sessions via SSH,<br>Telnet and console port and specifies the mode and protocol<br>method. Optionally, sends accounting information for<br>administrative sessions via SSH, Telnet and console port to<br>all configured accounting servers at the same time. | C            | 13 |
| no aaa accounting exec                                                                                           | Disables accounting of administrative sessions via SSH,<br>Telnet or console on the Switch.                                                                                                    | C            | 13 |
| show aaa accounting system                                                                                       | Displays accounting settings for recording system events, for<br>example system shut down, start up, accounting enabled or<br>accounting disabled.                                                                                                    | E            | 3  |
| aaa accounting system<br><radius tacacs+> [broadcast]</radius tacacs+>                                           | Enables accounting of system events and specifies the<br>protocol method. Optionally, sends accounting information for<br>system events to all configured accounting servers at the<br>same time.                                                                                                   | C            | 13 |
| no aaa accounting system                                                                                         | Disables accounting of system events on the Switch.                                                                                                    | C            | 13 |

**Table 10** Command Summary: aaa accounting (continued)

# <span id="page-28-1"></span>**ARP Commands**

<span id="page-28-0"></span>Use these commands to look at IP-to-MAC address mapping(s).

# **5.1 Command Summary**

The following section lists the commands for this feature.

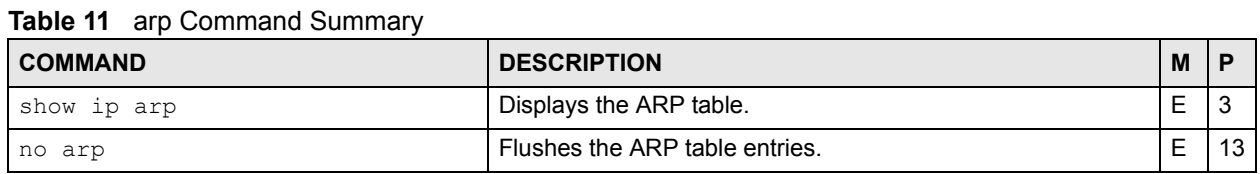

# **5.2 Command Examples**

This example shows the ARP table.

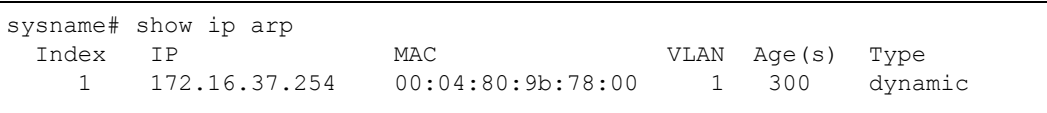

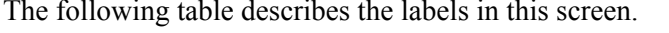

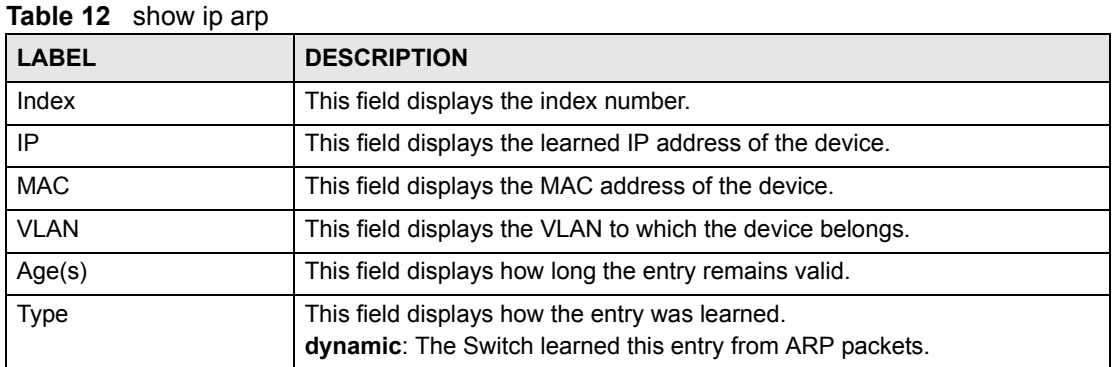

The following table describes the labels in this screen.

# <span id="page-30-1"></span><span id="page-30-0"></span>**ARP Inspection Commands**

Use these commands to filter unauthorized ARP packets in your network.

# **6.1 Command Summary**

The following section lists the commands for this feature.

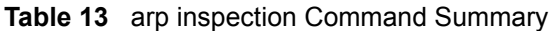

| <b>COMMAND</b>      | <b>DESCRIPTION</b>                                                                                                    | M |    |
|---------------------|----------------------------------------------------------------------------------------------------|---|----|
| show arp inspection | Displays ARP inspection configuration details.                                                                                  | E |    |
| arp inspection      | Enables ARP inspection on the Switch. You still have to<br>enable ARP inspection on specific VLAN and specify trusted<br>ports. |   | 13 |
| no arp inspection   | Disables ARP inspection on the Switch.                                                                                          |   |    |

**Table 14** Command Summary: arp inspection filter

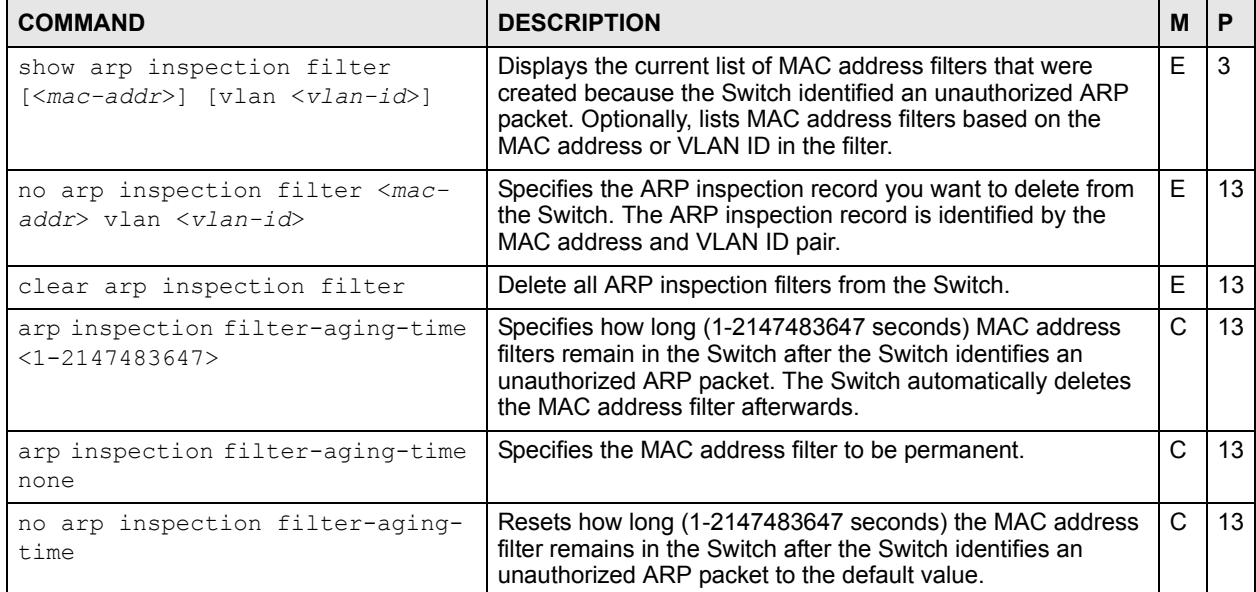

#### **Table 15** Command Summary: arp inspection log

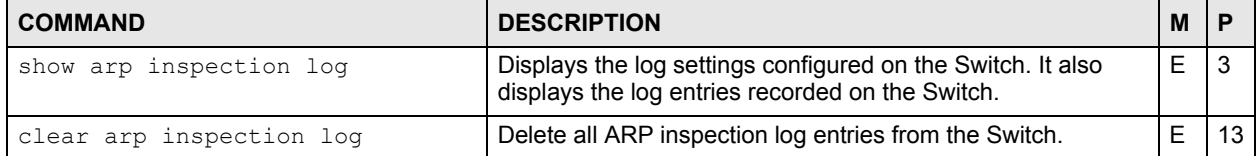

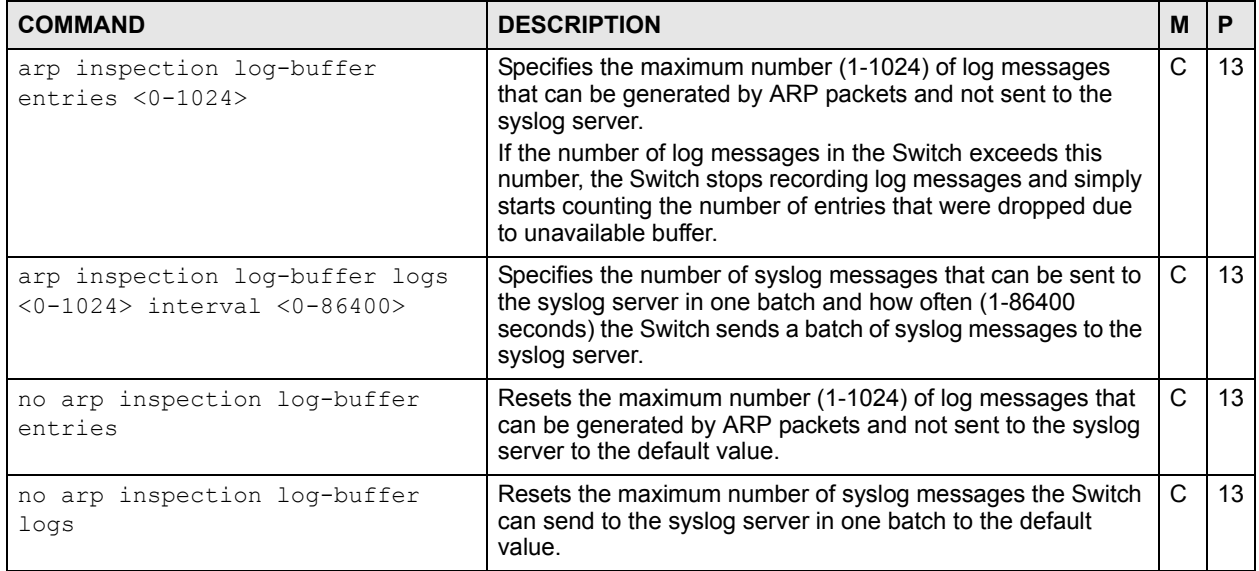

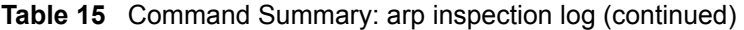

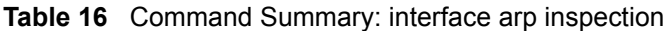

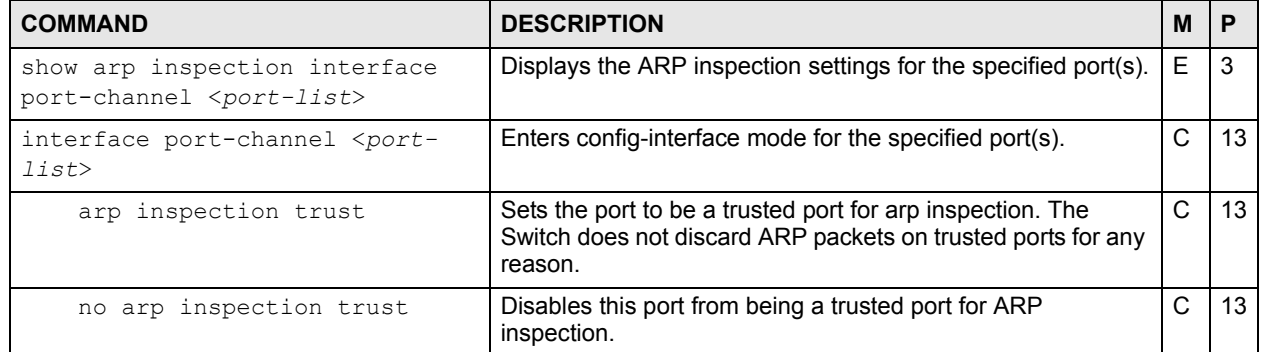

#### **Table 17** Command Summary: arp inspection vlan

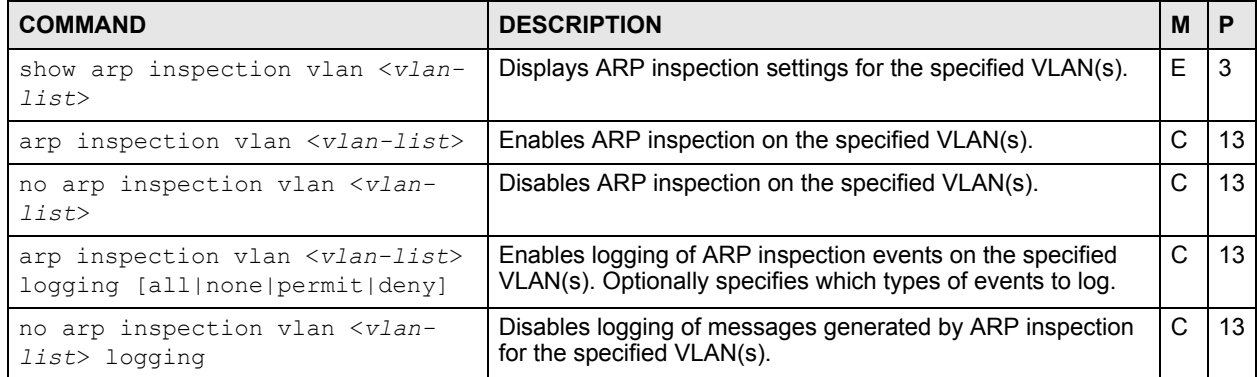

### **6.2 Command Examples**

This example looks at the current list of MAC address filters that were created because the Switch identified an unauthorized ARP packet. When the Switch identifies an unauthorized ARP packet, it automatically creates a MAC address filter to block traffic from the source MAC address and source VLAN ID of the unauthorized ARP packet.

```
sysname# show arp inspection filter
  Filtering aging timeout : 300
        MacAddress VLAN Port Expiry (sec) Reason
   ----------------- ---- ----- ------------ --------------
  Total number of bindings: 0
```
The following table describes the labels in this screen.

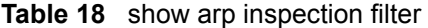

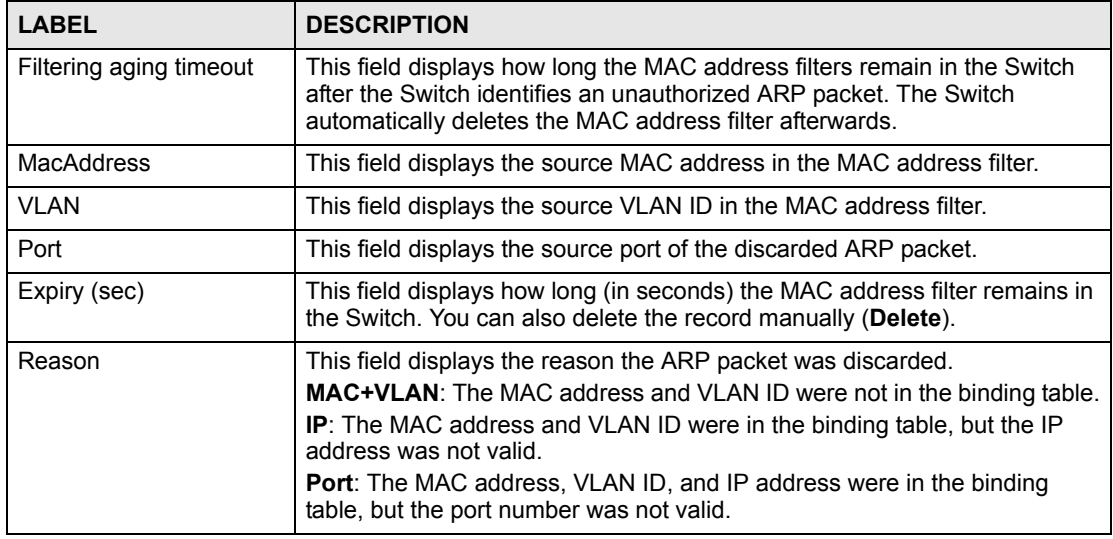

This example looks at log messages that were generated by ARP packets and that have not been sent to the syslog server yet.

```
sysname# show arp inspection log
  Total Log Buffer Size : 32
  Syslog rate : 5 entries per 1 seconds
  Port Vlan Sender MAC Sender IP Pkts Reason
         Time
        ---- ---- ----------------- --------------- ---- ---------- ----
 ---------------------
  Total number of logs: 0
```
The following table describes the labels in this screen.

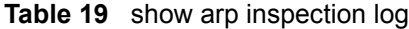

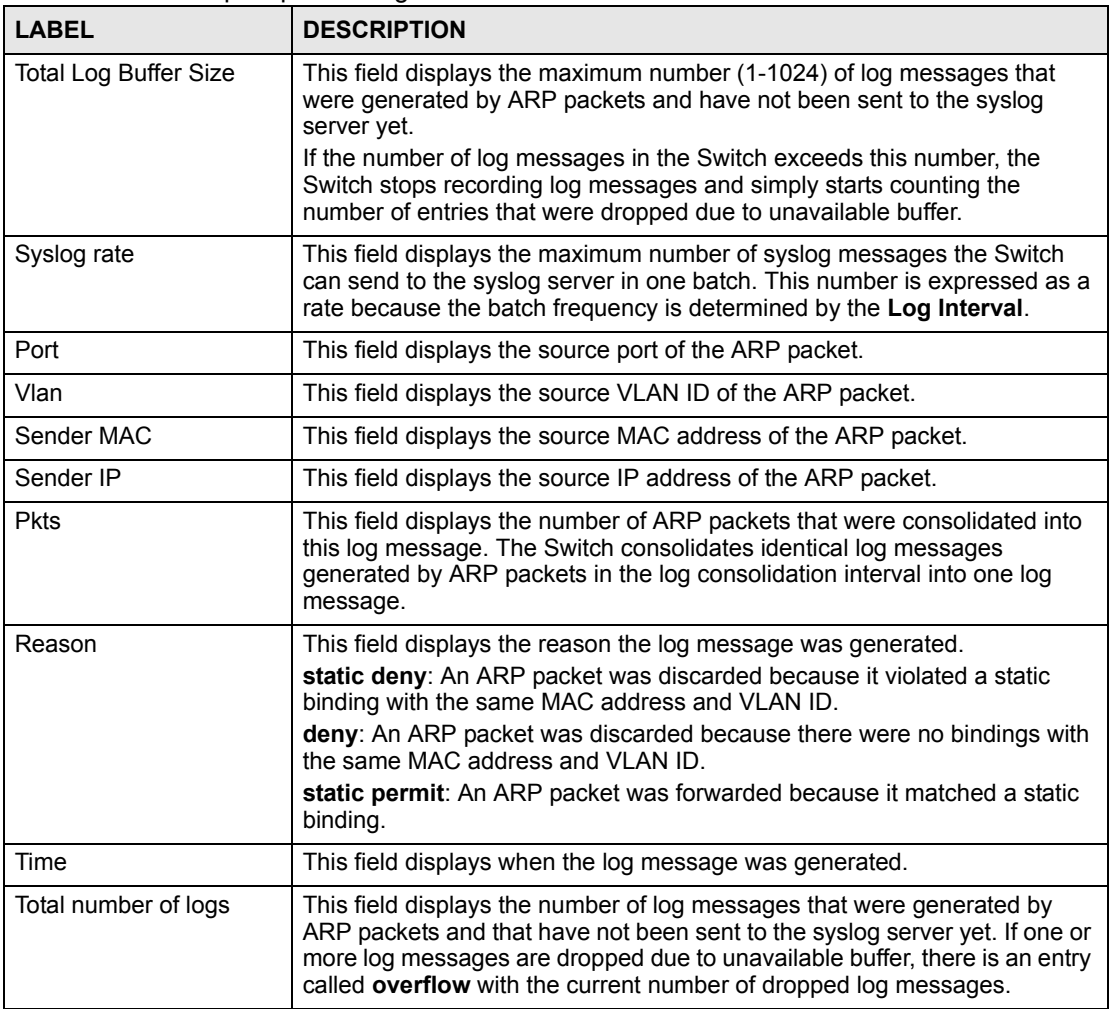

This example displays whether ports are trusted or untrusted ports for ARP inspection.

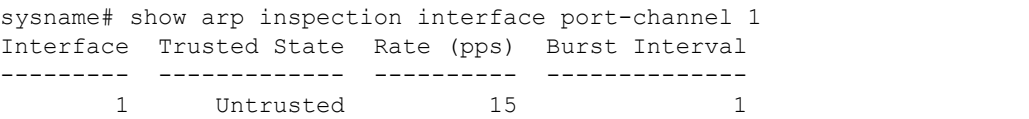

The following table describes the labels in this screen.

**Table 20** show arp inspection interface port-channel

| <b>LABEL</b>         | <b>DESCRIPTION</b>                                                                                                    |
|----------------------|----------------------------------------------------------------------------------------------------|
| Interface            | This field displays the port number. If you configure the * port, the settings<br>are applied to all of the ports.                                                                                                    |
| <b>Trusted State</b> | This field displays whether this port is a trusted port ( <b>Trusted</b> ) or an<br>untrusted port (Untrusted).<br>Trusted ports are connected to DHCP servers or other switches, and the<br>switch discards DHCP packets from trusted ports only if the rate at which<br>DHCP packets arrive is too high. |

| <b>LABEL</b>          | <b>DESCRIPTION</b>                                                                                                    |
|-----------------------|----------------------------------------------------------------------------------------------------|
| Rate (pps)            | This field displays the maximum number for DHCP packets that the switch<br>receives from each port each second. The switch discards any additional<br>DHCP packets.                                                                                                    |
| <b>Burst Interval</b> | This field displays the length of time over which the rate of ARP packets is<br>monitored for each port. For example, if the Rate is 15 pps and the burst<br>interval is 1 second, then the switch accepts a maximum of 15 ARP packets<br>in every one-second interval. If the burst interval is 5 seconds, then the<br>switch accepts a maximum of 75 ARP packets in every five-second interval. |

**Table 20** show arp inspection interface port-channel (continued)
# **Bandwidth Commands**

Use these commands to configure the maximum allowable bandwidth for incoming or outgoing traffic flows on a port.

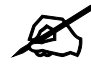

Bandwidth management implementation differs across Switch models.

- Some models use a single command (bandwidth-limit ingress) to control the incoming rate of traffic on a port.
- Other models use two separate commands (bandwidth-limit cir and bandwidth-limit pir) to control the Committed Information Rate (CIR) and the Peak Information Rate (PIR) allowed on a port.

The CIR and PIR should be set for all ports that use the same uplink bandwidth. If the CIR is reached, packets are sent at the rate up to the PIR. When network congestion occurs, packets through the ingress port exceeding the CIR will be marked for drop.

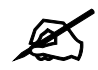

The CIR should be less than the PIR.

See [Section 7.2 on page 38](#page-37-0) and [Section 7.3 on page 39](#page-38-0) for examples.

See also [Chapter 61 on page 197](#page-196-0) for information on how to use trTCM (Two Rate Three Color Marker) to control traffic flow.

### **7.1 Command Summary**

The following table describes user-input values available in multiple commands for this feature.

| COMMAND   | <b>DESCRIPTION</b>                                                                                                    |
|-----------|----------------------------------------------------------------------------------------------------|
| port-list | The port number or a range of port numbers that you want to configure.                                                                                    |
| rate      | The rate represents a bandwidth limit. Different models support different rate<br>limiting incremental steps. See your User's Guide for more information. |

**Table 21** User-input Values: running-config

The following section lists the commands for this feature.

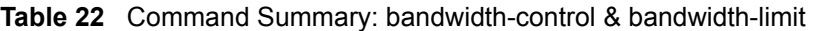

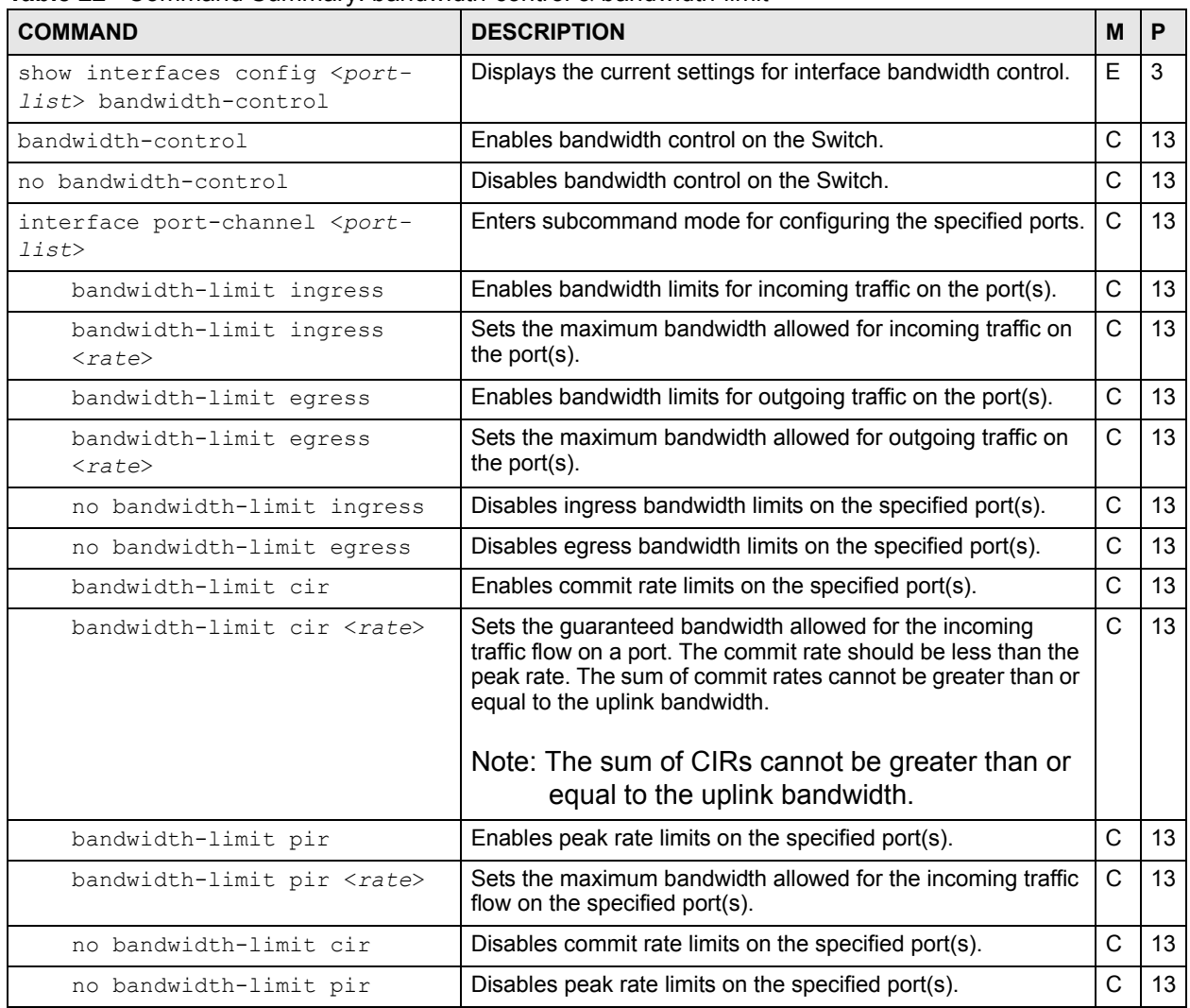

## <span id="page-37-0"></span>**7.2 Command Examples: ingress**

This example sets the outgoing traffic bandwidth limit to 5000 Kbps and the incoming traffic bandwidth limit to 4000 Kbps for port 1.

```
sysname# configure
sysname(config)# bandwidth-control
sysname(config)# interface port-channel 1
sysname(config-interface)# bandwidth-limit egress 5000
sysname(config-interface)# bandwidth-limit ingress 4000
sysname(config-interface)# exit
sysname(config)# exit
```
This example deactivates the outgoing bandwidth limit on port 1.

```
sysname# configure
sysname(config)# interface port-channel 1
sysname(config-interface)# no bandwidth-limit egress
sysname(config-interface)# exit
sysname(config)# exit
```
### <span id="page-38-0"></span>**7.3 Command Examples: cir & pir**

This example sets the guaranteed traffic bandwidth limit on port 1 to 4000 Kbps and the maximum traffic bandwidth limit to 5000 Kbps for port 1.

```
sysname# configure
sysname(config)# bandwidth-control
sysname(config)# interface port-channel 1
sysname(config-interface)# bandwidth-limit cir
sysname(config-interface)# bandwidth-limit cir 4000
sysname(config-interface)# bandwidth-limit pir
sysname(config-interface)# bandwidth-limit pir 5000
sysname(config-interface)# exit
sysname(config)# exit
```
This example displays the bandwidth limits configured on port 1.

```
sysname# show running-config interface port-channel 1 bandwidth-limit
   Building configuration...
   Current configuration:
interface port-channel 1
  bandwidth-limit cir 4000
  bandwidth-limit cir
  bandwidth-limit pir 5000
  bandwidth-limit pir
```
# **Broadcast Storm Commands**

Use these commands to limit the number of broadcast, multicast and destination lookup failure (DLF) packets the Switch receives per second on the ports.

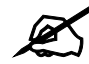

Broadcast storm control implementation differs across Switch models.

- Some models use a single command (bmstorm-limit) to control the combined rate of broadcast, multicast and DLF packets accepted on Switch ports.
- Other models use three separate commands (broadcast-limit, multicastlimit, dlf-limit) to control the number of individual types of packets accepted on Switch ports.

See [Section 8.2 on page 42](#page-41-0) and [Section 8.3 on page 42](#page-41-1) for examples.

### **8.1 Command Summary**

The following table describes user-input values available in multiple commands for this feature.

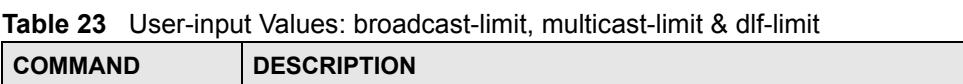

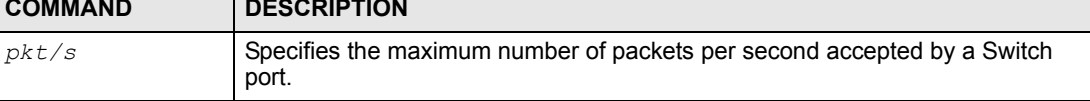

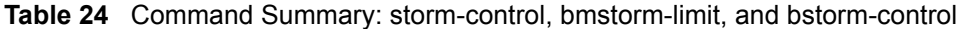

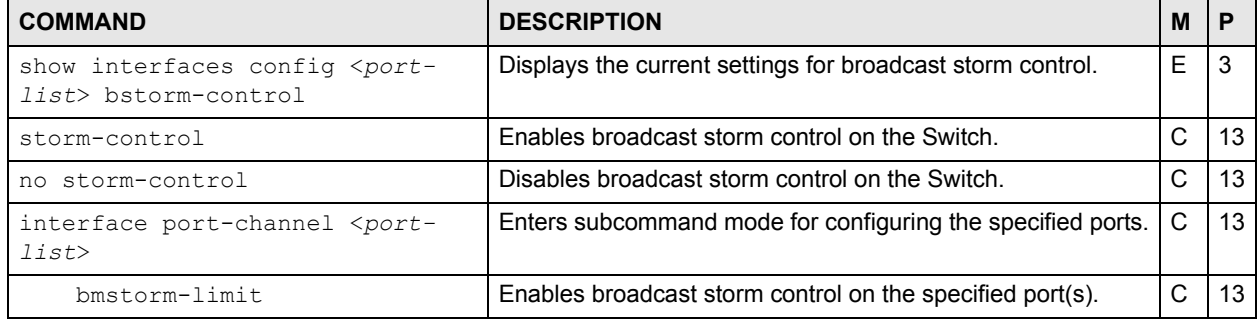

| <b>COMMAND</b>                    | <b>DESCRIPTION</b>                                                                                                    | M | P  |
|-----------------------------------|----------------------------------------------------------------------------------------------------|---|----|
| bmstorm-limit <rate></rate>       | Specifies the maximum rate at which the Switch receives<br>broadcast, multicast, and destination lookup failure (DLF)<br>packets on the specified port(s).<br>Different models support different rate limiting incremental<br>steps. See your User's Guide for more information. | C | 13 |
| no bmstorm-limit                  | Disables broadcast storm control on the specified port(s).                                                                                                    | C | 13 |
| broadcast-limit                   | Enables the broadcast packet limit on the specified port(s).                                                                                                    | C | 13 |
| broadcast-limit <pkt s=""></pkt>  | Specifies the maximum number of broadcast packets the<br>Switch accepts per second on the specified port(s).                                                                                                    | C | 13 |
| no broadcast-limit                | Disables broadcast packet limit no the specified port(s).                                                                                                    | C | 13 |
| multicast-limit                   | Enables the multicast packet limit on the specified port(s).                                                                                                    | C | 13 |
| multicast-limit <pkt s=""></pkt>  | Specifies the maximum number of multicast packets the<br>Switch accepts per second on the specified port(s).                                                                                                    | C | 13 |
| no multicast-limit                | Disables multicast packet limit on the specified port(s).                                                                                                    | C | 13 |
| $dlf-limit$                       | Enables the DLF packet limit on the specified port(s).                                                                                                    | C | 13 |
| dlf-limit $\langle pkt/s \rangle$ | Specifies the maximum number of DLF packets the Switch<br>accepts per second on the specified port(s).                                                                                                    | C | 13 |
| no dlf-limit                      | Disables DLF packet limits no the specified port(s).                                                                                                    | C | 13 |

**Table 24** Command Summary: storm-control, bmstorm-limit, and bstorm-control (continued)

#### <span id="page-41-0"></span>**8.2 Command Example: bmstorm-limit**

This example enables broadcast storm control on port **1** and limits the combined maximum rate of broadcast, multicast and DLF packets to **128** Kbps.

```
sysname# configure
sysname(config)# storm-control
sysname(config)# interface port-channel 1
sysname(config-interface)# bmstorm-limit
sysname(config-interface)# bmstorm-limit 128
sysname(config-interface)# exit
sysname(config)# exit
```
### <span id="page-41-1"></span>**8.3 Command Example: broadcast-limit, multicast-limit & dlflimit**

This example enables broadcast storm control on the Switch, and configures port **1** to accept up to:

- **128** broadcast packets per second,
- **256** multicast packets per second,

#### • **64** DLF packets per second.

```
sysname# configure
sysname(config)# storm-control
sysname(config)# interface port-channel 1
sysname(config-interface)# broadcast-limit
sysname(config-interface)# broadcast-limit 128
sysname(config-interface)# multicast-limit
sysname(config-interface)# multicast-limit 256
sysname(config-interface)# dlf-limit
sysname(config-interface)# dlf-limit 64
sysname(config)# exit
sysname# show interfaces config 1 bstorm-control
  Broadcast Storm Control Enabled: Yes
  Port Broadcast|Enabled Multicast|Enabled DLF-Limit|Enabled
     1 128 pkt/s|Yes 256 pkt/s|Yes 64 pkt/s|Yes
```
# **Classifier Commands**

Use these commands to classify packets into traffic flows. After classifying traffic, policy commands [\(Chapter 43 on page 147\)](#page-146-0) can be used to ensure that a traffic flow gets the requested treatment in the network.

### **9.1 Command Summary**

| <b>COMMAND</b>                                                                                                    | <b>DESCRIPTION</b>                                                                                                    | м | P  |
|----------------------------------------------------------------------------------------------------|----------------------------------------------------------------------------------------------------|---|----|
| show classifier [ <name>]</name>                                                                                                    | Displays classifier configuration details.                                                                                                    | E | 3  |
| classifier <name> &lt;[packet-<br/>format <math>&lt;802.3</math>untag   802.3tag  <br/>EtherIIuntaq  EtherIItaq&gt;]<br/>[priority &lt;0-7&gt;] [vlan <vlan-<br>id&gt;][ethernet-type <ether-<br>num ip ips arp rarp <br/>appletalk decnet <br/>sna netbios dlc&gt;] [source-mac<br/><src-mac-addr>] [source-port<br/><port-num>] [destination-mac<br/><dest-mac-addr>] [dscp &lt;0-63&gt;]<br/>[ip-protocol <protocol-<br><math>num   \text{top}   \text{udp}   \text{icmp}   \text{eqp}  </math><br/>ospf rsvp iqmp iqp pim ipsec&gt;<br/>[establish-only]] [source-ip<br/><src-ip-addr> [mask-bits <mask-<br>bits&gt;]] [source-socket <socket-<br>num&gt;] [destination-ip <dest-ip-<br>addr&gt; [mask-bits <mask-bits>]]<br/>[destination-socket <socket-<br>num&gt;] [inactive]&gt;</socket-<br></mask-bits></dest-ip-<br></socket-<br></mask-<br></src-ip-addr></protocol-<br></dest-mac-addr></port-num></src-mac-addr></ether-<br></vlan-<br></name> | Configures a classifier. Specify the parameters to identify the<br>traffic flow:<br>ethernet-type - enter one of the Ethernet types or type the<br>hexadecimal number that identifies an Ethernet type (see<br>Table 26 on page 46)<br>ip-protocol - enter one of the protocols or type the port<br>number that identifies the protocol (see Table 27 on page 46)<br>establish-only - enter this to identify only TCP packets<br>used to establish TCP connections.<br>source-socket - (for UDP or TCP protocols only) specify<br>the protocol port number (see Table 28 on page 46).<br>destination-socket - (for UDP or TCP protocols only)<br>specify the protocol port number (see Table 28 on page 46).<br>inactive - disables this classifier. | C | 13 |
| no classifier <name></name>                                                                                                    | Deletes the classifier.<br>If you delete a classifier you cannot use policy rule related<br>information.                                                                                                    | C | 13 |
| no classifier <name> inactive</name>                                                                                                    | Enables a classifier.                                                                                                    | C | 13 |

**Table 25** Command Summary: classifier

The following table shows some other common Ethernet types and the corresponding protocol number.

| <b>ETHERNET TYPE</b>  | <b>PROTOCOL NUMBER</b> |
|-----------------------|------------------------|
| <b>IP ETHIL</b>       | 0800                   |
| X.75 Internet         | 0801                   |
| <b>NBS</b> Internet   | 0802                   |
| <b>ECMA</b> Internet  | 0803                   |
| Chaosnet              | 0804                   |
| X.25 Level 3          | 0805                   |
| <b>XNS Compat</b>     | 0807                   |
| <b>Banyan Systems</b> | 0BAD                   |
| <b>BBN Simnet</b>     | 5208                   |
| <b>IBM SNA</b>        | 80D <sub>5</sub>       |
| <b>AppleTalk AARP</b> | 80F3                   |

**Table 26** Common Ethernet Types and Protocol Number

In the Internet Protocol there is a field, called "Protocol", to identify the next level protocol. The following table shows some common protocol types and the corresponding protocol number. Refer to <http://www.iana.org/assignments/protocol-numbers> for a complete list.

| <b>PROTOCOL TYPE</b> | <b>PROTOCOL NUMBER</b> |
|----------------------|------------------------|
| <b>ICMP</b>          |                        |
| <b>TCP</b>           | 6                      |
| <b>UDP</b>           | 17                     |
| <b>EGP</b>           | 8                      |
| I <sub>2</sub> TP    | 115                    |

**Table 27** Common IP Protocol Types and Protocol Numbers

Some of the most common TCP and UDP port numbers are:

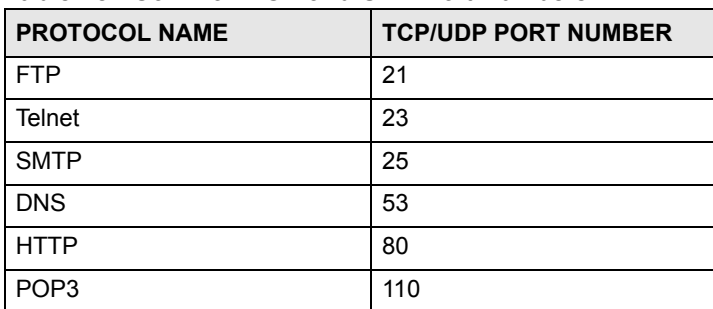

**Table 28** Common TCP and UDP Port Numbers

## **9.2 Command Examples**

This example creates a classifier for packets with a VLAN ID of 3. The resulting traffic flow is identified by the name **VLAN3**. The policy command can use the name **VLAN3** to apply policy rules to this traffic flow.

```
sysname# config
sysname(config)# classifier VLAN3 vlan 3
sysname(config)# exit
sysname# show classifier
Index Active Name Rule Rule
  1 Yes VLAN3 VLAN = 3;
```
**10** 

# **Cluster Commands**

Use these commands to configure cluster management.

## **10.1 Command Summary**

| <b>COMMAND</b>                                                | <b>DESCRIPTION</b>                                                                                                    | M |    |
|---------------------------------------------------------------|----------------------------------------------------------------------------------------------------|---|----|
| show cluster                                                  | Displays cluster management status.                                                                                                    | F | 3  |
| cluster <vlan-id></vlan-id>                                   | Enables clustering in the specified VLAN group.                                                                                                   | C | 13 |
| no cluster                                                    | Disables cluster management on the Switch.                                                                                                    | C | 13 |
| cluster name <cluster name=""></cluster>                      | Sets a descriptive name for the cluster.<br>$\langle cluster \n\rangle$ name>: You may use up to 32 printable<br>characters (spaces are allowed). | C | 13 |
| show cluster candidates                                       | Displays candidates in the specified VLAN group.                                                                                                  | E | 3  |
| cluster member <mac> password<br/><password></password></mac> | Adds the specified device to the cluster. You have to specify<br>the password of the device too.                                                  | C | 13 |
| show cluster member                                           | Displays the cluster member(s) and their running status.                                                                                          | F | 3  |
| show cluster member config                                    | Displays the current cluster member(s).                                                                                                    | F | 3  |
| show cluster member mac <mac></mac>                           | Displays the running status of the cluster member(s).                                                                                             | F | 3  |
| cluster rcommand <mac></mac>                                  | Logs into the CLI of the specified cluster member.                                                                                                | C | 13 |
| no cluster member <mac></mac>                                 | Removes the cluster member.                                                                                                    | C | 13 |

**Table 29** cluster Command Summary

### **10.2 Command Examples**

This example creates the cluster CManage in VLAN 1. Then, it looks at the current list of candidates for membership in this cluster and adds two switches to cluster.

```
sysname# configure
sysname(config)# cluster 1
sysname(config)# cluster name CManage
sysname(config)# exit
sysname# show cluster candidates
  Clustering Candidates:
  Index Candidates(MAC/HostName/Model)
      0 00:13:49:00:00:01/ES-2108PWR/ES-2108PWR
      1 00:13:49:00:00:02/GS-3012/GS-3012
      2 00:19:cb:00:00:02/ES-3124/ES-3124
sysname# configure
sysname(config)# cluster member 00:13:49:00:00:01 password 1234
sysname(config)# cluster member 00:13:49:00:00:02 password 1234
sysname(config)# exit
sysname# show cluster member
  Clustering member status:
 Index MACAddr Name Name Status
      1 00:13:49:00:00:01 ES-2108PWR Online
      2 00:13:49:00:00:02 GS-3012 Online
```
The following table describes the labels in this screen.

#### **Table 30** show cluster member

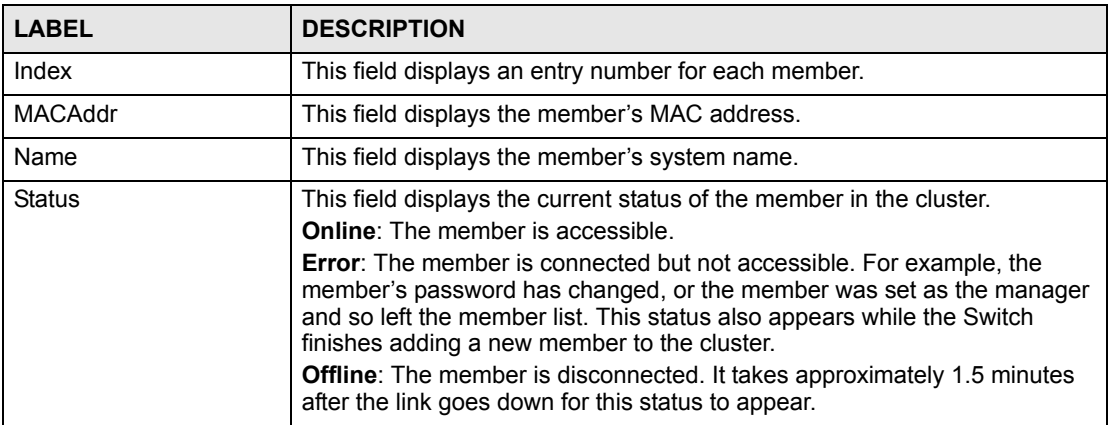

This example logs in to the CLI of member 00:13:49:00:00:01, looks at the current firmware version on the member switch, logs out of the member's CLI, and returns to the CLI of the manager.

```
sysname# configure
sysname(config)# cluster rcommand 00:13:49:00:00:01
Connected to 127.0.0.2
Escape character is '^]'.
User name: admin
Password: ****
Copyright (c) 1994 - 2007 ZyXEL Communications Corp.
ES-2108PWR# show version
  Current ZyNOS version: V3.80(ABS.0)b2 | 05/28/2007
ES-2108PWR# exit
Telnet session with remote host terminated.
Closed
sysname(config)#
```
This example looks at the current status of the Switch's cluster.

```
sysname# show cluster
  Cluster Status: Manager
  VID: 1
  Manager: 00:13:49:ae:fb:7a
```
The following table describes the labels in this screen.

#### **Table 31** show cluster

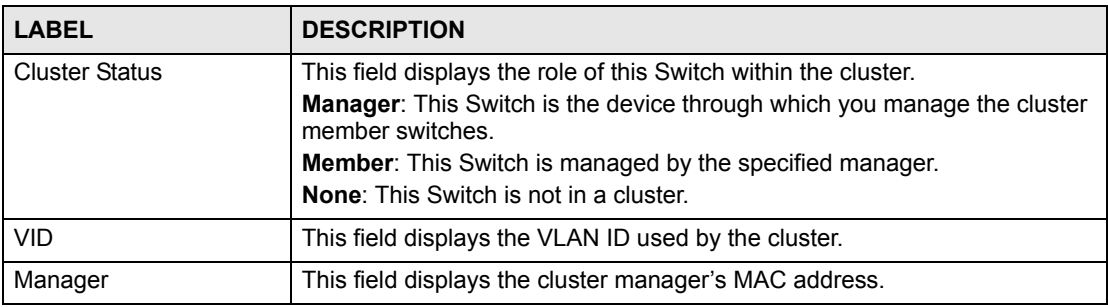

# **Date and Time Commands**

Use these commands to configure the date and time on the Switch.

## **11.1 Command Summary**

The following table describes user-input values available in multiple commands for this feature.

| <b>COMMAND</b> | <b>DESCRIPTION</b>                                                                                  |  |  |
|----------------|----------------------------------------------------------------------------------------------------|--|--|
| week           | <b>Possible values</b> (daylight-saving-time commands only): first, second,<br>third, fourth, last. |  |  |
| day            | Possible values (daylight-saving-time commands only): Sunday,<br>Monday, Tuesday,                   |  |  |
| month          | Possible values (daylight-saving-time commands only): January,<br>February, March,                  |  |  |
| o'clock        | Possible values (daylight-saving-time commands only): 0-23                                          |  |  |

**Table 32** time User-input Values

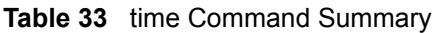

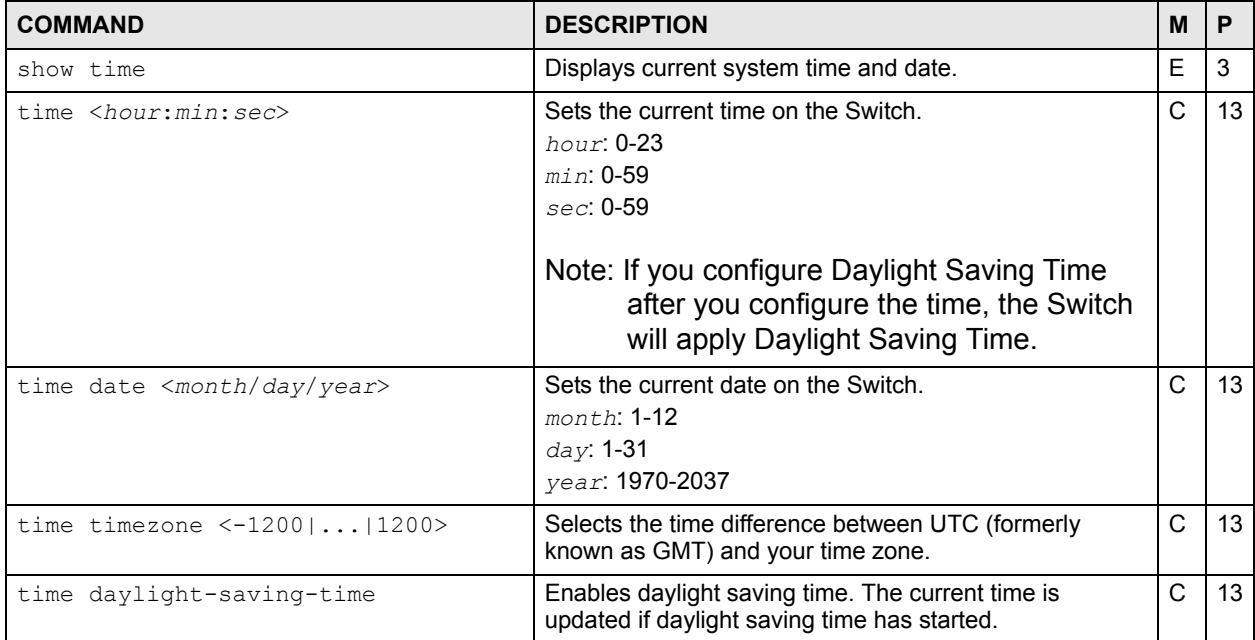

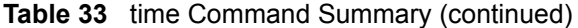

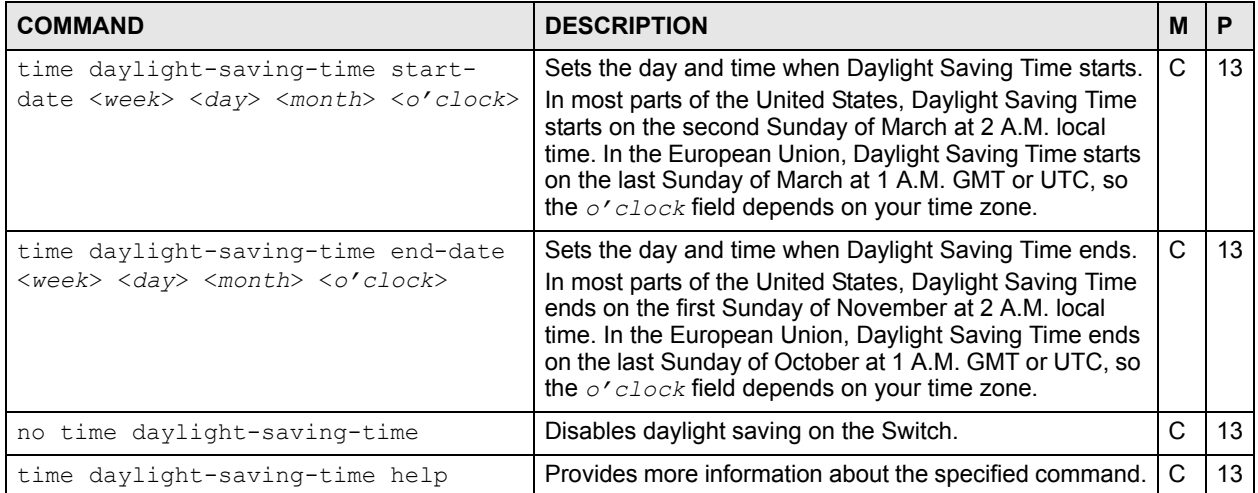

#### **Table 34** timesync Command Summary

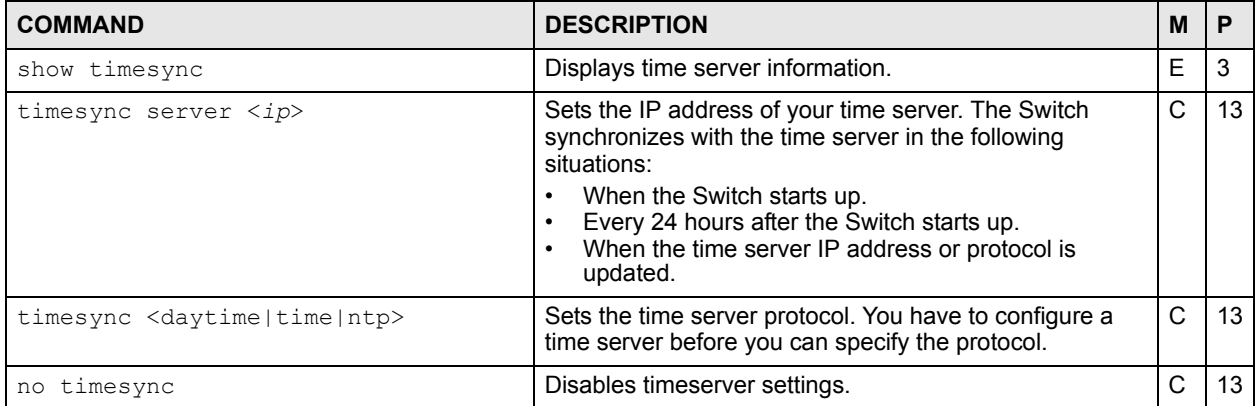

### **11.2 Command Examples**

This example sets the current date, current time, time zone, and daylight savings time.

```
sysname# configure
sysname(config)# time date 06/04/2007
sysname(config)# time timezone -600
sysname(config)# time daylight-saving-time
sysname(config)# time daylight-saving-time start-date second Sunday
--> March 2
sysname(config)# time daylight-saving-time end-date first Sunday
--> November 2
sysname(config)# time 13:24:00
sysname(config)# exit
sysname# show time
Current Time 13:24:03 (UTC-05:00 DST)
Current Date 2007-06-04
```
This example looks at the current time server settings.

```
sysname# show timesync
  Time Configuration
  -----------------------------
Time Zone \qquad \qquad : UTC -600
Time Sync Mode : USE_DAYTIME
 Time Server IP Address : 172.16.37.10
  Time Server Sync Status:CONNECTING
```
The following table describes the labels in this screen.

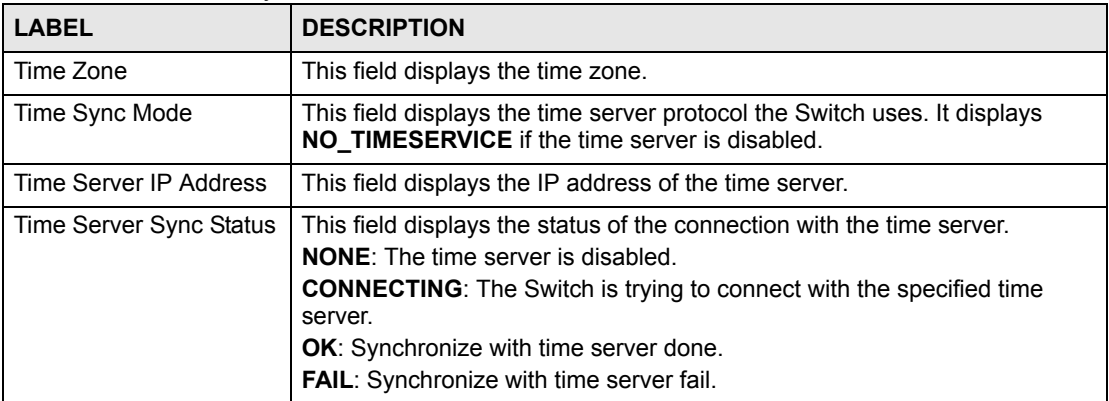

**Table 35** show timesync

# **DHCP Commands**

Use these commands to configure DHCP features on the Switch.

- Use the dhcp relay commands to configure DHCP relay for specific VLAN.
- Use the dhcp smart-relay commands to configure DHCP relay for all broadcast domains.
- Use the dhcp server commands to configure the Switch as a DHCP server.

## **12.1 Command Summary**

**Table 36** dhcp smart-relay Command Summary

| <b>COMMAND</b>                                                                                                    | <b>DESCRIPTION</b>                                                                      | M | P  |
|----------------------------------------------------------------------------------------------------|-----------------------------------------------------------------------------------------|---|----|
| show dhcp smart-relay                                                                                                    | Displays global DHCP relay settings.                                                    | E | 3  |
| dhcp smart-relay                                                                                                    | Enables DHCP relay for all broadcast domains on the Switch.                             | C | 13 |
|                                                                                                    | Note: You have to disable dhcp relay before<br>you can enable dhcp smart-relay.         |   |    |
| no dhcp smart-relay                                                                                                    | Disables global DHCP relay settings.                                                    | C | 13 |
| dhcp smart-relay helper-address<br><remote-dhcp-server1> [<remote-<br>dhcp-server2&gt;] [<remote-dhcp-<br>server3&gt;1</remote-dhcp-<br></remote-<br></remote-dhcp-server1> | Sets the IP addresses of up to 3 DHCP servers.                                          | C | 13 |
| dhcp smart-relay information                                                                                                    | Allows the Switch to add system name to agent information.                              | C | 13 |
| no dhcp smart-relay information                                                                                                    | System name is not appended to option 82 information field<br>for global dhcp settings. | C | 13 |
| dhcp smart-relay option                                                                                                    | Allows the Switch to add DHCP relay agent information.                                  | C | 13 |
| dhcp smart-relay option<br>no                                                                                                    | Disables the relay agent information option 82 for global dhcp<br>settings.             | C | 13 |

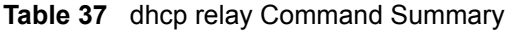

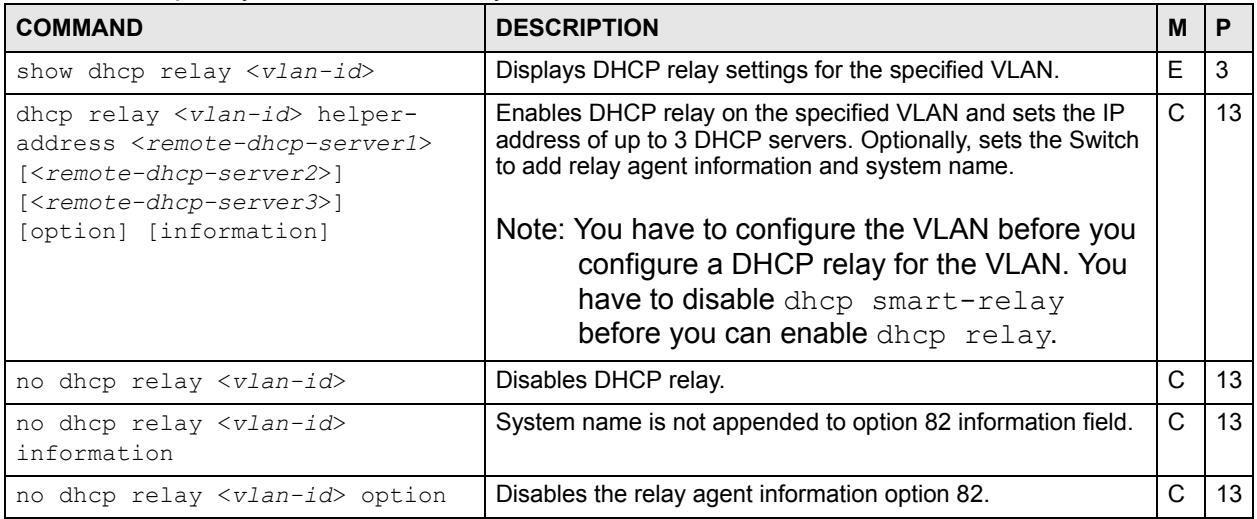

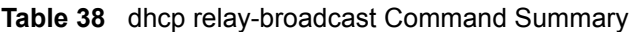

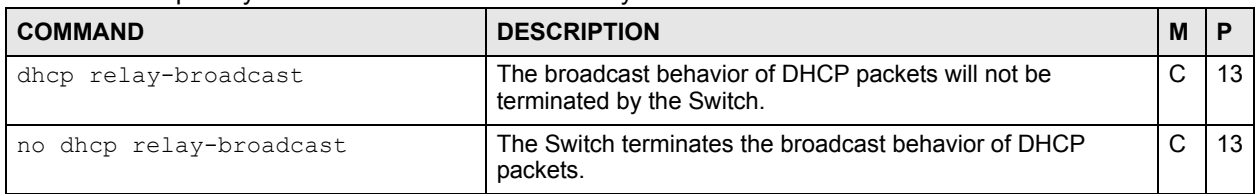

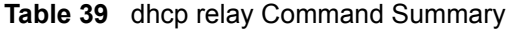

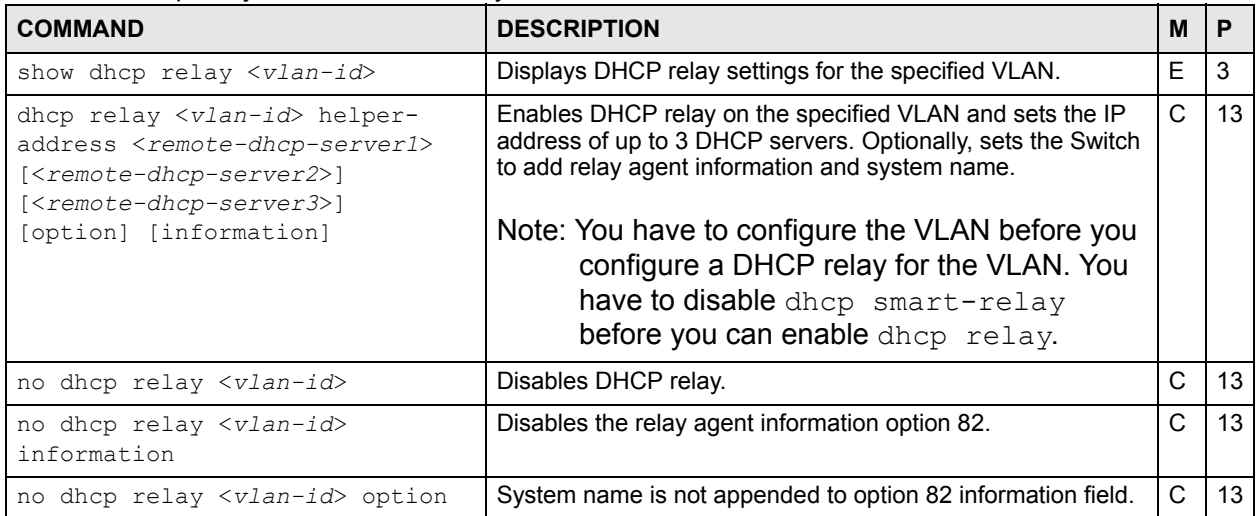

| <b>COMMAND</b>                                                                                                    | <b>DESCRIPTION</b>                                                                                                    | м | Р  |
|----------------------------------------------------------------------------------------------------|----------------------------------------------------------------------------------------------------|---|----|
| dhcp server <vlan-id> starting-<br/>address <ip-addr> <subnet-mask><br/>size-of-client-ip-pool &lt;1-253&gt;</subnet-mask></ip-addr></vlan-id>                                                                                                    | Enables DHCP server for the specified VLAN and specifies<br>the TCP/IP configuration details to send to DHCP clients.                                                                        | C | 13 |
| dhcp server <vlan-id> starting-<br/>address <ip-addr> <subnet-mask><br/>size-of-client-ip-pool &lt;1-253&gt;<br/>[default-gateway <ip-addr>]<br/>[primary-dns <ip-addr>]<br/>[secondary-dns &lt;<i>ip-addr</i>&gt;]</ip-addr></ip-addr></subnet-mask></ip-addr></vlan-id> | Enables DHCP server for the specified VLAN and specifies<br>the TCP/IP configuration details to send to DHCP clients.<br>Including default gateway IP address and DNS server<br>information. | C | 13 |
| no dhcp server <vlan-id></vlan-id>                                                                                                    | Disables DHCP server for the specified VLAN.                                                                                                    | C | 13 |
| no dhcp server <vlan-id><br/>default-gateway</vlan-id>                                                                                                    | Disables DHCP server default gateway settings.                                                                                                    | C | 13 |
| no dhcp server <vlan-id><br/>primary-dns</vlan-id>                                                                                                    | Disables DHCP primary DNS server settings.                                                                                                    | C | 13 |
| no dhcp server <vlan-id><br/>secondary-dns</vlan-id>                                                                                                    | Disables DHCP server secondary DNS settings.                                                                                                    | C | 13 |

**Table 40** dhcp server Command Summary

# **12.2 Command Examples**

In this example, the Switch relays DHCP requests for the **VLAN1** and **VLAN2** domains. There is only one DHCP server for DHCP clients in both domains.

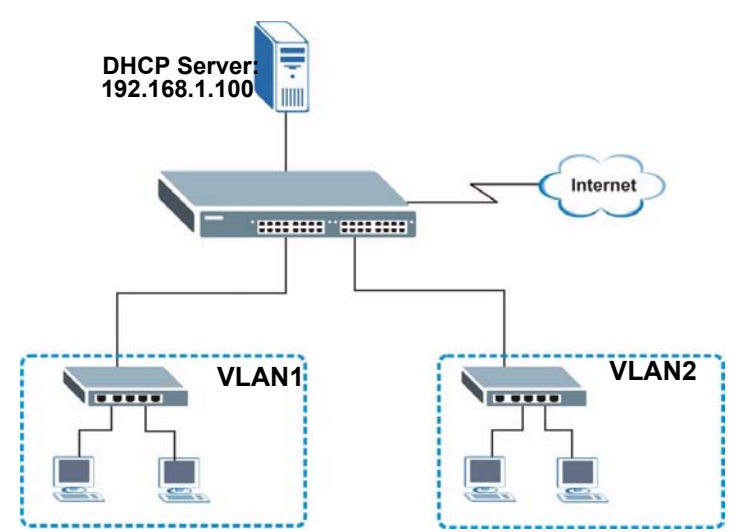

**Figure 1** Example: Global DHCP Relay

This example shows how to configure the Switch for this configuration. DHCP relay agent information option 82 is also enabled.

```
sysname# configure
sysname(config)# dhcp smart-relay
sysname(config)# dhcp smart-relay helper-address 192.168.1.100
sysname(config)# dhcp smart-relay option
sysname(config)# exit
sysname# show dhcp smart-relay
  DHCP Relay Agent Configuration
  Active: Yes
  Remote DHCP Server 1:192.168.1.100
 Remote DHCP Server 2: 0.0.0.0
  Remote DHCP Server 3: 0.0.0.0
  Option82: Enable Option82Inf: Disable
```
In this example, there are two VLANs (VIDs 1 and 2) in a campus network. Two DHCP servers are installed to serve each VLAN. The Switch forwards DHCP requests from the dormitory rooms (VLAN 1) to the DHCP server with IP address 192.168.1.100. DHCP requests from the academic buildings (VLAN 2) are sent to the other DHCP server with IP address 172.16.10.100.

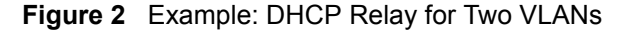

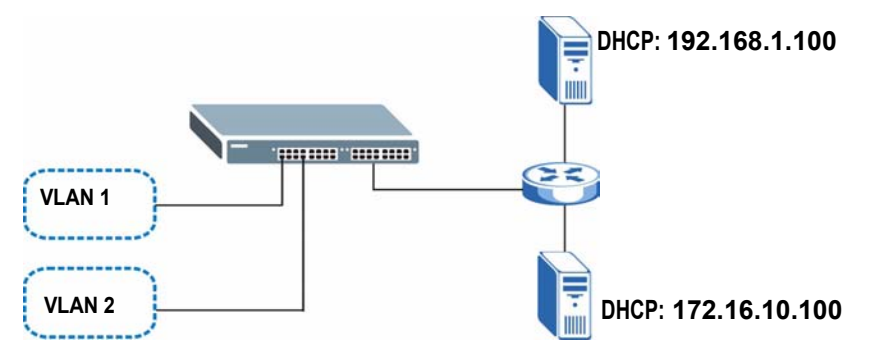

This example shows how to configure these DHCP servers. The VLANs are already configured.

```
sysname# configure
sysname(config)# dhcp relay 1 helper-address 192.168.1.100
sysname(config)# dhcp relay 2 helper-address 172.16.10.100
sysname(config)# exit
```
In this example, the Switch is a DHCP server for clients on VLAN 1 and VLAN 2. The DHCP clients in VLAN 1 are assigned IP addresses in the range 192.168.1.100 to 192.168.1.200 and clients on VLAN 2 are assigned IP addresses in the range 172.16.1.30 to 172.16.1.130.

#### <span id="page-60-0"></span>**Figure 3** Example: DHCP Relay for Two VLANs

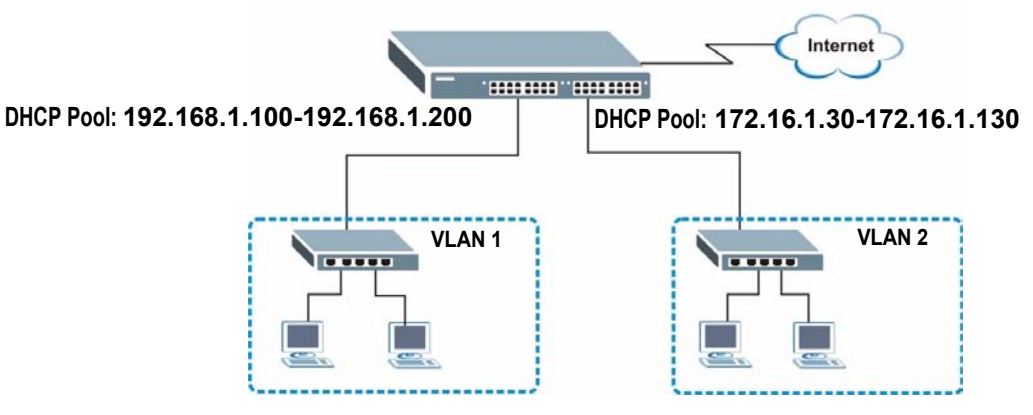

This example shows how to configure the DHCP server for VLAN 1 with the configuration shown in [Figure 3 on page 61.](#page-60-0) It also provides the DHCP clients with the IP address of the default gateway and the DNS server.

```
sysname# configure
sysname(config)# dhcp server 1 starting-address 192.168.1.100 
255.255.255.0 size-of-client-ip-pool 100 default-gateway 192.168.1.1 
primary-dns 192.168.5.1
```
# **DHCP Snooping & DHCP VLAN Commands**

Use the dhcp snooping commands to configure the DHCP snooping on the Switch and the dhcp vlan commands to specify a DHCP VLAN on your network. DHCP snooping filters unauthorized DHCP packets on the network and builds the binding table dynamically.

### **13.1 Command Summary**

| <b>COMMAND</b>                                                 | <b>DESCRIPTION</b>                                                                                                    | M  | P  |
|----------------------------------------------------------------|----------------------------------------------------------------------------------------------------|----|----|
| show dhcp snooping                                             | Displays DHCP snooping configuration on the Switch.                                                                                                    | E  | 3  |
| show dhcp snooping binding                                     | Displays the DHCP binding table.                                                                                                    | E  | 3  |
| show dhcp snooping database                                    | Displays DHCP snooping database update statistics and<br>settings.                                                                                                    | F. | 3  |
| show dhcp snooping database<br>detail                          | Displays DHCP snooping database update statistics in full<br>detail form.                                                                                                    | E  | 3  |
| dhcp snooping                                                  | Enables DHCP Snooping on the Switch.                                                                                                    | C  | 13 |
| no dhcp snooping                                               | Disables DHCP Snooping on the Switch.                                                                                                    | C  | 13 |
| dhcp snooping database <tftp: <br="">host/filename&gt;</tftp:> | Specifies the location of the DHCP snooping database. The<br>location should be expressed like this: tftp://{domain name<br>or IP address}/directory, if applicable/file name; for<br>example, tftp://192.168.10.1/database.txt. | C. | 13 |
| no dhcp snooping database                                      | Removes the location of the DHCP snooping database.                                                                                                    | C  | 13 |
| dhcp snooping database timeout<br>$<$ seconds $>$              | Specifies how long (10-65535 seconds) the Switch tries to<br>complete a specific update in the DHCP snooping database<br>before it gives up.                                                                                     | C  | 13 |
| no dhcp snooping database<br>timeout <seconds></seconds>       | Resets how long (10-65535 seconds) the Switch tries to<br>complete a specific update in the DHCP snooping database<br>before it gives up to the default value (300).                                                             | C  | 13 |
| dhcp snooping database write-<br>delay <seconds></seconds>     | Specifies how long (10-65535 seconds) the Switch waits to<br>update the DHCP snooping database the first time the current<br>bindings change after an update.                                                                    | C  | 13 |
| no dhcp snooping database write-<br>delay <seconds></seconds>  | Resets how long (10-65535 seconds) the Switch waits to<br>update the DHCP snooping database the first time the current<br>bindings change after an update to the default value (300).                                            | C  | 13 |

**Table 41** dhcp snooping Command Summary

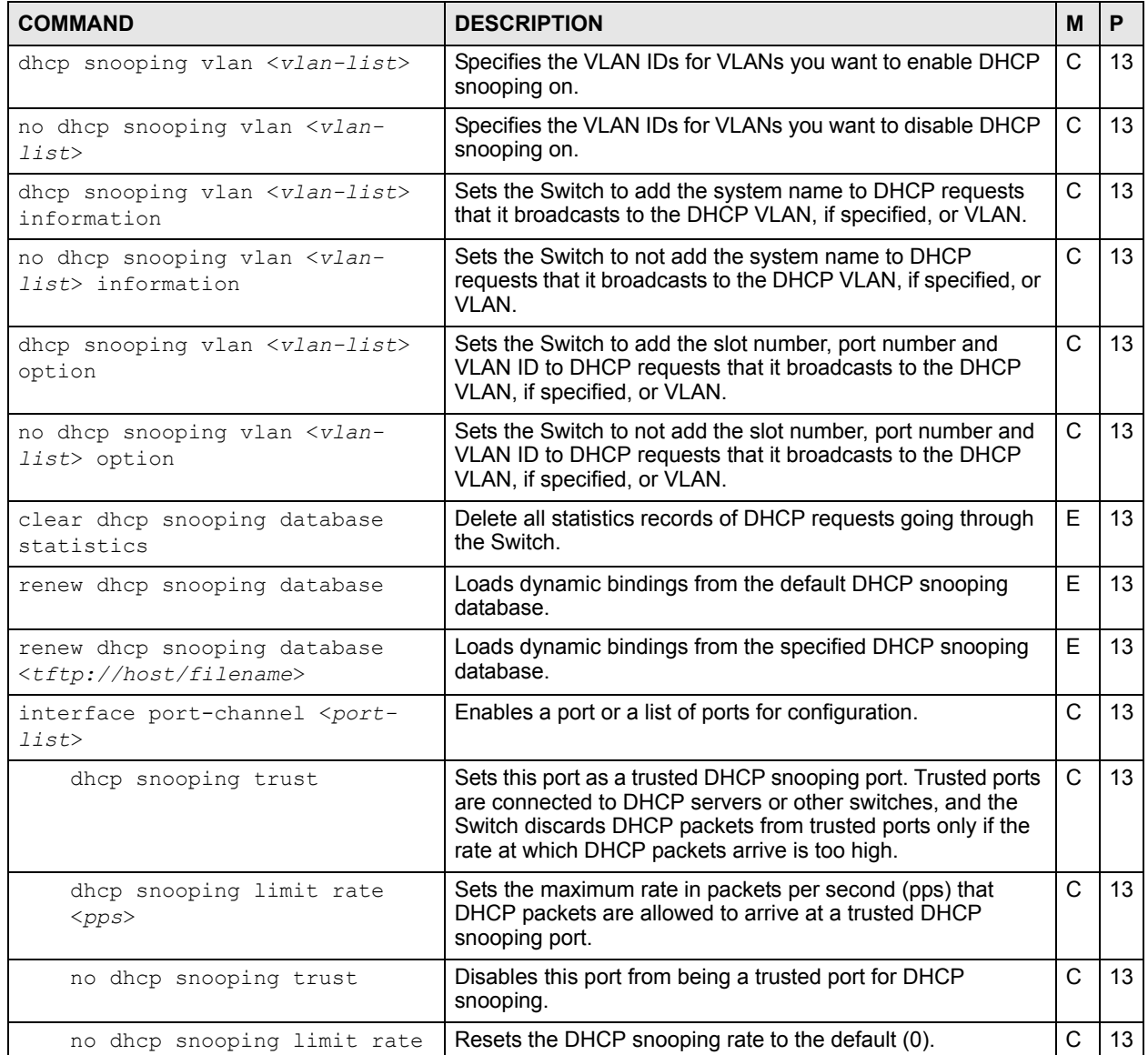

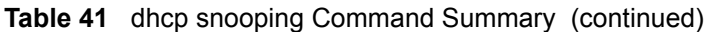

The following table describes the dhcp-vlan commands.

**Table 42** dhcp-vlan Command Summary

| <b>COMMAND</b>                                 | <b>DESCRIPTION</b>                      | M |  |
|------------------------------------------------|-----------------------------------------|---|--|
| dhcp dhcp-vlan $\langle v \rangle$ <i>dhcp</i> | Specifies the VLAN ID of the DHCP VLAN. |   |  |
| no dhep dhep-vlan                              | Disables DHCP VLAN on the Switch.       |   |  |

# **13.2 Command Examples**

This example:

- Enables DHCP snooping Switch.
- Sets up an external DHCP snooping database on a network server with IP address 172.16.37.17.
- Enables DHCP snooping on VLANs 1,2,3,200 and 300.
- Sets the Switch to add the slot number, port number and VLAN ID to DHCP requests that it broadcasts to the DHCP VLAN.
- Sets ports 1 5 as DHCP snooping trusted ports.
- Sets the maximum number of DHCP packets that can be received on ports 1 5 to 100 packets per second.
- Configures a DHCP VLAN with a VLAN ID 300.
- Displays DHCP snooping configuration details.

```
sysname(config)# dhcp snooping
sysname(config)# dhcp snooping database tftp://172.16.37.17/
snoopdata.txt
sysname(config)# dhcp snooping vlan 1,2,3,200,300
sysname(config)# dhcp snooping vlan 1,2,3,200,300 option
sysname(config)# interface port-channel 1-5
sysname(config-interface)# dhcp snooping trust
sysname(config-interface)# dhcp snooping limit rate 100
sysname(config-interface)# exit
sysname(config)# dhcp dhcp-vlan 300
sysname(config)# exit
sysname# show dhcp snooping
  Switch DHCP snooping is enabled
  DHCP Snooping is configured on the following VLANs:
   1-3,200,300
  Option 82 is configured on the following VLANs:
   1-3,200,300
  Appending system name is configured on the following VLANs:
  DHCP VLAN is enabled on VLAN 300
Interface Trusted Rate Limit (pps)
--------- ------- ----------------
       1 yes 100
        2 yes 100
        3 yes 100
       4 yes 100<br>5 yes 100
       5 yes
        6 no unlimited
        7 no unlimited
        8 no unlimited
```
**14** 

# **DiffServ Commands**

Use these commands to configure Differentiated Services (DiffServ) on the Switch.

## **14.1 Command Summary**

| <b>COMMAND</b>                                                    | <b>DESCRIPTION</b>                                      | M | Р  |
|-------------------------------------------------------------------|---------------------------------------------------------|---|----|
| show diffsery                                                     | Displays general DiffServ settings.                     | Е | 3  |
| diffserv                                                          | Enables DiffServ on the Switch.                         | C | 13 |
| no diffserv                                                       | Disables DiffServ on the Switch.                        | C | 13 |
| diffserv dscp <0-63> priority<br>$<0-7>$                          | Sets the DSCP-to-IEEE 802.1g mappings.                  | C | 13 |
| interface port-channel <port-<br><math>1</math>ist&gt;</port-<br> | Enters config-interface mode for the specified port(s). | C | 13 |
| diffserv                                                          | Enables DiffServ on the port(s).                        | C | 13 |
| no diffsery                                                       | Disables DiffServ on the port(s).                       | C | 13 |

**Table 43** diffserv Command Summary

# **DVMRP Commands**

This chapter explains how to use commands to activate the Distance Vector Multicast Routing Protocol (DVMRP) on the Switch.

#### **15.1 DVMRP Overview**

DVMRP (Distance Vector Multicast Routing Protocol) is a protocol used for routing multicast data. DVMRP is used when a router receives multicast traffic and it wants to find out if other multicast routers it is connected to need to receive the data. DVMRP sends the data to all attached routers and waits for a reply. Routers which do not need to receive the data (do not have multicast group member connected) return a "prune" message, which stops further multicast traffic for that group from reaching the router.

### **15.2 Command Summary**

**Table 44** Command Summary: DVMRP

| <b>COMMAND</b>                                                                 | <b>DESCRIPTION</b>                                                                                                    | М |    |
|--------------------------------------------------------------------------------|----------------------------------------------------------------------------------------------------|---|----|
| show ip dymrp group                                                            | Displays DVMRP group information.                                                                                                    | E | 3  |
| show ip dymrp interface                                                        | Displays DVMRP interface information.                                                                                                    | E | 3  |
| show ip dymrp neighbor                                                         | Displays DVMRP neighbor information.                                                                                                    | E | 3  |
| show ip dymrp prune                                                            | Displays the DVMRP prune information.                                                                                                    | E | 3  |
| show ip dymrp route                                                            | Displays the DVMRP routes.                                                                                                    | E | 3  |
| show router dymrp                                                              | Displays DVMRP settings.                                                                                                    | E | 3  |
| router dymrp                                                                   | Enables and enters the DVMRP<br>configuration mode.                                                                                                | C | 13 |
| exit                                                                           | Leaves the DVMRP configuration mode.                                                                                                    | C | 13 |
| threshold <ttl-value></ttl-value>                                              | Sets the DVMRP threshold value. Multicast<br>packets with TTL (Time-To-Live) value<br>lower than the threshold are not forwarded<br>by the Switch. | C | 13 |
| no router dymrp                                                                | Disables DVMRP on the Switch.                                                                                                    | C | 13 |
| interface route-domain <ip-address>/<mask-<br>bits&gt;</mask-<br></ip-address> | Enters the configuration mode for this<br>routing domain.                                                                                          | C | 13 |

| <b>COMMAND</b> | <b>DESCRIPTION</b>                                           | M | l P            |  |  |  |
|----------------|--------------------------------------------------------------|---|----------------|--|--|--|
| ip dvmrp       | Activates this routing domain in<br>participating in DVMRP.  |   | $\mathbf{1}$   |  |  |  |
| no ip dvmrp    | Disables this routing domain from<br>participating in DVMRP. |   | $\overline{1}$ |  |  |  |

**Table 44** Command Summary: DVMRP (continued)

### **15.3 Command Examples**

In this example, the Switch is configured to exchange DVMRP information with other DVMRP enabled routers as shown next. The Switch is a DVMRP router (**C**). DVMRP is activated on IP routing domains **10.10.10.1/24** and **172.16.1.1/24** so that it can exchange DVMRP information with routers **A** and **B**.

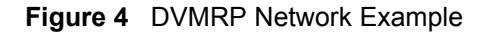

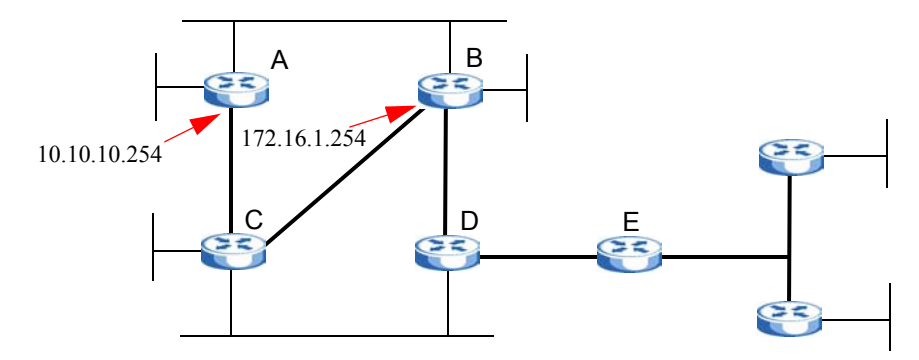

- Enables IGMP and DVMRP on the Switch.
- Enables DVMRP on the following routing domains: 10.10.10.1/24, 172.16.1.1/24.
- Displays DVMRP settings configured on the Switch.

```
sysname(config)# router igmp
sysname(config-igmp)# exit
sysname(config)# router dvmrp
sysname(config-dvmrp)# exit
sysname(config)# interface route-domain 10.10.10.1/24
sysname(config-if)# ip dvmrp
sysname(config-if)# exit
sysname(config)# interface route-domain 172.16.1.1/24
sysname(config-if)# ip dvmrp
sysname(config-if)# exit
sysname(config)# exit
sysname# show router dvmrp
  TTL threshold: 50
  IP Address Subnet Mask Active
     ----------------------------------------
  10.10.10.1 255.255.255.0 Yes
  172.16.1.1 255.255.255.0 Yes
  192.168.1.1 255.255.255.0 No
```
C 13

C 13

# **Ethernet OAM Commands**

Use these commands to use the link monitoring protocol IEEE 802.3ah Link Layer Ethernet OAM (Operations, Administration and Maintenance).

### **16.1 IEEE 802.3ah Link Layer Ethernet OAM Implementation**

Link layer Ethernet OAM (Operations, Administration and Maintenance) as described in IEEE 802.3ah is a link monitoring protocol. It utilizes OAM Protocol Data Units or OAM PDU's to transmit link status information between directly connected Ethernet devices. Both devices must support IEEE 802.3ah. Because link layer Ethernet OAM operates at layer two of the OSI (Open Systems Interconnection Basic Reference) model, neither IP or SNMP are necessary to monitor or troubleshoot network connection problems.

The Switch supports the following IEEE 802.3ah features:

- **Discovery** this identifies the devices on each end of the Ethernet link and their OAM configuration.
- **Remote Loopback** this can initiate a loopback test between Ethernet devices.

### **16.2 Command Summary**

| <b>COMMAND</b>                                                   | <b>DESCRIPTION</b>                                                                   | M | Р  |
|------------------------------------------------------------------|--------------------------------------------------------------------------------------|---|----|
| show ethernet oam discovery<br>$<$ port-list>                    | Displays OAM configuration details and operational status of<br>the specified ports. | Е | 3  |
| show ethernet oam statistics<br>$<$ port-list>                   | Displays the number of OAM packets transferred for the<br>specified ports.           | Е | 3  |
| show ethernet oam summary                                        | Displays the configuration details of each OAM activated port.                       | E | 3  |
| remote-loopback test <port-list></port-list>                     | Initiates a remote-loopback test from the specified port(s).                         | E | 3  |
| ethernet oam                                                     | Enables Ethernet OAM on the Switch.                                                  | С | 13 |
| no ethernet oam                                                  | Disables Ethernet OAM on the Switch.                                                 | С | 13 |
| interface port-channel <port-<br><math>_{11st}</math></port-<br> | Enters config-interface mode for the specified port(s).                              | C | 13 |
| ethernet oam                                                     | Enables Ethernet OAM on the port(s).                                                 | С | 13 |
| no ethernet oam                                                  | Disables Ethernet OAM on the port(s).                                                | С | 13 |

**Table 45** ethernet oam Command Summary

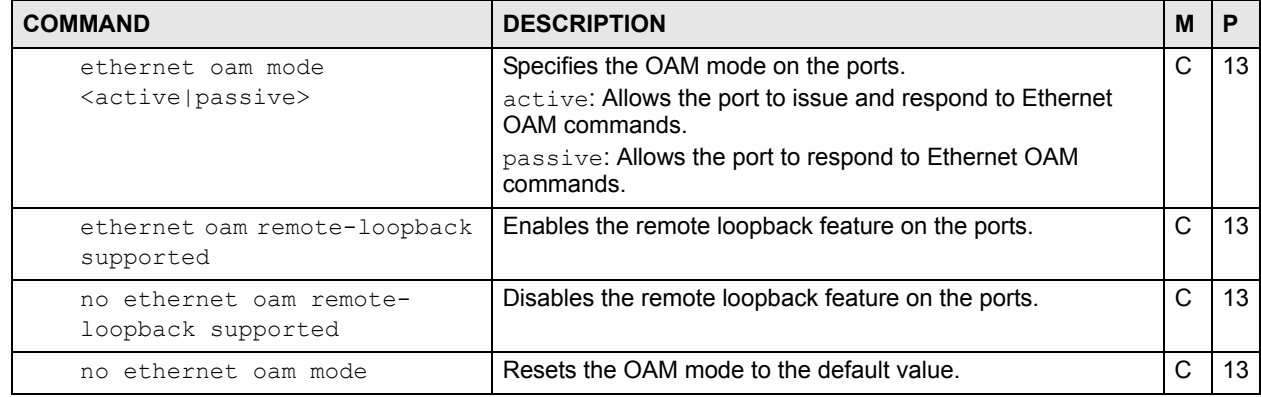

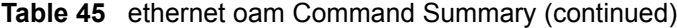

#### **16.3 Command Examples**

This example enables Ethernet OAM on port 7 and sets the mode to active.

```
sysname# configure
sysname(config)# ethernet oam
sysname(config)# interface port-channel 7
sysname(config-interface)# ethernet oam
sysname(config-interface)# ethernet oam mode active
sysname(config-interface)# exit
sysname(config)# exit
```
This example performs Ethernet OAM discovery from port 7.

```
sysname# show ethernet oam discovery 7
Port 7
Local client
------------
  OAM configurations:
  Mode : Active
   Unidirectional : Not supported
   Remote loopback : Not supported
   Link events : Not supported
    Variable retrieval: Not supported
   Max. OAMPDU size : 1518
  Operational status:
    Link status : Down
    Info. revision : 3
    Parser state : Forward
   Discovery state : Active Send Local
```
**Table 46** show ethernet oam discovery

| <b>LABEL</b>       | <b>DESCRIPTION</b>                                                                                                    |
|--------------------|----------------------------------------------------------------------------------------------------|
| OAM configurations | The remote device uses this information to determine what functions are<br>supported.                                                                                                    |
| Mode               | This field displays the OAM mode. The device in active mode (typically the<br>service provider's device) controls the device in passive mode (typically the<br>subscriber's device).                                                                                                    |
|                    | Active: The Switch initiates OAM discovery; sends information PDUs; and<br>may send event notification PDUs, variable request/response PDUs, or<br>loopback control PDUs.                                                                                                    |
|                    | Passive: The Switch waits for the remote device to initiate OAM discovery;<br>sends information PDUs; may send event notification PDUs; and may<br>respond to variable request PDUs or loopback control PDUs.<br>The Switch might not support some types of PDUs, as indicated in the<br>fields below.                                                                                                    |
| Unidirectional     | This field indicates whether or not the Switch can send information PDUs to<br>transmit fault information when the receive path is non-operational.                                                                                                    |
| Remote loopback    | This field indicates whether or not the Switch can use loopback control<br>PDUs to put the remote device into loopback mode.                                                                                                    |
| Link events        | This field indicates whether or not the Switch can interpret link events, such<br>as link fault and dying gasp. Link events are sent in event notification PDUs<br>and indicate when the number of errors in a given interval (time, number of<br>frames, number of symbols, or number of errored frame seconds) exceeds<br>a specified threshold. Organizations may create organization-specific link<br>event TLVs as well. |
| Variable retrieval | This field indicates whether or not the Switch can respond to requests for<br>more information, such as requests for Ethernet counters and statistics,<br>about link events.                                                                                                    |
| Max. OAMPDU size   | This field displays the maximum size of PDU for receipt and delivery.                                                                                                    |
| Operational status |                                                                                                    |
| Link status        | This field indicates that the link is up or down.                                                                                                    |
| Info. revision     | This field displays the current version of local state and configuration. This<br>two-octet value starts at zero and increments every time the local state or<br>configuration changes.                                                                                                    |

| <b>LABEL</b>    | <b>DESCRIPTION</b>                                                                                                    |
|-----------------|----------------------------------------------------------------------------------------------------|
| Parser state    | This field indicates the current state of the parser.<br>Forward: The packet is forwarding packets normally.                                                                                                    |
|                 | Loopback: The Switch is in loopback mode.                                                                                                    |
|                 | <b>Discard:</b> The Switch is discarding non-OAMPDUs because it is trying to or<br>has put the remote device into loopback mode.                                                                                                    |
| Discovery state | This field indicates the state in the OAM discovery process. OAM-enabled<br>devices use this process to detect each other and to exchange information<br>about their OAM configuration and capabilities. OAM discovery is a<br>handshake protocol.  |
|                 | <b>Fault:</b> One of the devices is transmitting OAM PDUs with link fault<br>information, or the interface is not operational.                                                                                                    |
|                 | Active Send Local: The Switch is in active mode and is trying to see if the<br>remote device supports OAM.                                                                                                    |
|                 | <b>Passive Wait:</b> The Switch is in passive mode and is waiting for the remote<br>device to begin OAM discovery.                                                                                                    |
|                 | <b>Send Local Remote:</b> This state occurs in the following circumstances.                                                                                                    |
|                 | The Switch has discovered the remote device but has not accepted or<br>rejected the connection yet.                                                                                                    |
|                 | The Switch has discovered the remote device and rejected the<br>connection.                                                                                                    |
|                 | <b>Send Local Remote OK:</b> The Switch has discovered the remote device<br>and has accepted the connection. In addition, the remote device has not<br>accepted or rejected the connection yet, or the remote device has rejected<br>the connected. |
|                 | <b>Send Any:</b> The Switch and the remote device have accepted the<br>connection. This is the operating state for OAM links that are fully<br>operational.                                                                                         |

**Table 46** show ethernet oam discovery (continued)

This example looks at the number of OAM packets transferred on port 1.

```
sysname# show ethernet oam statistics 1
Port 1
Statistics:
-----------
 Information OAMPDU Tx : 0
 Information OAMPDU Rx : 0
 Event Notification OAMPDU Tx : 0
 Event Notification OAMPDU Rx : 0
Loopback Control OAMPDU Tx : 0
 Loopback Control OAMPDU Rx : 0
Variable Request OAMPDU Tx : 0
 Variable Request OAMPDU Rx : 0
  Variable Response OAMPDU Tx : 0
 Variable Response OAMPDU Rx : 0<br>Unsupported OAMPDU Tx : 0
 Unsupported OAMPDU Tx : 0<br>Unsupported OAMPDU Rx : 0
 Unsupported OAMPDU Rx
```
**Table 47** show ethernet oam statistics

| <b>LABEL</b> | <b>DESCRIPTION</b>                                                                       |
|--------------|------------------------------------------------------------------------------------------|
|              | Information OAMPDU Tx   This field displays the number of OAM PDUs sent on the port.     |
|              | Information OAMPDU Rx   This field displays the number of OAM PDUs received on the port. |

| <b>LABEL</b>             | <b>DESCRIPTION</b>                                                           |
|--------------------------|------------------------------------------------------------------------------|
| Event Notification       | This field displays the number of unique or duplicate OAM event notification |
| <b>OAMPDU Tx</b>         | PDUs sent on the port.                                                       |
| Event Notification       | This field displays the number of unique or duplicate OAM event notification |
| OAMPDU Rx                | PDUs received on the port.                                                   |
| Loopback Control         | This field displays the number of loopback control OAM PDUs sent on the      |
| <b>OAMPDU Tx</b>         | port.                                                                        |
| Loopback Control         | This field displays the number of loopback control OAM PDUs received on      |
| <b>OAMPDU Rx</b>         | the port.                                                                    |
| Variable Request         | This field displays the number of OAM PDUs sent to request MIB objects       |
| <b>OAMPDU Tx</b>         | on the remote device.                                                        |
| Variable Request         | This field displays the number of OAM PDUs received requesting MIB           |
| <b>OAMPDU Rx</b>         | objects on the Switch.                                                       |
| Variable Response        | This field displays the number of OAM PDUs sent by the Switch in             |
| <b>OAMPDU Tx</b>         | response to requests.                                                        |
| Variable Response        | This field displays the number of OAM PDUs sent by the remote device in      |
| <b>OAMPDU Rx</b>         | response to requests.                                                        |
| Unsupported OAMPDU<br>Tx | This field displays the number of unsupported OAM PDUs sent on the port.     |
| Unsupported OAMPDU       | This field displays the number of unsupported OAM PDUs received on the       |
| <b>Rx</b>                | port.                                                                        |

**Table 47** show ethernet oam statistics (continued)

This example looks at the configuration of ports on which OAM is enabled.

```
sysname# show ethernet oam summary
OAM Config: U : Unidirection, R : Remote Loopback
           L : Link Events , V : Variable Retrieval
    Local Remote
------------- -----------------------------------------
Port Mode MAC Addr oUI Mode Config
----- ------- ----------------- ------ ------- --------
1 Active
```

| <b>LABEL</b>    | <b>DESCRIPTION</b>                                                                          |
|-----------------|---------------------------------------------------------------------------------------------|
| Local           | This section displays information about the ports on the Switch.                            |
| Port            | This field displays the port number.                                                        |
| Mode            | This field displays the operational state of the port.                                      |
| Remote          | This section displays information about the remote device.                                  |
| <b>MAC Addr</b> | This field displays the MAC address of the remote device.                                   |
| <b>OUI</b>      | This field displays the OUI (first three bytes of the MAC address) of the<br>remote device. |

**Table 48** show ethernet oam summary

| <b>TUDIO TO SHOW CLICITION COLLIDATION SOLUTION</b> |                                                                                                    |  |
|-----------------------------------------------------|----------------------------------------------------------------------------------------------------|--|
| <b>LABEL</b>                                        | <b>DESCRIPTION</b>                                                                                                    |  |
| Mode                                                | This field displays the operational state of the remote device.                                                                     |  |
| Config                                              | This field displays the capabilities of the Switch and remote device. THe<br>capabilities are identified in the OAM Config section. |  |

**Table 48** show ethernet oam summary (continued)

**CHAPTER 17** 

# **GARP Commands**

Use these commands to configure GARP.

#### **17.1 GARP Overview**

Switches join VLANs by making a declaration. A declaration is made by issuing a Join message using GARP. Declarations are withdrawn by issuing a Leave message. A Leave All message terminates all registrations. GARP timers set declaration timeout values.

#### **17.2 Command Summary**

**Table 49** garp Command Summary

| <b>COMMAND</b>              | <b>DESCRIPTION</b>                                                                                                    | M |  |
|-----------------------------|----------------------------------------------------------------------------------------------------|---|--|
| show garp                   | Displays GARP information.                                                                                                    | E |  |
| garp join <100-65535> leave | Configures GARP time settings (in milliseconds), including<br>$\langle 200-65535 \rangle$ leaveall $\langle 200-65535 \rangle$ the join, leave and leave all timers for each port. Leave Time<br>must be at least two times larger than Join Timer, and Leave<br>All Timer must be larger than Leave Timer. | C |  |

#### **17.3 Command Examples**

In this example, the administrator looks at the Switch's GARP timer settings and decides to change them. The administrator sets the Join Timer to 300 milliseconds, the Leave Timer to 800 milliseconds, and the Leave All Timer to 11000 milliseconds.

```
sysname# show garp
GARP Timer
------------------------
Join Timer :200
Leave Timer :600
Leave All Timer :10000
sysname# configure
sysname(config)# garp join 300 leave 800 leaveall 11000
sysname(config)# exit
sysname# show garp
GARP Timer
------------------------
Join Timer :300
Leave Timer :800
Leave All Timer :11000
```
**CHAPTER** 

## **GVRP Commands**

Use these commands to configure GVRP.

#### **18.1 Command Summary**

The following section lists the commands for this feature.

| <b>COMMAND</b>                                                    | <b>DESCRIPTION</b>                                                      | M |    |
|-------------------------------------------------------------------|-------------------------------------------------------------------------|---|----|
| show vlanlq gvrp                                                  | Displays GVRP settings.                                                 | E | 13 |
| vlanlq gvrp                                                       | Enables GVRP.                                                           | С | 13 |
| no vlan1q qvrp                                                    | Disables GVRP on the Switch.                                            | C | 13 |
| interface port-channel <port-<br><math>1</math>ist&gt;</port-<br> | Enters config-interface mode for the specified port(s).                 | С | 13 |
| qvrp                                                              | Enables this function to permit VLAN groups beyond the local<br>Switch. | C | 13 |
| avrp<br>no                                                        | Disable GVRP on the port(s).                                            | С | 13 |

**Table 50** gvrp Command Summary

#### **18.2 Command Examples**

This example shows the Switch's GVRP settings.

```
sysname# show vlan1q gvrp
GVRP Support
-----------------------
gvrpEnable = YES
gvrpPortEnable:
```
This example turns off GVRP on ports 1-5.

```
sysname# configure
sysname(config)# interface port-channel 1-5
sysname(config-interface)# no gvrp
sysname(config-interface)# exit
sysname(config)# exit
```
# **PART III Reference H-M**

[HTTPS Server Commands \(83\)](#page-82-0) [IEEE 802.1x Authentication Commands \(87\)](#page-86-0) [IGMP and Multicasting Commands \(89\)](#page-88-0) [IGMP Snooping Commands \(91\)](#page-90-0) [IGMP Filtering Commands \(95\)](#page-94-0) [Interface Commands \(97\)](#page-96-0) [Interface Route-domain Mode \(101\)](#page-100-0) [IP Commands \(103\)](#page-102-0) [IP Source Binding Commands \(107\)](#page-106-0) [Logging Commands \(109\)](#page-108-0) [Login Account Commands \(111\)](#page-110-0) [Loopguard Commands \(113\)](#page-112-0) [MAC Address Commands \(115\)](#page-114-0) [MAC Authentication Commands \(117\)](#page-116-0) [MAC Filter Commands \(119\)](#page-118-0) [MAC Forward Commands \(121\)](#page-120-0) [Mirror Commands \(123\)](#page-122-0) [MRSTP Commands \(125\)](#page-124-0) [MSTP Commands \(127\)](#page-126-0) [Multiple Login Commands \(131\)](#page-130-0) [MVR Commands \(133\)](#page-132-0)

**CHAPTER 19** 

### <span id="page-82-0"></span>**HTTPS Server Commands**

Use these commands to configure the HTTPS server on the Switch.

### **19.1 Command Summary**

| <b>COMMAND</b>                                 | <b>DESCRIPTION</b>                                     | M |    |
|------------------------------------------------|--------------------------------------------------------|---|----|
| show https                                     | Displays the HTTPS settings, statistics, and sessions. | F | 3  |
| show https certificate                         | Displays the HTTPS certificates.                       | Е | 3  |
| show https key <rsa dsa></rsa dsa>             | Displays the HTTPS key.                                | F | 3  |
| show https session                             | Displays current HTTPS session(s).                     | F | 3  |
| https cert-regeneration<br>$<$ rsa $ $ dsa $>$ | Re-generates a certificate.                            |   | 13 |

**Table 51** https Command Summary

#### **19.2 Command Examples**

This example shows the current HTTPS settings, statistics, and sessions.

```
sysname# show https
Configuration
   Version : SSLv3, TLSv1
    Maximum session number: 64 sessions
   Maximum cache number : 128 caches<br>Cache timeout : 300 seconds
   Cache timeout
   Support ciphers :
        DHE-RSA-AES256-SHA DHE-DSS-AES256-SHA AES256-SHA EDH-RSA-DES-
CBC3-SHA
        EDH-DSS-DES-CBC3-SHA DES-CBC3-SHA DES-CBC3-MD5 DHE-RSA-AES128-SHA
        DHE-DSS-AES128-SHA AES128-SHA DHE-DSS-RC4-SHA IDEA-CBC-SHA RC4-
SHA
        RC4-MD5 IDEA-CBC-MD5 RC2-CBC-MD5 RC4-MD5
Statistics:
   Total connects : 0
   Current connects : 0
   Connects that finished: 0<br>Renegotiate requested: 0
   Renegotiate requested : 0<br>Session cache items : 0
   Session cache items : 0<br>Session cache hits : 0
   Session cache hits : 0<br>Session cache misses : 0
   Session cache misses :
   Session cache timeouts: 0
Sessions:
   Remote IP Port Local IP Port SSL bytes Sock bytes
```
The following table describes the labels in this screen.

#### **Table 52** show https

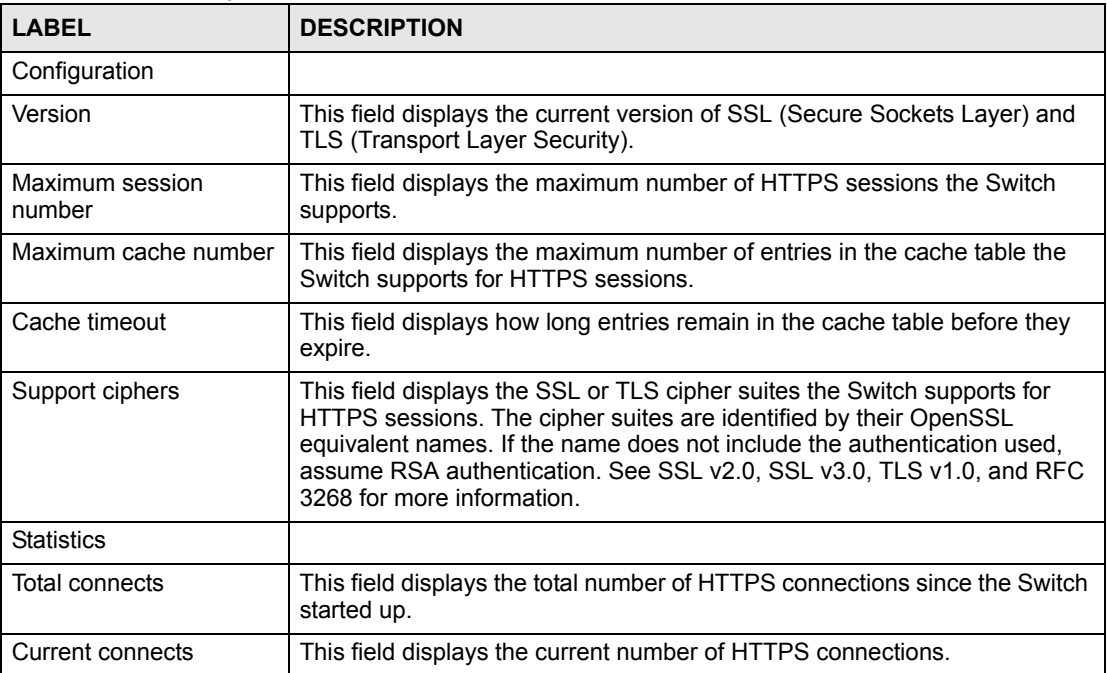

| <b>LABEL</b>           | <b>DESCRIPTION</b>                                                                                                    |
|------------------------|----------------------------------------------------------------------------------------------------|
| Connects that finished | This field displays the number of HTTPS connections that have finished.                                               |
| Renegotiate requested  | This field displays the number of times the Switch requested clients to<br>renegotiate the SSL connection parameters. |
| Session cache items    | This field displays the current number of items in cache.                                                             |
| Session cache hits     | This field displays the number of times the Switch used cache to satisfy a<br>request.                                |
| Session cache misses   | This field displays the number of times the Switch could not use cache to<br>satisfy a request.                       |
| Session cache timeouts | This field displays the number of items that have expired in the cache.                                               |
| Sessions               |                                                                                                    |
| Remote IP              | This field displays the client's IP address in this session.                                                          |
| Port                   | This field displays the client's port number in this session.                                                         |
| Local IP               | This field displays the Switch's IP address in this session.                                                          |
| Port                   | This field displays the Switch's port number in this session.                                                         |
| SSL bytes              | This field displays the number of bytes encrypted or decrypted by the<br>Secure Socket Layer (SSL).                   |
| Sock bytes             | This field displays the number of bytes encrypted or decrypted by the<br>socket.                                      |

**Table 52** show https (continued)

This example shows the current HTTPS sessions.

```
sysname# show https session
SSL-Session:
   Protocol : SSLv3
    Cipher : RC4-MD5
    Session-ID: 
68BFB25BFAFEE3F0F15AB7B038EAB6BACE4AB7A4A6A5280E55943B7191057C96
    Session-ID-ctx: 7374756E6E656C20534944
    Master-Key: 
65C110D9BD9BB0EE36CE0C76408C121DAFD1E5E3209614EB0AC5509CDB60D0904937DA4B
A5BA058B57FD7169ACDD4ACF
    Key-Arg : None
    Start Time: 2252
    Timeout : 300 (sec)
    Verify return code: 0 (ok)
```
The following table describes the labels in this screen.

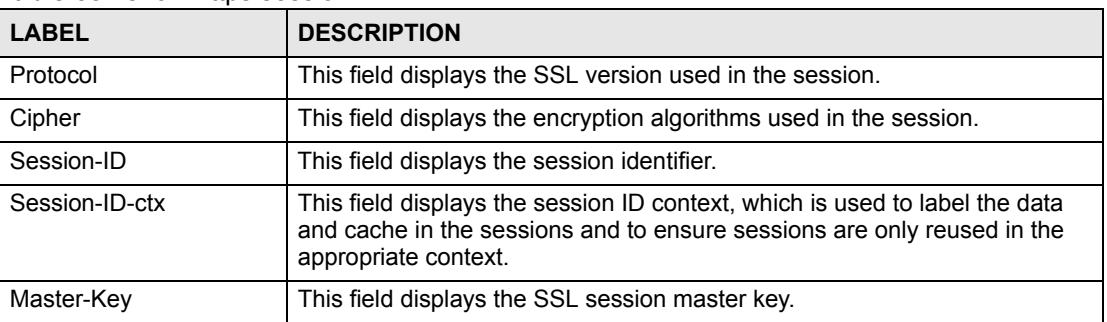

#### **Table 53** show https session

| <b>LABEL</b>       | <b>DESCRIPTION</b>                                                                                                    |
|--------------------|----------------------------------------------------------------------------------------------------|
| Key-Arg            | This field displays the key argument that is used in SSLv2.                                                                        |
| <b>Start Time</b>  | This field displays the start time (in seconds, represented as an integer in<br>standard UNIX format) of the session.              |
| Timeout            | This field displays the timeout for the session. If the session is idle longer<br>than this, the Switch automatically disconnects. |
| Verify return code | This field displays the return code when an SSL client certificate is verified.                                                    |

**Table 53** show https session (continued)

# <span id="page-86-0"></span>**IEEE 802.1x Authentication Commands**

Use these commands to configure IEEE 802.1x authentication.

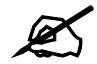

Do not forget to configure the authentication server.

#### **20.1 Command Summary**

The following section lists the commands for this feature.

**Table 54** port-access-authenticator Command Summary

| <b>COMMAND</b>                                                                      | <b>DESCRIPTION</b>                                                                                                    | М | Р  |
|-------------------------------------------------------------------------------------|----------------------------------------------------------------------------------------------------|---|----|
| show port-access-authenticator                                                      | Displays all port authentication settings.                                                                                            | E | 3  |
| show port-access-authenticator<br><port-list></port-list>                           | Displays port authentication settings on the specified port(s).                                                                       | E | 3  |
| port-access-authenticator                                                           | Enables 802.1x authentication on the Switch.                                                                                          | C | 13 |
| no port-access-authenticator                                                        | Disables port authentication on the Switch.                                                                                           | C | 13 |
| port-access-authenticator<br>$<$ port-list>                                         | Enables 802.1x authentication on the specified port(s).                                                                               | C | 13 |
| no port-access-authenticator<br>$<$ port-list>                                      | Disables authentication on the listed ports.                                                                                          | C | 13 |
| port-access-authenticator<br><port-list> reauthenticate</port-list>                 | Sets a subscriber to periodically re-enter his or her username<br>and password to stay connected to a specified port.                 | C | 13 |
| no port-access-authenticator<br><port-list> reauthenticate</port-list>              | Disables the re-authentication mechanism on the listed<br>port(s).                                                                    | C | 13 |
| port-access-authenticator<br><port-list> reauth-period &lt;1-<br/>65535</port-list> | Specifies how often (in seconds) a client has to re-enter the<br>username and password to stay connected to the specified<br>port(s). | C | 13 |

### **20.2 Command Examples**

This example configures the Switch in the following ways:

- **1** Specifies RADIUS server 1 with IP address 10.10.10.1, port 1890 and the string **secretKey** as the password.
- **2** Specifies the timeout period of 30 seconds that the Switch will wait for a response from the RADIUS server.
- **3** Enables port authentication on the Switch.
- **4** Enables port authentication on ports 4 to 8.
- **5** Activates reauthentication on ports 4-8.
- **6** Specifies 1800 seconds as the interval for client reauthentication on ports 4-8.

```
sysname(config)# radius-server host 1 10.10.10.1 auth-port 1890 key
--> secretKey
sysname(config)# radius-server timeout 30
sysname(config)# port-access-authenticator
sysname(config)# port-access-authenticator 4-8
sysname(config)# port-access-authenticator 4-8 reauthenticate
sysname(config)# port-access-authenticator 4-8 reauth-period 1800
```
This example configures the Switch in the following ways:

- **1** Disables authentication on the Switch.
- **2** Disables re-authentication on ports 1, 3, 4, and 5.
- **3** Disables authentication on ports 1, 6, and 7.

```
sysname(config)# no port-access-authenticator 
sysname(config)# no port-access-authenticator 1,3-5 reauthenticate
sysname(config)# no port-access-authenticator 1,6-7
```
**CHAPTER 21** 

# <span id="page-88-0"></span>**IGMP and Multicasting Commands**

This chapter explains how to use commands to configure the Internet Group Membership Protocol (IGMP) on the Switch. It also covers configuring the ports to remove the VLAN tag from outgoing multicast packets on the Switch.

#### **21.1 IGMP Overview**

The Switch supports IGMP version 1 (**IGMP-v1**), version 2 (**IGMP-v2**) and IGMP version 3 (**IGMP-v3**). Refer to RFC 1112, RFC 2236 and RFC 3376 for information on IGMP versions 1, 2 and 3 respectively. At start up, the Switch queries all directly connected networks to gather group membership. After that, the Switch periodically updates this information.

#### **21.2 Command Summary**

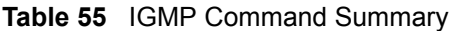

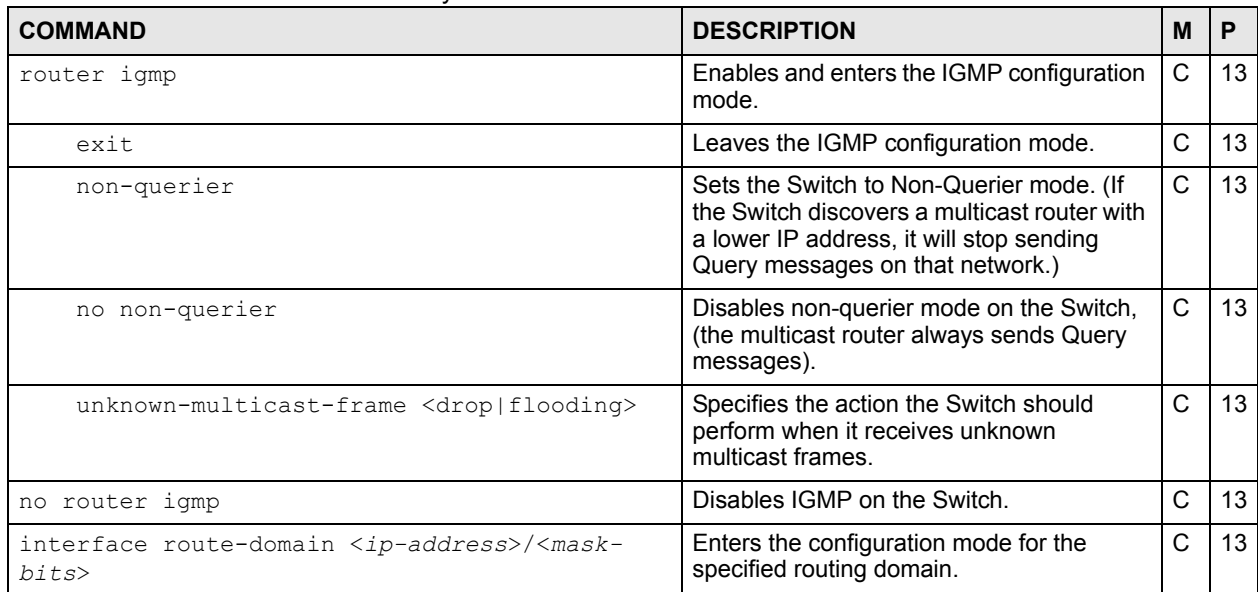

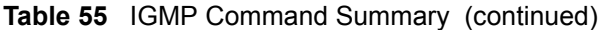

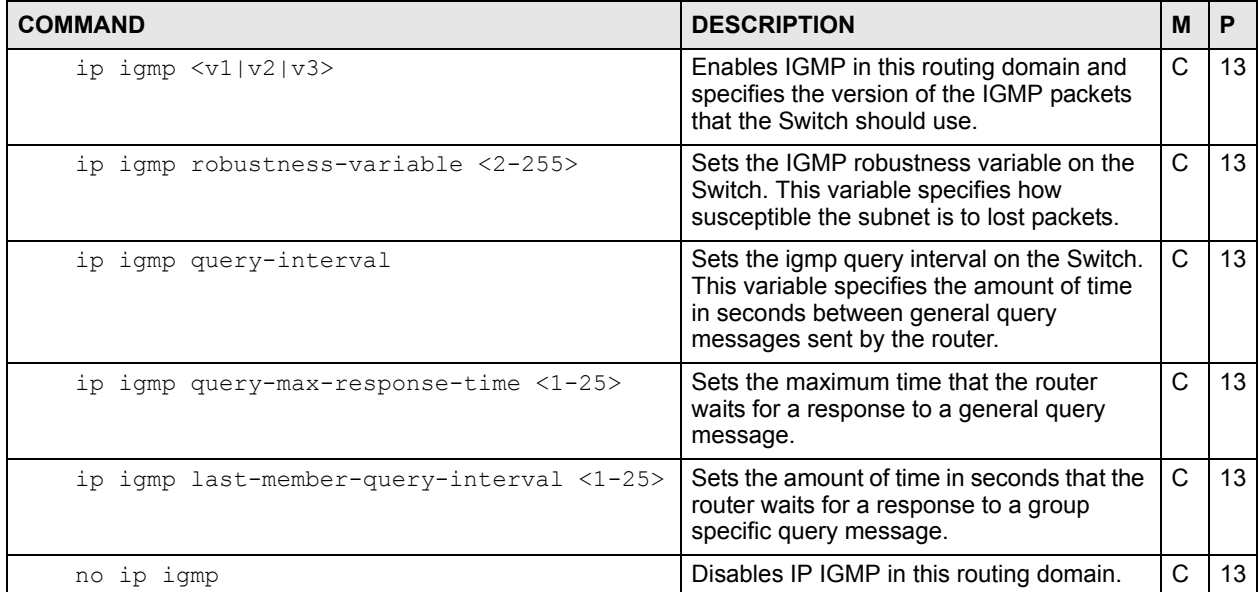

#### **Table 56** IPMC Command Summary

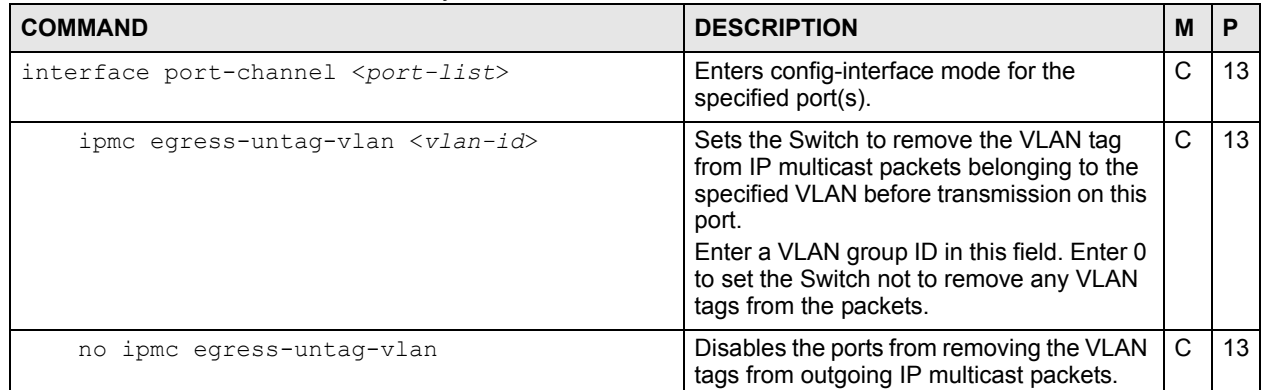

#### **21.3 Command Examples**

This example configures IGMP on the Switch with the following settings:

- Sets the Switch to flood unknown multicast frames.
- Sets the Switch to non-querier mode.
- Configures the IP interface **172.16.1.1** with subnet mask **255.255.255.0** to route IGMP version **3** packets.

```
sysname(config)# router igmp
sysname(config-igmp)# non-querier
sysname(config-igmp)# unknown-multicast-frame flooding
sysname(config-igmp)# exit
sysname(config)# interface route-domain 172.16.1.1/24
sysname(config-if)# ip igmp v3
```
# <span id="page-90-0"></span>**IGMP Snooping Commands**

Use these commands to configure IGMP snooping on the Switch.

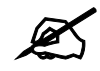

See [Chapter 23 on page 95](#page-94-1) for IGMP filtering commands.

### **22.1 Command Summary**

The following section lists the commands for this feature.

**Table 57** igmp-flush Command Summary

| <b>COMMAND</b> | <b>DESCRIPTION</b>                       | M |  |
|----------------|------------------------------------------|---|--|
| igmp-flush     | Removes all multicast group information. |   |  |

#### **Table 58** igmp-snooping Command Summary

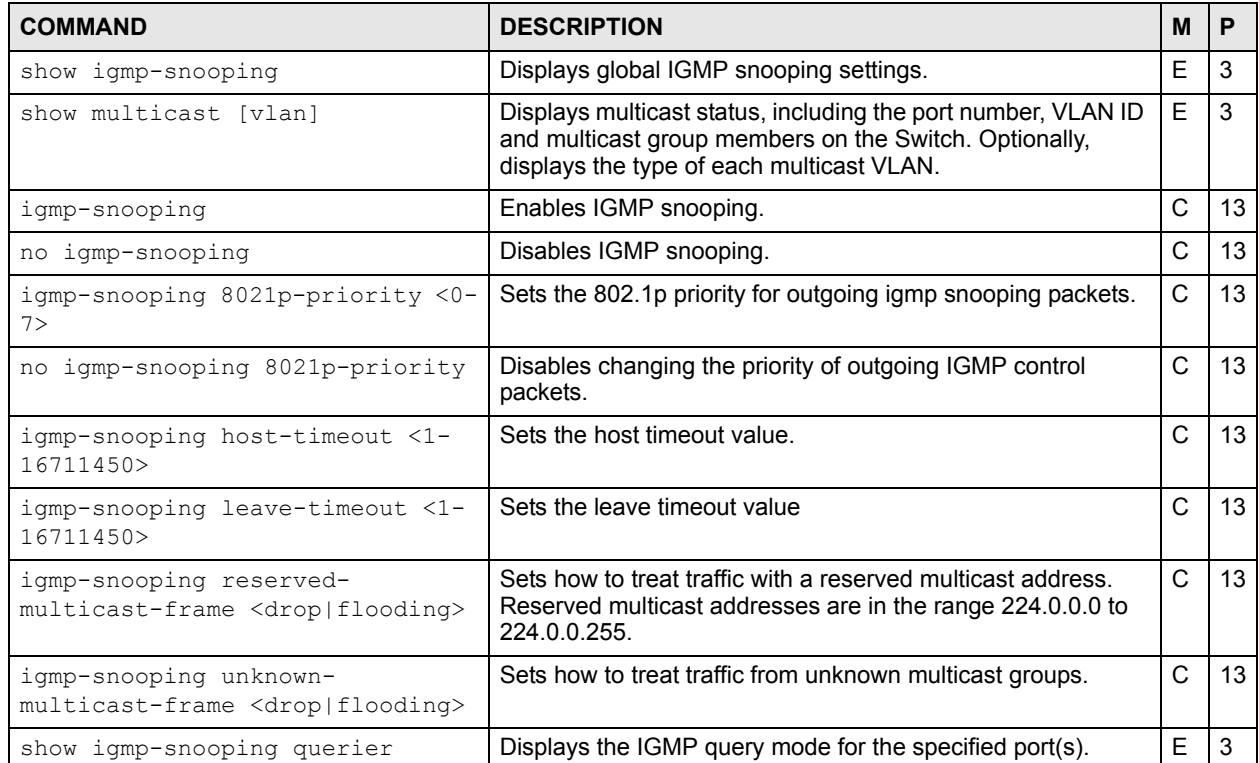

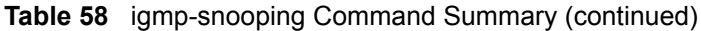

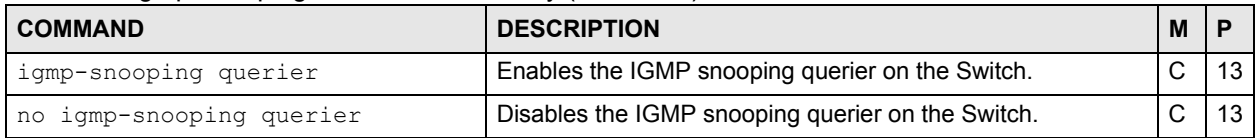

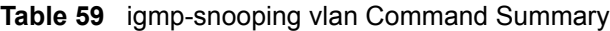

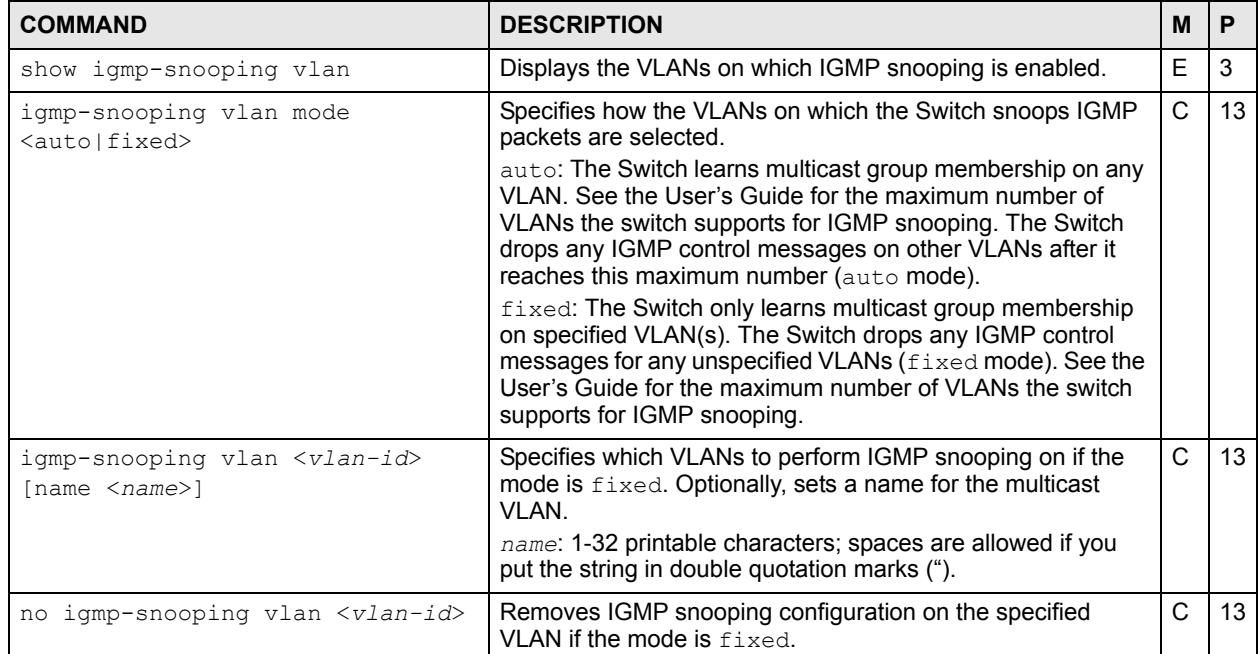

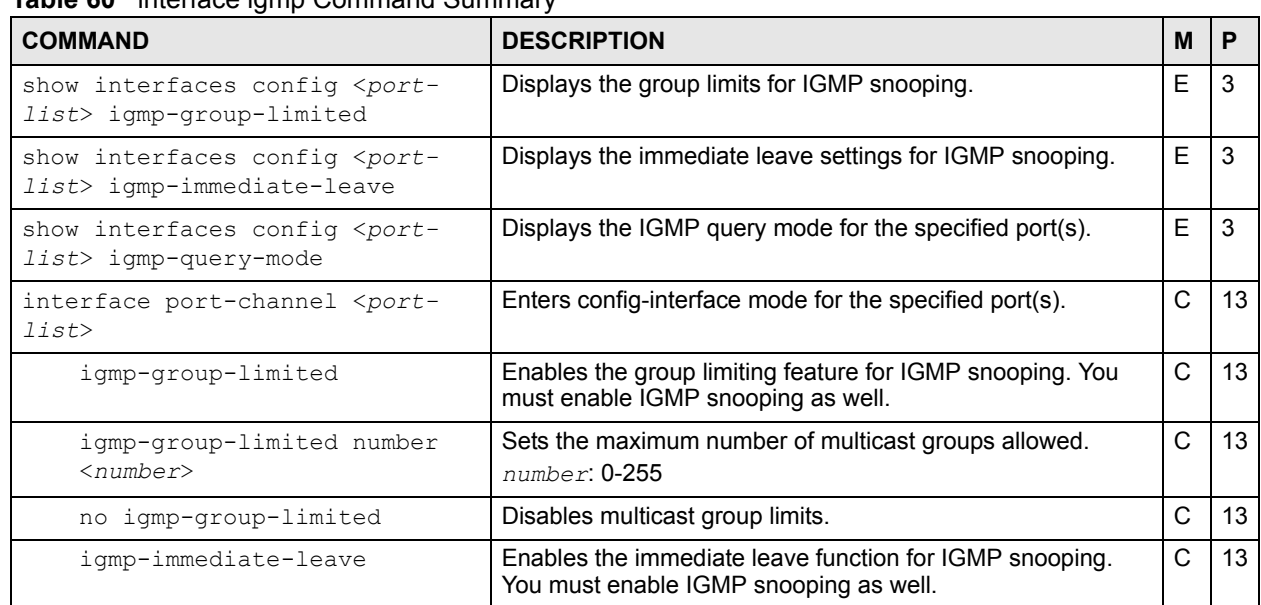

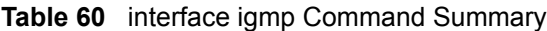

| <b>COMMAND</b>                                           | <b>DESCRIPTION</b>                                                                                                    | M |    |
|----------------------------------------------------------|----------------------------------------------------------------------------------------------------|---|----|
| no igmp-immediate-leave                                  | Disables the immediate leave function for IGMP snooping.                                                                                                    | C | 13 |
| igmp-querier-mode<br><auto fixed edge></auto fixed edge> | Specifies whether or not and under what conditions the<br>port(s) is (are) IGMP query port(s). The Switch forwards<br>IGMP join or leave packets to an IGMP query port, treating<br>the port as being connected to an IGMP multicast router (or<br>server). You must enable IGMP snooping as well.<br>$fixed$ : The Switch always treats the port(s) as IGMP query<br>port(s). Select this when you connect an IGMP multicast<br>server to the port(s). | C | 13 |
|                                                          | auto: The Switch uses the port as an IGMP query port if the<br>port receives IGMP query packets.<br>edge: The Switch does not use the port as an IGMP query<br>port. The Switch does not keep any record of an IGMP router<br>being connected to this port. The Switch does not forward<br>IGMP join or leave packets to this port.                                                                                                    |   |    |

**Table 60** interface igmp Command Summary (continued)

#### **22.2 Command Examples**

This example enables IGMP snooping on the Switch, sets the host-timeout and leavetimeout values to 30 seconds, and sets the Switch to drop packets from unknown multicast groups.

```
sysname(config)# igmp-snooping
sysname(config)# igmp-snooping host-timeout 30
sysname(config)# igmp-snooping leave-timeout 30
sysname(config)# igmp-snooping unknown-multicast-frame drop
```
This example limits the number of multicast groups on port 1 to 5.

```
sysname# configure
sysname(config)# igmp-snooping
sysname(config)# interface port-channel 1
sysname(config-interface)# igmp-group-limited
sysname(config-interface)# igmp-group-limited number 5
sysname(config-interface)# exit
sysname(config)# exit
sysname# show interfaces config 1 igmp-group-limited
 Port Enable Max Multicast Group
  1 YES 5
```
This example shows the current multicast groups on the Switch.

```
sysname# show multicast
  Multicast Status
  Index VID Port Multicast Group Timeout
  ----- ---- ---- ---------------- -------
```
The following table describes the labels in this screen.

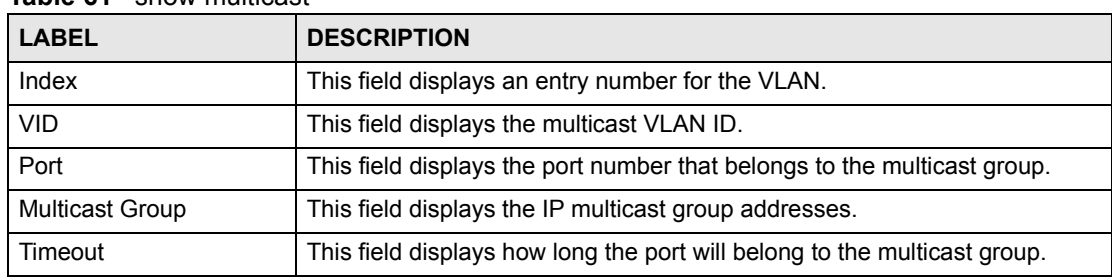

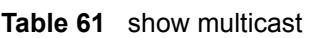

This example shows the current multicast VLAN on the Switch.

sysname# show multicast vlan Multicast Vlan Status Index VID Type ----- ---- ---------- 1 3 MVR

**CHAPTER 23** 

# <span id="page-94-1"></span><span id="page-94-0"></span>**IGMP Filtering Commands**

Use these commands to configure IGMP filters and IGMP filtering on the Switch.

#### **23.1 Command Summary**

| <b>COMMAND</b>                                                                                                    | <b>DESCRIPTION</b>                                                                                                    | M            | P  |
|----------------------------------------------------------------------------------------------------|----------------------------------------------------------------------------------------------------|--------------|----|
| show igmp-filtering profile                                                                                          | Displays IGMP filtering profile settings.                                                                                                    | E            | 3  |
| igmp-filtering                                                                                                    | Enables IGMP filtering on the Switch. Ports can only join<br>multicast groups specified in their IGMP filtering profile.                                                                | C            | 13 |
| no igmp-filtering                                                                                                    | Disables IGMP filtering on the Switch.                                                                                                    | C            | 13 |
| igmp-filtering profile <name><br/>start-address <ip> end-address<br/><math>\langle ip \rangle</math></ip></name>     | Sets the range of multicast address(es) in a profile.<br>name: 1-32 alphanumeric characters                                                                                             | C            | 13 |
| no igmp-filtering profile <name></name>                                                                              | Removes the specified IGMP filtering profile. You cannot<br>delete an IGMP filtering profile that is assigned to any ports.                                                             | $\mathsf{C}$ | 13 |
| no igmp-filtering profile <name><br/>start-address <ip> end-address<br/><math>\langle i p \rangle</math></ip></name> | Clears the specified rule of the specified IGMP filtering profile.                                                                                                    | C            | 13 |
| show interfaces config <port-<br>list&gt; igmp-filtering</port-<br>                                                  | Displays IGMP filtering settings.                                                                                                    | F.           | 3  |
| interface port-channel <port-<br><math>1</math>ist&gt;</port-<br>                                                    | Enters config-interface mode for the specified port(s).                                                                                                    | C            | 13 |
| igmp-filtering profile<br>$<$ name $>$                                                                               | Assigns the specified IGMP filtering profile to the port(s). If<br>IGMP filtering is enabled on the Switch, the port(s) can only<br>join the multicast groups in the specified profile. | $\mathsf{C}$ | 13 |
| no igmp-filtering profile                                                                                            | Prohibits the port(s) from joining any multicast groups if IGMP<br>filtering is enabled on the Switch.                                                                                  | C            | 13 |

**Table 62** igmp-filtering Command Summary

#### **23.2 Command Examples**

This example restricts ports 1-4 to multicast IP addresses 224.255.255.0 through 225.255.255.255.

```
sysname# configure
sysname(config)# igmp-filtering
sysname(config)# igmp-filtering profile example1 start-address
--> 224.255.255.0 end-address 225.255.255.255
sysname(config)# interface port-channel 1-4
sysname(config-interface)# igmp-filtering profile example1
sysname(config-interface)# exit
sysname(config)# exit
```
### <span id="page-96-0"></span>**Interface Commands**

Use these commands to configure basic port settings.

### **24.1 Command Summary**

| <b>COMMAND</b>                                                                                    | <b>DESCRIPTION</b>                                                                                                    | М            | P  |
|---------------------------------------------------------------------------------------------------|----------------------------------------------------------------------------------------------------|--------------|----|
| show interfaces <port-list></port-list>                                                           | Displays the current interface status.                                                                                                    | E            | 3  |
| no interface <port-number></port-number>                                                          | Clears all statistics for the specified port.                                                                                                    | E            | 13 |
| show interfaces config <port-list></port-list>                                                    | Displays current interface configuration.                                                                                                    | E            | 3  |
| interface port-channel <port-list></port-list>                                                    | Enters config-interface mode for the specified port(s).                                                                                                    | $\mathsf{C}$ | 13 |
| inactive                                                                                          | Disables the specified port(s) on the Switch.                                                                                                    | $\mathsf{C}$ | 13 |
| no inactive                                                                                       | Enables the port(s) on the Switch.                                                                                                    | C            | 13 |
| name <port-name-string></port-name-string>                                                        | Sets a name for the port(s).<br>port-name-string: up to 64 English keyboard<br>characters                                                                                                    | C            | 13 |
| speed-duplex <auto 10-half 10-<br>full 100-half 100-full 1000-<br/>full&gt;</auto 10-half 10-<br> | Sets the duplex mode (half or full) and speed (10,<br>100 or 1000 Mbps) of the connection on the interface.<br>Select auto (auto-negotiation) to let the specified<br>port(s) negotiate with a peer to obtain the connection<br>speed and duplex mode. | $\mathsf{C}$ | 13 |
| flow-control                                                                                      | Enables interface flow control. Flow control regulates<br>transmissions to match the bandwidth of the receiving<br>port.                                                                                                    | $\mathsf{C}$ | 13 |
| no flow-control                                                                                   | Disables flow control on the port(s).                                                                                                    | $\mathsf{C}$ | 13 |
| qos priority <0-7>                                                                                | Sets the quality of service priority for an interface.                                                                                                    | C            | 13 |
| frame-type<br><all tagged untagged></all tagged untagged>                                         | Choose to accept both tagged and untagged incoming<br>frames (all), just tagged incoming frames (tagged) or<br>just untagged incoming frames on a port (untagged).<br>Note: Not all switch models support accepting                                    | $\mathsf{C}$ | 13 |
| pvid <1-4094>                                                                                     | untagged frames on a port.<br>The default PVID is VLAN 1 for all ports. Sets a PVID in<br>the range 1 to 4094 for the specified interface.                                                                                                    | C            | 13 |

**Table 63** interface Command Summary

| <b>Table of interlated command cammany (continued)</b> |                                                                                                    |    |    |
|--------------------------------------------------------|----------------------------------------------------------------------------------------------------|----|----|
| <b>COMMAND</b><br><b>DESCRIPTION</b>                   |                                                                                                    | м  |    |
| intrusion-lock                                         | Enables intrusion lock on the port(s) and a port cannot be<br>connected again after you disconnected the cable. | C. | 13 |
| no intrusion-lock                                      | Disables intrusion-lock on a port so that a port can be<br>connected again after you disconnected the cable.    | C  |    |

**Table 63** interface Command Summary (continued)

### **24.2 Command Examples**

This example looks at the current status of port 1.

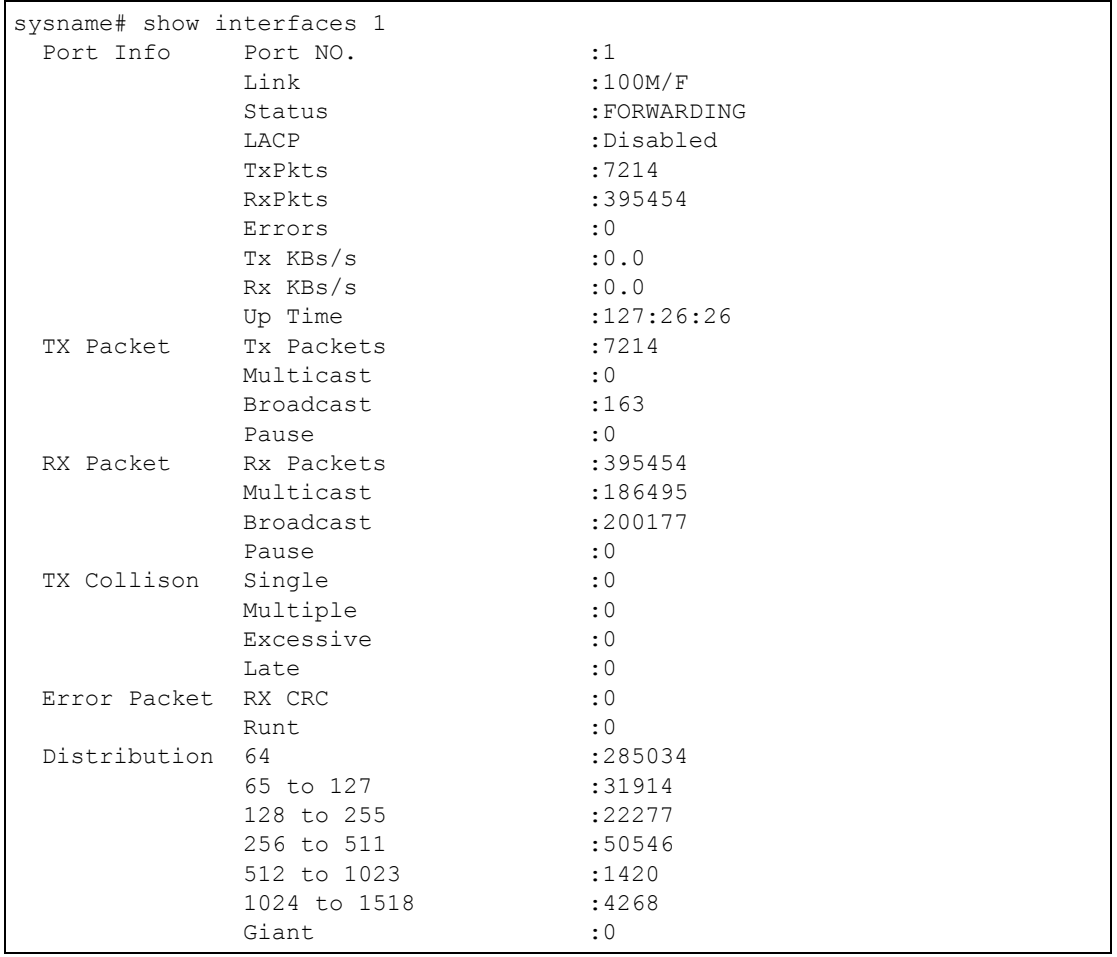

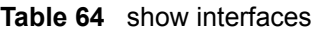

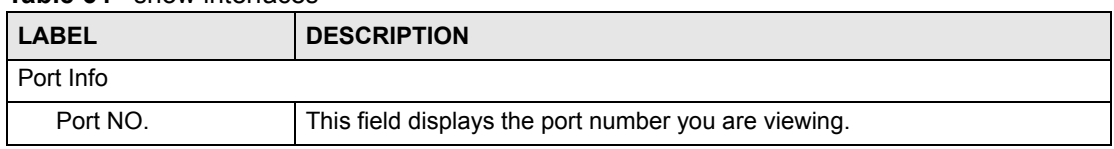

| <b>LABEL</b>        | <b>DESCRIPTION</b>                                                                                                    |
|---------------------|----------------------------------------------------------------------------------------------------|
| Link                | This field displays the speed (either 10M for 10 Mbps, 100M for 100 Mbps<br>or 1000M for 1000 Mbps) and the duplex (F for full duplex or H for half<br>duplex). It also shows the cable type (Copper or Fiber). This field displays<br>Down if the port is not connected to any device. |
| Status              | If STP (Spanning Tree Protocol) is enabled, this field displays the STP<br>state of the port. If STP is disabled, this field displays FORWARDING if the<br>link is up, otherwise, it displays STOP.                                                                                     |
| <b>LACP</b>         | This field shows if LACP is enabled on this port or not.                                                                                                    |
| <b>TxPkts</b>       | This field shows the number of transmitted frames on this port                                                                                                    |
| <b>RxPkts</b>       | This field shows the number of received frames on this port                                                                                                    |
| Errors              | This field shows the number of received errors on this port.                                                                                                    |
| Tx KBs/s            | This field shows the number kilobytes per second transmitted on this port.                                                                                                    |
| Rx KBs/s            | This field shows the number of kilobytes per second received on this port.                                                                                                    |
| Up Time             | This field shows the total amount of time the connection has been up.                                                                                                    |
| <b>Tx Packet</b>    | The following fields display detailed information about packets transmitted.                                                                                                    |
| <b>TX Packets</b>   | This field shows the number of good packets (unicast, multicast and<br>broadcast) transmitted.                                                                                                    |
| Multicast           | This field shows the number of good multicast packets transmitted.                                                                                                    |
| <b>Broadcast</b>    | This field shows the number of good broadcast packets transmitted.                                                                                                    |
| Pause               | This field shows the number of 802.3x Pause packets transmitted.                                                                                                    |
| <b>Rx Packet</b>    | The following fields display detailed information about packets received.                                                                                                    |
| <b>RX Packets</b>   | This field shows the number of good packets (unicast, multicast and<br>broadcast) received.                                                                                                    |
| Multicast           | This field shows the number of good multicast packets received.                                                                                                    |
| <b>Broadcast</b>    | This field shows the number of good broadcast packets received.                                                                                                    |
| Pause               | This field shows the number of 802.3x Pause packets received.                                                                                                    |
| <b>TX Collision</b> | The following fields display information on collisions while transmitting.                                                                                                    |
| Single              | This is a count of successfully transmitted packets for which transmission is<br>inhibited by exactly one collision.                                                                                                    |
| Multiple            | This is a count of successfully transmitted packets for which transmission<br>was inhibited by more than one collision.                                                                                                    |
| Excessive           | This is a count of packets for which transmission failed due to excessive<br>collisions. Excessive collision is defined as the number of maximum<br>collisions before the retransmission count is reset.                                                                                |
| Late                | This is the number of times a late collision is detected, that is, after 512 bits<br>of the packets have already been transmitted.                                                                                                    |
| <b>Error Packet</b> | The following fields display detailed information about packets received that<br>were in error.                                                                                                    |
| RX CRC              | This field shows the number of packets received with CRC (Cyclic<br>Redundant Check) error(s).                                                                                                    |
| Runt                | This field shows the number of packets received that were too short<br>(shorter than 64 octets), including the ones with CRC errors.                                                                                                    |

**Table 64** show interfaces (continued)

| <b>LABEL</b> | <b>DESCRIPTION</b>                                                                                                    |
|--------------|----------------------------------------------------------------------------------------------------|
| Distribution |                                                                                                    |
| 64           | This field shows the number of packets (including bad packets) received<br>that were 64 octets in length.                    |
| 65-127       | This field shows the number of packets (including bad packets) received<br>that were between 65 and 127 octets in length.    |
| 128-255      | This field shows the number of packets (including bad packets) received<br>that were between 128 and 255 octets in length.   |
| 256-511      | This field shows the number of packets (including bad packets) received<br>that were between 256 and 511 octets in length.   |
| 512-1023     | This field shows the number of packets (including bad packets) received<br>that were between 512 and 1023 octets in length.  |
| 1024-1518    | This field shows the number of packets (including bad packets) received<br>that were between 1024 and 1518 octets in length. |
| Giant        | This field shows the number of packets dropped because they were bigger<br>than the maximum frame size.                      |

**Table 64** show interfaces (continued)

This example configures ports 1, 3, 4, and 5 in the following ways:

- **1** Sets the IEEE 802.1p quality of service priority to four (4).
- **2** Sets the name "Test".
- **3** Sets the speed to 100 Mbps in half duplex mode.

```
sysname(config)# interface port-channel 1,3-5
sysname(config-interface)# qos priority 4
sysname(config-interface)# name Test
sysname(config-interface)# speed-duplex 100-half
```
This example configures ports 1-5 in the following ways:

- **1** Sets the default port VID to 200.
- **2** Sets these ports to accept only tagged frames.

```
sysname (config)# interface port-channel 1-5
sysname (config-interface)# pvid 200
sysname (config-interface)# frame-type tagged
```
### <span id="page-100-0"></span>**Interface Route-domain Mode**

In order to configure layer 3 routing features on the Switch, you must enter the interface routing domain mode in the CLI.

#### **25.1 Command Summary**

The following section lists the commands for this feature.

**Table 65** Interface Route Domain Command Summary:

| <b>COMMAND</b>                                                              | <b>DESCRIPTION</b>                                                                                                    | М |    |
|-----------------------------------------------------------------------------|----------------------------------------------------------------------------------------------------|---|----|
| interface route-domain <ip-<br>address&gt;/<mask-bits></mask-bits></ip-<br> | Enters the configuration mode for this routing domain.<br>The mask-bits are defined as the number of bits in the<br>subnet mask. Enter the subnet mask number preceded<br>with a "/". To find the bit number, convert the subnet<br>mask to binary and add all of the 1's together. Take<br>"255.255.255.0" for example. 255 converts to eight 1's in<br>binary. There are three 255's, so add three eights<br>together and you get the bit number (24). | C | 13 |
| exit                                                                        | Exits from the interface routing-domain configuration<br>mode.                                                                                                    | C | 13 |

#### **25.2 Command Examples**

Use this command to enable/create the specified routing domain for configuration.

- Enter the configuration mode.
- Enable default routing domain (the 192.168.1.1 subnet) for configuration.
- Begin configuring for this domain.

```
sysname# config
sysname(config)# interface route-domain 192.168.1.1/24
sysname(config-if)#
```
### <span id="page-102-0"></span>**IP Commands**

Use these commands to configure the management port IP address, default domain name server and to look at IP domains.

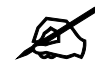

 $\mathbb Z$  See [Chapter 55 on page 179](#page-178-0) for static route commands.

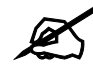

See [Chapter 27 on page 107](#page-106-1) for IP source binding commands.

#### **26.1 Command Summary**

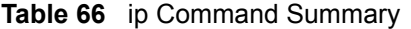

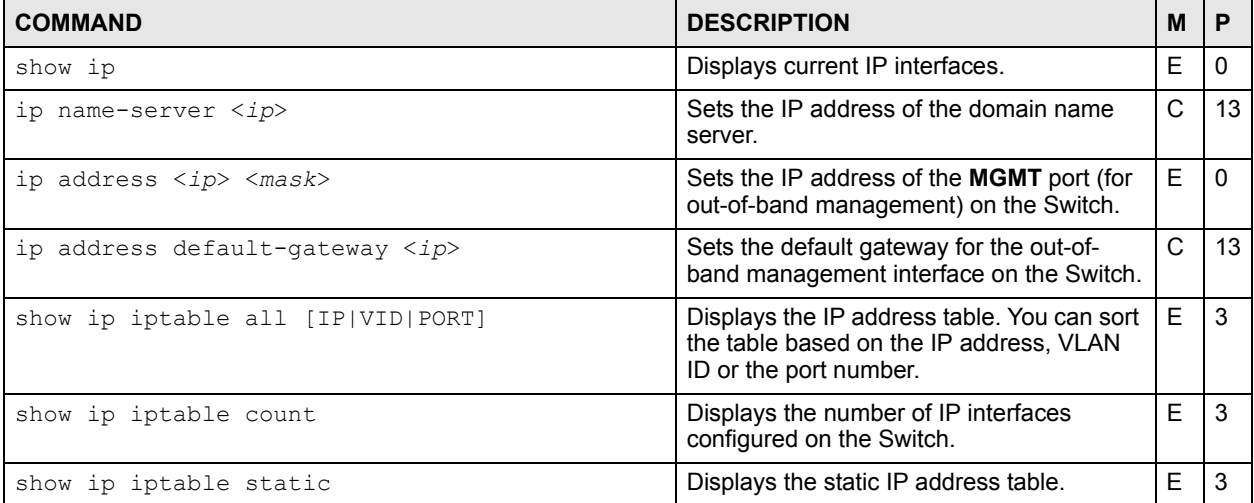

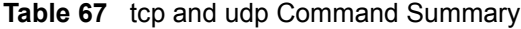

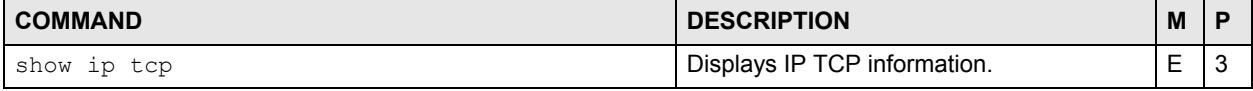

| <b>COMMAND</b>                     | <b>DESCRIPTION</b>                                                                                                    | M |    |
|------------------------------------|----------------------------------------------------------------------------------------------------|---|----|
| show ip udp                        | Displays IP UDP information.                                                                                                    | E |    |
| kick tcp <session id=""></session> | Disconnects the specified TCP session.<br>session id: Display the session id by<br>running the show ip tcp command. See<br>Section 26.2 on page 104 for an example. | F | 13 |

**Table 67** tcp and udp Command Summary (continued)

### <span id="page-103-0"></span>**26.2 Command Examples**

This example shows the TCP statistics and listener ports. See RFC 1213 for more information.

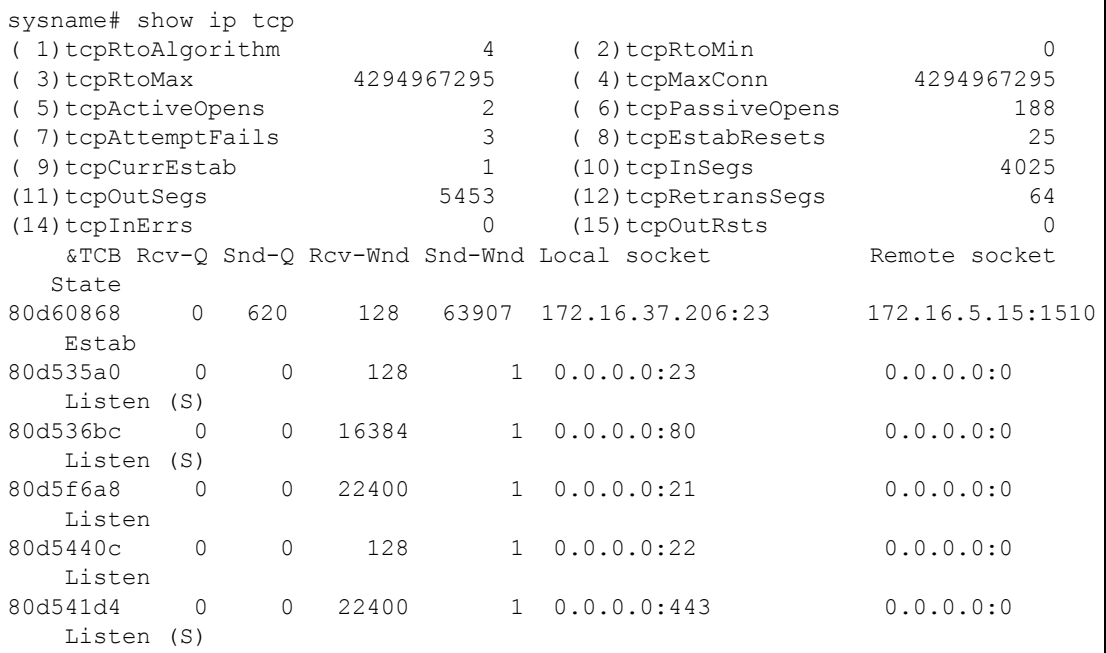

| <b>LABEL</b>    | <b>DESCRIPTION</b>                                                                                                    |
|-----------------|----------------------------------------------------------------------------------------------------|
| tcpRtoAlgorithm | This field displays the algorithm used to determine the timeout value that is<br>used for retransmitting unacknowledged octets.                                                                                                    |
| tcpRtoMin       | This field displays the minimum timeout (in milliseconds) permitted by a<br>TCP implementation for the retransmission timeout. More refined<br>semantics for objects of this type depend upon the algorithm used to<br>determine the retransmission timeout. In particular, when the timeout<br>algorithm is rsre(3), an object of this type has the semantics of the<br>LBOUND quantity described in RFC 793. |
| tcpRtoMax       | This field displays the maximum timeout (in milliseconds) permitted by a<br>TCP implementation for the retransmission timeout. More refined<br>semantics for objects of this type depend upon the algorithm used to<br>determine the retransmission timeout. In particular, when the timeout<br>algorithm is rsre(3), an object of this type has the semantics of the<br>UBOUND quantity described in RFC 793. |

**Table 68** show ip tcp

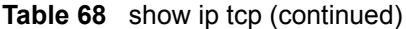

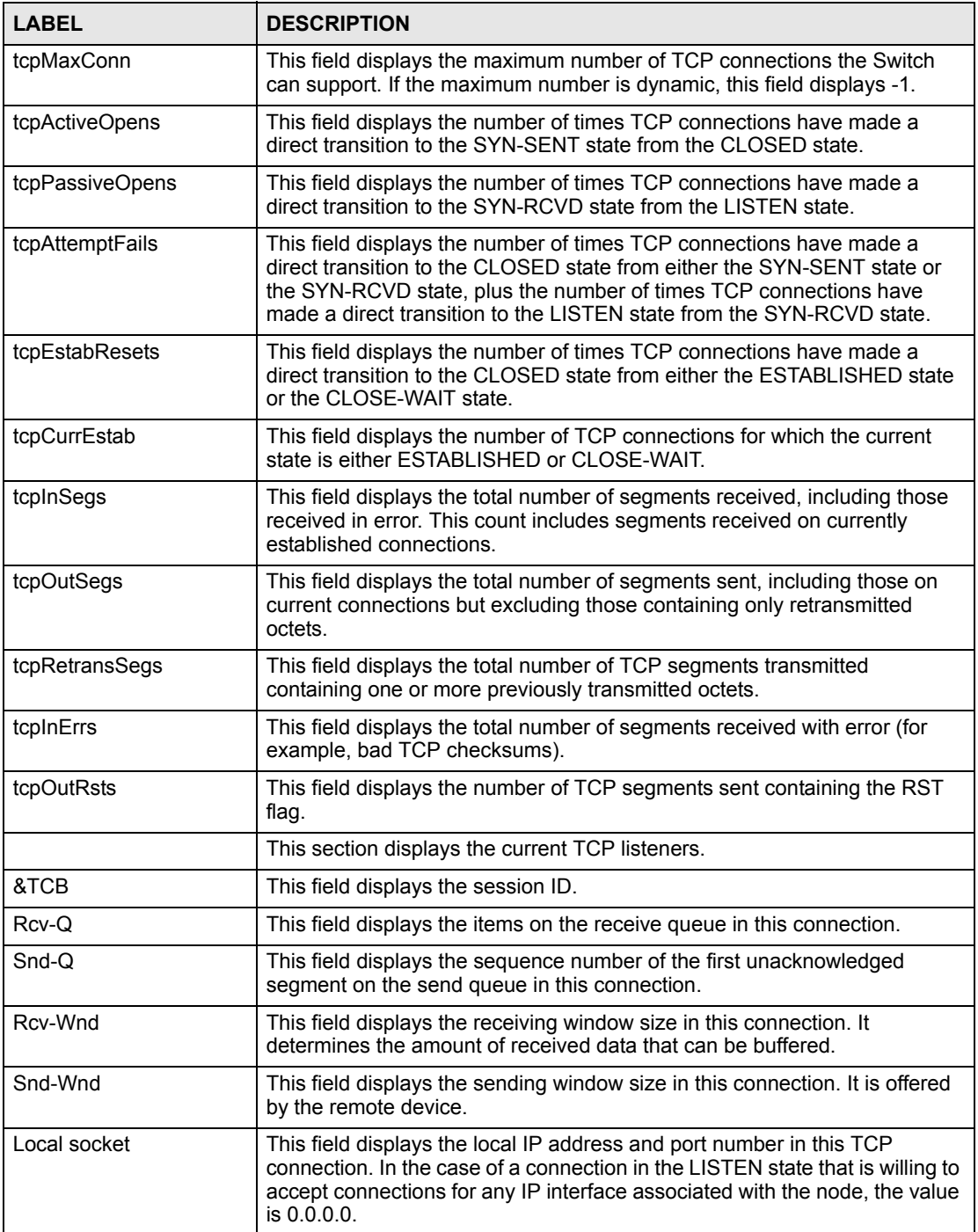

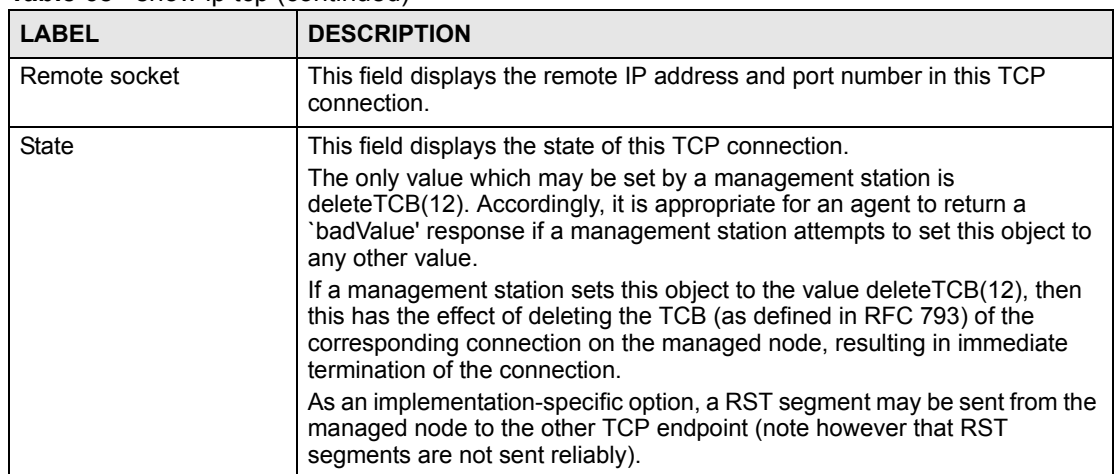

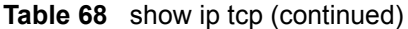

This example shows the UDP statistics and listener ports. See RFC 1213 for more information.

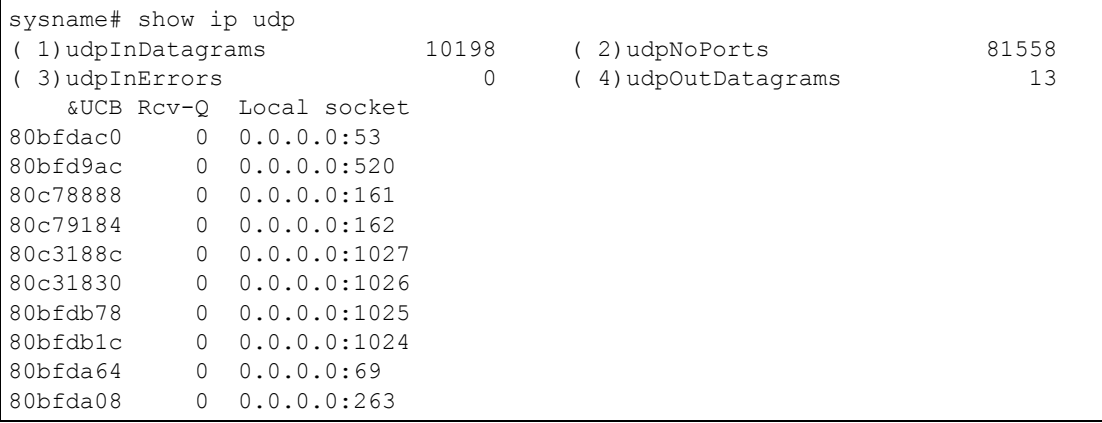

The following table describes the labels in this screen.

#### **Table 69** show ip udp

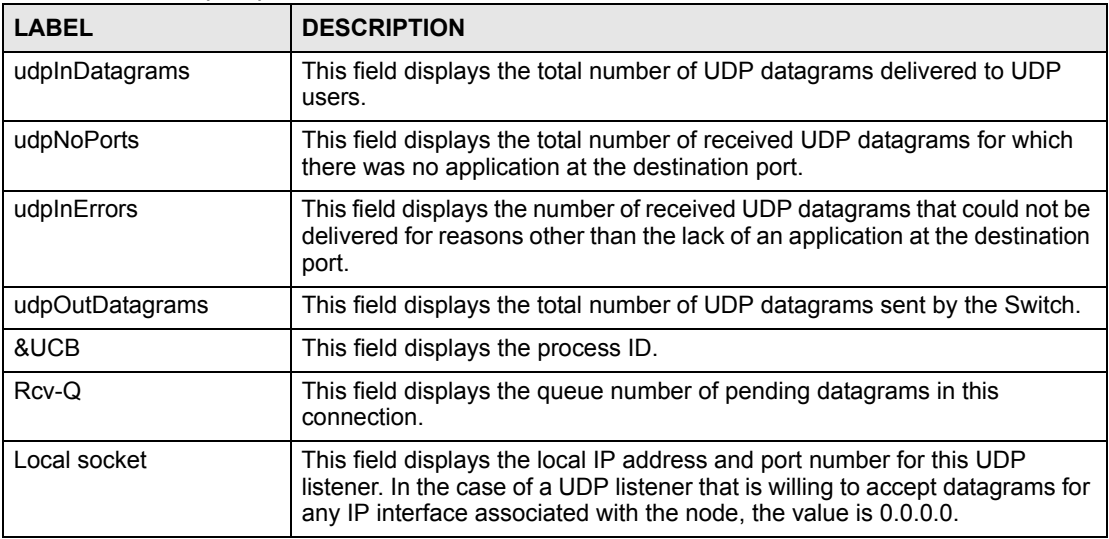

### <span id="page-106-1"></span><span id="page-106-0"></span>**IP Source Binding Commands**

Use these commands to manage the bindings table for IP source guard.

#### **27.1 Command Summary**

The following section lists the commands for this feature.

**Table 70** ip source binding Command Summary

| <b>COMMAND</b>                                                                                                    | <b>DESCRIPTION</b>                                                                               | М |     |
|----------------------------------------------------------------------------------------------------|--------------------------------------------------------------------------------------------------|---|-----|
| show ip source binding [ <mac-<br>addr&gt;<math>\vert \cdot \ldots \vert</math></mac-<br>                                                 | Displays the bindings configured on the Switch, optionally<br>based on the specified parameters. | Е |     |
| show ip source binding help                                                                                                    | Provides more information about the specified command.                                           | F |     |
| ip source binding <mac-addr><br/>vlan <vlan-id> <ip> [interface<br/>port-channel <interface-id>]</interface-id></ip></vlan-id></mac-addr> | Creates a static binding for ARP inspection.                                                     | С | 13  |
| no ip source binding <mac-addr><br/><math>vlan &lt; vlan - id</math></mac-addr>                                                           | Removes the specified static binding.                                                            | С | 13. |

### **27.2 Command Examples**

This example shows the current binding table.

```
sysname# show ip source binding
      MacAddress IpAddress Lease Type VLAN Port
    ----------------- --------------- ------------ ------------- ---- ---
  Total number of bindings: 0
```
The following table describes the labels in this screen.

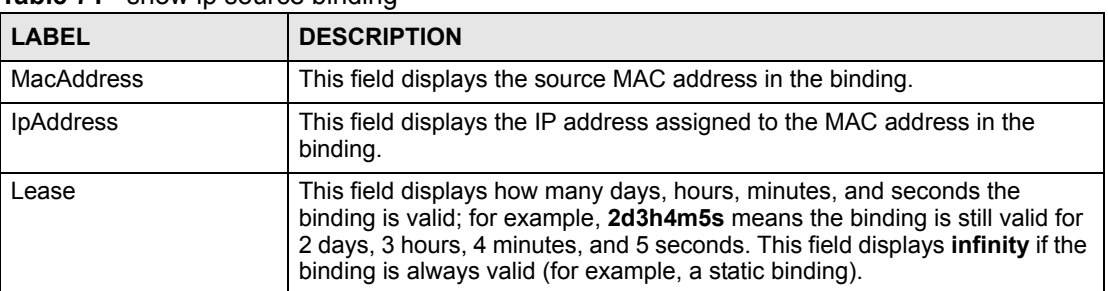

**Table 71** show ip source binding

| <b>LABEL</b> | <b>DESCRIPTION</b>                                                                                                    |
|--------------|----------------------------------------------------------------------------------------------------|
| <b>Type</b>  | This field displays how the switch learned the binding.<br>static: This binding was learned from information provided manually by an<br>administrator. |
| <b>VLAN</b>  | This field displays the source VLAN ID in the binding.                                                                                                 |
| Port         | This field displays the port number in the binding. If this field is blank, the<br>binding applies to all ports.                                       |

**Table 71** show ip source binding (continued)
## **Logging Commands**

Use these commands to manage system logs.

## **28.1 Command Summary**

The following section lists the commands for this feature.

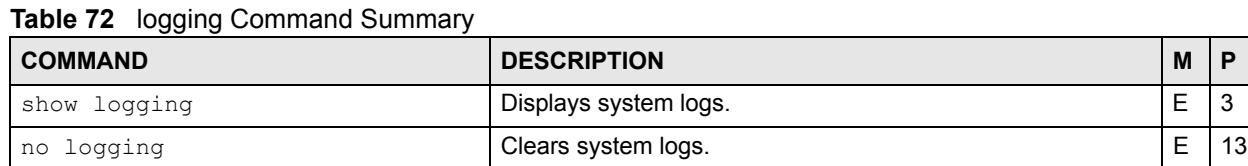

## **28.2 Command Examples**

This example displays the system logs.

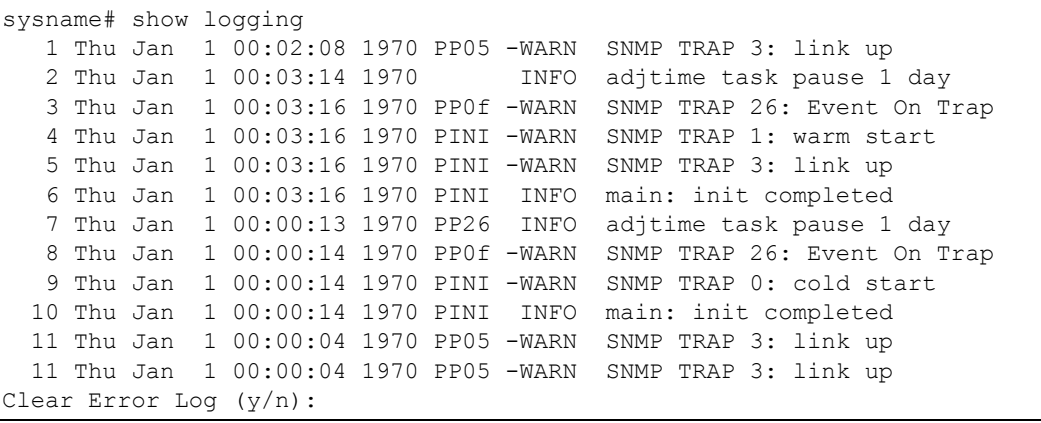

## **Login Account Commands**

Use these commands to configure login accounts on the Switch.

#### **29.1 Command Summary**

The following section lists the commands for this feature.

| <b>COMMAND</b>                                                        | <b>DESCRIPTION</b>                                                                                                    | м | Р  |
|-----------------------------------------------------------------------|----------------------------------------------------------------------------------------------------|---|----|
| show logins                                                           | Displays login account information.                                                                                                    | Е | 3  |
| logins username <name> password<br/><password></password></name>      | Creates account with the specified user name and sets the<br>password.<br>name: 1-32 alphanumeric characters<br>password: 1-32 alphanumeric characters | C | 14 |
| no logins username <name></name>                                      | Removes specified account.                                                                                                    | C | 14 |
| logins username <name> privilege<br/><math>&lt;0-14&gt;</math></name> | Assigns a privilege level to the specified account. The<br>privilege level is applied the next time the user logs in.                                  | C | 14 |

**Table 73** logins Command Summary

## **29.2 Command Examples**

This example creates a new user **user2** with privilege 13.

```
sysname# configure
sysname(config)# logins username user2 password 1234
sysname(config)# logins username user2 privilege 13
sysname(config)# exit
sysname# show logins
Login Username Accord Executer Service Privilege
1 user2 13<br>2 0
2\overline{)} 0
3 0
4 0
```
## **Loopguard Commands**

Use these commands to configure the Switch to guard against loops on the edge of your network. The Switch shuts down a port if the Switch detects that packets sent out on the port loop back to the Switch.

## **30.1 Command Summary**

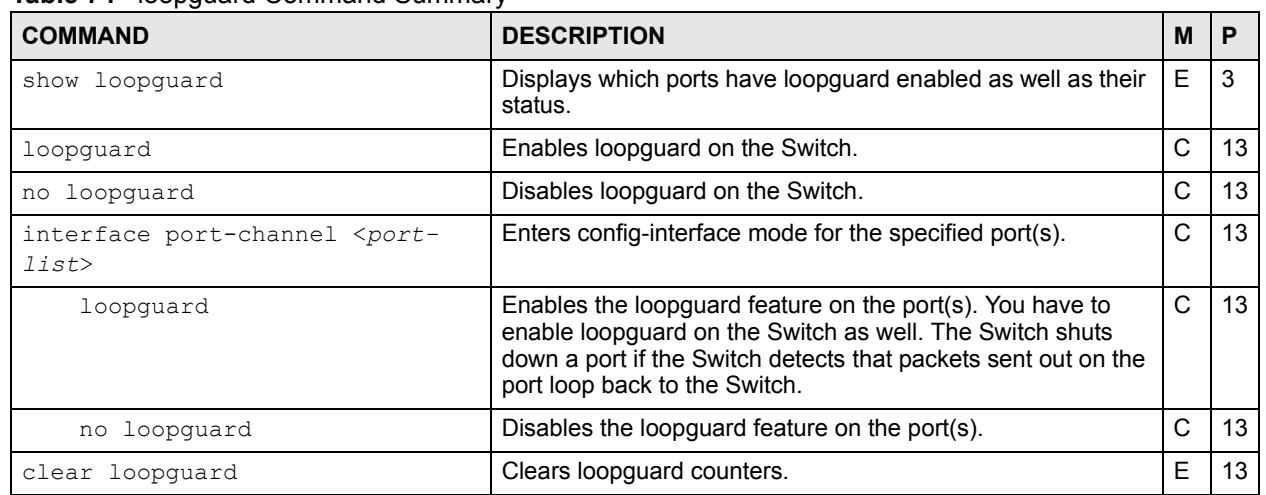

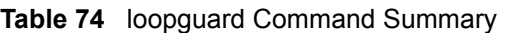

## **30.2 Command Examples**

This example enables loopguard on ports 1-3.

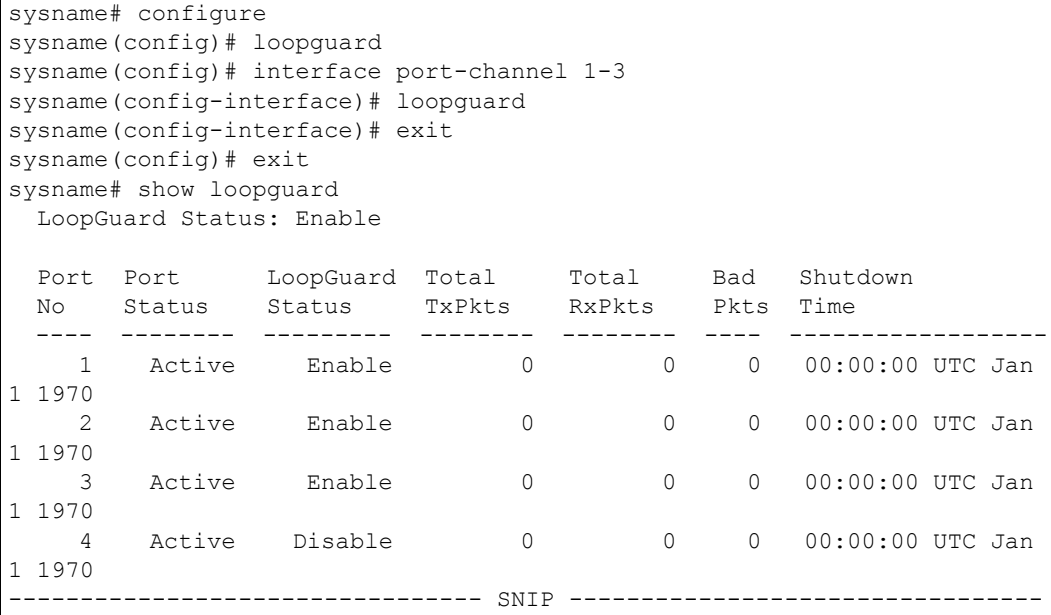

The following table describes the labels in this screen.

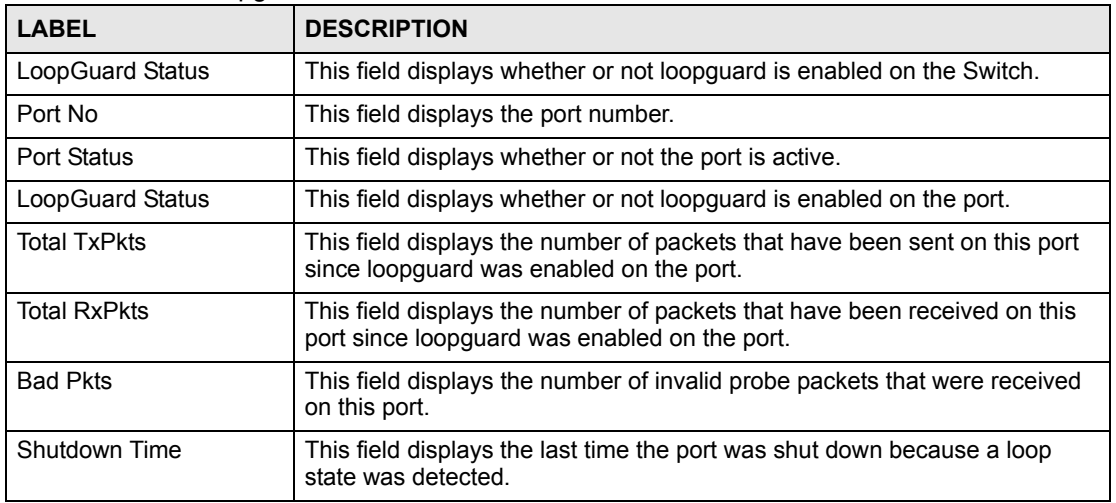

#### **Table 75** show loopguard

## **MAC Address Commands**

<span id="page-114-0"></span>Use these commands to look at the MAC address table and to configure MAC address learning. The Switch uses the MAC address table to determine how to forward frames.

## **31.1 Command Summary**

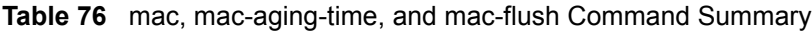

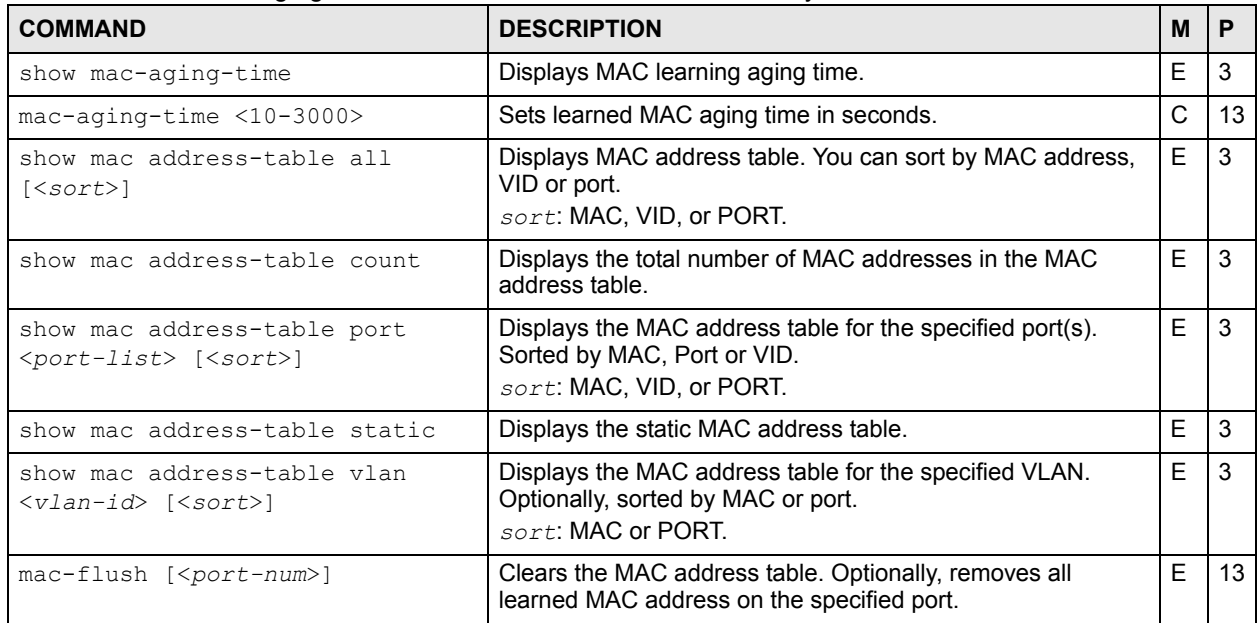

## **31.2 Command Examples**

This example shows the current MAC address table.

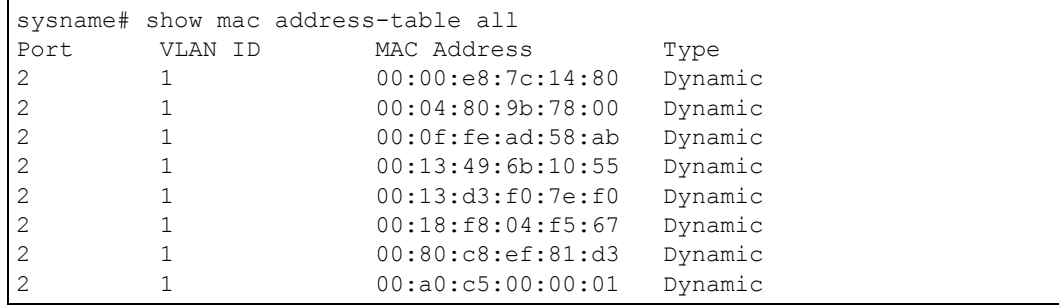

The following table describes the labels in this screen.

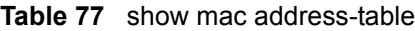

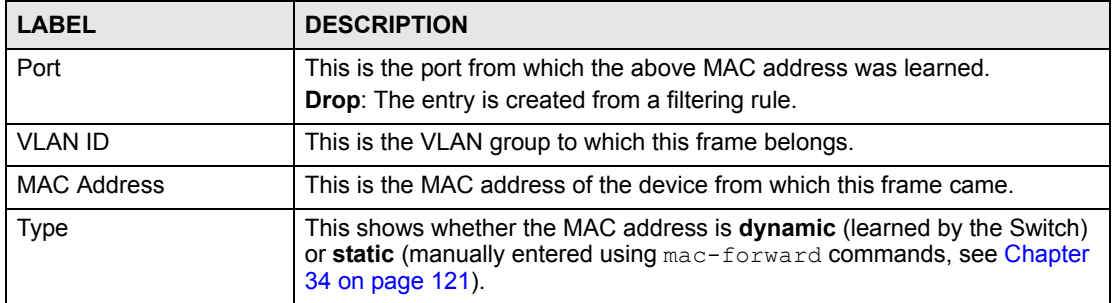

## **MAC Authentication Commands**

Use these commands to configure MAC authentication on the Switch.

#### **32.1 MAC Authentication Overview**

MAC authentication allows you to validate access to a port based on the MAC address and password of the client.

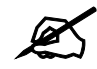

You also need to configure a RADIUS server (see [Chapter 48 on page 161](#page-160-0)).

See also [Chapter 20 on page 87](#page-86-0) for IEEE 802.1x port authentication commands and [Chapter](#page-150-0)  [44 on page 151](#page-150-0) for port security commands.

#### **32.2 Command Summary**

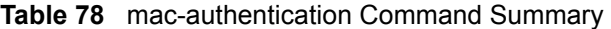

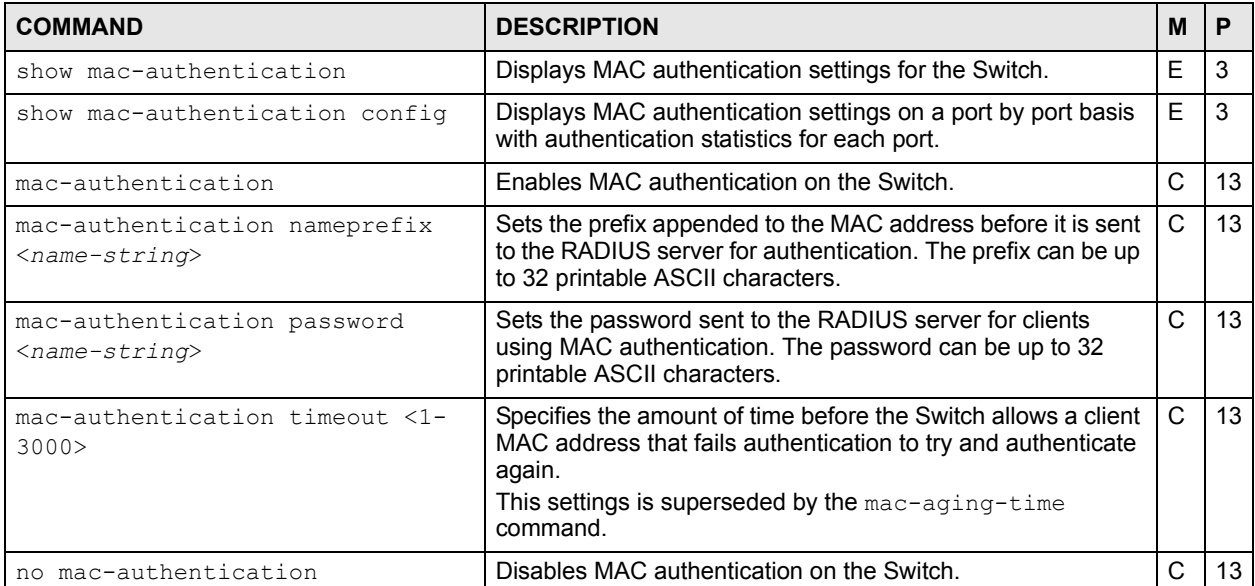

| <b>COMMAND</b>                                                    | <b>DESCRIPTION</b>                                                               | M |    |
|-------------------------------------------------------------------|----------------------------------------------------------------------------------|---|----|
| no mac-authentication timeout                                     | Sets the MAC address entries learned via MAC<br>authentication to never age out. | C | 13 |
| interface port-channel <port-<br><math>1</math>ist&gt;</port-<br> | Enables a port or a list of ports for configuration.                             | C | 13 |
| mac-authentication                                                | Enables MAC authentication via a RADIUS server on the<br>port(s).                | C | 13 |
| no mac-authentication                                             | Disables MAC authentication via a RADIUS server on the<br>port(s).               | С | 13 |

**Table 78** mac-authentication Command Summary (continued)

## **32.3 Command Examples**

This example enables MAC authentication on the Switch. Specifies the name prefix **clientName** and the MAC authentication password **Lech89**. Next, MAC authentication is activated on ports 1 - 5 and configuration details are displayed.

```
sysname(config)# mac-authentication
sysname(config)# mac-authentication nameprefix clientName
sysname(config)# mac-authentication password Lech89
sysname(config)# interface port-channel 1-5
sysname(config-interface)# mac-authentication
sysname(config-interface)# exit
sysname(config)# exit
sysname# show mac-authentication
NamePrefix: clientName
Password: Lech89
Update Time: None
Deny Number: 0
```
## **MAC Filter Commands**

Use these commands to filter traffic going through the Switch based on the MAC addresses and VLAN group (ID).

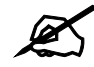

Use the running configuration commands to look at the current MAC filter settings. See [Chapter 51 on page 167.](#page-166-0)

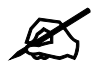

MAC filtering implementation differs across Switch models.

- Some models allow you to specify a filter rule and discard all packets with the specified MAC address (source or destination) and VID.
- Other models allow you to choose whether you want to discard traffic originating from the specified MAC address and VID (src), sent to the specified MAC address (dst) or both.

See [Section 33.2 on page 120](#page-119-0) and [Section 33.3 on page 120](#page-119-1) for examples.

#### **33.1 Command Summary**

| <b>COMMAND</b>                                                                                                    | <b>DESCRIPTION</b>                                                                         | M | Р  |
|----------------------------------------------------------------------------------------------------|--------------------------------------------------------------------------------------------|---|----|
| mac-filter name <name> mac <mac-<br>addr&gt; vlan <vlan-id></vlan-id></mac-<br></name>                                    | Configures a static MAC address port filtering rule.<br>name: 1-32 alphanumeric characters | C | 13 |
| no mac-filter mac <mac-addr><br/>vlan <vlan-id></vlan-id></mac-addr>                                                      | Deletes the specified MAC filter rule.                                                     | C | 13 |
| mac-filter name <name> mac <mac-<br>addr&gt; vlan <vlan-id> inactive</vlan-id></mac-<br></name>                           | Disables a static MAC address port filtering rule.<br>name: 1-32 alphanumeric characters   | C | 13 |
| no mac-filter mac <mac-addr><br/>vlan <vlan-id> inactive</vlan-id></mac-addr>                                             | Enables the specified MAC-filter rule.                                                     | C | 13 |
| mac-filter name sourcefilter mac<br><mac-addr> vlan <vlan-id> drop<br/><src dst both></src dst both></vlan-id></mac-addr> | Specifies the source and or destination filter parameters.                                 | C | 13 |

**Table 79** mac-filter Command Summary

## <span id="page-119-0"></span>**33.2 Command Example**

This example creates a MAC filter called "filter1" that drops packets coming from or going to the MAC address 00:12:00:12:00:12 on VLAN 1.

sysname(config)# mac-filter name filter1 mac 00:12:00:12:00:12 vlan 1

## <span id="page-119-1"></span>**33.3 Command Example: Filter Source**

The next example is for Switches that support the filtering of frames based on the source or destination MAC address only. This example creates a filter "sourcefilter" that drops packets originating from the MAC address af:af:01:01:ff:02 on VLAN 2.

```
sysname(config)# mac-filter name sourcefilter mac af:af:01:01:ff:02 vlan 2 
drop src
```
## **MAC Forward Commands**

<span id="page-120-0"></span>Use these commands to configure static MAC address forwarding.

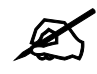

Use the mac commands to look at the current mac-forward settings. See [Chapter 31 on page 115](#page-114-0).

## **34.1 Command Summary**

The following table describes user-input values available in multiple commands for this feature.

**Table 80** mac-forward User-input Values

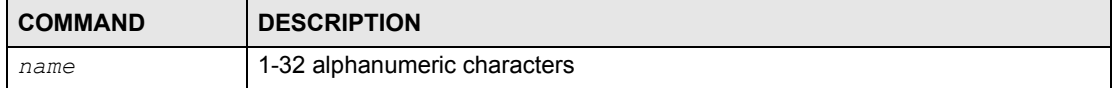

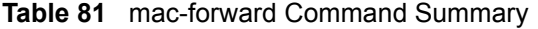

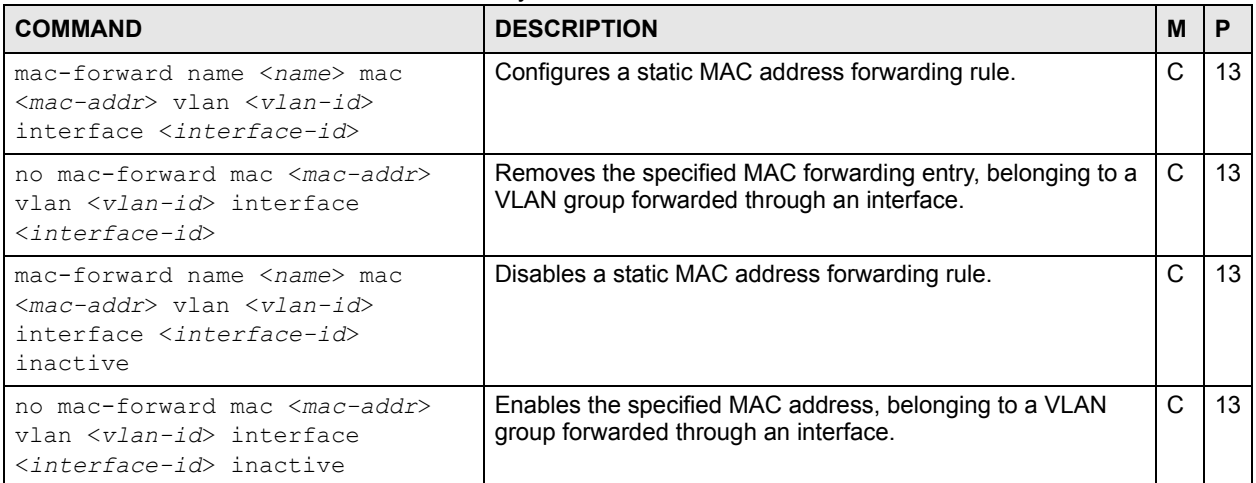

**SS** 

## **Mirror Commands**

Use these commands to copy a traffic flow for one or more ports to a monitor port so that you can examine the traffic on the monitor port without interference.

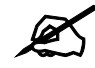

Use the running configuration commands to look at the current mirror settings. See [Chapter 51 on page 167.](#page-166-0)

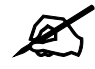

mirror-filter commands are not supported on all Switch models.

### **35.1 Command Summary**

The following section lists the commands for this feature.

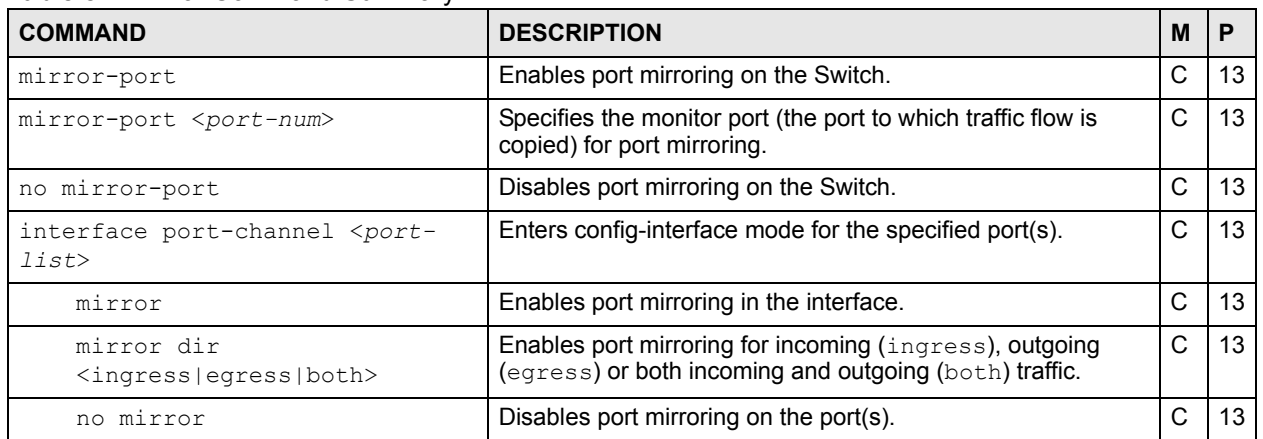

**Table 82** mirror Command Summary

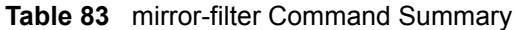

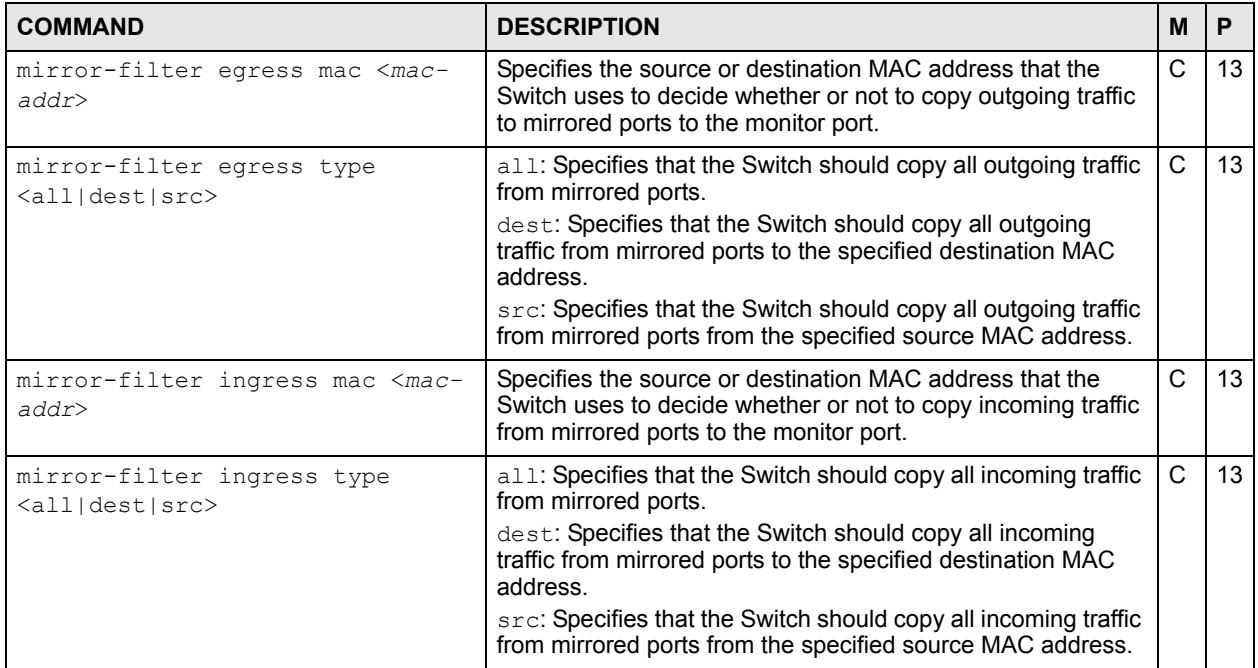

## **35.2 Command Examples**

This example enables port mirroring and copies outgoing traffic from ports 1, 4, 5, and 6 to port 3.

```
sysname(config)# mirror-port
sysname(config)# mirror-port 3
sysname(config)# interface port-channel 1,4-6sysname(config-interface)# mirror
sysname(config-interface)# mirror dir egress
```
## **MRSTP Commands**

Use these commands to configure MRSTP on the Switch.

#### **36.1 MRSTP Overview**

The Switch allows you to configure multiple instances of Rapid Spanning Tree Protocol (RSTP) as defined in the following standard.

• IEEE 802.1w Rapid Spanning Tree Protocol

See [Chapter 53 on page 173](#page-172-0) for information on RSTP commands and [Chapter 37 on page 127](#page-126-0) for information on MSTP commands.

#### **36.2 Command Summary**

**Table 84** Command Summary: mrstp

| <b>COMMAND</b>                                                                   | <b>DESCRIPTION</b>                                                                                                    | M | P  |
|----------------------------------------------------------------------------------|----------------------------------------------------------------------------------------------------|---|----|
| show mrstp <tree-index></tree-index>                                             | Displays multiple rapid spanning tree configuration<br>for the specified tree.                                            | F | 3  |
|                                                                                  | $tree$ -index: this is a number identifying the RSTP<br>tree configuration.                                               |   |    |
|                                                                                  | Note: The number of RSTP tree<br>configurations supported differs by<br>model. Refer to your User's Guide<br>for details. |   |    |
| spanning-tree mode <rstp mrstp mstp></rstp mrstp mstp>                           | Specifies the STP mode you want to implement on<br>the Switch.                                                            | C | 13 |
| mrstp <tree-index></tree-index>                                                  | Activates the specified RSTP configuration.                                                                               | C | 13 |
| mrstp <tree-index> priority &lt;0-61440&gt;</tree-index>                         | Sets the bridge priority of the Switch for the specified<br>RSTP configuration.                                           |   |    |
| mrstp <tree-index> hello-time &lt;1-10&gt;</tree-index>                          | Sets the Hello Time, Maximum Age and Forward                                                                              |   |    |
| maximum-age <6-40> forward-delay <4-<br>30>                                      | Delay values on the Switch for the specified RSTP<br>configuration.                                                       |   |    |
| mrstp interface <port-list></port-list>                                          | Activates RSTP on the specified ports.                                                                                    | C | 13 |
| mrstp interface <port-list> path-cost<br/><math>&lt;1 - 65535</math></port-list> | Sets a path cost to the specified ports.                                                                                  | C | 13 |

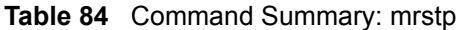

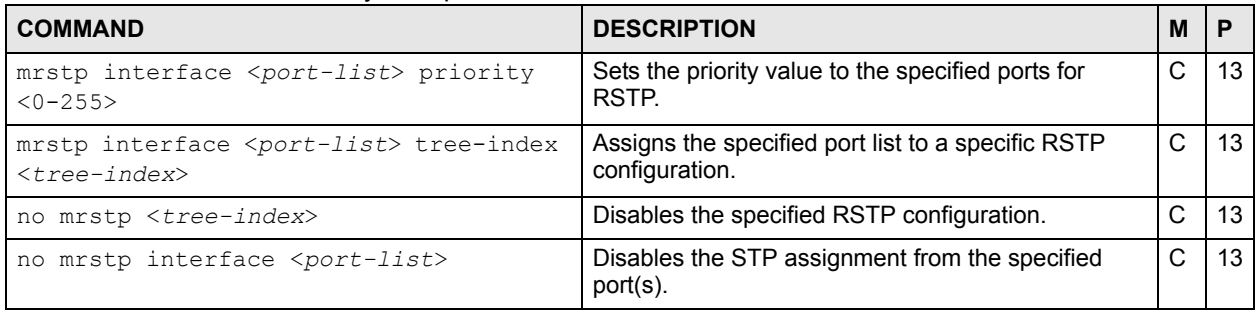

## **36.3 Command Examples**

This example configures MRSTP in the following way:

- Enables MRSTP on the Switch.
- Activates tree **1** and sets the bridge priority, Hello Time, Maximum Age and Forward Values for this RSTP configuration.
- Activates MRSTP for ports **1-5** and sets path cost on these ports to **127**.
- Adds ports **1-5** to tree index **1**.

```
sysname(config)# spanning-tree mode mrstp
sysname(config)# mrstp 1
sysname(config)# mrstp 1 priority 16384
sysname(config)# mrstp 1 hello-time 2 maximum-age 15 forward-delay 30
sysname(config)# mrstp interface 1-5
sysname(config)# mrstp interface 1-5 path-cost 127
sysname(config)# mrstp interface 1-5 tree-index 1
```
## **MSTP Commands**

<span id="page-126-0"></span>Use these commands to configure Multiple Spanning Tree Protocol (MSTP) as defined in IEEE 802.1s.

## **37.1 Command Summary**

The following section lists the commands for this feature.

**Table 85** mstp Command Summary

| <b>COMMAND</b>                                                     | <b>DESCRIPTION</b>                                                                                                    | м | P  |
|--------------------------------------------------------------------|----------------------------------------------------------------------------------------------------|---|----|
| show mstp                                                          | Displays MSTP configuration for the Switch.                                                                                                    | E | 3  |
| spanning-tree mode <rstp mrstp mstp></rstp mrstp mstp>             | Specifies the STP mode you want to implement on<br>the Switch.                                                                                                    | C | 13 |
| mstp                                                               | Activates MSTP on the Switch.                                                                                                    | C | 13 |
| no mstp                                                            | Disables MSTP on the Switch.                                                                                                    | C | 13 |
| mstp configuration-name <name></name>                              | Sets a name for an MSTP region.<br>name: 1-32 printable characters                                                                                                    | C | 13 |
| mstp revision <0-65535>                                            | Sets the revision number for this MST Region<br>configuration.                                                                                                    | C | 13 |
| mstp hello-time <1-10> maximum-age <6-<br>40> forward-delay <4-30> | Sets Hello Time, Maximum Age and Forward Delay.<br>hello-time: The time interval in seconds between<br>BPDU (Bridge Protocol Data Units) configuration<br>message generations by the root switch.<br>maximum-age: The maximum time (in seconds) the<br>Switch can wait without receiving a BPDU before<br>attempting to reconfigure.<br>forward-delay: The maximum time (in seconds)<br>the Switch will wait before changing states. | C | 13 |
| mstp max-hop <1-255>                                               | Sets the maximum hop value before BPDUs are<br>discarded in the MST Region.                                                                                                    | C | 13 |

#### **Table 86** mstp instance Command Summary

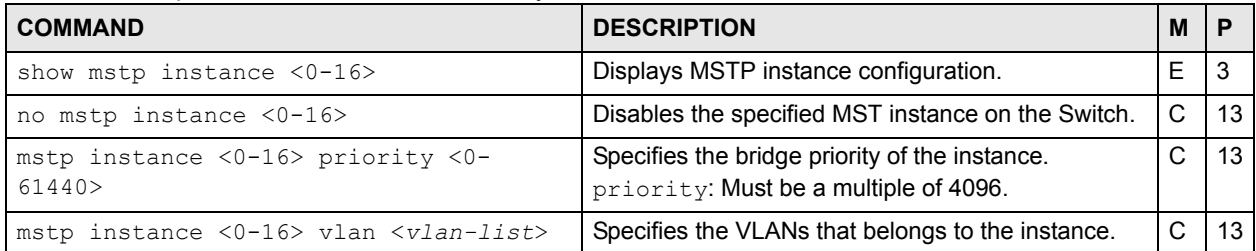

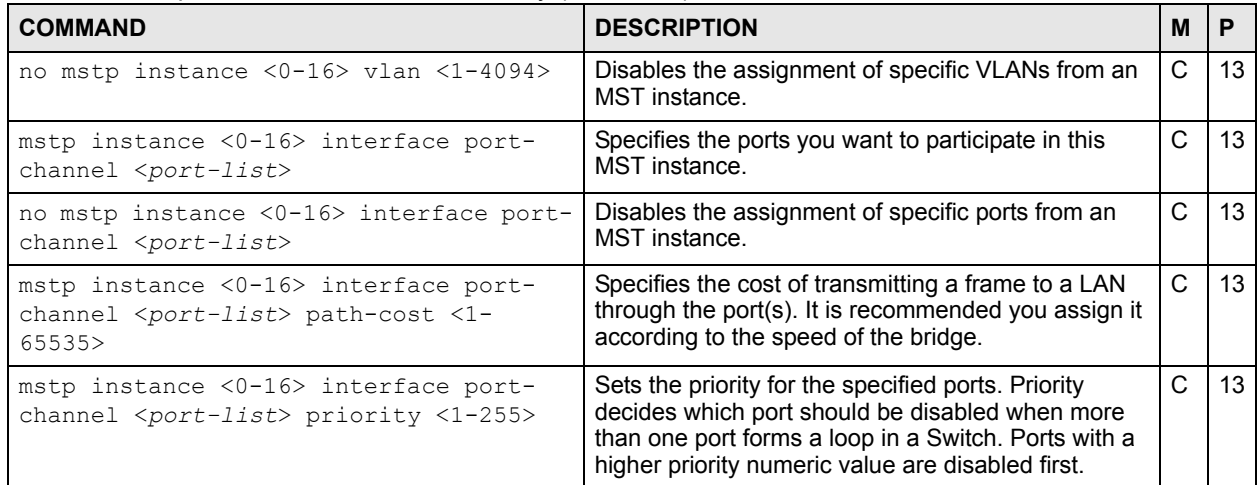

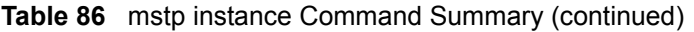

## **37.2 Command Examples**

This example shows the current MSTP configuration.

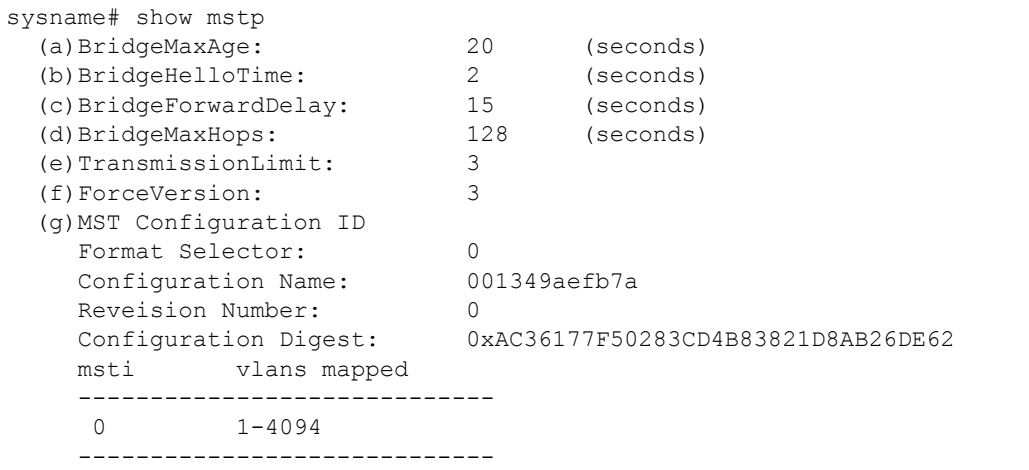

The following table describes the labels in this screen.

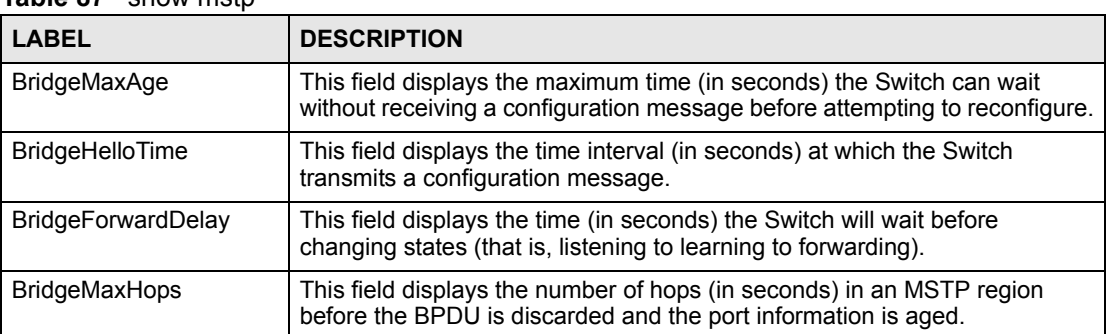

#### **Table 87** show mstp

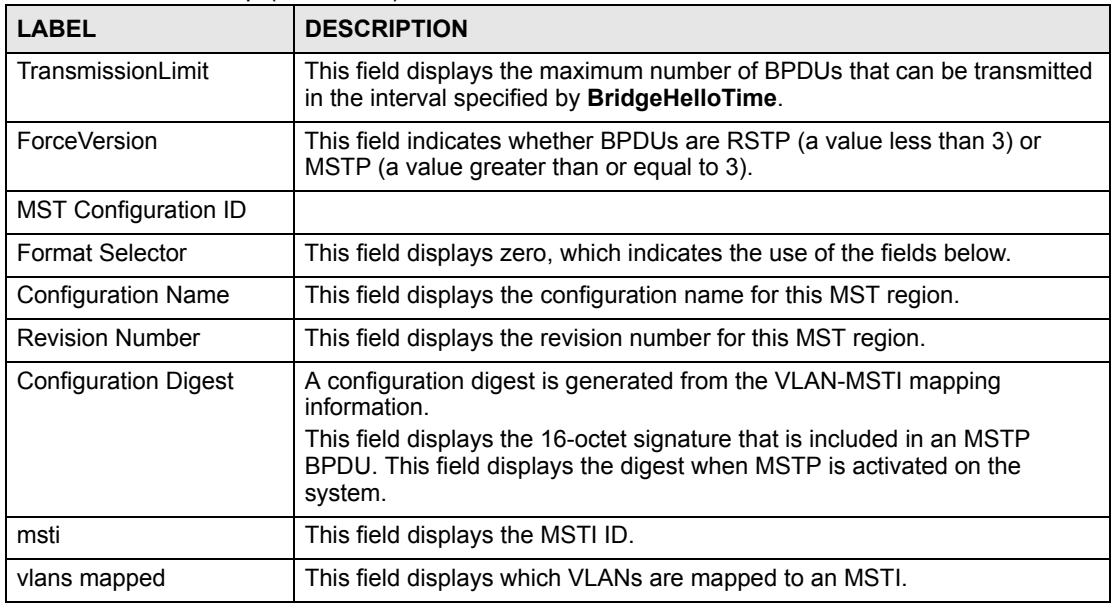

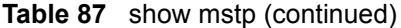

This example shows the current CIST configuration (MSTP instance 0).

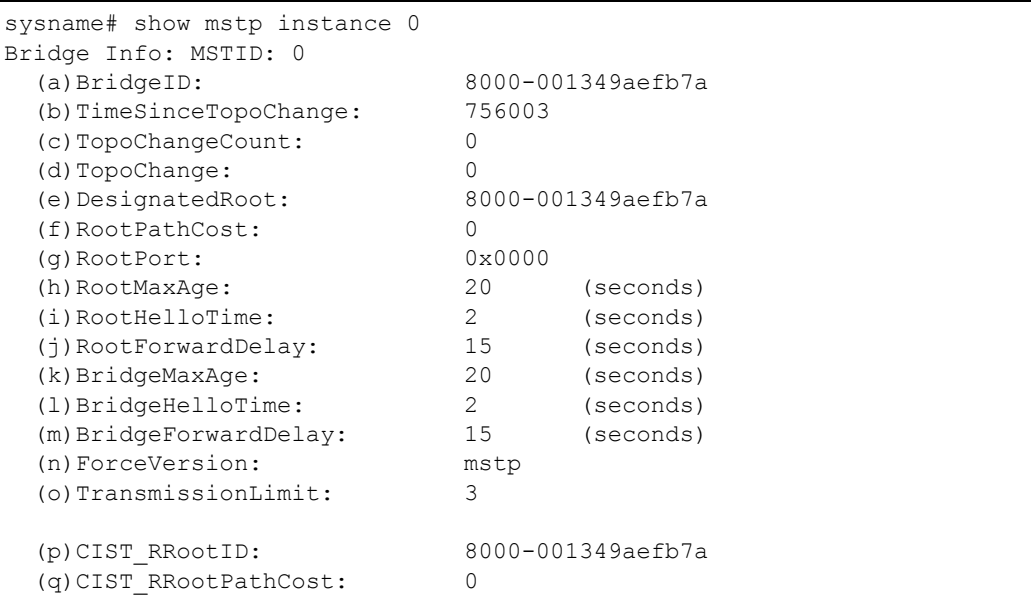

The following table describes the labels in this screen.

#### **Table 88** show mstp instance

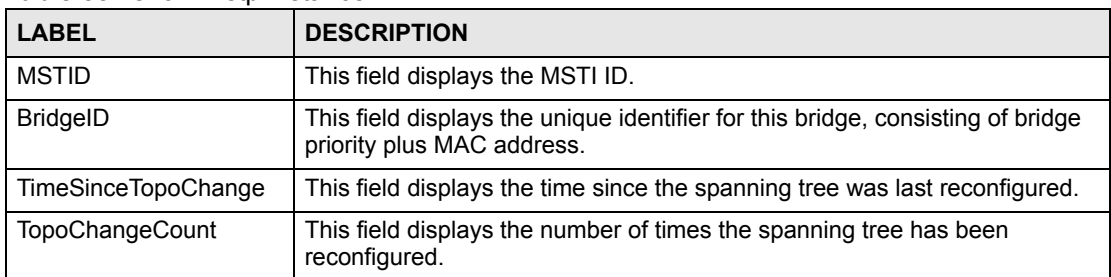

| <b>LABEL</b>              | <b>DESCRIPTION</b>                                                                                                    |
|---------------------------|----------------------------------------------------------------------------------------------------|
| TopoChange                | This field indicates whether or not the current topology is stable.<br>0: The current topology is stable.<br>1: The current topology is changing.         |
| DesignatedRoot            | This field displays the unique identifier for the root bridge, consisting of<br>bridge priority plus MAC address.                                         |
| <b>RootPathCost</b>       | This field displays the path cost from the root port on this Switch to the root<br>switch.                                                                |
| <b>RootPort</b>           | This field displays the priority and number of the port on the Switch through<br>which this Switch must communicate with the root of the Spanning Tree.   |
| RootMaxAge                | This field displays the maximum time (in seconds) the root switch can wait<br>without receiving a configuration message before attempting to reconfigure. |
| RootHelloTime             | This field displays the time interval (in seconds) at which the root switch<br>transmits a configuration message.                                         |
| RootForwardDelay          | This field displays the time (in seconds) the root switch will wait before<br>changing states (that is, listening to learning to forwarding).             |
| BridgeMaxAge              | This field displays the maximum time (in seconds) the Switch can wait<br>without receiving a configuration message before attempting to reconfigure.      |
| BridgeHelloTime           | This field displays the time interval (in seconds) at which the Switch<br>transmits a configuration message.                                              |
| <b>BridgeForwardDelay</b> | This field displays the time (in seconds) the Switch will wait before<br>changing states (that is, listening to learning to forwarding).                  |
| ForceVersion              | This field indicates whether BPDUs are RSTP (a value less than 3) or<br>MSTP (a value greater than or equal to 3).                                        |
| TransmissionLimit         | This field displays the maximum number of BPDUs that can be transmitted<br>in the interval specified by BridgeHelloTime.                                  |
| CIST RRootID              | This field displays the unique identifier for the CIST regional root bridge,<br>consisting of bridge priority plus MAC address.                           |
| CIST RRootPathCost        | This field displays the path cost from the root port on this Switch to the<br>CIST regional root switch.                                                  |

**Table 88** show mstp instance (continued)

This example adds the Switch to the MST region **MSTRegionNorth**. **MSTRegionNorth** is on revision number 1. In **MSTRegionNorth**, VLAN 2 is in MST instance 1, and VLAN 3 is in MST instance 2.

```
sysname# configure
sysname(config)# mstp
sysname(config)# mstp configuration-name MSTRegionNorth
sysname(config)# mstp revision 1
sysname(config)# mstp instance 1 vlan 2
sysname(config)# mstp instance 2 vlan 3
sysname(config)# exit
```
## **Multiple Login Commands**

Use these commands to configure multiple administrator logins on the Switch.

## **38.1 Command Summary**

The following section lists the commands for this feature.

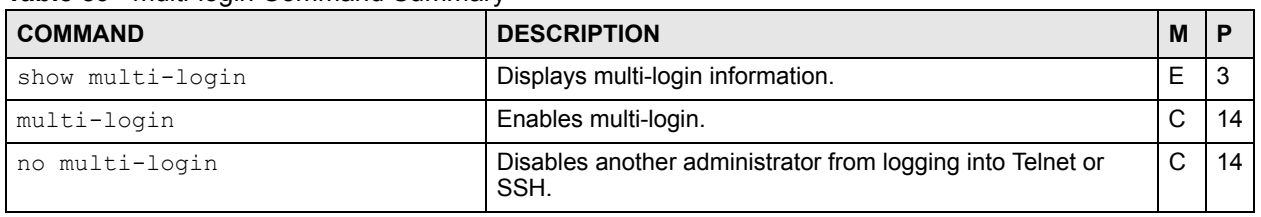

#### **Table 89** multi-login Command Summary

#### **38.2 Command Examples**

This example shows the current administrator logins.

```
sysname# show multi-login
[session info ('*' denotes your session)]
index session remote ip
----- ---------- ---------------
    1 telnet-d 172.16.5.15
 * 2 telnet-d 172.16.5.15
```
The following table describes the labels in this screen.

#### **Table 90** show multi-login

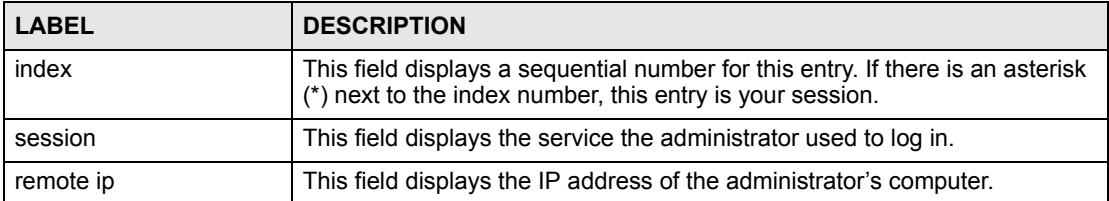

## **MVR Commands**

Use these commands to configure Multicast VLAN Registration (MVR).

## **39.1 Command Summary**

| <b>COMMAND</b>                                                                                                    | <b>DESCRIPTION</b>                                                                                             | M            | P  |
|----------------------------------------------------------------------------------------------------|----------------------------------------------------------------------------------------------------|--------------|----|
| show mvr                                                                                                    | Shows the MVR status.                                                                                          | E            | 3  |
| show mvr $\langle vlan - id \rangle$                                                                              | Shows the detailed MVR status and MVR group configuration<br>for a VLAN.                                       | E            | 3  |
| $mvr \leq vlan - id$                                                                                              | Enters config-myr mode for the specified MVR (multicast<br>VLAN registration). Creates the MVR, if necessary.  | $\mathsf{C}$ | 13 |
| 8021p-priority <0-7>                                                                                              | Sets the IEEE 802.1p priority of outgoing MVR packets.                                                         | C            | 13 |
| inactive                                                                                                    | Disables these MVR settings.                                                                                   | C            | 13 |
| no inactive                                                                                                    | Enables these MVR settings.                                                                                    | C            | 13 |
| mode <dynamic compatible></dynamic compatible>                                                                    | Sets the MVR mode (dynamic or compatible).                                                                     | C            | 13 |
| name <name></name>                                                                                                | Sets the MVR name for identification purposes.<br>name: 1-32 English keyboard characters                       | C            | 13 |
| receiver-port <port-list></port-list>                                                                             | Sets the receiver port(s). An MVR receiver port can only<br>receive multicast traffic in a multicast VLAN.     | C            | 13 |
| no receiver-port <port-list></port-list>                                                                          | Disables the receiver port(s). An MVR receiver port can only<br>receive multicast traffic in a multicast VLAN. | $\mathsf{C}$ | 13 |
| source-port <port-list></port-list>                                                                               | Sets the source port(s). An MVR source port can send and<br>receive multicast traffic in a multicast VLAN.     | $\mathsf{C}$ | 13 |
| no source-port <port-list></port-list>                                                                            | Disables the source port(s).An MVR source port can send<br>and receive multicast traffic in a multicast VLAN.  | C            | 13 |
| tagged <port-list></port-list>                                                                                    | Sets the port(s) to tag VLAN tags.                                                                             | $\mathsf C$  | 13 |
| no tagged <port-list></port-list>                                                                                 | Sets the port(s) to untag VLAN tags.                                                                           | C            | 13 |
| group <name> start-address<br/><math>\langle ip \rangle</math> end-address <math>\langle ip \rangle</math></name> | Sets the multicast group range for the MVR.<br>name: 1-32 English keyboard characters                          | C            | 13 |
| no group                                                                                                    | Disables all MVR group settings.                                                                               | C            | 13 |
| no group <name-str></name-str>                                                                                    | Disables the specified MVR group setting.                                                                      | C            | 13 |
| no mvr <vlan-id></vlan-id>                                                                                        | Removes an MVR configuration of the specified VLAN from<br>the Switch.                                         | C            | 13 |

**Table 91** mvr Command Summary

## **39.2 Command Examples**

This example configures MVR in the following ways:

- **1** Enters MVR mode. This creates a multicast VLAN with the name multivlan and the VLAN ID of 3.
- **2** Specifies source ports 2, 3, 5 for the multicast group.
- **3** Specifies receiver ports 6-8 for the multicast group.
- **4** Specifies dynamic mode for the multicast group.
- **5** Configures MVR multicast group addresses 224.0.0.1 through 224.0.0.255 by the name of ipgroup.
- **6** Exits MVR mode.

```
sysname(config)# mvr 3
sysname(config-mvr)# name multivlan
sysname(config-mvr)# source-port 2,3,5
sysname(config-mvr)# receiver-port 6-8
sysname(config-mvr)# mode dynamic
sysname(config-mvr)# group ipgroup start-address 224.0.0.1 end-address
--> 224.0.0.255sysname(config-mvr)# exit
```
# **PART IV Reference N-S**

[OSPF Commands \(137\)](#page-136-0) [Password Commands \(141\)](#page-140-0) [PoE Commands \(143\)](#page-142-0) [Policy Commands \(147\)](#page-146-0) [Port Security Commands \(151\)](#page-150-0) [Port-based VLAN Commands \(153\)](#page-152-0) [Protocol-based VLAN Commands \(155\)](#page-154-0) [Queuing Commands \(157\)](#page-156-0) [RADIUS Commands \(161\)](#page-160-0) [Remote Management Commands \(163\)](#page-162-0) [RIP Commands \(165\)](#page-164-0) [Running Configuration Commands \(167\)](#page-166-0) [SNMP Server Commands \(169\)](#page-168-0) [STP and RSTP Commands \(173\)](#page-172-0) [SSH Commands \(177\)](#page-176-0) [Static Route Commands \(179\)](#page-178-0) [Subnet-based VLAN Commands \(183\)](#page-182-0) [Syslog Commands \(185\)](#page-184-0)

## <span id="page-136-0"></span>**OSPF Commands**

This chapter explains how to use commands to configure the Open Shortest Path First (OSPF) routing protocol on the Switch.

## **40.1 OSPF Overview**

OSPF (Open Shortest Path First) is a link-state protocol designed to distribute routing information within an autonomous system (AS). An autonomous system is a collection of networks using a common routing protocol to exchange routing information.

#### **40.2 Command Summary**

**Table 92** OSPF Command Summary

| <b>COMMAND</b>                                                             | <b>DESCRIPTION</b>                                                                             | м | Р  |
|----------------------------------------------------------------------------|------------------------------------------------------------------------------------------------|---|----|
| show ip ospf database                                                      | Displays OSPF link state database<br>information.                                              | Е | 3  |
| show ip ospf interface                                                     | Displays OSPF interface settings.                                                              | E | 3  |
| show ip ospf neighbor                                                      | Displays OSPF neighbor information.                                                            | F | 3  |
| show router ospf                                                           | Displays OSPF settings.                                                                        | Е | 3  |
| show router ospf area                                                      | Displays OSPF area settings.                                                                   | E | 3  |
| show router ospf network                                                   | Displays OSPF network (or interface)<br>settings.                                              | E | 3  |
| show router ospf redistribute                                              | Displays OSPF redistribution settings.                                                         | E | 3  |
| show router ospf virtual-link                                              | Displays OSPF virtual link settings.                                                           | E | 3  |
| interface route-domain <ip-address>/<mask-<br>bits</mask-<br></ip-address> | Enters the configuration mode for this<br>routing domain.                                      | C | 13 |
| ip ospf authentication-key <key></key>                                     | Specifies the authentication key for OSPF.                                                     | C | 13 |
| no ip ospf authentication-key <key></key>                                  | Disables OSPF authentication in this<br>routing domain.                                        | C | 13 |
| ip ospf authentication-same-aa                                             | Sets the same OSPF authentication<br>settings in the routing domain as the<br>associated area. | C | 13 |
| no ip ospf authentication-same-aa                                          | Sets the routing domain not to use the<br>same OSPF authentication settings as the<br>area.    | C | 13 |

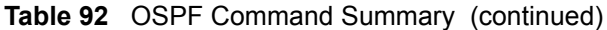

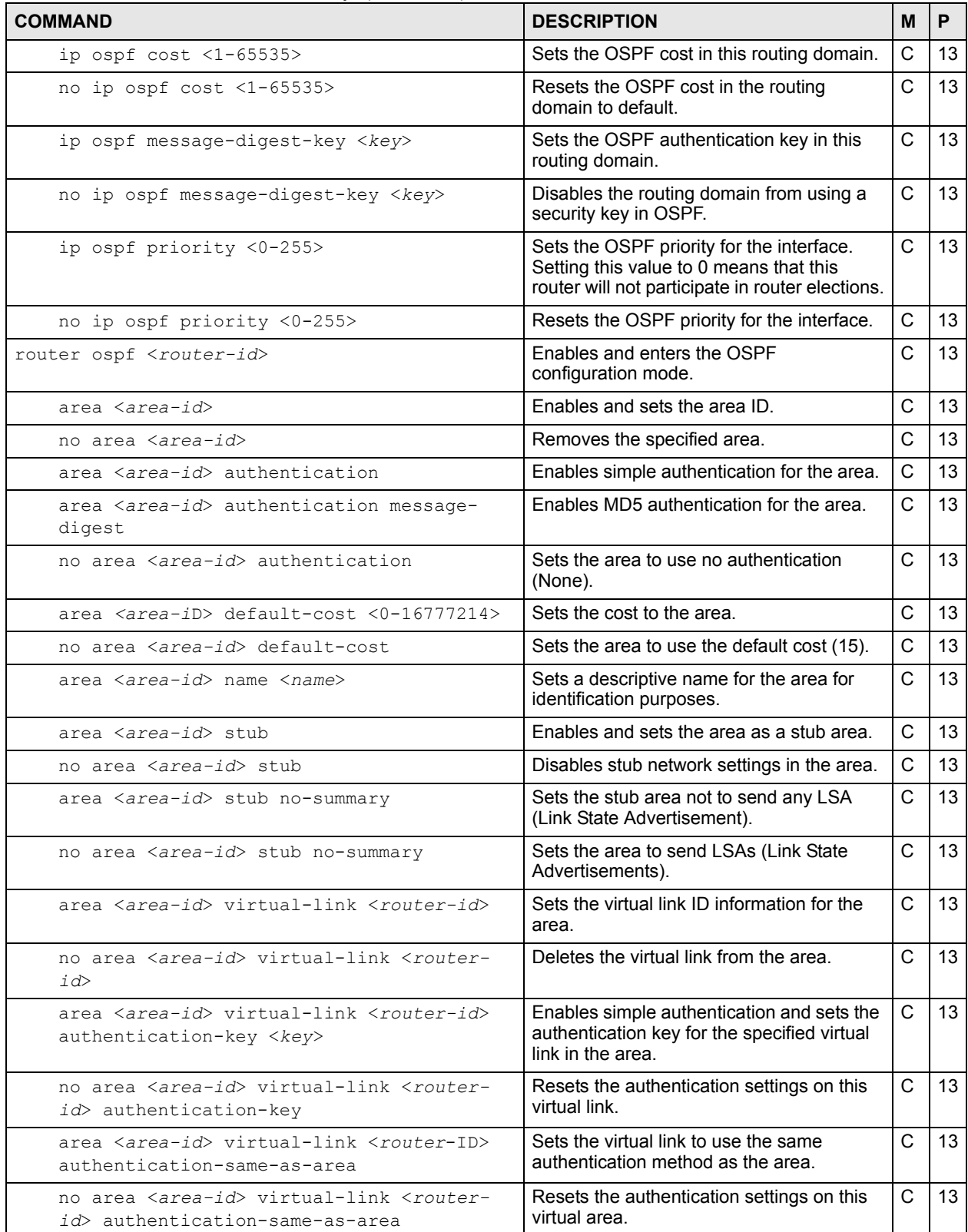

| <b>COMMAND</b>                                                                                                    | <b>DESCRIPTION</b>                                                                                         | M            | P  |
|----------------------------------------------------------------------------------------------------|----------------------------------------------------------------------------------------------------|--------------|----|
| area <area-id> virtual-link <router-id><br/>message-digest-key <keyid> md5 <key></key></keyid></router-id></area-id> | Enables MD5 authentication and sets the<br>key ID and key for the virtual link in the<br>area.             | $\mathsf{C}$ | 13 |
| no area <area-id> virtual-link <router-<br>id&gt; message-digest-key</router-<br></area-id>                          | Resets the authentication settings on this<br>virtual link.                                                | $\mathsf{C}$ | 13 |
| area <area-id> virtual-link <router-id><br/>name <math>&lt;</math>name<math>&gt;</math></router-id></area-id>        | Sets a descriptive name for the virtual link<br>for identification purposes.                               | $\mathsf{C}$ | 13 |
| exit                                                                                                    | Leaves the router OSPF configuration<br>mode.                                                              | C            | 13 |
| network <ip-addr bits=""> area <area-id></area-id></ip-addr>                                                         | Creates an OSPF area.                                                                                      | $\mathsf{C}$ | 13 |
| no network <ip-addr bits=""></ip-addr>                                                                               | Deletes the OSPF network.                                                                                  | $\mathsf{C}$ | 13 |
| redistribute rip metric-type <1 2> metric<br>$<0 - 65535$                                                            | Sets the Switch to learn RIP routing<br>information which will use the specified<br>metric information.    | C            | 13 |
| no redistribute rip                                                                                                  | Sets the Switch not to learn RIP routing<br>information.                                                   | C            | 13 |
| redistribute static metric-type <1 2><br>metric $< 0 - 65535$                                                        | Sets the Switch to learn static routing<br>information which will use the specified<br>metric information. | C            | 13 |
| no redistribute static                                                                                               | Sets the Switch not to learn static routing<br>information.                                                | C            | 13 |
| passive-iface <ip-addr bits=""></ip-addr>                                                                            | Sets the interface to be passive. A passive<br>interface does not send or receive OSPF<br>traffic.         | $\mathsf{C}$ | 13 |
| no router ospf                                                                                                    | Disables OSPF on the Switch.                                                                               | C            | 13 |

**Table 92** OSPF Command Summary (continued)

## **40.3 Command Examples**

In this example, the Switch (**A**) is an Area Border Router (ABR) in an OSPF network.

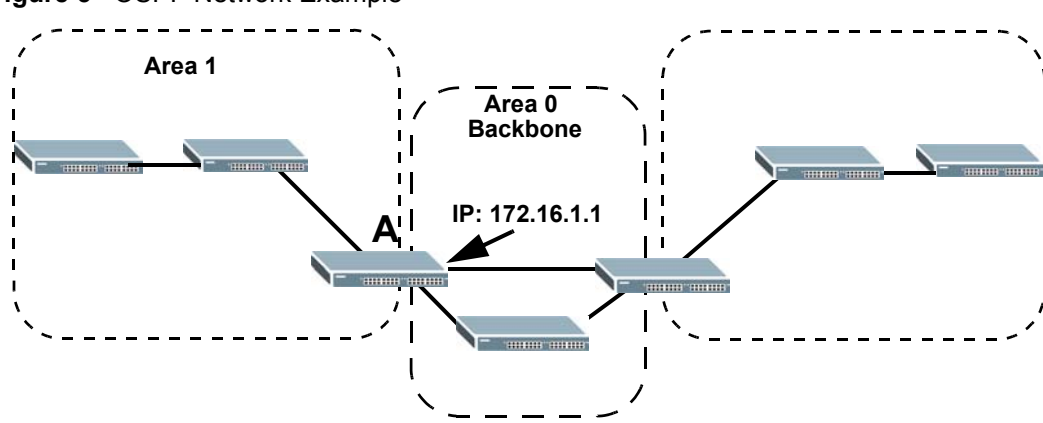

**Figure 5** OSPF Network Example

This example enables OSPF on the Switch, sets the router ID to **172.16.1.1**, configures an OSPF area ID as **0.0.0.0** (backbone) and enables simple authentication.

```
sysname(config)# router ospf 172.16.1.1
sysname(config-ospf)# area 0.0.0.0
sysname(config-ospf)# area 0.0.0.0 authentication
sysname(config-ospf)# area 0.0.0.0 name backbone
sysname(config-ospf)# network 172.16.1.1/24 area 0.0.0.0
sysname# show router ospf area
  index:1 active:Y name:backbone
  area-id:0.0.0.0 auth:SIMPLE
  stub-active:N stub-no-sum:N default-cost:15
```
This example configures an OSPF interface for the **172.16.1.1/24** network and specifies to use simple authentication with the key **1234abcd**. The priority for the Switch is also set to **1**, as this router should participate in router elections.

```
sysname(config)# interface route-domain 172.16.1.1/24
sysname(config-if)# ip ospf authentication-key abcd1234
sysname(config-if)# ip ospf priority 1
sysname# show ip ospf interface
swif2 is up, line protocol is up
  Internet Address 172.16.1.1/24, Area 0.0.0.0
  Router ID 172.16.1.1, Network Type BROADCAST, Cost: 15
  Transmit Delay is 1 sec, State Waiting, Priority 1
  No designated router on this network
  No backup designated router on this network
  Timer intervals configured, Hello 10, Dead 40, Wait 40, Retransmit 5
    Hello due in 00:00:04
  Neighbor Count is 0, Adjacent neighbor count is 0
```
## <span id="page-140-0"></span>**Password Commands**

Use these commands to configure passwords for specific privilege levels on the Switch.

## **41.1 Command Summary**

The following section lists the commands for this feature.

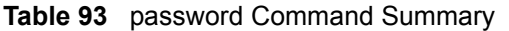

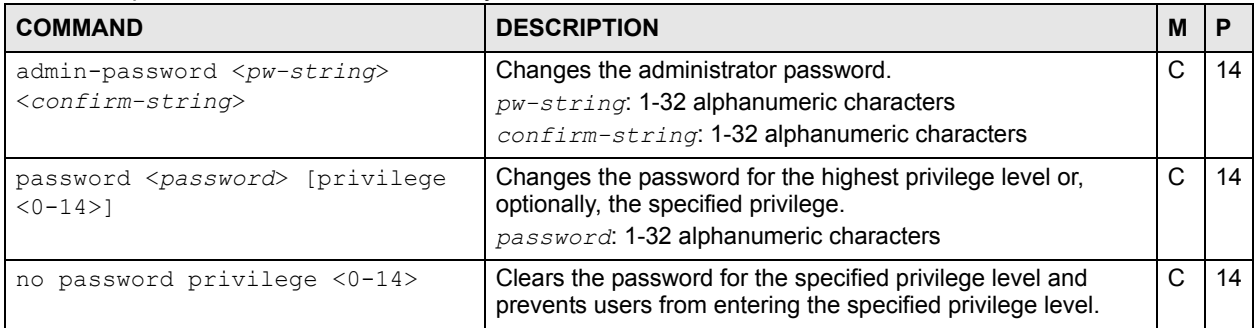

## **41.2 Command Examples**

See [Section 2.1.3.2 on page 16](#page-15-0).

## <span id="page-142-0"></span>**PoE Commands**

Use these commands to configure Power over Ethernet (PoE). These are applicable for PoE models only.

#### **42.1 Command Summary**

The following section lists the commands for this feature.

**Table 94** pwr Command Summary

| <b>COMMAND</b>                                                                             | <b>DESCRIPTION</b>                                                                                                    | M | P  |
|--------------------------------------------------------------------------------------------|----------------------------------------------------------------------------------------------------|---|----|
| show pwr                                                                                   | Displays PoE (Power over Ethernet) settings on the<br>Switch. Only available on models with the PoE feature.                                                                                                    | F | 3  |
| pwr interface <port-list></port-list>                                                      | Enables PoE (Power over Ethernet) on the specified<br>port(s).                                                                                                    | C | 13 |
| pwr interface <port-list> priority<br/><critical high low></critical high low></port-list> | Sets the PD priority on a port to allow the Switch to<br>allocate power to higher priority ports when the<br>remaining power is less than the consumed power.<br>critical > high > low<br>Note: Available for non-full power models only. | C | 13 |
| no pwr interface <port-list></port-list>                                                   | Disables PoE (Power over Ethernet) on the specified<br>$port(s)$ .                                                                                                    | C | 13 |
| pwr mibtrap                                                                                | Enables PoE MIB traps on the Switch. Traps are initiated<br>when the usage reaches the limit set by the $pwr$<br>usagethreshold command.                                                                                                  | C | 13 |
| no pwr mibtrap                                                                             | Disables PoE MIB traps on the Switch.                                                                                                    | C | 13 |
| pwr usagethreshold <1-99>                                                                  | Sets the percentage of power usage which initiates MIB<br>traps.                                                                                                    | C | 13 |

### **42.2 Command Examples**

This example enables Power over Ethernet (PoE) on ports 1-4 and enables traps when the power usage reaches 25%.

```
sysname# configure
sysname(config)# pwr interface 1-4
sysname(config)# pwr usagethreshold 25
sysname(config)# pwr mibtrap
sysname(config)# exit
```
This example shows the current status and configuration of Power over Ethernet.

```
sysname# show pwr
Averaged Junction Temperature: 35 (c), 95 (f).
Port State PD Class Priority Consumption (mW) MaxPower(mW)
---- ------- --- ----- -------- ---------------- ------------
 1 Disable off 0 Critical 0 0
 2 Enable off 0 Critical 0 0
 3 Enable off 0 Critical 0 0
 4 Enable off 0 Critical 0 0
 5 Enable off 0 Critical 0 0
 6 Enable off 0 Critical 0 0
 7 Enable off 0 Critical 0 0
 --------------------------------- SNIP ---------------------------------
Total Power:185.0(W)
Consuming Power:0.0(W)
Allocated Power:0.0(W)
Remaining Power:185.0(W)
```
The following table describes the labels in this screen.

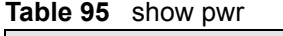

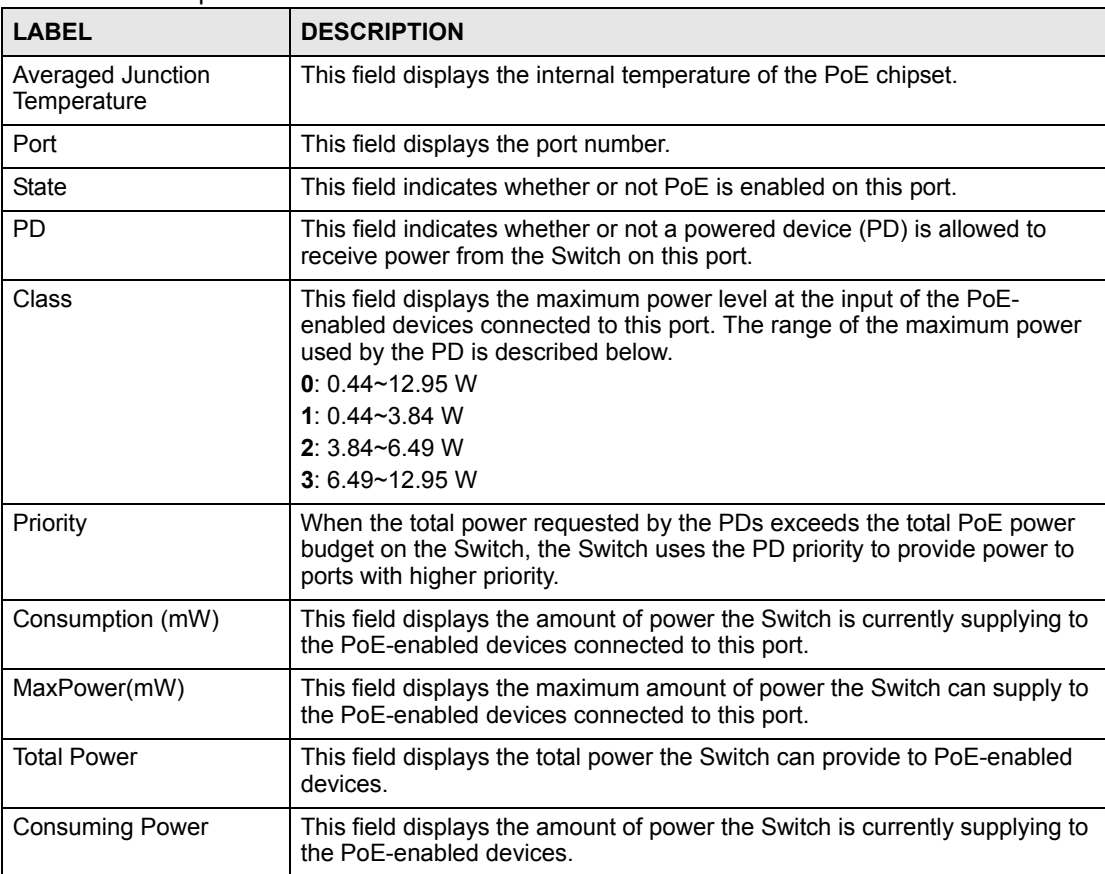
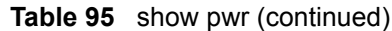

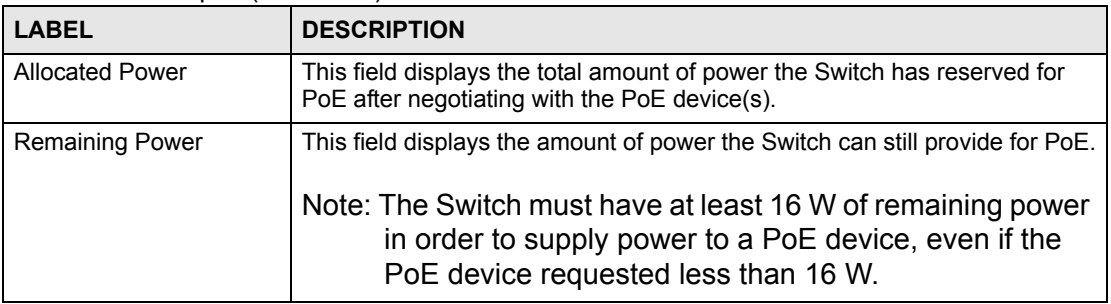

# **Policy Commands**

Use these commands to configure policies based on the classification of traffic flows. A classifier distinguishes traffic into flows based on the configured criteria. A policy rule defines the treatment of a traffic flow.

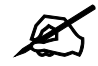

Configure classifiers before you configure policies. See [Chapter 9 on page 45](#page-44-0) for more information on classifiers.

### **43.1 Command Summary**

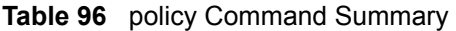

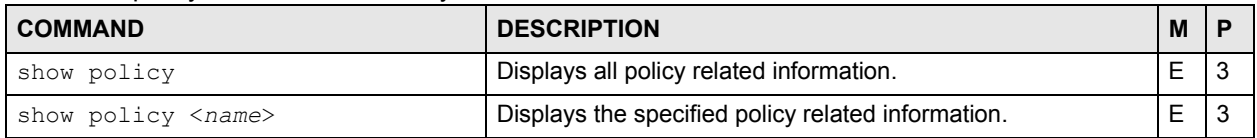

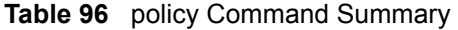

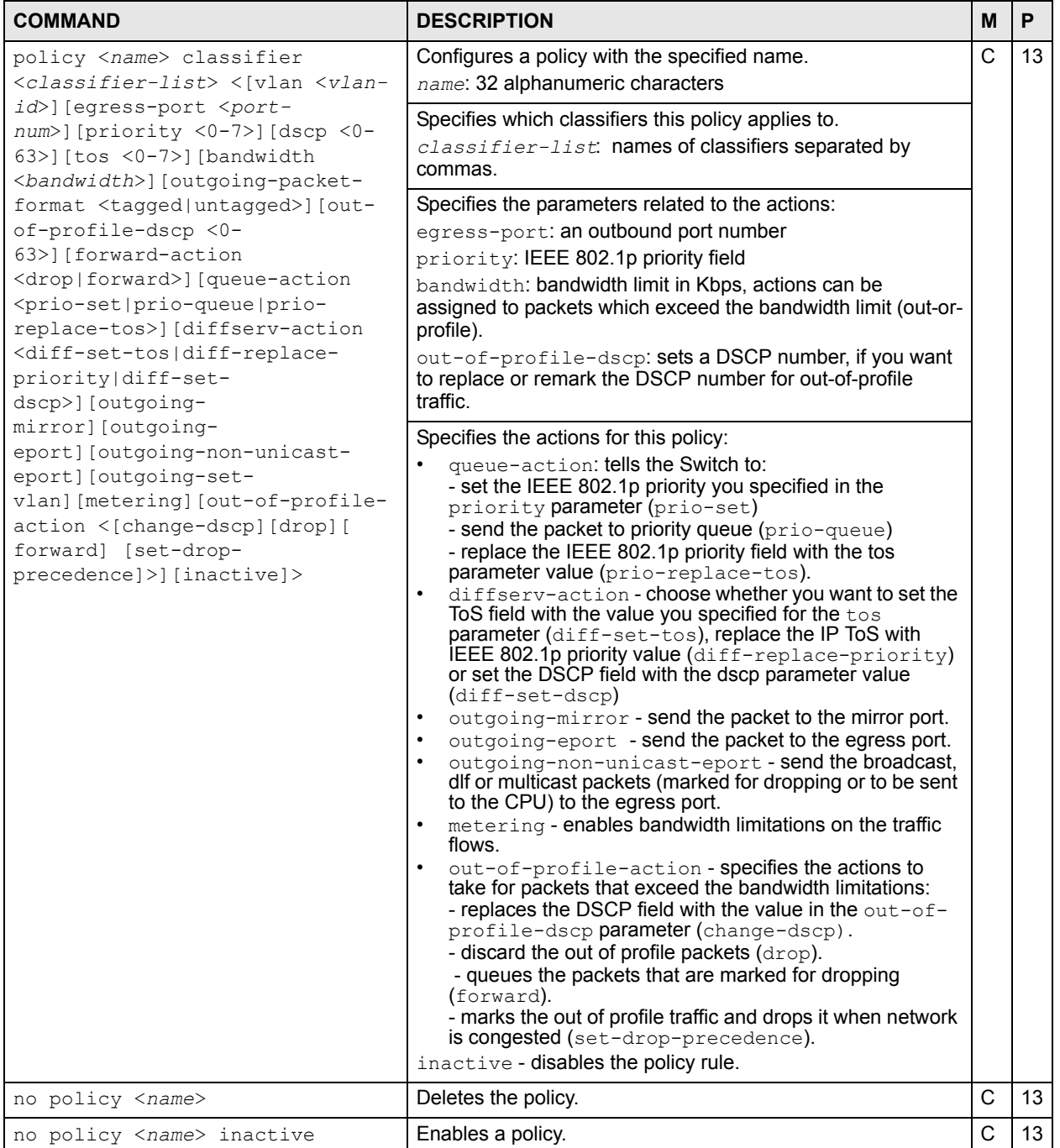

This example creates a policy (**highPriority**) for the traffic flow identified via classifier **VLAN3** (see the classifier example in [Chapter 9 on page 45\)](#page-44-0). This policy replaces the IEEE 802.1 priority field with the IP ToS priority field (value **7**) for **VLAN3** packets.

```
sysname(config)# policy highPriority classifier VLAN3 tos 7 queue-action 
prio-replace-tos
sysname(config)# exit
sysname# show policy highPriority
Policy highPriority:
  Classifiers:
     VLAN3;
   Parameters:
   VLAN = 1; Priority = 0; DSCP = 0; TOS = 7;
    Egress Port = 1; Outgoing packet format = tagged;
    Bandwidth = 0; Out-of-profile DSCP = 0;
  Action:
     Replace the 802.1 priority field with the IP TOS value;
```
# **Port Security Commands**

Use these commands to allow only packets with dynamically learned MAC addresses and/or configured static MAC addresses to pass through a port on the Switch. For maximum port security, enable port security, disable MAC address learning and configure static MAC address(es) for a port.

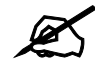

 $\mathbb Z$  It is not recommended you disable both port security and MAC address learning because this will result in many broadcasts.

#### **44.1 Command Summary**

**Table 97** port-security Command Summary

| <b>COMMAND</b>                                                            | <b>DESCRIPTION</b>                                                                                  |   | P  |
|---------------------------------------------------------------------------|----------------------------------------------------------------------------------------------------|---|----|
| show port-security                                                        | Displays all port security settings.                                                                | Е | 3  |
| show port-security <port-list></port-list>                                | Displays port security settings on the specified port(s).                                           | Е | 3  |
| port-security                                                             | Enables port security on the Switch.                                                                | C | 13 |
| no port-security                                                          | Disables port security on the device.                                                               | C | 13 |
| port-security <port-list></port-list>                                     | Enables port security on the specified port(s).                                                     | C | 13 |
| no port-security <port-list></port-list>                                  | Disables port security on the specified port(s).                                                    | C | 13 |
| port-security <port-list> learn<br/>inactive</port-list>                  | Disables MAC address learning on the specified port(s).                                             | C | 13 |
| no port-security <port-list><br/>learn inactive</port-list>               | Enables MAC address learning on the specified ports.                                                | C | 13 |
| port-security <port-list><br/>address-limit <number></number></port-list> | Limits the number of (dynamic) MAC addresses that may be<br>learned on the specified port(s).       | C | 13 |
| port-security <port-list> MAC-<br/>freeze</port-list>                     | Stops MAC address learning and enables port security on the<br>port(s).                             | C | 13 |
|                                                                           | Note: All previously-learned dynamic MAC<br>addresses are saved to the static MAC<br>address table. |   |    |

This example enables port security on port 1 and limits the number of learned MAC addresses to 5.

```
sysname# configure
sysname(config)# port-security
sysname(config)# port-security 1
sysname(config)# no port-security 1 learn inactive
sysname(config)# port-security 1 address-limit 5
sysname(config)# exit
sysname# show port-security 1
  Port Security Active : YES
  Port Active Address Learning Limited Number of Learned MAC Address
  01 Y Y 5
```
# **Port-based VLAN Commands**

Use these commands to configure port-based VLAN.

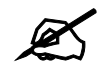

These commands have no effect unless port-based VLAN is enabled.

### **45.1 Command Summary**

The following section lists the commands for this feature.

**Table 98** egress Command Summary

| <b>COMMAND</b>                                                    | <b>DESCRIPTION</b>                                               | М |    |
|-------------------------------------------------------------------|------------------------------------------------------------------|---|----|
| show interfaces config <port-<br>list&gt; eqress</port-<br>       | Displays outgoing port information.                              | E |    |
| vlan-type <802.1q port-based>                                     | Specifies the VLAN type.                                         | С | 13 |
| interface port-channel <port-<br><math>1</math>ist&gt;</port-<br> | Enters config-interface mode for the specified port(s).          | С | 13 |
| eqress set <port-list></port-list>                                | Sets the outgoing traffic port list for a port-based VLAN.       | С | 13 |
| no eqress set <port-list></port-list>                             | Removes the specified ports from the outgoing traffic port list. | C | 13 |

#### **45.2 Command Examples**

This example looks at the ports to which incoming traffic from ports 1 and 2 can be forwarded.

```
sysname# show interfaces config 1-2 egress
  Port 1: Enabled egress ports cpu, eg1
  Port 2: Enabled egress ports cpu, eg1-eg4
```
**46** 

# **Protocol-based VLAN Commands**

Use these commands to configure protocol based VLANs on the Switch.

### **46.1 Protocol-based VLAN Overview**

Protocol-based VLANs allow you to group traffic based on the Ethernet protocol you specify. This allows you to assign priority to traffic of the same protocol.

See also [Chapter 56 on page 183](#page-182-0) for subnet-based VLAN commands and [Chapter 62 on page](#page-198-0)  [199](#page-198-0) for VLAN commands.

### **46.2 Command Summary**

**Table 99** protocol-based-vlan Command Summary

| <b>COMMAND</b>                                                           | <b>DESCRIPTION</b>                                                      | M |                 |
|--------------------------------------------------------------------------|-------------------------------------------------------------------------|---|-----------------|
| show interfaces config <port-<br>list&gt; protocol-based-vlan</port-<br> | Displays the protocol based VLAN settings for the specified<br>port(s). | Е |                 |
| interface port-channel <port-<br><math>1</math>ist&gt;</port-<br>        | Enters subcommand mode for configuring the specified ports.   C         |   | 13 <sup>1</sup> |

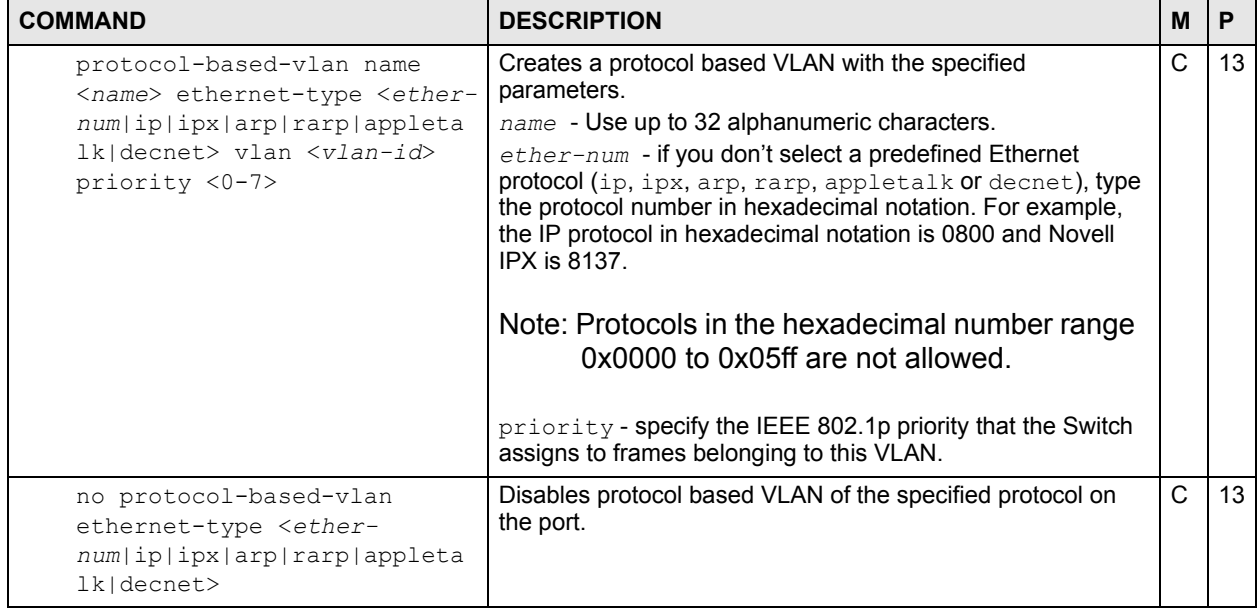

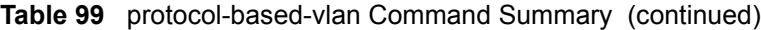

This example creates an IP based VLAN called IP\_VLAN on ports 1-4 with a VLAN ID of 200 and a priority 6.

```
sysname(config)# interface port-channel 1-4
sysname(config-interface)# protocol-based-vlan name IP VLAN ethernet-type ip
--> vlan 200 priority 6
sysname(config-interface)# exit
sysname(config)# exit
sysname# show interfaces config 1-4 protocol-based-vlan
  Name Port Packet type Ethernet type Vlan Priority Active
------- ---- ----------- ------------- ---- -------- ------
IP_VLAN 1 EtherII ip 200 6 Yes
IP_VLAN 2 EtherII ip 200 6 Yes
IP_VLAN 3 EtherII ip 200 6 Yes
IP_VLAN 4 EtherII ip 200 6 Yes
sysname#
```
# **Queuing Commands**

Use queuing commands to help solve performance degradation when there is network congestion.

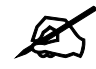

Queuing method configuration differs across Switch models.

- Some models allow you to select a queuing method on a port-by-port basis. For example, port 1 can use Strictly Priority Queuing and ports 2-8 can use Weighted Round Robin.
- Other models allow you to specify one queuing method for all the ports at once.

#### **47.1 Queuing Overview**

The following queuing algorithms are supported by ZyXEL Switchyes:

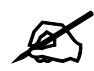

Check your User's Guide for queuing algorithms supported by your model.

• **Strictly Priority Queuing** (**SPQ**) - services queues based on priority only. As traffic comes into the Switch, traffic on the highest priority queue, Q7 is transmitted first. When that queue empties, traffic on the next highest-priority queue, Q6 is transmitted until Q6 empties, and then traffic is transmitted on Q5 and so on. If higher priority queues never empty, then traffic on lower priority queues never gets sent.

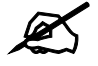

Switch models which have only 4 queues, support a limited version of SPQ. The highest level queue is serviced using SPQ and the remaining queues use WRR queuing.

• **Weighted Fair Queuing** (**WFQ**)- guarantees each queue's minimum bandwidth based on its bandwidth weight (portion) when there is traffic congestion. WFQ is activated only when a port has more traffic than it can handle. Queues with larger weights get more guaranteed bandwidth than queues with smaller weights. This queuing mechanism is highly efficient in that it divides any available bandwidth across the different traffic queues. By default, the weight for Q0 is 1, for Q1 is 2, for Q2 is 3, and so on. Guaranteed bandwidth is calculated as follows:

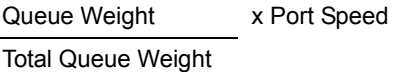

For example, using the default setting, Q0 on Port 1 gets a guaranteed bandwidth of:

 $\frac{x \times 100 \text{ Mbps}}{14.5663318}$  x 100 Mbps = 3 Mbps  $1+2+3+4+5+6+7+8$ 

- **Weighted Round Robin Scheduling** (**WRR**) services queues on a rotating basis and is activated only when a port has more traffic than it can handle. A queue is a given an amount of bandwidth based on the queue weight value. Queues with larger weights get more service than queues with smaller weights. This queuing mechanism is highly efficient in that it divides any available bandwidth across the different traffic queues and returns to queues that have not yet emptied.
- **Hybrid Mode: WRR & SPQ or WFQ & SPQ** some switch models allow you to configure higher priority queues to use SPQ and use WRR or WFQ for the lower level queues.

# **47.2 Command Summary: Port by Port Configuration**

**Table 100** Queuing Command Summary

| <b>COMMAND</b>                                                       | <b>DESCRIPTION</b>                                                                                                    | M |    |
|----------------------------------------------------------------------|----------------------------------------------------------------------------------------------------|---|----|
| queue priority <0-7> level <0-7>                                     | Sets the IEEE 802.1p priority level-to-physical queue<br>mapping.                                                                                                    | C | 13 |
|                                                                      | $\text{priority} < 0-7$ : IEEE 802.1p defines up to eight separate<br>traffic types by inserting a tag into a MAC-layer frame that<br>contains bits to define class of service. Frames without an<br>explicit priority tag are given the default priority of the ingress<br>port. |   |    |
|                                                                      | $level \leq 0-7$ : The Switch has up to 8 physical queues that<br>you can map to the 8 priority levels. On the Switch, traffic<br>assigned to higher index queues gets through faster while<br>traffic in lower index queues is dropped if the network is<br>congested.           |   |    |
|                                                                      | Note: Some models only support 4 queues.                                                                                                    |   |    |
| interface port-channel <port-<br><math>_{list&gt;}</math></port-<br> | Enters subcommand mode for configuring the specified ports.                                                                                                    | C | 13 |
| spq                                                                  | Sets the switch to use Strictly Priority Queuing (SPQ) on the<br>specified ports.                                                                                                    | C | 13 |

| <b>COMMAND</b>                                                           | <b>DESCRIPTION</b>                                                                                                    | M | D  |
|--------------------------------------------------------------------------|----------------------------------------------------------------------------------------------------|---|----|
| $qe$ -spq $\langle q0 q1 $ $ q7\rangle$                                  | Enables SPQ starting with the specified queue and<br>subsequent higher queues on the Gigabit ports.                                                                                                    | C | 13 |
| hybrid-spq lowest-queue<br>$\langle q0 q1 $ $ q7\rangle$                 | Enables SPQ starting with the specified gueue and<br>subsequent higher queues on the ports.                                                                                                    | C | 13 |
| wrr                                                                      | Sets the switch to use Weighted Round Robin (WRR) on the<br>specified ports.                                                                                                    | C | 13 |
| wfq                                                                      | Sets the switch to use Weighted Fair Queuing (WFQ) on the<br>specified ports.                                                                                                    | C | 13 |
| weight $\langle wt1 \rangle$ $\langle wt2 \rangle$ $\langle wt8 \rangle$ | Assigns a weight value to each physical queue on the Switch.<br>When the Switch is using WRR or WFQ, bandwidth is divided<br>across different traffic queues according to their weights.<br>Queues with larger weights get more service than queues<br>with smaller weights. Weight values range: 1-15. | C | 13 |

**Table 100** Queuing Command Summary (continued)

### **47.3 Command Examples: Port by Port Configuration**

This example configures WFQ on ports 1-5 and assigns weight values (1,2,3,4,12,13,14,15) to the physical queues (Q0 to Q8).

```
sysname(config)# interface port-channel 1-5
sysname(config-interface)# wfq
sysname(config-interface)# weight 1 2 3 4 12 13 14 15
```
# **47.4 Command Summary: System-Wide Configuration**

| <b>COMMAND</b>                   | <b>DESCRIPTION</b>                                                                                                    | M | P  |
|----------------------------------|----------------------------------------------------------------------------------------------------|---|----|
| queue priority <0-7> level <0-7> | Sets the IEEE 802.1p priority level-to-physical queue<br>mapping.                                                                                                    | C | 13 |
|                                  | $\text{priority} < 0-7$ : IEEE 802.1p defines up to eight separate<br>traffic types by inserting a tag into a MAC-layer frame that<br>contains bits to define class of service. Frames without an<br>explicit priority tag are given the default priority of the ingress<br>port. |   |    |
|                                  | $level <0-7$ : The Switch has up to 7 physical queues that<br>you can map to the 8 priority levels. On the Switch, traffic<br>assigned to higher index queues gets through faster while<br>traffic in lower index queues is dropped if the network is<br>congested.               |   |    |
|                                  | Note: Some models only support 4 queues.                                                                                                    |   |    |
| spq                              | Sets the Switch to use Strictly Priority Queuing (SPQ).                                                                                                    | C | 13 |
| wrr                              | Sets the Switch to use Weighted Round Robin (WRR).                                                                                                    | С | 13 |

**Table 101** Queueing Command Summary

| <b>Table TVT</b> Queuellity Command Summary (Commuted) |                                                                                                    |   |      |  |
|--------------------------------------------------------|----------------------------------------------------------------------------------------------------|---|------|--|
| <b>COMMAND</b>                                         | <b>DESCRIPTION</b>                                                                                      | M |      |  |
| wfq                                                    | Sets the Switch to use Weighted Fair Queuing (WFQ).                                                     |   | 13 I |  |
| $fe-spq \leq q0 q1  \ldots  q7\rangle$                 | Enables SPQ starting with the specified queue and<br>subsequent higher queues on the 10/100 Mbps ports. |   | 13   |  |

**Table 101** Queueing Command Summary (continued)

### **47.5 Command Examples: System-Wide**

This example configures WFQ on the Switch and assigns weight values (1,2,3,4,12,13,14,15) to the physical queues (Q0 to Q8).

```
sysname(config)# wfq
sysname(config)# interface port-channel 1-5
sysname(config-interface)# weight 1 2 3 4 12 13 14 15
```
This example configures the Switch to use WRR as a queueing method but configures the Gigabit ports 9-12 to use SPQ for queues 5, 6 and 7.

```
sysname(config)# wrr
sysname(config)# interface port-channel 9-12
sysname(config-interface)# ge-spq 5
```
# **RADIUS Commands**

Use these commands to configure external RADIUS (Remote Authentication Dial-In User Service) servers.

# **48.1 Command Summary**

**Table 102** radius-server Command Summary

| <b>COMMAND</b>                                                                                                    | <b>DESCRIPTION</b>                                                                                                    | м | P  |
|----------------------------------------------------------------------------------------------------|----------------------------------------------------------------------------------------------------|---|----|
| show radius-server                                                                                                    | Displays RADIUS server settings.                                                                                                    | E | 3  |
| radius-server mode <index-<br>priority round-robin&gt;</index-<br>                                                                     | Specifies how the Switch decides which RADIUS server to<br>select if you configure multiple servers.                                                                                                    | C | 13 |
|                                                                                                    | index-priority: The Switch tries to authenticate with the<br>first configured RADIUS server. If the RADIUS server does<br>not respond, then the Switch tries to authenticate with the<br>second RADIUS server.                             |   |    |
|                                                                                                    | round-robin: The Switch alternates between RADIUS<br>servers that it sends authentication requests to.                                                                                                    |   |    |
| radius-server timeout <1-1000>                                                                                                    | Specify the amount of time (in seconds) that the Switch waits<br>for an authentication request response from the RADIUS<br>server.                                                                                                    | C | 13 |
|                                                                                                    | In index-priority mode, the timeout is divided by the<br>number of servers you configure. For example, if you<br>configure two servers and the timeout is 30 seconds, then the<br>Switch waits 15 seconds for a response from each server. |   |    |
| radius-server host <index> <ip><br/>[auth-port <socket-number>] [key<br/><math>&lt;</math>key-string&gt;]</socket-number></ip></index> | Specifies the IP address of the RADIUS authentication<br>server. Optionally, sets the UDP port number and shared<br>secret.<br>index: $1$ or $2$ .<br>$key\text{-}string$ : 1-32 alphanumeric characters.                                  | C | 13 |
| no radius-server <index></index>                                                                                                    | Resets the specified RADIUS server to its default values.                                                                                                    | C | 13 |

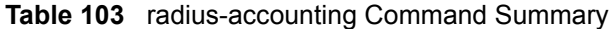

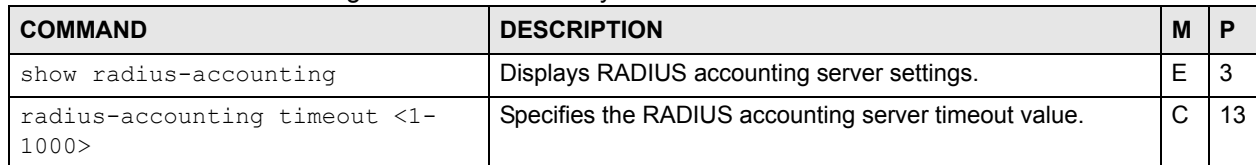

| <b>COMMAND</b>                                                                                                    | <b>DESCRIPTION</b>                                                                                                    | М |    |
|----------------------------------------------------------------------------------------------------|----------------------------------------------------------------------------------------------------|---|----|
| radius-accounting host <index><br/><ip> [acct-port <socket-number>]<br/><math>[key <key-string>]</key-string></math></socket-number></ip></index> | Specifies the IP address of the RADIUS accounting server.<br>Optionally, sets the port number and key of the external<br>RADIUS accounting server.<br>index: 1 or 2.<br>key-string: 1-32 alphanumeric characters. | ⌒ |    |
| no radius-accounting <index></index>                                                                                                    | Resets the specified RADIUS accounting server to its default<br>values.                                                                                                    | С | 13 |

**Table 103** radius-accounting Command Summary (continued)

This example sets up one primary RADIUS server (172.16.10.10) and one secondary RADIUS server (172.16.10.11). The secondary RADIUS server is also the accounting server.

```
sysname# configure
sysname(config)# radius-server mode index-priority
sysname(config)# radius-server host 1 172.16.10.10
sysname(config)# radius-server host 2 172.16.10.11
sysname(config)# radius-accounting host 1 172.16.10.11
sysname(config)# exit
```
# **Remote Management Commands**

Use these commands to specify a group of one or more "trusted computers" from which an administrator may use one or more services to manage the Switch and to decide what services you may use to access the Switch.

#### **49.1 Command Summary**

The following table describes user-input values available in multiple commands for this feature.

**Table 104** remote-management User-input Values

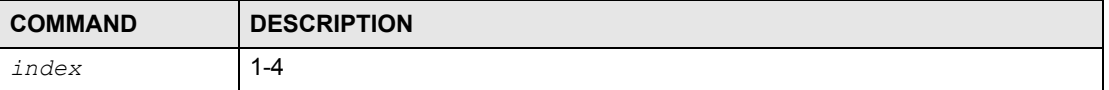

**Table 105** remote-management Command Summary

| <b>COMMAND</b>                                                                                                    | <b>DESCRIPTION</b>                                                                                                    | M | Р  |
|----------------------------------------------------------------------------------------------------|----------------------------------------------------------------------------------------------------|---|----|
| show remote-management [index]                                                                                                    | Displays all secured client information or, optionally, a<br>specific group of secured clients.                                                                                     | F | 3  |
| remote-management <index></index>                                                                                                    | Enables the specified group of trusted computers.                                                                                                    | C | 13 |
| no remote-management <index></index>                                                                                                    | Disables the specified group of trusted computers.                                                                                                    | C | 13 |
| remote-management <index> start-<br/>addr <ip> end-addr <ip> service<br/>&lt;[telnet] [ftp] [http] [icmp]<br/>[snmp] [ssh] [https]&gt;</ip></ip></index> | Specifies a group of trusted computer(s) from which an<br>administrator may use the specified service(s) to manage the<br>Switch. Group 0.0.0.0 - 0.0.0.0 refers to every computer. | C | 13 |
| no remote-management <index><br/>service &lt;[telnet] [ftp] [http]<br/>[icmp] [snmp] [ssh] [https]&gt;</index>                                           | Disables the specified service(s) for the specified group of<br>trusted computes.                                                                                                   | C | 13 |

**Table 106** service-control Command Summary

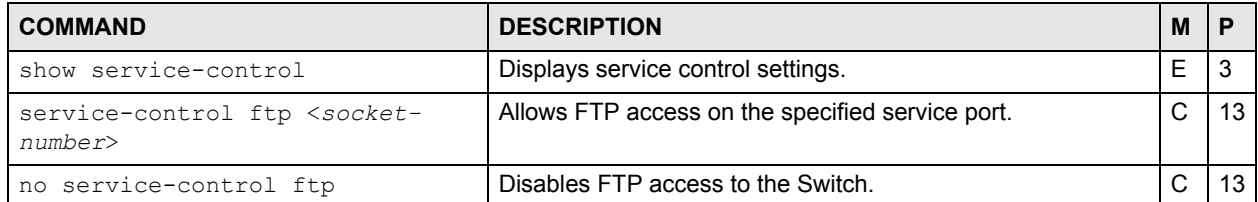

| <b>COMMAND</b>                                                                                                    | <b>DESCRIPTION</b>                                                                                                   | м | P  |
|----------------------------------------------------------------------------------------------------|----------------------------------------------------------------------------------------------------|---|----|
| service-control http <socket-<br><math>number</math> <math>\lt</math> <math>t</math> imeout <math>\gt</math></socket-<br> | Allows HTTP access on the specified service port and defines<br>the timeout period (in minutes).<br>$timeout: 1-255$ | C | 13 |
| no service-control http                                                                                                   | Disables HTTPS access to the Switch.                                                                                 | C | 13 |
| service-control https <socket-<br>number</socket-<br>                                                                     | Allows HTTPS access on the specified service port.                                                                   | C | 13 |
| no service-control https                                                                                                  | Disables HTTPS access to the Switch.                                                                                 | C | 13 |
| service-control icmp                                                                                                    | Allows ICMP management packets.                                                                                      | C | 13 |
| no service-control icmp                                                                                                   | Disables ICMP access to the Switch.                                                                                  | C | 13 |
| service-control snmp                                                                                                    | Allows SNMP management.                                                                                              | C | 13 |
| no service-control snmp                                                                                                   | Disables SNMP access to the Switch.                                                                                  | C | 13 |
| service-control ssh <socket-<br>number</socket-<br>                                                                       | Allows SSH access on the specified service port.                                                                     | C | 13 |
| no service-control ssh                                                                                                    | Disables SSH access to the Switch.                                                                                   | C | 13 |
| service-control telnet <socket-<br>number</socket-<br>                                                                    | Allows Telnet access on the specified service port.                                                                  | C | 13 |
| no service-control telnet                                                                                                 | Disables Telnet access to the Switch.                                                                                | C | 13 |

**Table 106** service-control Command Summary (continued)

This example allows computers in subnet 172.16.37.0/24 to access the Switch through any service except SNMP, allows the computer at 192.168.10.1 to access the Switch only through SNMP, and prevents other computers from accessing the Switch at all.

```
sysname# configure
sysname(config)# remote-management 1 start-addr 172.16.37.0 end-addr
--> 172.16.37.255 service telnet ftp http icmp ssh https
sysname(config)# remote-management 2 start-addr 192.168.10.1 end-addr
--> 192.168.10.1 service snmp
sysname(config)# exit
```
This example disables all SNMP and ICMP access to the Switch.

```
sysname# configure
sysname(config)# no service-control snmp
sysname(config)# no service-control icmp
sysname(config)# exit
```
# **RIP Commands**

This chapter explains how to use commands to configure the Routing Information Protocol (RIP) on the Switch.

#### **50.1 RIP Overview**

RIP is a protocol used for exchanging routing information between routers on a network. Information is exchanged by routers periodically advertising a routing table. The Switch can be configured to receive and incorporate routing table information sent from other routers, to only send routing information to other routers, both send and receive routing information, or to neither send nor receive routing information to or from other routers on the network.

### **50.2 Command Summary**

The following section lists the commands for this feature.

**Table 107** rip Command Summary

| <b>COMMAND</b>                                                                                                    | <b>DESCRIPTION</b>                                              | M |    |
|----------------------------------------------------------------------------------------------------|-----------------------------------------------------------------|---|----|
| show router rip                                                                                                    | Displays global RIP settings.                                   | Е | 3  |
| router rip                                                                                                    | Enables and enters the RIP configuration<br>mode on the Switch. | C | 13 |
| exit                                                                                                    | Leaves the RIP configuration mode.                              | C | 13 |
| no router rip                                                                                                    | Disables RIP on the Switch.                                     | C | 13 |
| interface route-domain <ip-address>/<mask-<br>bits</mask-<br></ip-address>                                                         | Enters the configuration mode for this<br>routing domain.       | С | 13 |
| ip rip direction<br><outgoing incoming both none> version<br/><math>\langle v1 v2b v2m\rangle</math></outgoing incoming both none> | Sets the RIP direction and version in this<br>routing domain.   | С | 13 |

#### **50.3 Command Examples**

This example:

- Enables RIP.
- Enters the IP routing domain **172.16.1.1** with subnet mask **255.255.255.0**.

• Sets the RIP direction in this routing domain to **Both** and the version to 2 with subnet broadcasting (**v2b**); the Switch will send and receive RIP packets in this routing domain.

```
sysname(config)# router rip
sysname(config-rip)# exit
sysname(config)# interface route-domain 172.16.1.1/24
sysname(config-if)# ip rip direction Both version v2b
```
# **Running Configuration Commands**

Use these commands to back up and restore configuration and firmware.

### **51.1 Switch Configuration File**

When you configure the Switch using either the CLI (Command Line Interface) or web configurator, the settings are saved as a series of commands in a configuration file on the Switch called running-config. You can perform the following with a configuration file:

- Back up Switch configuration once the Switch is set up to work in your network.
- Restore a previously-saved Switch configuration.
- Use the same configuration file to set all switches (of the same model) in your network to the same settings.

You may also edit a configuration file using a text editor. Make sure you use valid commands.

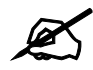

The Switch rejects configuration files with invalid or incomplete commands.

#### **51.2 Command Summary**

The following table describes user-input values available in multiple commands for this feature.

| <b>COMMAND</b> | <b>DESCRIPTION</b>                                                                                                    |
|----------------|----------------------------------------------------------------------------------------------------|
| attribute      | Possible values: active, name, speed-duplex, bpdu-control,<br>flow-control, intrusion-lock, vlan1q, vlan1q-member,<br>bandwidth-limit, vlan-stacking, port-security, broadcast-<br>storm-control, mirroring, port-access-authenticator,<br>queuing-method, igmp-filtering, spanning-tree, mrstp,<br>protocol-based-vlan, port-based-vlan, mac-authentication,<br>trtcm, ethernet-oam, loopguard, arp-inspection, dhcp-<br>snooping. |

**Table 108** running-config User-input Values

The following section lists the commands for this feature.

| <b>COMMAND</b>                                                                                                    | <b>DESCRIPTION</b>                                                                                                    | M  | Р  |
|----------------------------------------------------------------------------------------------------|----------------------------------------------------------------------------------------------------|----|----|
| show running-config [interface<br>port-channel <port-list><br/><math>[\langle \text{attribute} \rangle</math> <math>[\langle \ldots \rangle]</math>]</port-list>             | Displays the current configuration file. This file contains the<br>commands that change the Switch's configuration from the<br>default settings to the current configuration. Optionally,<br>displays current configuration on a port-by-port basis. | F  | 3  |
| show running-config help                                                                                                    | Provides more information about the specified command.                                                                                                    | F  | 3  |
| show runnning-config page                                                                                                    | Displays the current configuration file page by page.                                                                                                    | E  | 3  |
| copy running-config interface<br>port-channel <port> <port-list><br/><math>[\langle \text{attribute} \rangle</math> <math>[\langle \ldots \rangle]</math></port-list></port> | Clones (copies) the attributes from the specified port to other<br>ports. Optionally, copies the specified attributes from one port<br>to other ports.                                                                                               | F. | 13 |
| copy running-config help                                                                                                    | Provides more information about the specified command.                                                                                                    | E  | 13 |
| erase running-config                                                                                                    | Resets the Switch to the factory default settings.                                                                                                    | F  | 13 |
| erase running-config interface<br>port-channel <port-list><br/><math>[\langle \text{attribute} \rangle</math> <math>[\langle \dots \rangle]</math></port-list>               | Resets to the factory default settings on a per-port basis and<br>optionally on a per-feature configuration basis.                                                                                                    | F  | 13 |
| erase running-config help                                                                                                    | Provides more information about the specified command.                                                                                                    | Е  | 13 |

**Table 109** running-config Command Summary

### **51.3 Command Examples**

This example resets the Switch to the factory default settings.

```
sysname# erase running-config
sysname# write memory
```
This example copies all attributes of port 1 to port 2 and copies selected attributes (active, bandwidth limit and STP settings) from port 1 to ports 5-8

```
sysname# copy running-config interface port-channel 1 2
sysname# copy running-config interface port-channel 1 5-8 active 
bandwidth-limit spanning-tree
```
**G** 

# **SNMP Server Commands**

Use these commands to configure SNMP on the Switch.

### **52.1 Command Summary**

The following table describes user-input values available in multiple commands for this feature.

| <b>COMMAND</b> | <b>DESCRIPTION</b>                                                                                          |
|----------------|----------------------------------------------------------------------------------------------------|
| property       | 1-32 alphanumeric characters                                                                                |
| options        | aaa: authentication, accounting.                                                                            |
|                | interface: linkup, linkdown, autonegotiation.                                                               |
|                | ip: ping, traceroute.                                                                                       |
|                | switch: stp. mactable, rmon.                                                                                |
|                | system: coldstart, warmstart, fanspeed, temperature, voltage,<br>reset, timesync, intrusionlock, loopquard. |

**Table 110** snmp-server User-input Values

**Table 111** snmp-server Command Summary

| <b>COMMAND</b>                                                                                                    | <b>DESCRIPTION</b>                                                                                                    | м  | P  |
|----------------------------------------------------------------------------------------------------|----------------------------------------------------------------------------------------------------|----|----|
| show snmp-server                                                                                                    | Displays SNMP settings.                                                                                                    | E  | 3  |
| snmp-server <[contact <system-<br>contact&gt;] [location <system-< td=""><td>Sets the geographic location and the name of the person in<br/>charge of this Switch.</td><td>C</td><td>13</td></system-<></system-<br> | Sets the geographic location and the name of the person in<br>charge of this Switch.                                                   | C  | 13 |
| location>]>                                                                                                    | system-contact: 1-32 English keyboard characters;<br>spaces are allowed.                                                               |    |    |
|                                                                                                    | system-location: 1-32 English keyboard characters;<br>spaces are allowed.                                                              |    |    |
| snmp-server version<br>$<$ v2c $ v3 v3v2c$                                                                                                    | Sets the SNMP version to use for communication with the<br>SNMP manager.                                                               | C  | 13 |
| snmp-server get-community<br><property></property>                                                                                                    | Sets the get community. Only for SNMPv2c or lower.                                                                                     | C  | 13 |
| snmp-server set-community<br><property></property>                                                                                                    | Sets the set community. Only for SNMPv2c or lower.                                                                                     | C  | 13 |
| snmp-server trap-community<br><property></property>                                                                                                    | Sets the trap community. Only for SNMPv2c or lower.                                                                                    | C  | 13 |
| snmp-server trap-destination<br><ip> [udp-port <socket-number>]<br/>[version <v1 v2c v3>] [username<br/><math>&lt;</math>name<math>&gt;</math>]</v1 v2c v3></socket-number></ip>                                     | Sets the IP addresses of up to four SNMP managers (stations)<br>to send your SNMP traps to). You can configure up to four<br>managers. | C. | 13 |

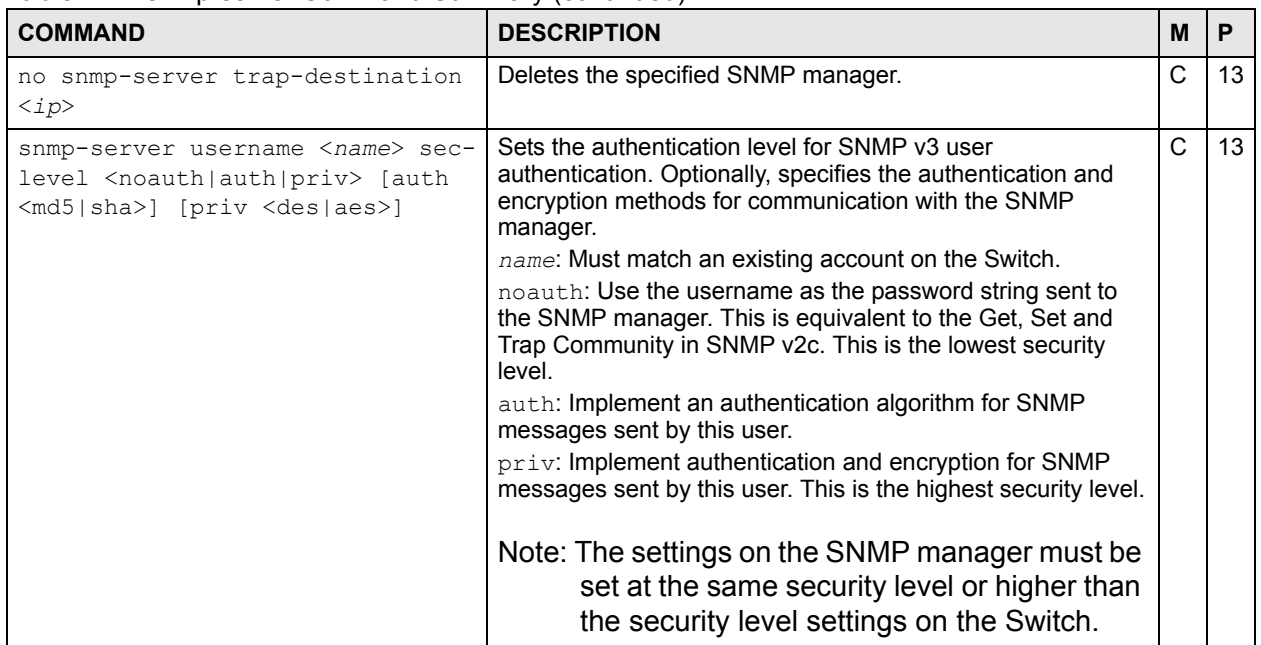

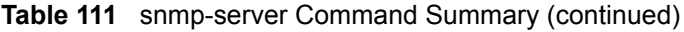

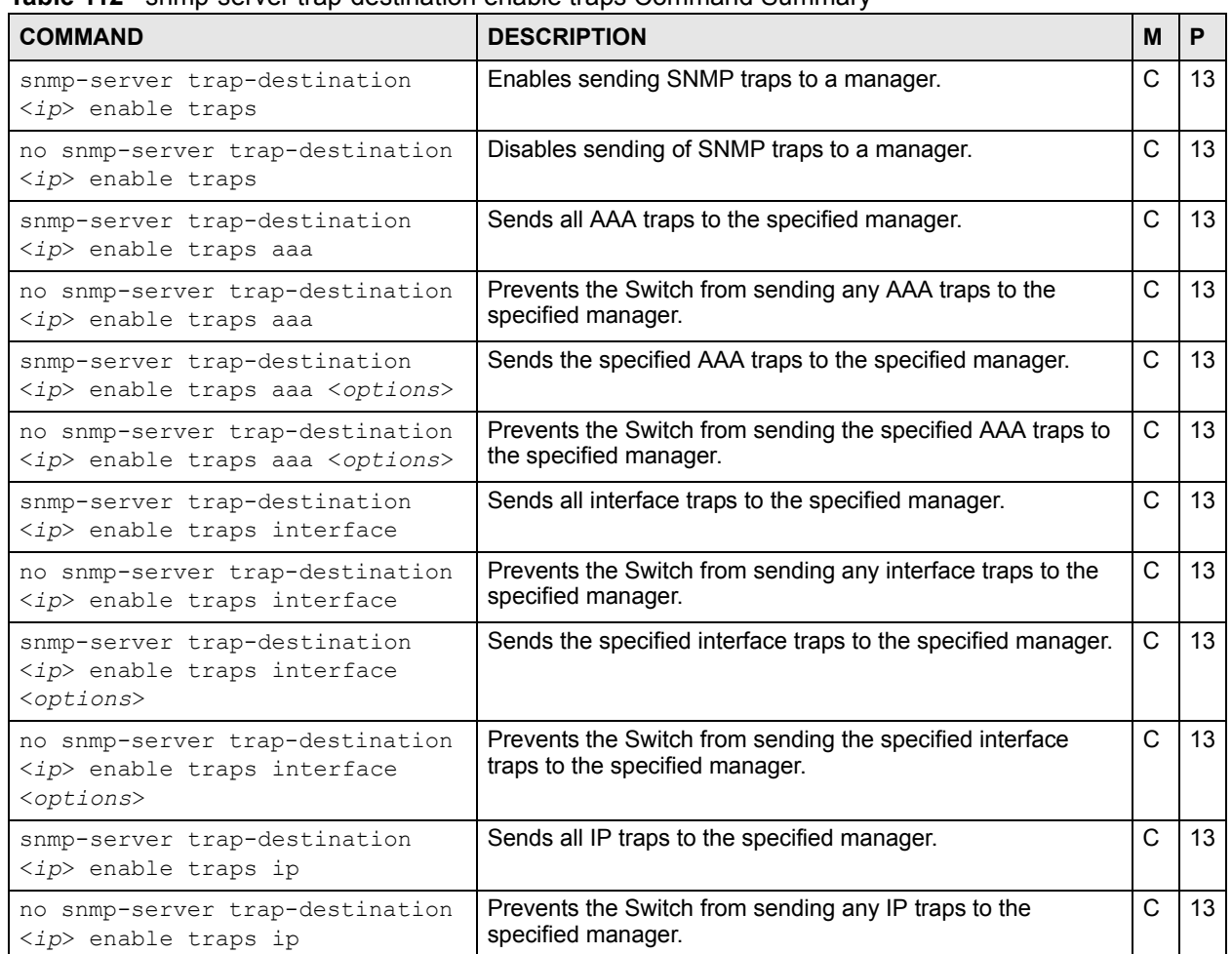

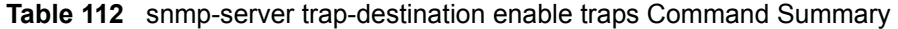

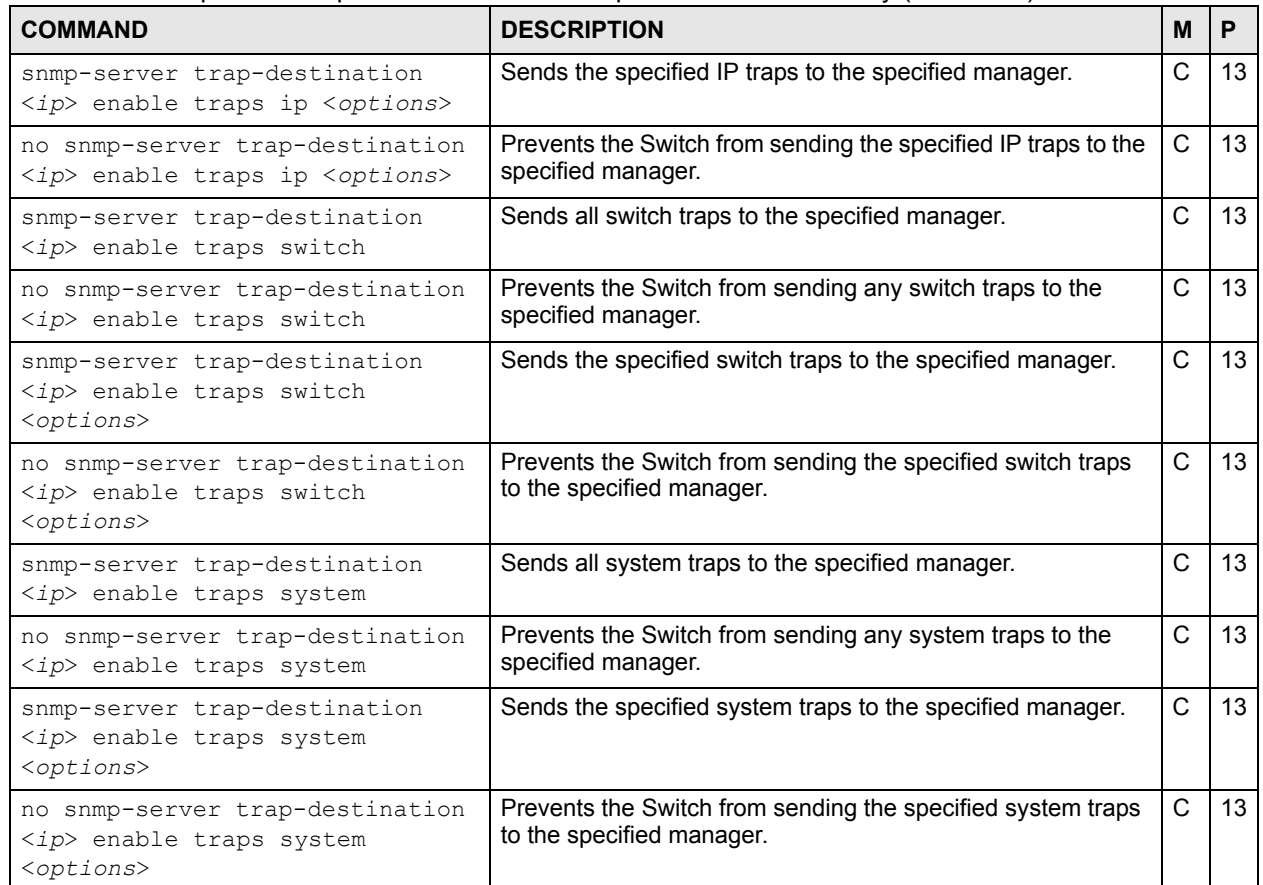

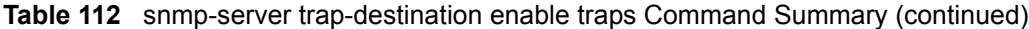

# **STP and RSTP Commands**

Use these commands to configure Spanning Tree Protocol (STP) and Rapid Spanning Tree Protocol (RSTP) as defined in the following standards.

- IEEE 802.1D Spanning Tree Protocol
- IEEE 802.1w Rapid Spanning Tree Protocol

See [Chapter 36 on page 125](#page-124-0) and [Chapter 37 on page 127](#page-126-0) for more information on MRSTP and MSTP commands respectively. See also [Chapter 30 on page 113](#page-112-0) for information on loopguard commands.

#### **53.1 Command Summary**

**Table 113** spanning-tree Command Summary

| <b>COMMAND</b>                                                                   | <b>DESCRIPTION</b>                                                                                                    | м | P  |
|----------------------------------------------------------------------------------|----------------------------------------------------------------------------------------------------|---|----|
| show spanning-tree config                                                        | Displays Spanning Tree Protocol (STP) settings.                                                                                                    | Е | 3  |
| spanning-tree mode<br><rstp mrstp="" mstp=""  =""></rstp>                        | Specifies the STP mode you want to implement on the<br>Switch.                                                                                                    | C | 13 |
| spanning-tree                                                                    | Enables STP on the Switch.                                                                                                    | C | 13 |
| no spanning-tree                                                                 | Disables STP on the Switch.                                                                                                    | C | 13 |
| spanning-tree hello-time <1-10><br>maximum-age <6-40> forward-delay<br>$<4-30>$  | Sets Hello Time, Maximum Age and Forward Delay.<br>hello-time: The time interval in seconds between BPDU<br>(Bridge Protocol Data Units) configuration message<br>generations by the root switch.<br>maximum-age: The maximum time (in seconds) the Switch<br>can wait without receiving a BPDU before attempting to<br>reconfigure.<br>forward-delay: The maximum time (in seconds) the<br>Switch will wait before changing states. | C | 13 |
| spanning-tree priority <0-61440>                                                 | Sets the bridge priority of the Switch. The lower the numeric<br>value you assign, the higher the priority for this bridge.<br>priority: Must be a multiple of 4096.                                                                                                    | C | 13 |
| spanning-tree <port-list></port-list>                                            | Enables STP on a specified ports.                                                                                                    | C | 13 |
| no spanning-tree <port-list></port-list>                                         | Disables STP on listed ports.                                                                                                    | C | 13 |
| spanning-tree <port-list> path-<br/><math>cost &lt; 1 - 65535</math></port-list> | Specifies the cost of transmitting a frame to a LAN through<br>the port(s). It is assigned according to the speed of the<br>bridge.                                                                                                    | C | 13 |

| <b>COMMAND</b>                                                   | <b>DESCRIPTION</b>                                                                                                    | M |    |
|------------------------------------------------------------------|----------------------------------------------------------------------------------------------------|---|----|
| spanning-tree <port-list><br/>priority &lt;0-255&gt;</port-list> | Sets the priority for the specified ports. Priority decides which<br>port should be disabled when more than one port forms a<br>loop in a Switch. Ports with a higher priority numeric value are<br>disabled first. | C | 13 |
| spanning-tree help                                               | Provides more information about the specified command.                                                                                                    |   | 13 |

**Table 113** spanning-tree Command Summary (continued)

This example configures STP in the following ways:

- **1** Enables STP on the Switch.
- **2** Sets the bridge priority of the Switch to 0.
- **3** Sets the Hello Time to 4, Maximum Age to 20 and Forward Delay to 15.
- **4** Enables STP on port 5 with a path cost of 150.
- **5** Sets the priority for port 5 to 20.

```
sysname(config)# spanning-tree
sysname(config)# spanning-tree priority 0
sysname(config)# spanning-tree hello-time 4 maximum-age 20 forward-delay
\leftarrow > 15
sysname(config)# spanning-tree 5 path-cost 150
sysname(config)# spanning-tree 5 priority 20
```
This example shows the current STP settings.

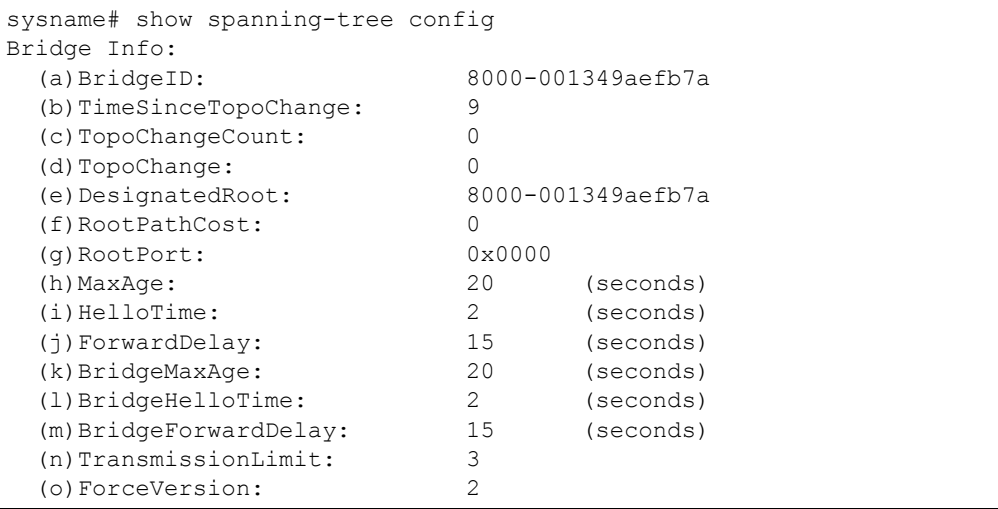

The following table describes the labels in this screen.

**Table 114** show spanning-tree config

| <b>LABEL</b>               | <b>DESCRIPTION</b>                                                                                                    |
|----------------------------|----------------------------------------------------------------------------------------------------|
| <b>BridgeID</b>            | This field displays the unique identifier for this bridge, consisting of bridge<br>priority plus MAC address.                                             |
| <b>TimeSinceTopoChange</b> | This field displays the time since the spanning tree was last reconfigured.                                                                               |
| <b>TopoChangeCount</b>     | This field displays the number of times the spanning tree has been<br>reconfigured.                                                                       |
| TopoChange                 | This field indicates whether or not the current topology is stable.<br>0: The current topology is stable.<br>1: The current topology is changing.         |
| DesignatedRoot             | This field displays the unique identifier for the root bridge, consisting of<br>bridge priority plus MAC address.                                         |
| <b>RootPathCost</b>        | This field displays the path cost from the root port on this Switch to the root<br>switch.                                                                |
| <b>RootPort</b>            | This field displays the priority and number of the port on the Switch through<br>which this Switch must communicate with the root of the Spanning Tree.   |
| MaxAge                     | This field displays the maximum time (in seconds) the root switch can wait<br>without receiving a configuration message before attempting to reconfigure. |
| HelloTime                  | This field displays the time interval (in seconds) at which the root switch<br>transmits a configuration message.                                         |
| ForwardDelay               | This field displays the time (in seconds) the root switch will wait before<br>changing states (that is, listening to learning to forwarding).             |
| <b>BridgeMaxAge</b>        | This field displays the maximum time (in seconds) the Switch can wait<br>without receiving a configuration message before attempting to reconfigure.      |
| BridgeHelloTime            | This field displays the time interval (in seconds) at which the Switch<br>transmits a configuration message.                                              |
| <b>BridgeForwardDelay</b>  | This field displays the time (in seconds) the Switch will wait before<br>changing states (that is, listening to learning to forwarding).                  |
| TransmissionLimit          | This field displays the maximum number of BPDUs that can be transmitted<br>in the interval specified by BridgeHelloTime.                                  |
| ForceVersion               | This field indicates whether BPDUs are RSTP (a value less than 3) or<br>MSTP (a value greater than or equal to 3).                                        |

**54** 

# **SSH Commands**

Use these commands to configure SSH on the Switch.

#### **54.1 Command Summary**

The following section lists the commands for this feature.

| <b>COMMAND</b>                                                                                                    | <b>DESCRIPTION</b>                                                                                                    | м  | Р  |
|----------------------------------------------------------------------------------------------------|----------------------------------------------------------------------------------------------------|----|----|
| show ssh                                                                                                    | Displays general SSH settings.                                                                                                    | F  | 3  |
| show ssh session                                                                                                  | Displays current SSH session(s).                                                                                                   | F  | 3  |
| show ssh known-hosts                                                                                              | Displays known SSH hosts information.                                                                                              | F  | 3  |
| ssh known-hosts <host-ip><br/><math>\langle 1024  \nsh-rsa  \nsh-dsa \rangle \langle key \rangle</math></host-ip> | Adds a remote host to which the Switch can access using<br>SSH service.                                                            | C  | 13 |
| no ssh known-hosts <host-ip></host-ip>                                                                            | Removes the specified remote hosts from the list of all known<br>hosts.                                                            | C. | 13 |
| no ssh known-hosts <host-ip><br/>&lt;1024 ssh-rsa ssh-dsa&gt;</host-ip>                                           | Removes the specified remote hosts with the specified public<br>key (1024-bit RSA1, RSA or DSA).                                   | C  | 13 |
| show ssh key <rsal rsa dsa></rsal rsa dsa>                                                                        | Displays internal SSH public and private key information.                                                                          | F  | 3  |
| no ssh key <rsal rsa dsa></rsal rsa dsa>                                                                          | Disables the secure shell server encryption key. Your Switch<br>supports SSH versions 1 and 2 using RSA and DSA<br>authentication. | C. | 13 |
| ssh $\langle 1   2 \rangle$ $\langle [user@] dest-ip \rangle$<br>[ $command <$ $\leq$ />]                         | Connects to an SSH server with the specified SSH version<br>and, optionally, adds commands to be executed on the<br>server.        | F  | 3  |

**Table 115** ssh Command Summary

#### **54.2 Command Examples**

This example disables the secure shell RSA1 encryption key and removes remote hosts 172.165.1.8 and 172.165.1.9 (with an SSH-RSA encryption key) from the list of known hosts.

```
sysname(config)# no ssh key rsa1
sysname(config)# no ssh known-hosts 172.165.1.8
sysname(config)# no ssh known-hosts 172.165.1.9 ssh-rsa
```
This example shows the general SSH settings.

```
sysname# show ssh
Configuration
                   SSH-1 & SSH-2 (server & client), SFTP (server): Enabled
  11 yu...<br>Version<br>Server
  Port : 22
 Host key bits : 1024
Server key bits : 768
   Support authentication: Password
Support ciphers : AES, 3DES, RC4, Blowfish, CAST
Support MACs : MD5, SHA1
 Compression levels : 1~9
Sessions:
  Proto Serv Remote IP Port Local IP Port Bytes In
Bytes Out
```
The following table describes the labels in this screen.

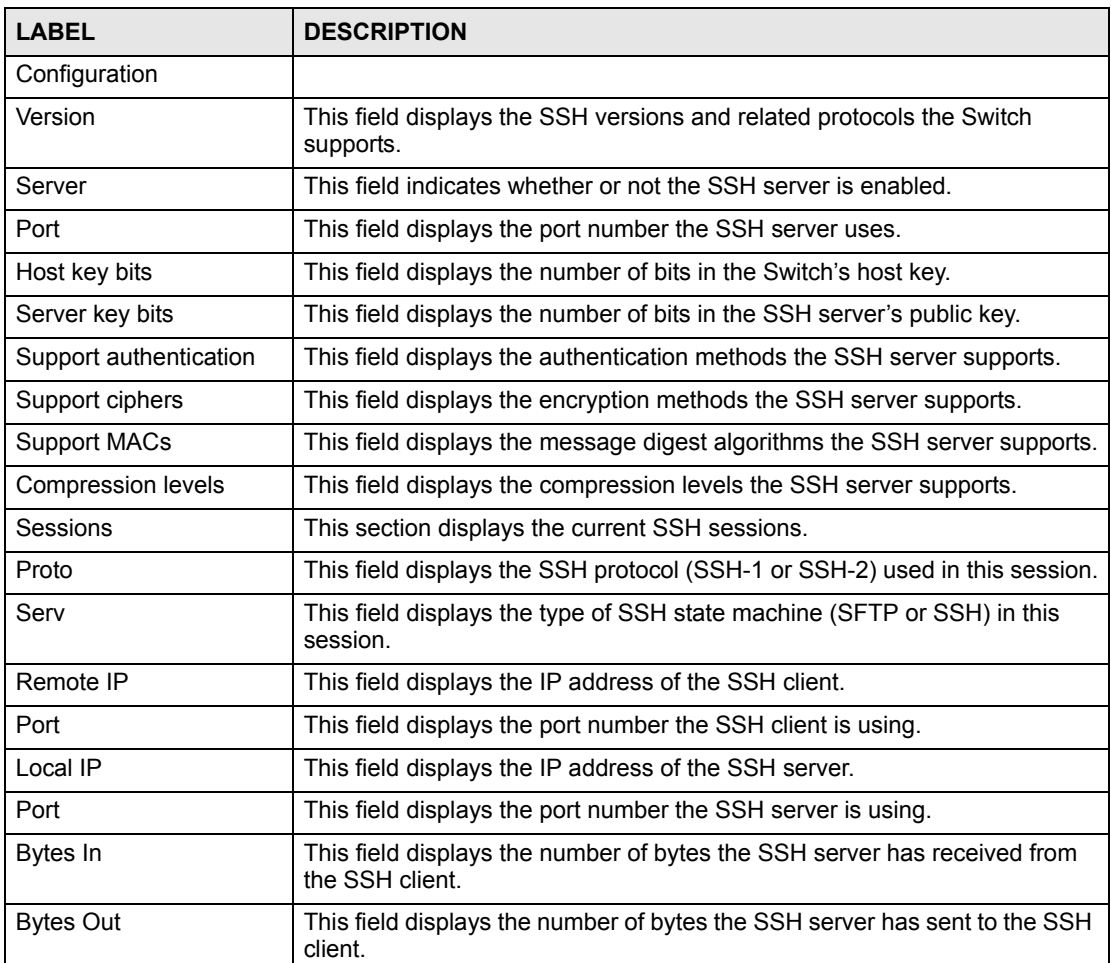

#### **Table 116** show ssh

# **Static Route Commands**

Use these commands to tell the Switch how to forward IP traffic. IP static routes are used by layer-2 Switches to ensure they can respond to management stations not reachable via the default gateway and to proactively send traffic, for example when sending SNMP traps or conducting IP connectivity tests using ping.

Layer-3 Switches use static routes to forward traffic via gateways other than those defined as the default gateway.

#### **55.1 Command Summary**

**Table 117** ip route Command Summary

| <b>COMMAND</b>                                                                                                    | <b>DESCRIPTION</b>                                                                                                    | M |    |
|----------------------------------------------------------------------------------------------------|----------------------------------------------------------------------------------------------------|---|----|
| show ip route                                                                                                    | Displays the IP routing table.                                                                                                    | E | 3  |
| show ip route static                                                                                                    | Displays the static routes.                                                                                                    | E | 3  |
| ip route <ip> <mask> <next-hop-<br>ip&gt; [metric <metric>] [name<br/><name>] [inactive]</name></metric></next-hop-<br></mask></ip> | Creates a static route. If the $\langle i\rangle$ $\langle \text{mask} \rangle$ already exists,<br>the Switch deletes the existing route first. Optionally, also<br>sets the metric, sets the name, and/or deactivates the static<br>route.<br>$metric: 1-15$<br>name: 1-10 English keyboard characters<br>Note: If the $\langle next-hop-ip\rangle$ is not directly<br>connected to the Switch, you must make<br>the static route inactive. | C | 13 |
| no ip route <ip> <mask></mask></ip>                                                                                                 | Removes a specified static route.                                                                                                    | C | 13 |
| no ip route <ip> <mask> inactive</mask></ip>                                                                                        | Enables a specified static route.                                                                                                    | С | 13 |

This example shows the current routing table.

sysname# show ip route Dest FF Len Device Gateway Metric stat Timer Use Route table in VPS00 172.16.37.0 00 24 swp00 172.16.37.206 1 041b 0 1494<br>127.0.0.0 00 16 swp00 127.0.0.1 1 041b 0 0<br>0.0.0.0 00 0 swp00 172.16.37.254 1 801b 0 1241 127.0.0.0 00 16 swp00 127.0.0.1 1 041b 0 0 0.0.0.0 00 0 swp00 172.16.37.254 1 801b 0 12411 Original Global Route table

The following table describes the labels in this screen.

| <b>LABEL</b> | <b>DESCRIPTION</b>                                                                                                    |
|--------------|----------------------------------------------------------------------------------------------------|
| Dest         | This field displays the destination network number. Along with Len, this<br>field defines the range of destination IP addresses to which this entry<br>applies.    |
| FF.          | This field is reserved.                                                                                                    |
| Len          | This field displays the destination subnet mask. Along with <b>Dest</b> , this field<br>defines the range of destination IP addresses to which this entry applies. |
| Device       | This field is reserved.                                                                                                    |
| Gateway      | This field displays the IP address to which the Switch forwards packets<br>whose destination IP address is in the range defined by Dest and Len.                   |
| Metric       | This field displays the cost associated with this entry.                                                                                                    |
| stat         | This field is reserved.                                                                                                    |
| Timer        | This field displays the number of remaining seconds this entry remains<br>valid. It displays 0 if the entry is always valid.                                       |
| Use          | This field displays the number of times this entry has been used to forward<br>packets.                                                                            |

**Table 118** show ip route

In this routing table, you can create an active static route if the  $\langle$ next-hop-ip> is in 172.16.37.0/24 or 127.0.0.0/16. You cannot create an active static route to other IP addresses.

For example, you cannot create an active static route that routes traffic for 192.168.10.1/24 to 192.168.1.1.

```
sysname# configure
sysname(config)# ip route 192.168.10.1 255.255.255.0 192.168.1.1
  Error : The Action is failed. Please re-configure setting.
```
You can create this static route if it is inactive, however.

```
sysname# configure
sysname(config)# ip route 192.168.10.1 255.255.255.0 192.168.1.1 inactive
```
You can create an active static route that routes traffic for 192.168.10.1/24 to 172.16.37.254.

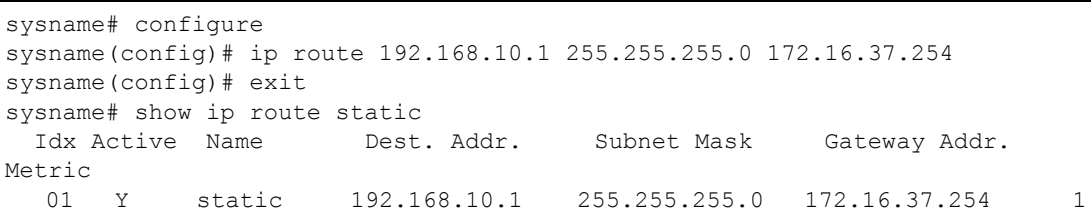

### **Subnet-based VLAN Commands**

Use these commands to configure subnet-based VLANs on the Switch.

#### **56.1 Subnet-based VLAN Overview**

Subnet-based VLANs allow you to group traffic based on the source IP subnet you specify. This allows you to assign priority to traffic from the same IP subnet.

See also [Chapter 46 on page 155](#page-154-0) for protocol-based VLAN commands and [Chapter 62 on](#page-198-0)  [page 199](#page-198-0) for VLAN commands.

#### **56.2 Command Summary**

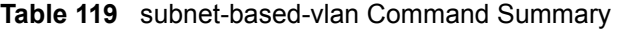

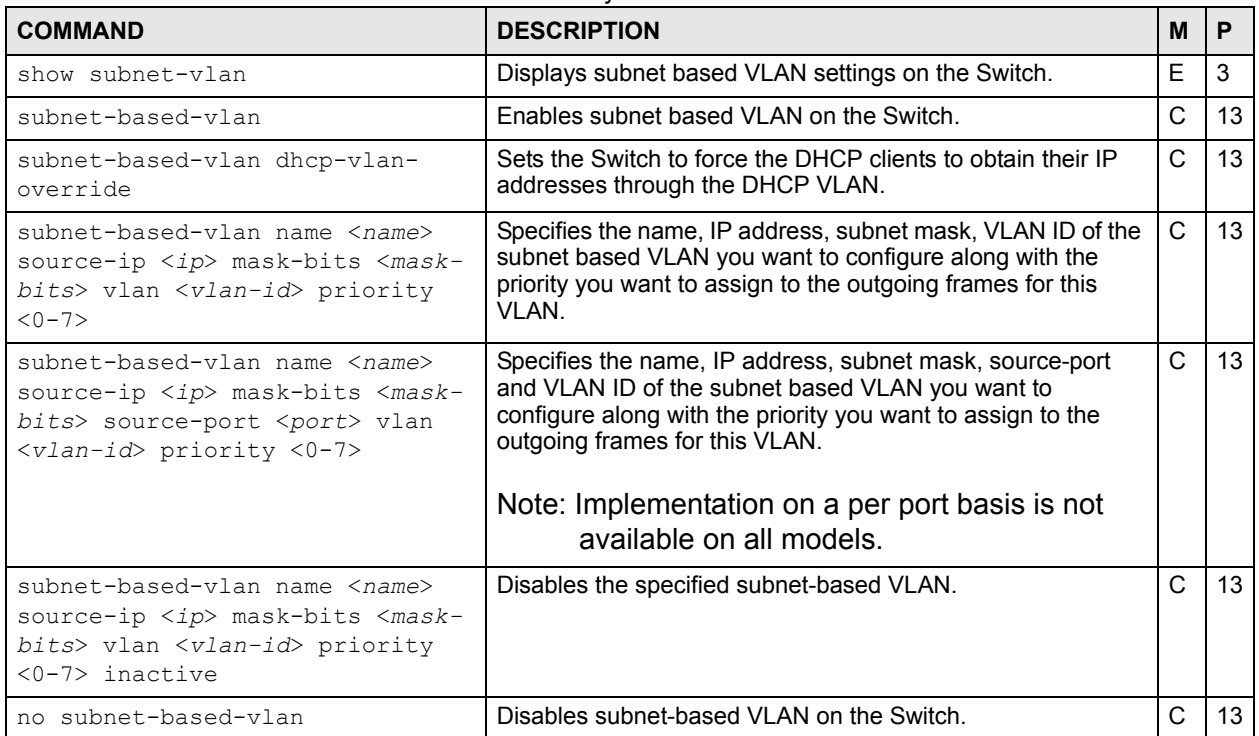

| <b>COMMAND</b>                                                                | <b>DESCRIPTION</b>                                                        | м            |                 |
|-------------------------------------------------------------------------------|---------------------------------------------------------------------------|--------------|-----------------|
| no subnet-based-vlan source-ip<br><ip> mask-bits <mask-bits></mask-bits></ip> | Removes the specified subnet from the subnet-based VLAN<br>configuration. | $\mathbf{C}$ | 13              |
| no subnet-based-vlan dhcp-vlan-<br>override                                   | Disables the DHCP VLAN override setting for subnet-based<br>$VLAN(s)$ .   | C.           | 13 <sup>1</sup> |

**Table 119** subnet-based-vlan Command Summary (continued)

#### **56.3 Command Examples**

This example configures a subnet-based VLAN (**subnet1VLAN**) with priority **6** and a VID of **200** for traffic received from IP subnet **172.16.37.1/24**.

```
sysname# subnet-based-vlan name subnet1VLAN source-ip 172.16.37.1 mask-bits
--> 24 vlan 200 priority 6
sysname(config)# exit
sysname# show subnet-vlan
Global Active :Yes
 Name Src IP Mask-Bits Vlan Priority Entry Active
----------- ----------- --------- ---- -------- ------------
subnet1VLAN 172.16.37.1 24 200 6 1
```
## **Syslog Commands**

Use these commands to configure the device's system logging settings and to configure the external syslog servers.

#### **57.1 Command Summary**

The following table describes user-input values available in multiple commands for this feature.

**Table 120** syslog User-input Values

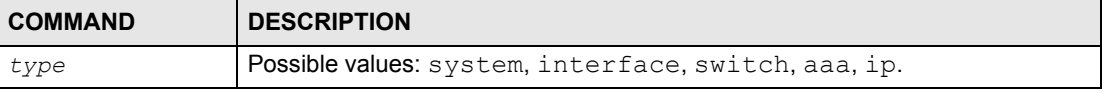

The following section lists the commands for this feature.

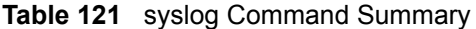

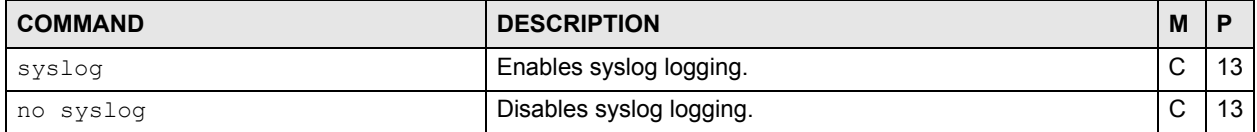

#### **Table 122** syslog server Command Summary

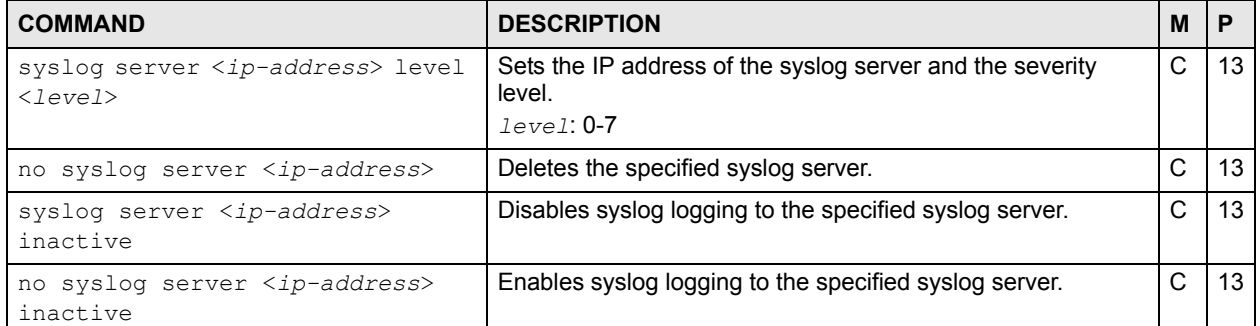

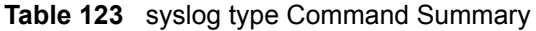

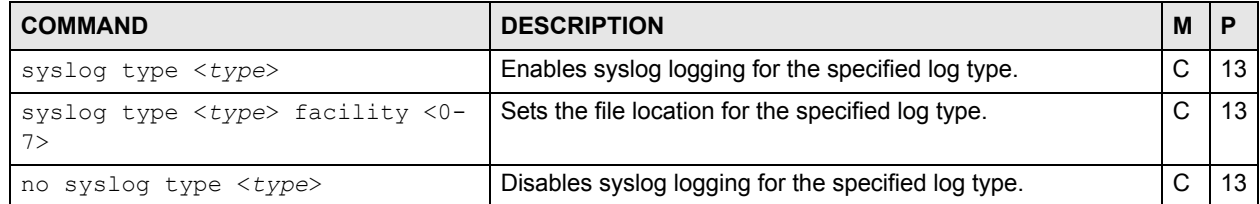

# **PART V Reference T-Z**

[TACACS+ Commands \(189\)](#page-188-0) [TFTP Commands \(191\)](#page-190-0) [Trunk Commands \(193\)](#page-192-0) [trTCM Commands \(197\)](#page-196-0) [VLAN Commands \(199\)](#page-198-0) [VLAN IP Commands \(203\)](#page-202-0) [VLAN Port Isolation Commands \(205\)](#page-204-0) [VLAN Stacking Commands \(207\)](#page-206-0) [VLAN Trunking Commands \(209\)](#page-208-0) [VRRP Commands \(211\)](#page-210-0) [Additional Commands \(215\)](#page-214-0)

### <span id="page-188-0"></span>**TACACS+ Commands**

Use these commands to configure external TACACS+ (Terminal Access Controller Access-Control System Plus) servers.

#### **58.1 Command Summary**

The following section lists the commands for this feature.

| Table 124 tacacs-server Command Summary                                                                                                    |                                                                                                    |   |    |
|----------------------------------------------------------------------------------------------------|----------------------------------------------------------------------------------------------------|---|----|
| <b>COMMAND</b>                                                                                                    | <b>DESCRIPTION</b>                                                                                                    | м | P  |
| show tacacs-server                                                                                                    | Displays TACACS+ server settings.                                                                                                    | Е | -3 |
| tacacs-server timeout <1-1000>                                                                                                    | Specifies the TACACS+ server timeout value.                                                                                                    |   | 13 |
| tacacs-server mode <index-<br>priority   round-robin&gt;</index-<br>                                                                           | Specifies the mode for TACACS+ server selection.                                                                                                    |   | 13 |
| tacacs-server host <index> <ip><br/>[auth-port <socket-number>] [key<br/><math>\langle key-strinq \rangle</math>]</socket-number></ip></index> | Specifies the IP address of the specified TACACS+ server.<br>Optionally, sets the port number and key of the TACACS+<br>server.<br>index: $1$ or $2$ .<br>key-string: 1-32 alphanumeric characters |   | 13 |

**Table 125** tacacs-accounting Command Summary

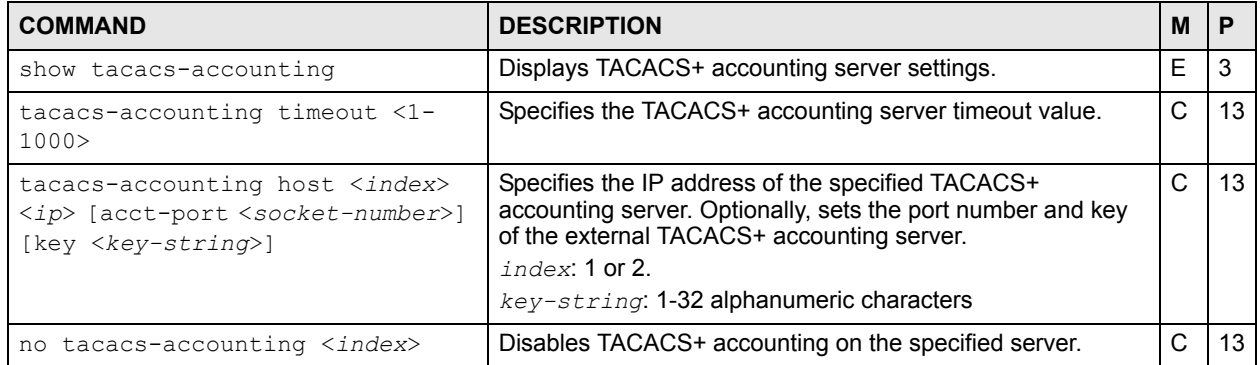

no tacacs-server <*index*> **Disables TACACS+ authentication on the specified server. C | 13** 

 $C$  13

### <span id="page-190-0"></span>**TFTP Commands**

Use these commands to back up and restore configuration and firmware via TFTP.

#### **59.1 Command Summary**

| <b>COMMAND</b>                                                                               | <b>DESCRIPTION</b>                                                                                 | M |    |
|----------------------------------------------------------------------------------------------|----------------------------------------------------------------------------------------------------|---|----|
| copy tftp flash <ip> <remote-<br><math>fil</math>e&gt;</remote-<br></ip>                     | Restores firmware via TFTP.                                                                        | E | 13 |
| copy tftp config <index> <ip><br/><math>&lt;</math>remote-file<math>&gt;</math></ip></index> | Restores configuration with the specified filename from the<br>specified TFTP server.<br>index: 1. | E | 13 |
| copy running-config tftp <ip><br/><math>x</math> cremote-file&gt;</ip>                       | Backs up running configuration to the specified TFTP server<br>with the specified file name.       | E | 13 |

**Table 126** tftp Command Summary

### <span id="page-192-0"></span>**Trunk Commands**

Use these commands to logically aggregate physical links to form one logical, higherbandwidth link. The Switch adheres to the IEEE 802.3ad standard for static and dynamic (Link Aggregate Control Protocol, LACP) port trunking.

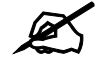

 $\mathscr{L}$  Different models support different numbers of trunks (T1, T2, ...). This chapter uses a model that supports three trunks (T1, T2, and T3).

#### **60.1 Command Summary**

The following section lists the commands for this feature.

| <b>COMMAND</b>                                                                    | <b>DESCRIPTION</b>                                                                                | M | P  |
|-----------------------------------------------------------------------------------|---------------------------------------------------------------------------------------------------|---|----|
| show trunk                                                                        | Displays link aggregation information.                                                            | F | 3  |
| trunk < T1 T2 T3                                                                  | Activates a trunk group.                                                                          | C | 13 |
| no trunk <t1 t2 t3></t1 t2 t3>                                                    | Disables the specified trunk group.                                                               | C | 13 |
| trunk <t1 t2 t3> interface<br/><math>&lt;</math>port-list&gt;</t1 t2 t3>          | Adds a port(s) to the specified trunk group.                                                      | C | 13 |
| no trunk <t1 t2 t3> interface<br/><math>&lt;</math>port-list&gt;</t1 t2 t3>       | Removes ports from the specified trunk group.                                                     | C | 13 |
| trunk $\langle T1   T2   T3 \rangle$ lacp                                         | Enables LACP for a trunk group.                                                                   | C | 13 |
| no trunk <t1 t2 t3> lacp</t1 t2 t3>                                               | Disables LACP in the specified trunk group.                                                       | C | 13 |
| trunk interface <port-list><br/>timeout <lacp-timeout></lacp-timeout></port-list> | Defines LACP timeout period (in seconds) for the specified<br>port(s).<br>$lacp-timeout: 1$ or 30 | C | 13 |

**Table 127** trunk Command Summary

#### **Table 128** lacp Command Summary

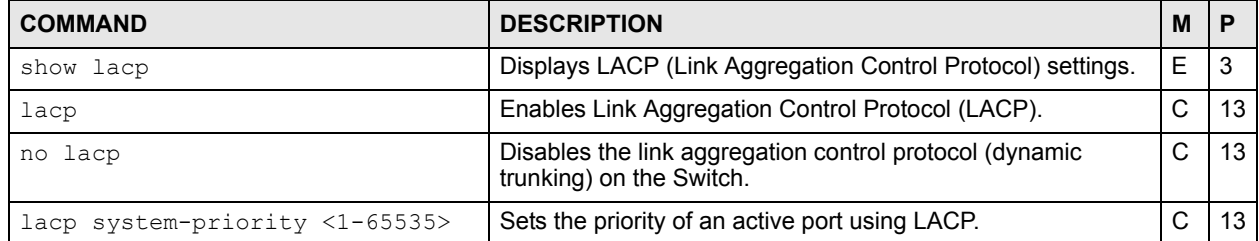

#### **60.2 Command Examples**

This example activates trunk 1 and places ports 5-8 in the trunk using static link aggregation.

```
sysname(config)# trunk t1
sysname(config)# trunk t1 interface 5-8
```
This example disables trunk one  $(T1)$  and removes ports 1, 3, 4, and 5 from trunk two  $(T2)$ .

```
sysname(config)# no trunk T1
sysname(config)# no trunk T3 lacp
sysname(config)# no trunk T2 interface 1,3-5
```
This example looks at the current trunks.

```
sysname# show trunk
Group ID 1: inactive
  Status: -
  Member number: 0
Group ID 2: inactive
  Status: -
 Member number: 0
Group ID 3: inactive
 Status: -
  Member number: 0
```
The following table describes the labels in this screen.

#### **Table 129** show trunk

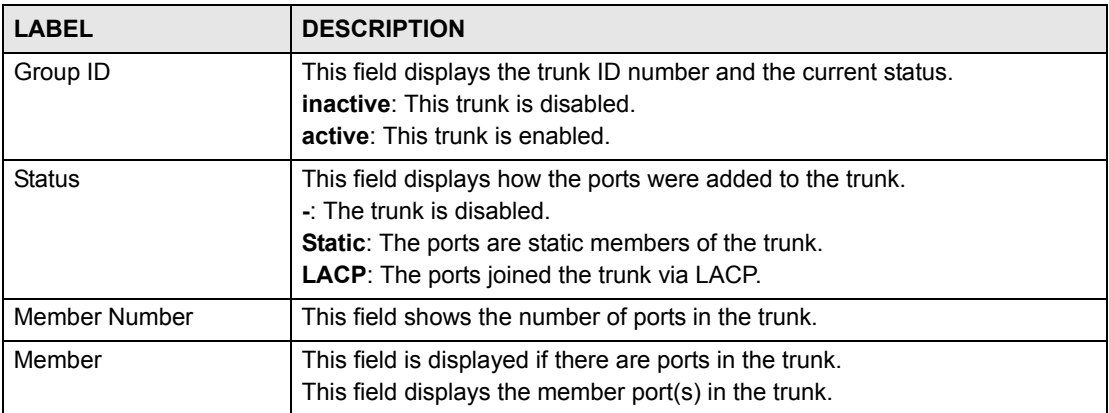

This example shows the current LACP settings.

```
sysname# show lacp
AGGREGATOR INFO:
ID: 1
  [(0000,00-00-00-00-00-00,0000,00,0000)][(0000,00-00-00-00-00-00
--,0000,00,0000)]
LINKS :
SYNCS :
ID: 2
  [(0000,00-00-00-00-00-00,0000,00,0000)][(0000,00-00-00-00-00-00
--,0000,00,0000)]
LINKS :
SYNCS :
ID: 3
  [(0000,00-00-00-00-00-00,0000,00,0000)][(0000,00-00-00-00-00-00
\leftarrow ,0000,00,0000)]
LINKS :
SYNCS :
```
The following table describes the labels in this screen.

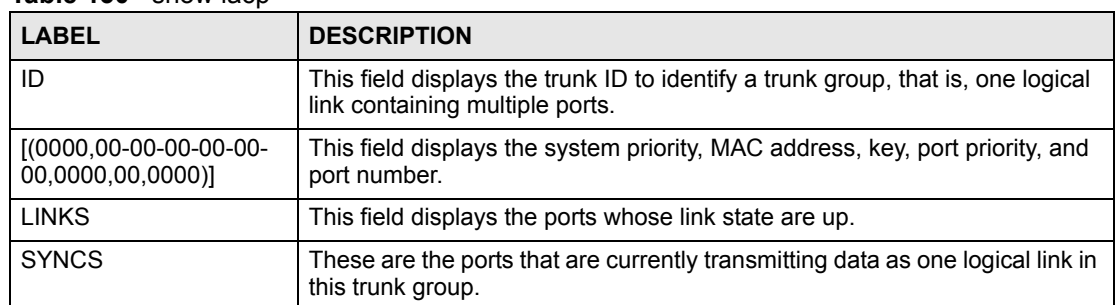

#### **Table 130** show lacp

**CHAPTER 61** 

### <span id="page-196-0"></span>**trTCM Commands**

This chapter explains how to use commands to configure the Two Rate Three Color Marker (trTCM) feature on the Switch.

#### **61.1 trTCM Overview**

Two Rate Three Color Marker (trTCM, defined in RFC 2698) is a type of traffic policing that identifies packets by comparing them to two user-defined rates: the Committed Information Rate (CIR) and the Peak Information Rate (PIR). trTCM then tags the packets:

- red if the packet exceeds the PIR
- yellow if the packet is below the PIR, but exceeds the CIR
- green if the packet is below the CIR

The colors reflect the packet's loss priority and the Switch changes the packet's DiffServ Code Point (DSCP) value based on the color.

#### **61.2 Command Summary**

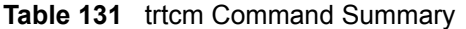

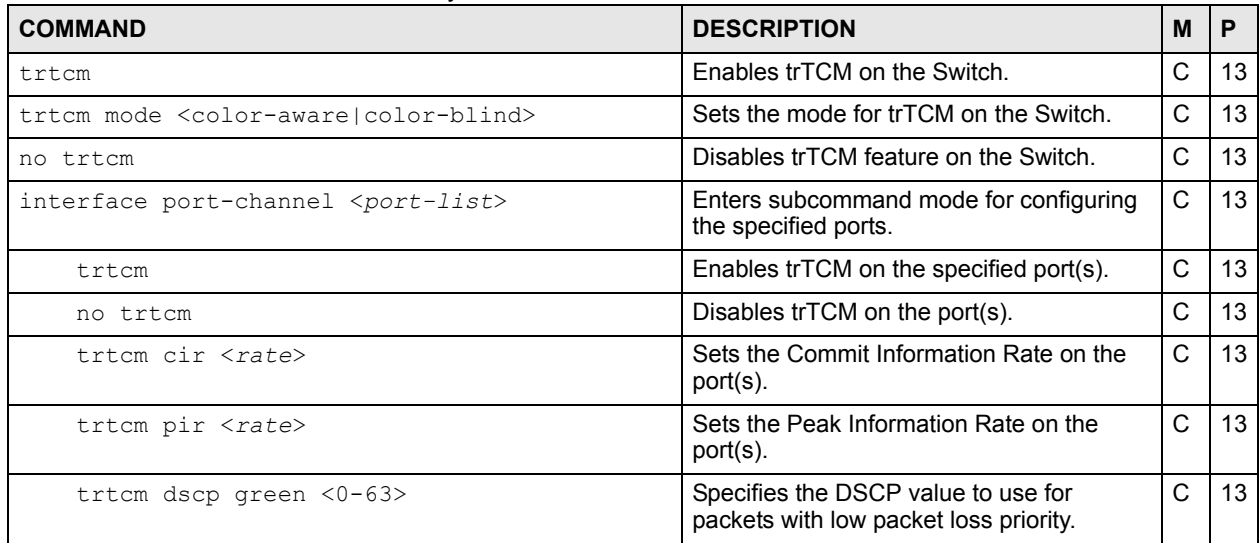

**Table 131** trtcm Command Summary (continued)

| <b>COMMAND</b>           | <b>DESCRIPTION</b>                                                               | M |  |
|--------------------------|----------------------------------------------------------------------------------|---|--|
| trtcm dscp yellow <0-63> | Specifies the DSCP value to use for<br>packets with medium packet loss priority. |   |  |
| trtcm dscp red <0-63>    | Specifies the DSCP value to use for<br>packets with high packet loss priority.   |   |  |

#### **61.3 Command Examples**

This example activates trTCM on the Switch with the following settings:

- Sets the Switch to inspect the DSCP value of the packets (color-aware mode).
- Enables trTCM on ports 1-5.
- Sets the Committed Information Rate (CIR) to 4000 Kbps.
- Sets the Peak Information Rate (PIR) to 4500 Kbps.
- Specifies DSCP value 7 for green packets, 22 for yellow packets and 44 for red packets.

```
sysname(config)# trtcm
sysname(config)# trtcm mode color-aware
sysname(config)# interface port-channel 1-5
sysname(config-interface)# trtcm
sysname(config-interface)# trtcm cir 4000
sysname(config-interface)# trtcm pir 4500
sysname(config-interface)# trtcm dscp green 7
sysname(config-interface)# trtcm dscp yellow 22
sysname(config-interface)# trtcm dscp red 44
sysname(config-interface)# exit
sysname(config)# exit
sysname# show running-config interface port-channel 1 trtcm
  Building configuration...
   Current configuration:
interface port-channel 1
  trtcm
  trtcm cir 4000
  trtcm pir 4500
  trtcm dscp green 7
  trtcm dscp yellow 22
  trtcm dscp red 44
exit
```
**CHAPTER 62** 

### <span id="page-198-0"></span>**VLAN Commands**

Use these commands to configure IEEE 802.1Q VLAN.

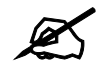

See [Chapter 63 on page 203](#page-202-1) for VLAN IP commands.

#### **62.1 VLAN Overview**

A VLAN (Virtual Local Area Network) allows a physical network to be partitioned into multiple logical networks. Devices on a logical network belong to one group. A device can belong to more than one group. With VLAN, a device cannot directly talk to or hear from devices that are not in the same group(s); the traffic must first go through a router.

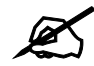

 $\mathscr{L}$  VLAN is unidirectional; it only governs outgoing traffic.

#### **62.2 VLAN Configuration Overview**

- **1** Use the vlan <*vlan-id*> command to configure or create a VLAN on the Switch. The Switch automatically enters config-vlan mode. Use the  $\epsilon \times i$  t command when you are finished configuring the VLAN.
- **2** Use the interface port-channel <*port-list*> command to set the VLAN settings on a port. The Switch automatically enters config-interface mode. Use the pvid  $\langle v \rangle$  an-id > command to set the VLAN ID you created for the port-list in the PVID table. Use the exit command when you are finished configuring the ports.

```
sysname (config)# vlan 2000
sysname (config-vlan)# name up1
sysname (config-vlan)# fixed 5-8
sysname (config-vlan)# no untagged 5-8
sysname (config-vlan)# exit
sysname (config)# interface port-channel 5-8
sysname (config-interface)# pvid 2000
sysname (config-interface)# exit
```
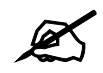

See [Chapter 24 on page 97](#page-96-0) for interface port-channel commands.

#### **62.3 Command Summary**

The following section lists the commands for this feature.

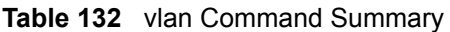

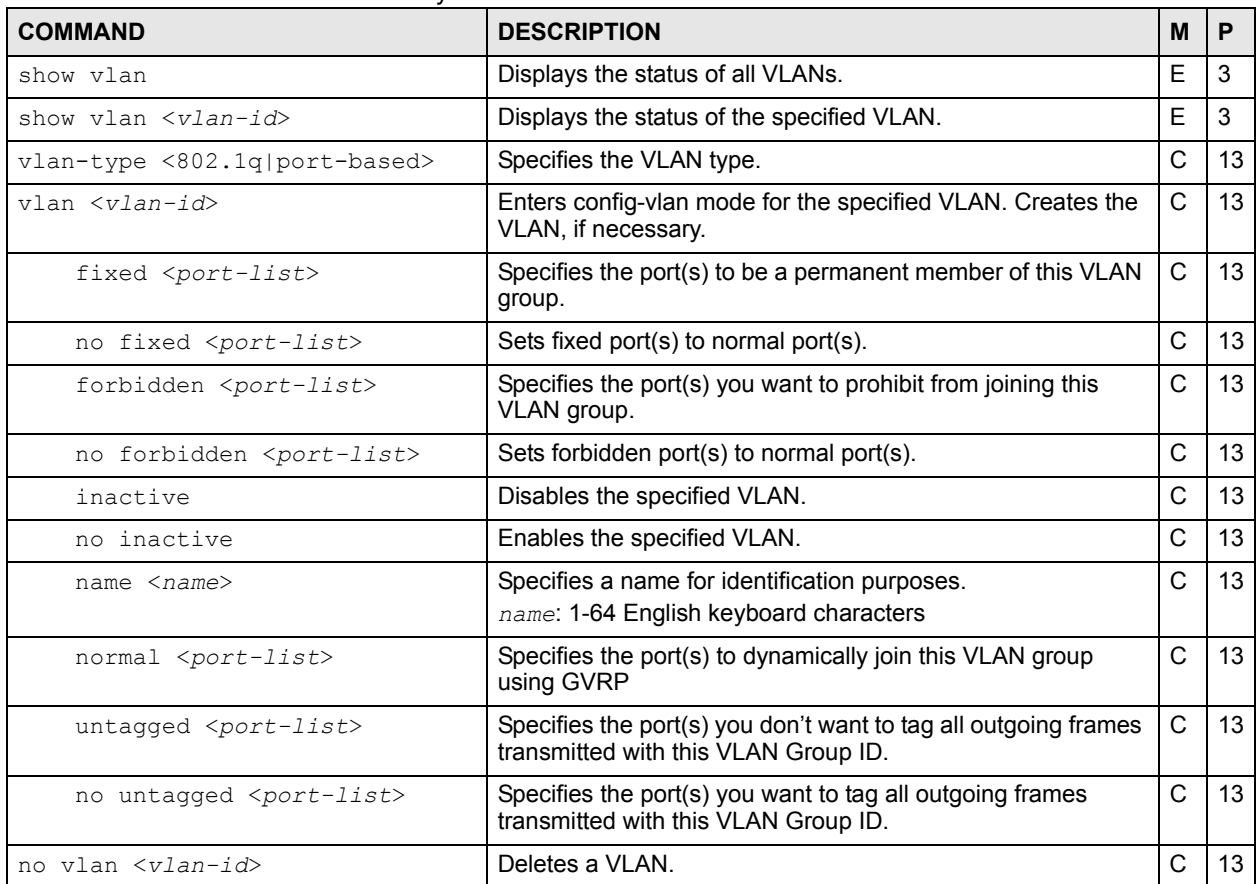

The following section lists the commands for the ingress checking feature

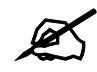

 $\mathcal{L}$  VLAN ingress checking implementation differs across Switch models.

• Some models enable or disable VLAN ingress checking on all the ports via the vlan1q ingress-check command.

• Other models enable or disable VLAN ingress checking on each port individually via the ingress-check command in the config-interface mode.

**Table 133** vlan1q ingress-check Command Summary

| <b>COMMAND</b>            | <b>DESCRIPTION</b>                                                                                                    | M |    |
|---------------------------|----------------------------------------------------------------------------------------------------|---|----|
| show vlan1q ingress-check | Displays ingress check settings on the Switch.                                                                                                    |   |    |
| vlan1q ingress-check      | Enables ingress checking on the Switch. The Switch discards<br>incoming frames on a port for VLANs that do not include this<br>port in its member set. | C | 13 |
| no vlan1q ingress-check   | Disables ingress checking on the Switch.                                                                                                    |   | 13 |

**Table 134** ingress-check Command Summary

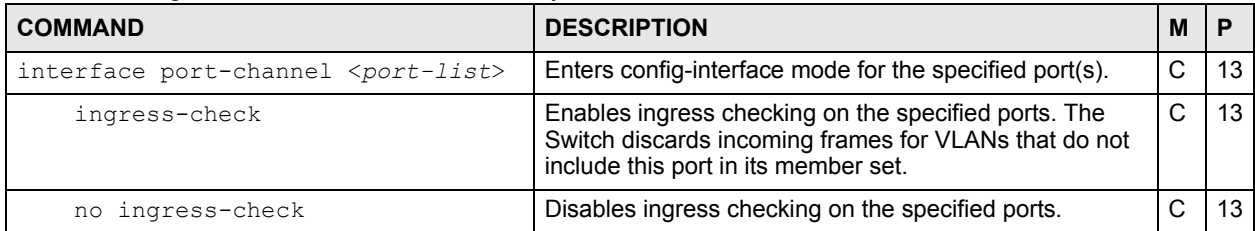

#### **62.4 Command Examples**

This example configures ports 1 to 5 as fixed and untagged ports in VLAN 2000.

```
sysname (config)# vlan 2000
sysname (config-vlan)# fixed 1-5
sysname (config-vlan)# untagged 1-5
```
This example deletes entry 2 in the static VLAN table.

sysname (config)# no vlan 2

This example shows the VLAN table.

```
sysname# show vlan
 The Number of VLAN: 3
 Idx. VID Status Elap-Time TagCtl
 ---- ---- -------- ------------ ------------------------
  1 1 Static 0:12:13 Untagged :1-2 
                             Tagged :
  2 100 Static 0:00:17 Untagged : 
                            Tagged :1-4
  3 200 Static 0:00:07 Untagged :1-2 
                             Tagged : 3-8
```
The following table describes the labels in this screen.

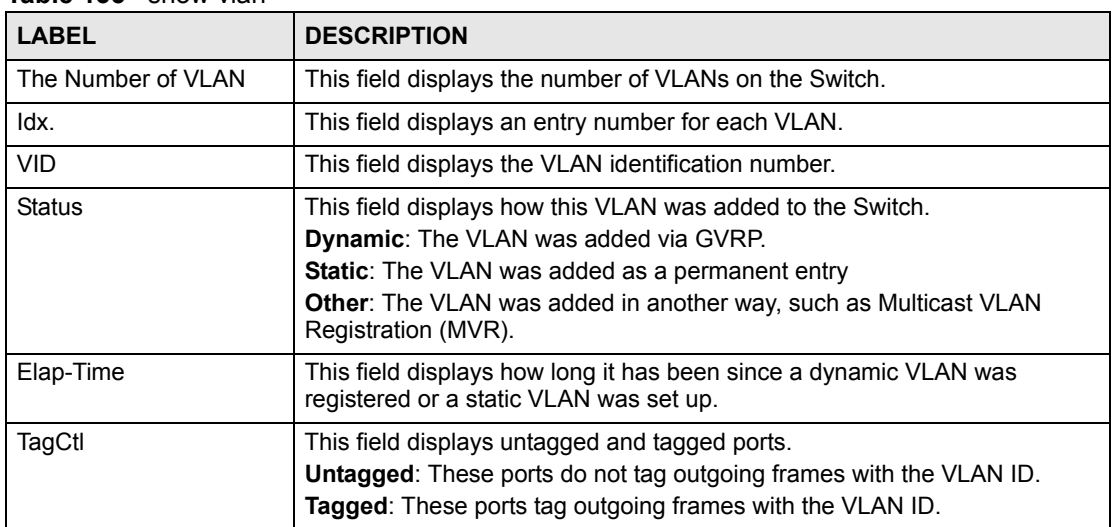

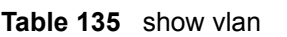

This example enables ingress checking on ports 1-5.

```
sysname (config)# interface port-channel 1-5
sysname (config-vlan)# ingress-check
```
### <span id="page-202-0"></span>**VLAN IP Commands**

<span id="page-202-1"></span>Use these commands to configure the default gateway device and add IP domains for VLAN.

#### **63.1 IP Interfaces Overview**

The Switch needs an IP address for it to be managed over the network. The factory default IP address is 192.168.1.1. The subnet mask specifies the network number portion of an IP address. The factory default subnet mask is 255.255.255.0.

#### **63.2 Command Summary**

**Table 136** vlan ip address Command Summary

| <b>COMMAND</b>                                                                                         | <b>DESCRIPTION</b>                                                                                                    | м  | P  |
|----------------------------------------------------------------------------------------------------|----------------------------------------------------------------------------------------------------|----|----|
| show vlan <vlan-id></vlan-id>                                                                          | Displays the status of the specified VLAN.                                                                                                    | E  | 3  |
| $vlan < 1-4094>$                                                                                       | Enters config-vlan mode for the specified VLAN. Creates the<br>VLAN, if necessary.                                                                                                    | C. | 13 |
| ip address default-<br>management dhcp-bootp                                                           | Configures the Switch to get the in-band management IP<br>address from a DHCP server.                                                                                                    | C  | 13 |
| no ip address default-<br>management dhcp-bootp                                                        | Configures the Switch to use the static in-band management<br>IP address. The Switch uses the default IP address of<br>192.168.1.1 if you do not configure a static IP address.                                    | C  | 13 |
| ip address default-<br>management <ip-address><br/><math>&lt;</math>mask<math>&gt;</math></ip-address> | Sets and enables the in-band management IP address and<br>subnet mask.                                                                                                    | C  | 13 |
| ip address default-<br>management dhcp-bootp<br>release                                                | Releases the in-band management IP address provided by a<br>DHCP server.                                                                                                    | C  | 13 |
| ip address default-<br>management dhcp-bootp renew                                                     | Updates the in-band management IP address provided by a<br>DHCP server.                                                                                                    | C  | 13 |
| ip address <ip-address><br/><math>&lt;</math>mask<math>&gt;</math></ip-address>                        | Sets the IP address and subnet mask of the Switch in the<br>specified VLAN.                                                                                                    | C  | 13 |
| ip address <ip-address><br/><mask> manaqeable</mask></ip-address>                                      | Sets the IP address and subnet mask of the Switch in the<br>specified VLAN. Some switch models require that you<br>execute this command to ensure that remote management<br>via HTTP, Telnet or SNMP is activated. | C  | 13 |
| no ip address <ip-address><br/><math>&lt;</math>mask<math>&gt;</math></ip-address>                     | Deletes the IP address and subnet mask from this VLAN.                                                                                                    | C  | 13 |

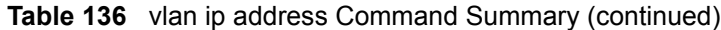

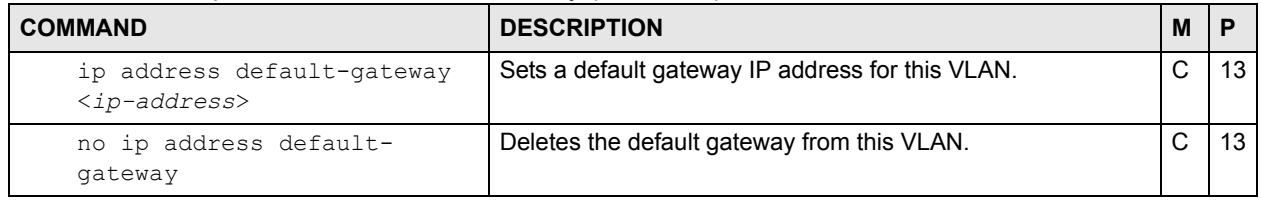

#### **63.3 Command Examples**

See [Section 3.4 on page 22.](#page-21-0)

**G4** 

### <span id="page-204-0"></span>**VLAN Port Isolation Commands**

Use these commands to configure VLAN port isolation on the Switch. VLAN port isolation allows each port to communicate only with the CPU management port and the uplink ports, but not to communicate with each other.

#### **64.1 Command Summary**

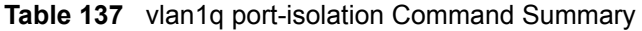

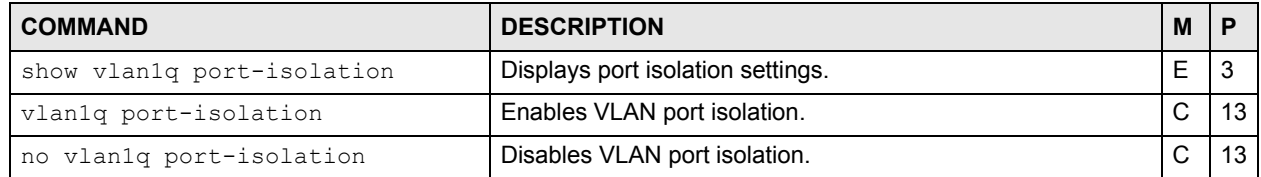

### <span id="page-206-0"></span>**VLAN Stacking Commands**

Use these commands to add an outer VLAN tag to the inner IEEE 802.1Q tagged frames that enter your network.

#### **65.1 Command Summary**

The following section lists the commands for this feature.

| <b>COMMAND</b>                                                       | <b>DESCRIPTION</b>                                                                                                    | M | P  |
|----------------------------------------------------------------------|----------------------------------------------------------------------------------------------------|---|----|
| show vlan-stacking                                                   | Displays VLAN stacking settings.                                                                                                    | F | 3  |
| vlan-stacking                                                        | Enables VLAN stacking on the Switch.                                                                                                    | C | 13 |
| no vlan-stacking                                                     | Disables VLAN stacking on the Switch.                                                                                                    | C | 13 |
| vlan-stacking <sptpid></sptpid>                                      | Sets the SP TPID (Service Provider Tag Protocol Identifier).<br>SP TPID is a standard Ethernet type code identifying the<br>frame and indicating whether the frame carries IEEE 802.1Q<br>tag information. Enter a four-digit hexadecimal number from<br>0000 to FFFF.                                                                                                    | C | 13 |
| interface port-channel <port-<br><math>_{list&gt;}</math></port-<br> | Enters config-interface mode for the specified port(s).                                                                                                    | C | 13 |
| vlan-stacking priority <0-7>                                         | Sets the priority of the specified port(s) in VLAN stacking.                                                                                                    | C | 13 |
| vlan-stacking role<br><normal access tunnel></normal access tunnel>  | Sets the VLAN stacking port roles of the specified port(s).<br>normal: The Switch ignores frames received (or transmitted)<br>on this port with VLAN stacking tags.<br>access: the Switch adds the SP TPID tag to all incoming<br>frames received on this port.<br>tunnel: (available for Gigabit and faster ports only) for<br>egress ports at the edge of the service provider's network.<br>Note: In order to support VLAN stacking on a port,<br>the port must be able to allow frames of<br>1526 Bytes (1522 Bytes $+$ 4 Bytes for the<br>second tag) to pass through it. | C | 13 |
| vlan-stacking SPVID <1-4094>                                         | Sets the service provider VID of the specified port(s).                                                                                                    | C | 13 |

**Table 138** vlan-trunking Command Summary

#### **65.2 Command Examples**

In the following example figure, both **A** and **B** are Service Provider's Network (**SPN**)

customers with VPN tunnels between their head offices and branch offices respectively. Both have an identical VLAN tag for their VLAN group. The service provider can separate these two VLANs within its network by adding tag **37** to distinguish customer **A** and tag **48** to distinguish customer **B** at edge device 1 and then stripping those tags at edge device 2 as the data frames leave the network.

**Figure 6** Example: VLAN Stacking

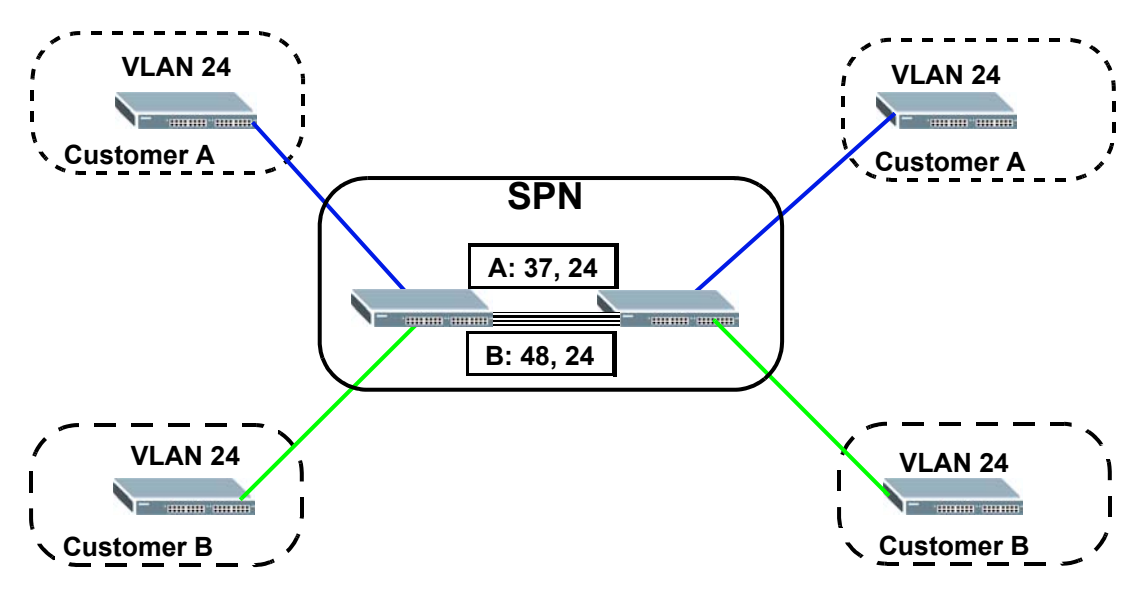

This example shows how to configure ports 1 and 2 on the Switch to tag incoming frames with the service provider's VID of 37 (ports are connected to customer A network). This example also shows how to set the priority for ports 1 and 2 to 3.

```
sysname(config)# vlan-stacking
sysname(config)# vlan-stacking 8100
sysname(config)# interface port-channel 1-2
sysname(config-interface)# vlan-stacking role access
sysname(config-interface)# vlan-stacking spvid 37
sysname(config-interface)# vlan-stacking priority 3
sysname(config-interface)# exit
sysname(config)# exit
sysname# show vlan-stacking
Switch Vlan Stacking Configuration
Operation: active
STPID: 0x8100
Port Role SPVID Priority
01 access 37 37
02 access 37 37 3
03 access 1 0
04 access 1 0
05 access 1 0
....
```
### <span id="page-208-0"></span>**VLAN Trunking Commands**

Use these commands to decide what the Switch should do with frames that belong to unknown VLAN groups.

#### **66.1 Command Summary**

**Table 139** vlan-trunking Command Summary

| <b>COMMAND</b>                                                       | <b>DESCRIPTION</b>                                                                                                    | M |    |
|----------------------------------------------------------------------|----------------------------------------------------------------------------------------------------|---|----|
| interface port-channel <port-<br><math>_{list&gt;}</math></port-<br> | Enters config-interface mode for the specified port(s).                                                                                                    | C | 13 |
| vlan-trunking                                                        | Enables VLAN trunking on ports connected to other switches<br>or routers (but not ports directly connected to end users). This<br>allows frames belonging to unknown VLAN groups to go out<br>via the VLAN-trunking port. | С | 13 |
| no vlan-trunking                                                     | Disables VLAN trunking on the port(s).                                                                                                    | ⌒ | 13 |

### <span id="page-210-0"></span>**VRRP Commands**

This chapter explains how to use commands to configure the Virtual Router Redundancy Protocol (VRRP) on the Switch.

#### **67.1 VRRP Overview**

VRRP is a protocol that allows you to configure redundant router connections. The protocol reduces downtime in case of a single link failure. Multiple routers are connected and one is elected as the master router. If the master router fails, then one of the backup routers takes over the routing function within a routing domain.

#### **67.2 Command Summary**

**Table 140** VRRP Command Summary

| <b>COMMAND</b>                                                                                                    | <b>DESCRIPTION</b>                                                                          | м            | P  |
|----------------------------------------------------------------------------------------------------|---------------------------------------------------------------------------------------------|--------------|----|
| router vrrp network <ip-address>/<mask-bits><br/>vr-id &lt;1~7&gt; uplink-qateway <ip-address></ip-address></mask-bits></ip-address> | Adds a new VRRP network and enters the<br>VRRP configuration mode.                          | C            | 13 |
| name <name></name>                                                                                                    | Sets a descriptive name of the VRRP<br>setting for identification purposes.                 | $\mathsf{C}$ | 13 |
| priority <1~254>                                                                                                    | Sets the priority of the uplink-gateway.                                                    | C            | 13 |
| interval < 1~255                                                                                                    | Sets the time interval (in seconds) between<br>Hello message transmissions.                 | C            | 13 |
| primary-virtual-ip <ip-address></ip-address>                                                                                         | Sets the primary VRRP virtual gateway IP<br>address.                                        | C            | 13 |
| no primary-virtual-ip <ip-address></ip-address>                                                                                      | Resets the primary VRRP virtual gateway<br>IP address.                                      | $\mathsf{C}$ | 13 |
| secondary-virtual-ip <ip-address></ip-address>                                                                                       | Sets the secondary VRRP virtual gateway<br>IP address.                                      | C            | 13 |
| no secondary-virtual-ip                                                                                                    | Sets the network to use the default<br>secondary virtual gateway (0.0.0.0).                 | C            | 13 |
| no primary-virtual-ip                                                                                                    | Resets the network to use the default<br>primary virtual gateway (interface IP<br>address). | C            | 13 |
| inactive                                                                                                    | Disables the VRRP settings.                                                                 | C            | 13 |
| no inactive                                                                                                    | Activates this VRRP.                                                                        | C            | 13 |

| <b>COMMAND</b>                                                                                                    | <b>DESCRIPTION</b>                                                         | м |    |
|----------------------------------------------------------------------------------------------------|----------------------------------------------------------------------------|---|----|
| no preempt                                                                                                    | Disables VRRP preemption mode.                                             | C | 13 |
| preempt                                                                                                    | Enables preemption mode.                                                   | C | 13 |
| exit                                                                                                    | Exits from the VRRP command mode.                                          | C | 13 |
| no router vrrp network <ip-address>/<mask-<br><math>bits</math> vr-id <math>\langle 1 \sim 7 \rangle</math></mask-<br></ip-address> | Deletes VRRP settings.                                                     | C | 13 |
| interface route-domain <ip-address>/<mask-<br>bits&gt; ip vrrp authentication-key <key></key></mask-<br></ip-address>               | Sets the VRRP authentication key.<br>key: Up to 8 alphanumeric characters. | C | 13 |
| interface route-domain <ip-address>/<mask-<br>bits&gt; no ip vrrp authentication-key</mask-<br></ip-address>                        | Resets the VRRP authentication key.                                        | C | 13 |
| show router vrrp                                                                                                    | Displays VRRP settings.                                                    | С | 13 |

**Table 140** VRRP Command Summary (continued)

#### **67.3 Command Examples**

The following figure shows a VRRP network example with the switches (**A** and **B**) implementing one virtual router **VR1** to ensure the link between the host **X** and the uplink gateway **G**. Host **X** is configured to use **VR1** (192.168.1.254) as the default gateway. Switch **A** has a higher priority, so it is the master router. Switch **B**, having a lower priority, is the backup router.

<span id="page-211-0"></span>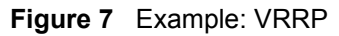

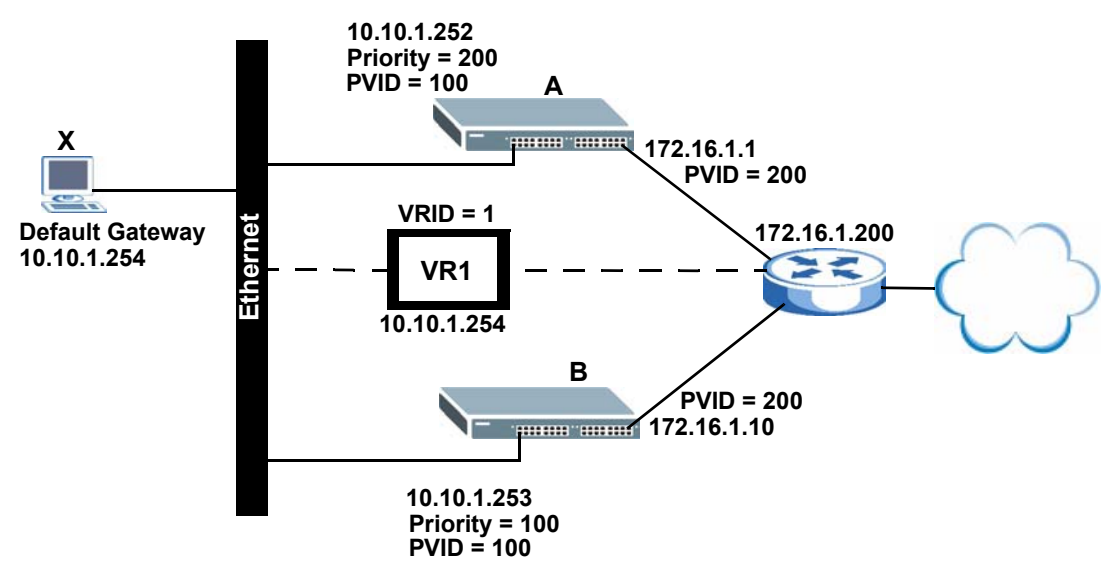

This example shows how to create the IP routing domains and configure the Switch to act as router **A** in the topology shown in [Figure 7 on page 212](#page-211-0).

```
sysname# config
sysname(config)# vlan 100 
sysname(config-vlan)# fixed 1-4
sysname(config-vlan)# untagged 1-4
sysname(config-vlan)# ip address 10.10.1.252 255.255.255.0
sysname(config-vlan)# exit
sysname(config) interface port-channel 1-4
sysname(config-interface)# pvid 100
sysname(config-interface)# exit
sysname(config)# vlan 200 
sysname(config-vlan)# fixed 24-28
sysname(config-vlan)# untagged 24-28
sysname(config-vlan)# ip address 172.16.1.1 255.255.255.0
sysname(config-vlan)# exit
sysname(config)# interface port-channel 24-28
sysname(config-interface)# pvid 200
sysname(config-interface)# exit
sysname(config)# router vrrp network 10.10.1.252/24 vr-id 1 uplink-gateway 
172.16.1.200
sysname(config-vrrp)# name VRRP-networkA
sysname(config-vrrp)# priority 200
sysname(config-vrrp)# interval 2
sysname(config-vrrp)# primary-virtual-ip 10.10.1.254
sysname(config-vrrp)# exit
sysname(config)#
```
This example shows how to create the IP routing domains and configure the Switch to act as router **B** in the topology shown in [Figure 7 on page 212](#page-211-0).

```
sysname# config
sysname(config)# vlan 100 
sysname(config-vlan)# fixed 1-4
sysname(config-vlan)# untagged 1-4
sysname(config-vlan)# ip address 10.10.1.253 255.255.255.0
sysname(config-vlan)# exit
sysname(config) interface port-channel 1-4
sysname(config-interface)# pvid 100
sysname(config-interface)# exit
sysname(config)# vlan 200 
sysname(config-vlan)# fixed 24-28
sysname(config-vlan)# untagged 24-28
sysname(config-vlan)# ip address 172.16.1.10 255.255.255.0
sysname(config-vlan)# exit
sysname(config)# interface port-channel 24-28
sysname(config-interface)# pvid 200
sysname(config-interface)# exit
sysname(config)# router vrrp network 10.10.1.253/24 vr-id 1 uplink-gateway 
172.16.1.200
sysname(config-vrrp)# name VRRP-networkB
sysname(config-vrrp)# interval 2
sysname(config-vrrp)# primary-virtual-ip 10.10.1.254
sysname(config-vrrp)# exit
sysname(config)#
```
### <span id="page-214-0"></span>**Additional Commands**

Use these commands to configure or perform additional features on the Switch.

#### **68.1 Command Summary**

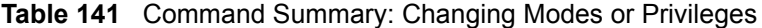

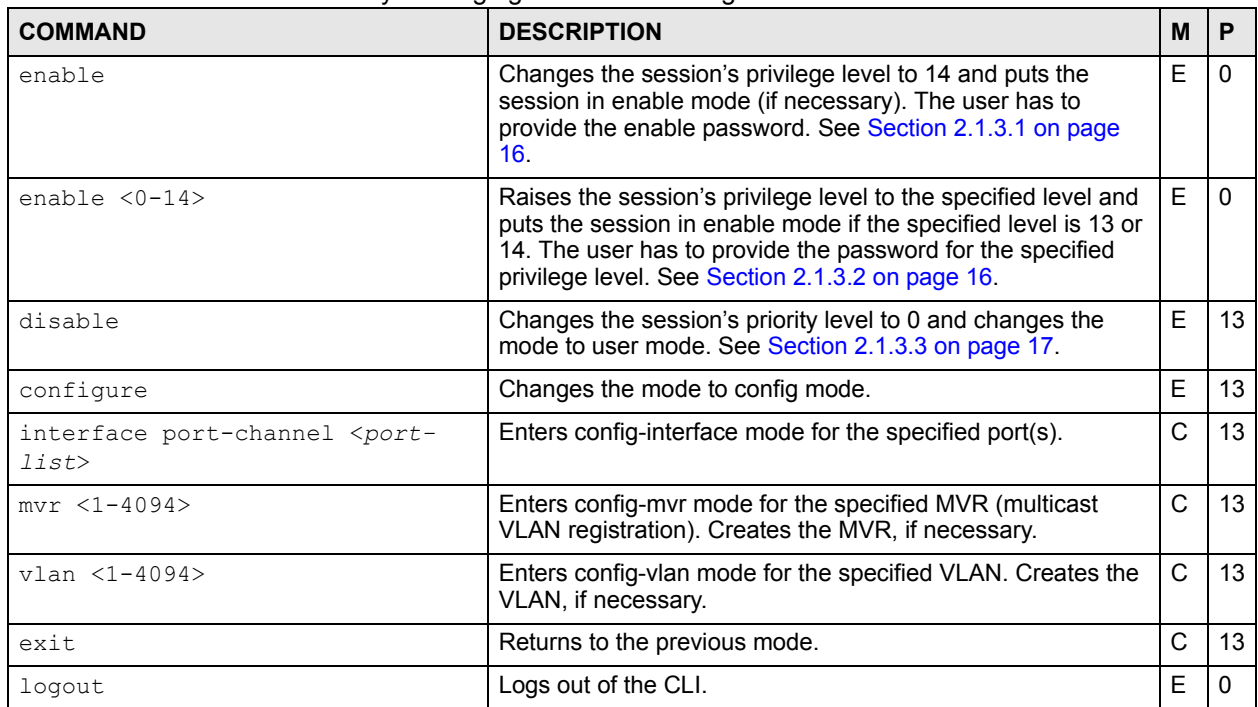

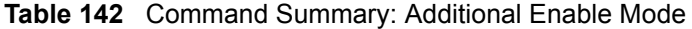

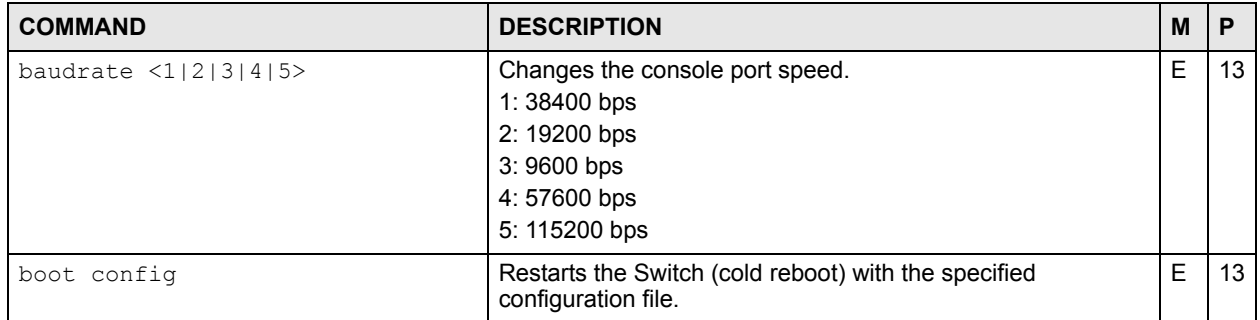

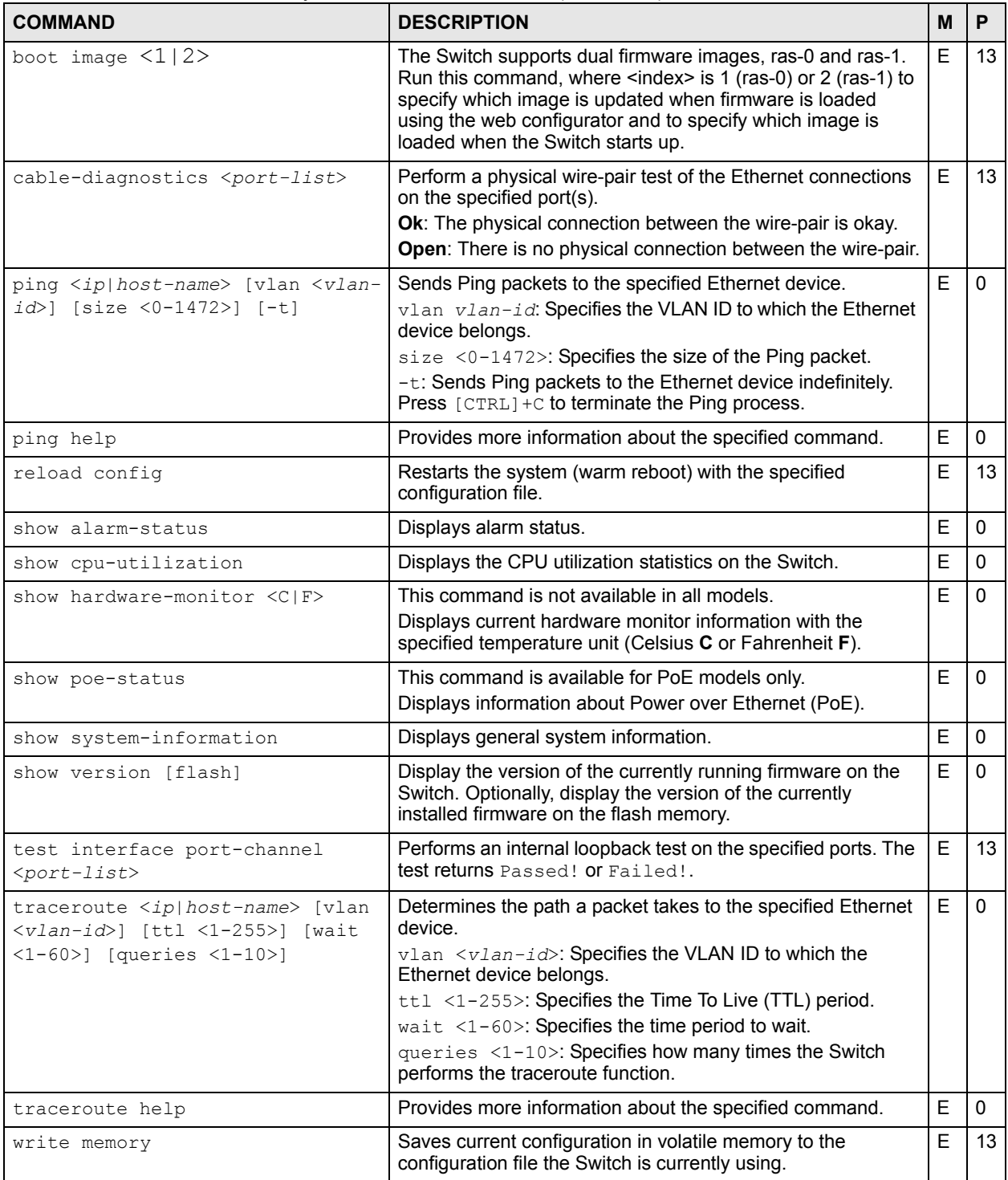

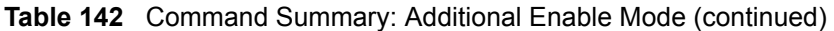
<span id="page-216-1"></span><span id="page-216-0"></span>

| <b>COMMAND</b>                                             | <b>DESCRIPTION</b>                                                                                                    | M |    |
|------------------------------------------------------------|----------------------------------------------------------------------------------------------------|---|----|
| bcp-transparency                                           | Enables Bridge Control Protocol (BCP) transparency on the<br>Switch.                                                                                               | C | 13 |
| default-management <in-<br>band   out-of-band&gt;</in-<br> | Sets which traffic flow (in-band or out-of-band) the Switch<br>sends packets or originating from itself (such as SNMP traps,<br>ping                               | Е | 13 |
| hostname <name></name>                                     | Sets the Switch's name for identification purposes.<br>name: 1-64 printable characters; spaces are allowed if you<br>put the string in double quotation marks ("). | C | 13 |

**Table 143** Command Summary: Additional Configure Mode

### <span id="page-216-2"></span>**68.2 Command Examples**

This example checks the cable pairs on port 7.

```
sysname# cable-diagnostics 7
port 7
  cable diagnostics result
         pairA: Ok
         pairB: Ok
```
This example sends Ping requests to an Ethernet device with IP address 172.16.37.254.

```
sysname# ping 172.16.37.254
Resolving 172.16.37.254... 172.16.37.254
 sent rcvd rate rtt avg mdev max min reply from
   \begin{array}{ccccccccccc} 1 & & 1 & 100 & & 0 & & 0 & & 0 & & 0 & & 0 & 172.16.37.254 \\ 2 & & 2 & 100 & & 0 & & 0 & & 0 & & 0 & & 0 & 172.16.37.254 \end{array}2 2 100 0 0 0 0 0 172.16.37.254<br>3 3 100 10 1 3 10 0 172.16.37.254
     3 3 100 10 1 3 10 0 172.16.37.254
```
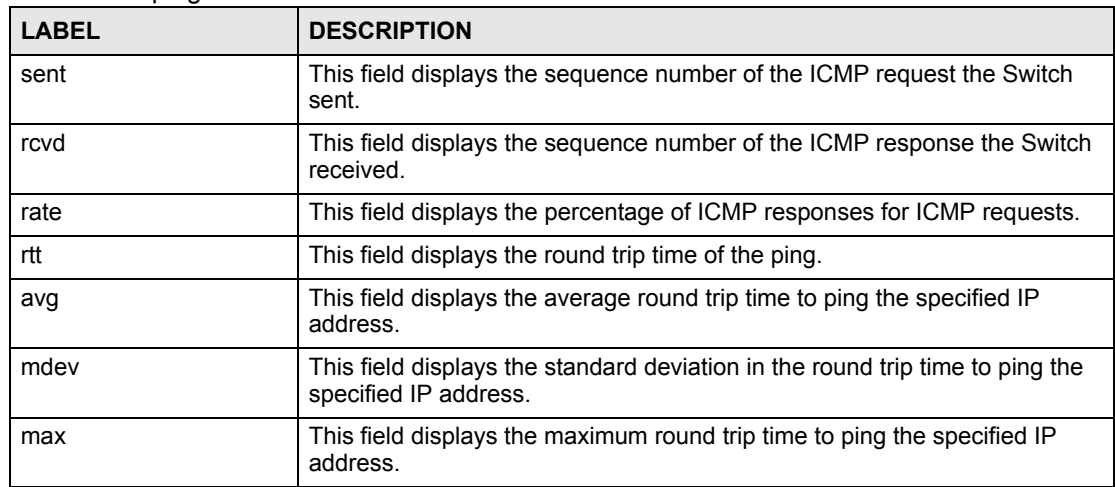

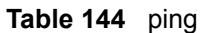

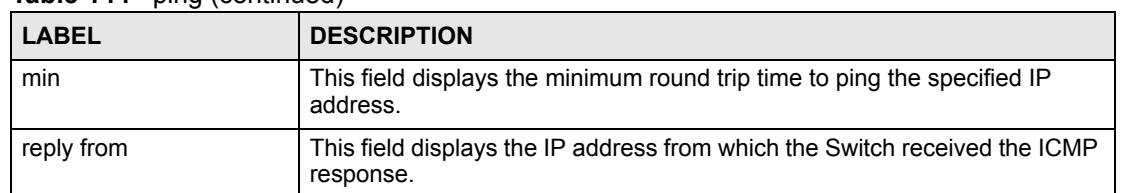

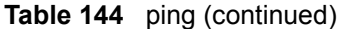

This example shows the current status of the various alarms in the Switch.

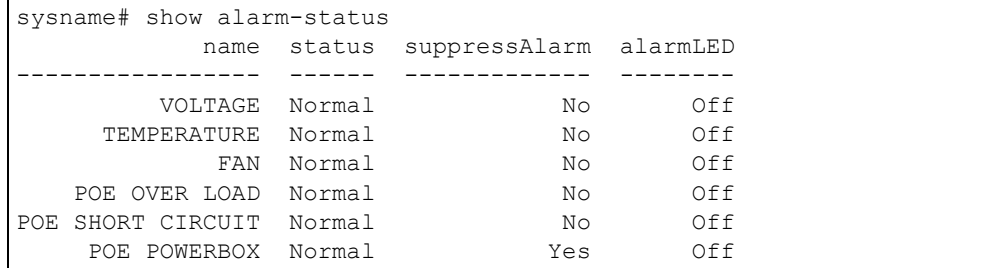

The following table describes the labels in this screen.

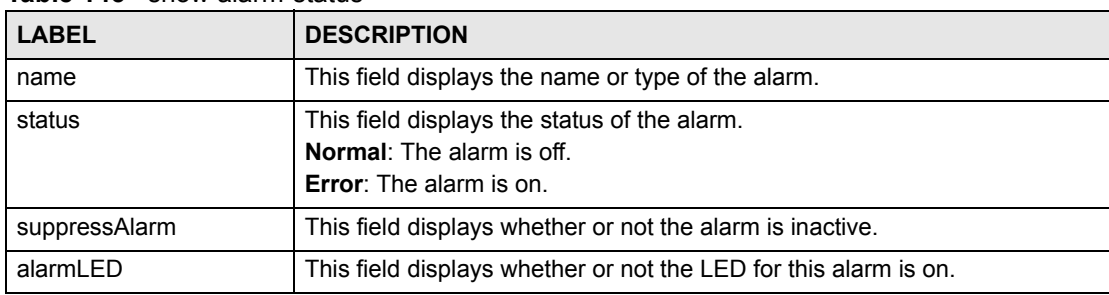

#### **Table 145** show alarm-status

This example shows the current and recent CPU utilization.

```
sysname# show cpu-utilization
  CPU usage status:
   baseline 1715384 ticks
   sec ticks util sec ticks util sec ticks util sec ticks 
util
    --- ------- ------ --- ------- ------ --- ------- ------ --- ------- 
    0 657543 61.67 1 255118 85.13 2 394329 77.01 3 620008 
63.85
    4 195580 88.60 5 791000 53.89 6 137625 91.98 7 508456 
70.36
--------------------------------- SNIP ---------------------------------
```
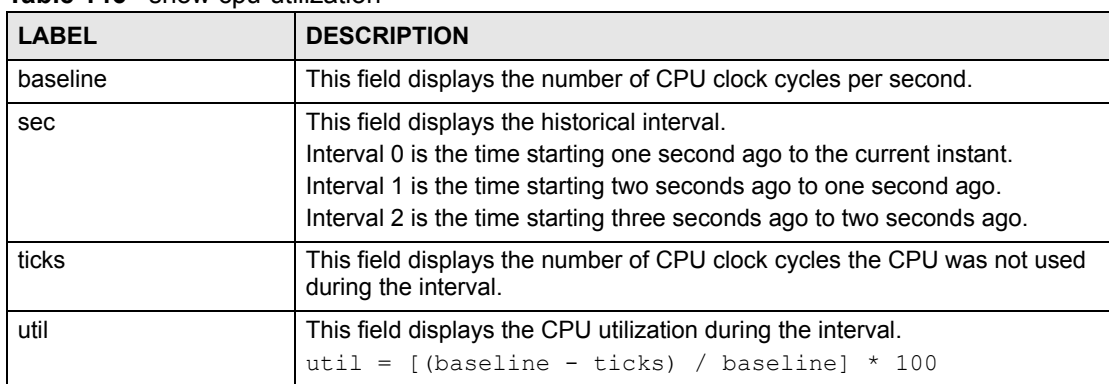

The following table describes the labels in this screen.

**Table 146** show cpu-utilization

This example looks at the current sensor readings from various places in the hardware.

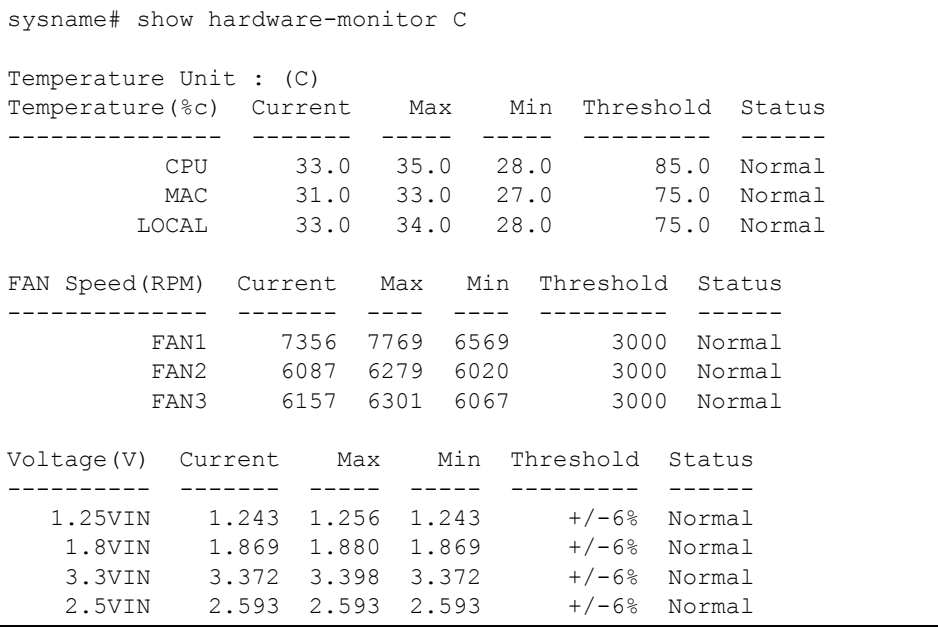

| <b>LABEL</b>     | <b>DESCRIPTION</b>                                                                                                    |
|------------------|----------------------------------------------------------------------------------------------------|
| Temperature Unit | This field displays the unit of measure for temperatures in this screen.                                                 |
| Temperature      | This field displays the location of the temperature sensors.                                                             |
| Current          | This field displays the current temperature at this sensor.                                                              |
| Max              | This field displays the maximum temperature measured at this sensor.                                                     |
| <b>Min</b>       | This field displays the minimum temperature measured at this sensor.                                                     |
| Threshold        | This field displays the upper temperature limit at this sensor.                                                          |
| <b>Status</b>    | Normal: The current temperature is below the threshold.<br><b>Error:</b> The current temperature is above the threshold. |

**Table 147** show hardware-monitor

| <b>LABEL</b>   | <b>DESCRIPTION</b>                                                                                                    |
|----------------|----------------------------------------------------------------------------------------------------|
| FAN Speed(RPM) | This field displays the fans in the Switch. Each fan has a sensor that is<br>capable of detecting and reporting when the fan speed falls below the<br>threshold.                                                           |
| Current        | This field displays the current speed of the fan at this sensor.                                                                                                    |
| Max            | This field displays the maximum speed of the fan measured at this sensor.                                                                                                    |
| Min            | This field displays the minimum speed of the fan measured at this sensor. It<br>displays "<41" for speeds too small to measure. (See the User's Guide to<br>find out what speeds are too small to measure in your Switch.) |
| Threshold      | This field displays the minimum speed at which the fan should work.                                                                                                    |
| <b>Status</b>  | <b>Normal:</b> This fan is running above the minimum speed.<br><b>Error:</b> This fan is running below the minimum speed.                                                                                                  |
| Voltage(V)     | This field displays the various power supplies in the Switch. Each power<br>supply has a sensor that is capable of detecting and reporting when the<br>voltage is outside tolerance.                                       |
| Current        | This field displays the current voltage at this power supply.                                                                                                    |
| Max            | This field displays the maximum voltage measured at this power supply.                                                                                                    |
| <b>Min</b>     | This field displays the minimum voltage measured at this power supply.                                                                                                    |
| Threshold      | This field displays the percentage tolerance within which the Switch still<br>works.                                                                                                    |
| <b>Status</b>  | Normal: The current voltage is within tolerance.<br><b>Error:</b> The current voltage is outside tolerance.                                                                                                    |

**Table 147** show hardware-monitor (continued)

This example displays multicast VLAN configuration on the Switch.

```
sysname> show multicast vlan
  Multicast Vlan Status
  Index VID Type
  ----- ---- ----------
      1 123 MVR
```
**Table 148** show multicast vlan

| l LABEL    | <b>DESCRIPTION</b>                                                                                                    |
|------------|----------------------------------------------------------------------------------------------------|
| Index      | This field displays an entry number for the multicast VLAN.                                                                                                    |
| <b>VID</b> | This field displays the multicast VLAN ID.                                                                                                    |
| Type       | This field displays what type of multicast VLAN this is.<br>MVR: This VLAN is a Multicast VLAN Registration (MVR).<br>Static: This VLAN is configured via IGMP snooping VLAN in fixed mode.<br>Dynamic: This VLAN is learned dynamically in auto mode.<br>See Chapter 22 on page 91 for more information about IGMP snooping<br>VLAN and IGMP modes. |

This example shows the current status of Power over Ethernet.

```
sysname# show poe-status
Total Power (W) : 185.0
Consuming Power (W) : 0.0
Allocated Power (W) : 0.0
Allocated Power (W) \qquad \qquad : 0.0<br>Remaining Power (W) \qquad \qquad : 185.0
```
The following table describes the labels in this screen.

#### **Table 149** show poe-status

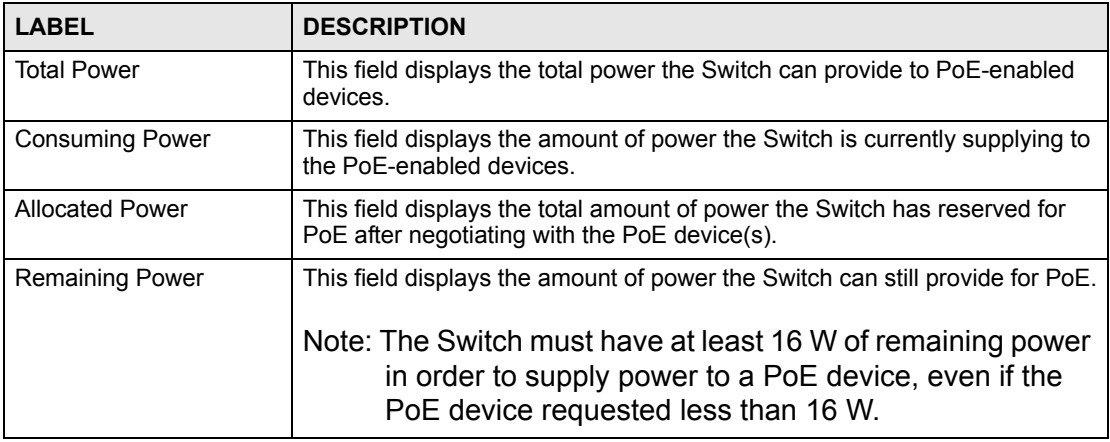

This example looks at general system information about the Switch

```
sysname# show system-information
System Name : ES-2024PWR
System Contact :
System Location :
Ethernet Address : 00:13:49:ae:fb:7a
ZyNOS F/W Version : V3.80(AII.0)b0 | 04/18/2007
RomRasSize : 1746416
System up Time : 280:32:52 (605186d ticks)
Bootbase Version : V1.00 | 05/17/2006
ZyNOS CODE : RAS Apr 18 2007 19:59:49
Product Model : ES-2024PWR
```
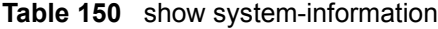

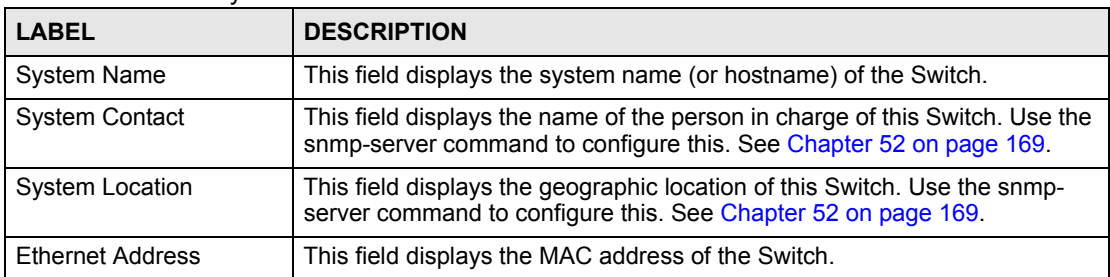

| <b>LABEL</b>            | <b>DESCRIPTION</b>                                                                    |
|-------------------------|---------------------------------------------------------------------------------------|
| ZyNOS F/W Version       | This field displays the firmware version the Switch is running.                       |
| RomRasSize              | This field displays how much ROM is used.                                             |
| System up Time          | This field displays how long the switch has been running since it last started<br>up. |
| <b>Bootbase Version</b> | This field displays the bootbase version the Switch is using.                         |
| ZyNOS CODE              | This field displays the ZyNOS operating system version the Switch is using.           |
| <b>Product Model</b>    | This field displays the model name.                                                   |

**Table 150** show system-information (continued)

This example runs an internal loopback test on ports 3-6.

```
sysname# test interface port-channel 3-6
Testing internal loopback on port 3 :Passed!
  Ethernet Port 3 Test ok.
Testing internal loopback on port 4 :Passed!
  Ethernet Port 4 Test ok.
Testing internal loopback on port 5 :Passed!
  Ethernet Port 5 Test ok.
Testing internal loopback on port 6 :Passed!
  Ethernet Port 6 Test ok.
```
This example displays route information to an Ethernet device with IP address 192.168.1.100.

```
sysname> traceroute 192.168.1.100
traceroute to 192.168.1.100, 30 hops max, 40 byte packet
  1:192.168.1.100 (10 ms) (10 ms) (0 ms)
traceroute done:
sysname>
```
# **PART VI Appendices and Index of Commands**

[Default Values \(225\)](#page-224-0) [Legal Information \(227\)](#page-226-0) [Customer Support \(231\)](#page-230-0) [Index of Commands \(237\)](#page-236-0)

### 

**APPENDIX A** 

# <span id="page-224-0"></span>**Default Values**

Some commands, particularly no commands, reset settings to their default values. The following table identifies the default values for these settings.

<span id="page-224-8"></span><span id="page-224-7"></span><span id="page-224-6"></span><span id="page-224-5"></span><span id="page-224-4"></span><span id="page-224-3"></span><span id="page-224-2"></span><span id="page-224-1"></span>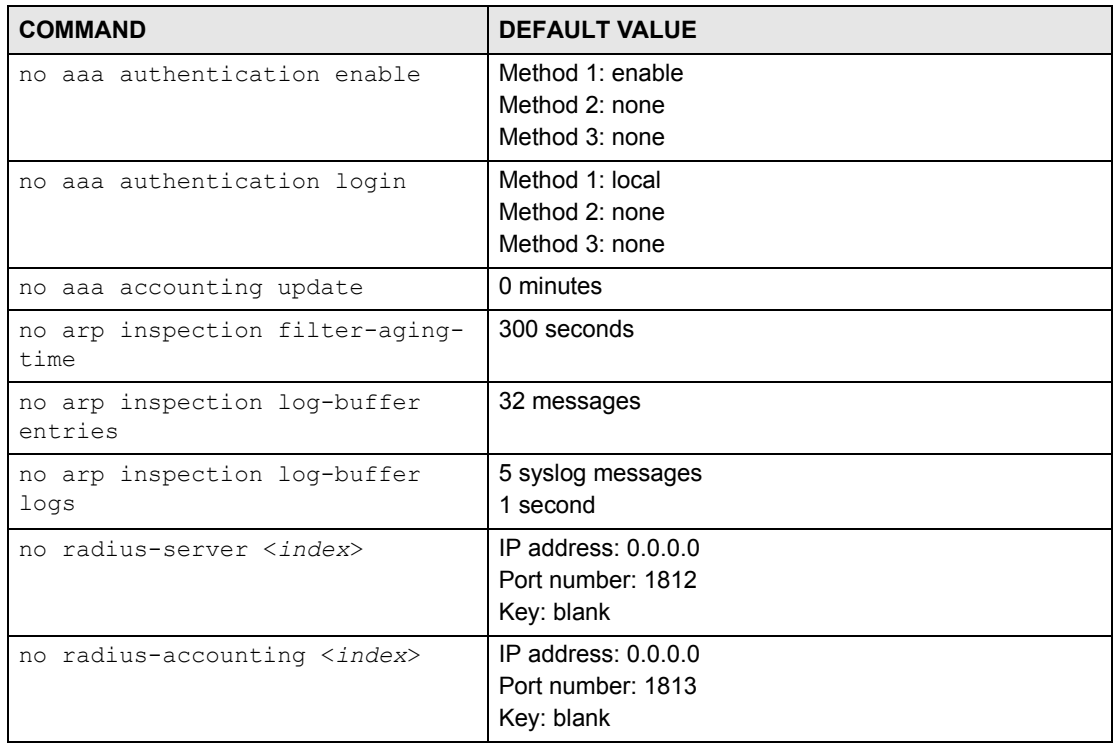

**Table 151** Default Values for Reset Commands

**APPENDIX B** 

# <span id="page-226-0"></span>**Legal Information**

### **Copyright**

Copyright © 2008 by ZyXEL Communications Corporation.

The contents of this publication may not be reproduced in any part or as a whole, transcribed, stored in a retrieval system, translated into any language, or transmitted in any form or by any means, electronic, mechanical, magnetic, optical, chemical, photocopying, manual, or otherwise, without the prior written permission of ZyXEL Communications Corporation.

Published by ZyXEL Communications Corporation. All rights reserved.

#### **Disclaimer**

ZyXEL does not assume any liability arising out of the application or use of any products, or software described herein. Neither does it convey any license under its patent rights nor the patent rights of others. ZyXEL further reserves the right to make changes in any products described herein without notice. This publication is subject to change without notice.

#### **Trademarks**

ZyNOS (ZyXEL Network Operating System) is a registered trademark of ZyXEL Communications, Inc. Other trademarks mentioned in this publication are used for identification purposes only and may be properties of their respective owners.

### **Certifications**

#### **Federal Communications Commission (FCC) Interference Statement**

This device complies with Part 15 of FCC rules. Operation is subject to the following two conditions:

- This device may not cause harmful interference.
- This device must accept any interference received, including interference that may cause undesired operations.

#### **FCC Warning**

This device has been tested and found to comply with the limits for a Class A digital switch, pursuant to Part 15 of the FCC Rules. These limits are designed to provide reasonable protection against harmful interference in a commercial environment. This device generates, uses, and can radiate radio frequency energy and, if not installed and used in accordance with the instruction manual, may cause harmful interference to radio communications. Operation of this device in a residential area is likely to cause harmful interference in which case the user will be required to correct the interference at his own expense.

#### **CE Mark Warning:**

This is a class A product. In a domestic environment this product may cause radio interference in which case the user may be required to take adequate measures.

#### **Taiwanese BSMI (Bureau of Standards, Metrology and Inspection) A Warning:**

警告使用者 這是甲類的資訊產品,在居住的環境使用時, 可能造成射頻干擾, 在這種情況下, 使用者會被要求採取某些適當的對策.

#### **Notices**

Changes or modifications not expressly approved by the party responsible for compliance could void the user's authority to operate the equipment.

This Class A digital apparatus complies with Canadian ICES-003.

Cet appareil numérique de la classe A est conforme à la norme NMB-003 du Canada.

CLASS 1 LASER PRODUCT

APPAREIL A LASER DE CLASS 1

PRODUCT COMPLIES WITH 21 CFR 1040.10 AND 1040.11.

PRODUIT CONFORME SELON 21 CFR 1040.10 ET 1040.11.

#### **Viewing Certifications**

- **1** Go to http://www.zyxel.com.
- **2** Select your product on the ZyXEL home page to go to that product's page.
- **3** Select the certification you wish to view from this page.

### **ZyXEL Limited Warranty**

ZyXEL warrants to the original end user (purchaser) that this product is free from any defects in materials or workmanship for a period of up to two years from the date of purchase. During the warranty period, and upon proof of purchase, should the product have indications of failure due to faulty workmanship and/or materials, ZyXEL will, at its discretion, repair or replace the defective products or components without charge for either parts or labor, and to whatever extent it shall deem necessary to restore the product or components to proper operating

condition. Any replacement will consist of a new or re-manufactured functionally equivalent product of equal or higher value, and will be solely at the discretion of ZyXEL. This warranty shall not apply if the product has been modified, misused, tampered with, damaged by an act of God, or subjected to abnormal working conditions.

#### **Note**

Repair or replacement, as provided under this warranty, is the exclusive remedy of the purchaser. This warranty is in lieu of all other warranties, express or implied, including any implied warranty of merchantability or fitness for a particular use or purpose. ZyXEL shall in no event be held liable for indirect or consequential damages of any kind to the purchaser.

To obtain the services of this warranty, contact your vendor. You may also refer to the warranty policy for the region in which you bought the device at http://www.zyxel.com/web/ support\_warranty\_info.php.

#### **Registration**

Register your product online to receive e-mail notices of firmware upgrades and information at www.zyxel.com for global products, or at www.us.zyxel.com for North American products. **APPENDIX C** 

# <span id="page-230-0"></span>**Customer Support**

In the event of problems that cannot be solved by using this manual, you should contact your vendor. If you cannot contact your vendor, then contact a ZyXEL office for the region in which you bought the device. Regional offices are listed below (see also http:// www.zyxel.com/web/contact\_us.php). Please have the following information ready when you contact an office.

#### **Required Information**

- Product model and serial number.
- Warranty Information.
- Date that you received your device.
- Brief description of the problem and the steps you took to solve it.

"+" is the (prefix) number you dial to make an international telephone call.

#### **Corporate Headquarters (Worldwide)**

- Support E-mail: support@zyxel.com.tw
- Sales E-mail: sales@zyxel.com.tw
- Telephone: +886-3-578-3942
- Fax: +886-3-578-2439
- Web: www.zyxel.com
- Regular Mail: ZyXEL Communications Corp., 6 Innovation Road II, Science Park, Hsinchu 300, Taiwan

#### **China - ZyXEL Communications (Beijing) Corp.**

- Support E-mail: cso.zycn@zyxel.cn
- Sales E-mail: sales@zyxel.cn
- Telephone: +86-010-82800646
- Fax:  $+86-010-82800587$
- Address: 902, Unit B, Horizon Building, No.6, Zhichun Str, Haidian District, Beijing
- Web: http://www.zyxel.cn

#### **China - ZyXEL Communications (Shanghai) Corp.**

- Support E-mail: cso.zycn@zyxel.cn
- Sales E-mail: sales@zyxel.cn
- Telephone: +86-021-61199055
- Fax:  $+86-021-52069033$
- Address: 1005F, ShengGao International Tower, No.137 XianXia Rd., Shanghai
- Web: http://www.zyxel.cn

#### **Costa Rica**

- Support E-mail: soporte@zyxel.co.cr
- Sales E-mail: sales@zyxel.co.cr
- Telephone: +506-2017878
- Fax:  $+506-2015098$
- Web: www.zyxel.co.cr
- Regular Mail: ZyXEL Costa Rica, Plaza Roble Escazú, Etapa El Patio, Tercer Piso, San José, Costa Rica

#### **Czech Republic**

- E-mail: info@cz.zyxel.com
- Telephone: +420-241-091-350
- Fax:  $+420-241-091-359$
- Web: www.zyxel.cz
- Regular Mail: ZyXEL Communications, Czech s.r.o., Modranská 621, 143 01 Praha 4 Modrany, Ceská Republika

#### **Denmark**

- Support E-mail: support@zyxel.dk
- Sales E-mail: sales@zyxel.dk
- Telephone: +45-39-55-07-00
- Fax:  $+45-39-55-07-07$
- Web: www.zyxel.dk
- Regular Mail: ZyXEL Communications A/S, Columbusvej, 2860 Soeborg, Denmark

#### **Finland**

- Support E-mail: support@zyxel.fi
- Sales E-mail: sales@zyxel.fi
- Telephone: +358-9-4780-8411
- Fax: +358-9-4780-8448
- Web: www.zyxel.fi
- Regular Mail: ZyXEL Communications Oy, Malminkaari 10, 00700 Helsinki, Finland

#### **France**

- E-mail: info@zyxel.fr
- Telephone: +33-4-72-52-97-97
- Fax:  $+33-4-72-52-19-20$
- Web: www.zyxel.fr
- Regular Mail: ZyXEL France, 1 rue des Vergers, Bat. 1 / C, 69760 Limonest, France

#### **Germany**

- Support E-mail: support@zyxel.de
- Sales E-mail: sales@zyxel.de
- Telephone: +49-2405-6909-69
- Fax:  $+49-2405-6909-99$
- Web: www.zyxel.de
- Regular Mail: ZyXEL Deutschland GmbH., Adenauerstr. 20/A2 D-52146, Wuerselen, Germany

#### **Hungary**

- Support E-mail: support@zyxel.hu
- Sales E-mail: info@zyxel.hu
- Telephone: +36-1-3361649
- Fax:  $+36-1-3259100$
- Web: www.zyxel.hu
- Regular Mail: ZyXEL Hungary, 48, Zoldlomb Str., H-1025, Budapest, Hungary

#### **India**

- Support E-mail: support $(a)$ zyxel.in
- Sales E-mail: sales@zyxel.in
- Telephone: +91-11-30888144 to +91-11-30888153
- Fax: +91-11-30888149, +91-11-26810715
- Web: http://www.zyxel.in
- Regular Mail: India ZyXEL Technology India Pvt Ltd., II-Floor, F2/9 Okhla Phase -1, New Delhi 110020, India

#### **Japan**

- Support E-mail:  $support@zyxel.co.jp$
- Sales E-mail:  $zyp@zyxel.co.jp$
- Telephone: +81-3-6847-3700
- Fax:  $+81-3-6847-3705$
- Web: www.zyxel.co.jp
- Regular Mail: ZyXEL Japan, 3F, Office T&U, 1-10-10 Higashi-Gotanda, Shinagawa-ku, Tokyo 141-0022, Japan

#### **Kazakhstan**

- Support: http://zyxel.kz/support
- Sales E-mail: sales@zyxel.kz
- Telephone: +7-3272-590-698
- Fax:  $+7-3272-590-689$
- Web: www.zyxel.kz
- Regular Mail: ZyXEL Kazakhstan, 43 Dostyk Ave., Office 414, Dostyk Business Centre, 050010 Almaty, Republic of Kazakhstan

#### **Malaysia**

- Support E-mail: support@zyxel.com.my
- Sales E-mail: sales@zyxel.com.my
- Telephone: +603-8076-9933
- Fax: +603-8076-9833
- Web: http://www.zyxel.com.my
- Regular Mail: ZyXEL Malaysia Sdn Bhd., 1-02 & 1-03, Jalan Kenari 17F, Bandar Puchong Jaya, 47100 Puchong, Selangor Darul Ehsan, Malaysia

#### **North America**

- Support E-mail: support@zyxel.com
- Support Telephone: +1-800-978-7222
- Sales E-mail: sales@zyxel.com
- Sales Telephone: +1-714-632-0882
- Fax:  $+1-714-632-0858$
- Web: www.zyxel.com
- Regular Mail: ZyXEL Communications Inc., 1130 N. Miller St., Anaheim, CA 92806- 2001, U.S.A.

#### **Norway**

- Support E-mail: support@zyxel.no
- Sales E-mail: sales@zyxel.no
- Telephone: +47-22-80-61-80
- Fax:  $+47-22-80-61-81$
- Web: www.zyxel.no
- Regular Mail: ZyXEL Communications A/S, Nils Hansens vei 13, 0667 Oslo, Norway

#### **Poland**

- E-mail: info@pl.zyxel.com
- Telephone: +48-22-333 8250
- Fax: +48-22-333 8251
- Web: www.pl.zyxel.com
- Regular Mail: ZyXEL Communications, ul. Okrzei 1A, 03-715 Warszawa, Poland

#### **Russia**

- Support: http://zyxel.ru/support
- Sales E-mail: sales@zyxel.ru
- Telephone: +7-095-542-89-29
- Fax: +7-095-542-89-25
- Web: www.zyxel.ru
- Regular Mail: ZyXEL Russia, Ostrovityanova 37a Str., Moscow 117279, Russia

#### **Singapore**

- Support E-mail: support@zyxel.com.sg
- Sales E-mail: sales@zyxel.com.sg
- Telephone: +65-6899-6678
- Fax: +65-6899-8887
- Web: http://www.zyxel.com.sg
- Regular Mail: ZyXEL Singapore Pte Ltd., No. 2 International Business Park, The Strategy #03-28, Singapore 609930

#### **Spain**

- Support E-mail: support@zyxel.es
- Sales E-mail: sales@zyxel.es
- Telephone: +34-902-195-420
- Fax: +34-913-005-345
- Web: www.zyxel.es
- Regular Mail: ZyXEL Communications, Arte, 21 5<sup>ª</sup> planta, 28033 Madrid, Spain

#### **Sweden**

- Support E-mail: support $(a)$ zyxel.se
- Sales E-mail: sales@zyxel.se
- Telephone: +46-31-744-7700
- Fax:  $+46-31-744-7701$
- Web: www.zyxel.se
- Regular Mail: ZyXEL Communications A/S, Sjöporten 4, 41764 Göteborg, Sweden

#### **Taiwan**

- Support E-mail: support@zyxel.com.tw
- Sales E-mail: sales@zyxel.com.tw
- Telephone: +886-2-27399889
- Fax: +886-2-27353220
- Web: http://www.zyxel.com.tw
- Address: Room B, 21F., No.333, Sec. 2, Dunhua S. Rd., Da-an District, Taipei

#### **Thailand**

- Support E-mail: support@zyxel.co.th
- Sales E-mail: sales@zyxel.co.th
- Telephone: +662-831-5315
- Fax: +662-831-5395
- Web: http://www.zyxel.co.th
- Regular Mail: ZyXEL Thailand Co., Ltd., 1/1 Moo 2, Ratchaphruk Road, Bangrak-Noi, Muang, Nonthaburi 11000, Thailand.

#### **Turkey**

- Support E-mail: cso@zyxel.com.tr
- Telephone: +90 212 222 55 22
- Fax:  $+90-212-220-2526$
- Web: http:www.zyxel.com.tr
- Address: Kaptanpasa Mahallesi Piyalepasa Bulvari Ortadogu Plaza N:14/13 K:6 Okmeydani/Sisli Istanbul/Turkey

#### **Ukraine**

- Support E-mail: support@ua.zyxel.com
- Sales E-mail: sales@ua.zyxel.com
- Telephone: +380-44-247-69-78
- Fax: +380-44-494-49-32
- Web: www.ua.zyxel.com
- Regular Mail: ZyXEL Ukraine, 13, Pimonenko Str., Kiev 04050, Ukraine

#### **United Kingdom**

- Support E-mail: support@zyxel.co.uk
- Sales E-mail: sales@zyxel.co.uk
- Telephone: +44-1344-303044, 0845 122 0301 (UK only)
- Fax: +44-1344-303034
- Web: www.zyxel.co.uk
- Regular Mail: ZyXEL Communications UK Ltd., 11 The Courtyard, Eastern Road, Bracknell, Berkshire RG12 2XB, United Kingdom (UK)

## <span id="page-236-0"></span>**Index of Commands**

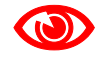

Use of undocumented commands or misconfiguration can damage the unit and possibly render it unusable.

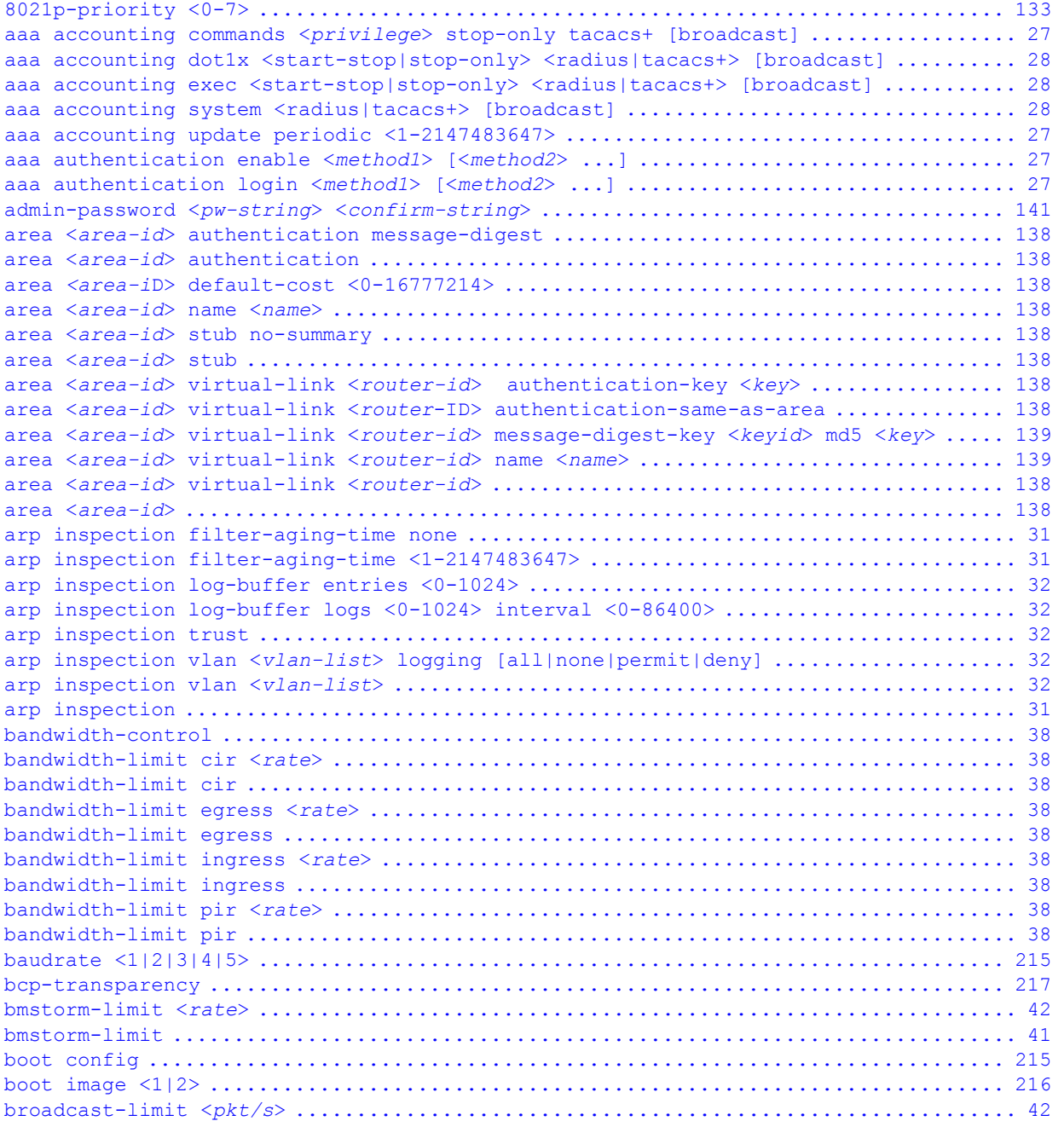

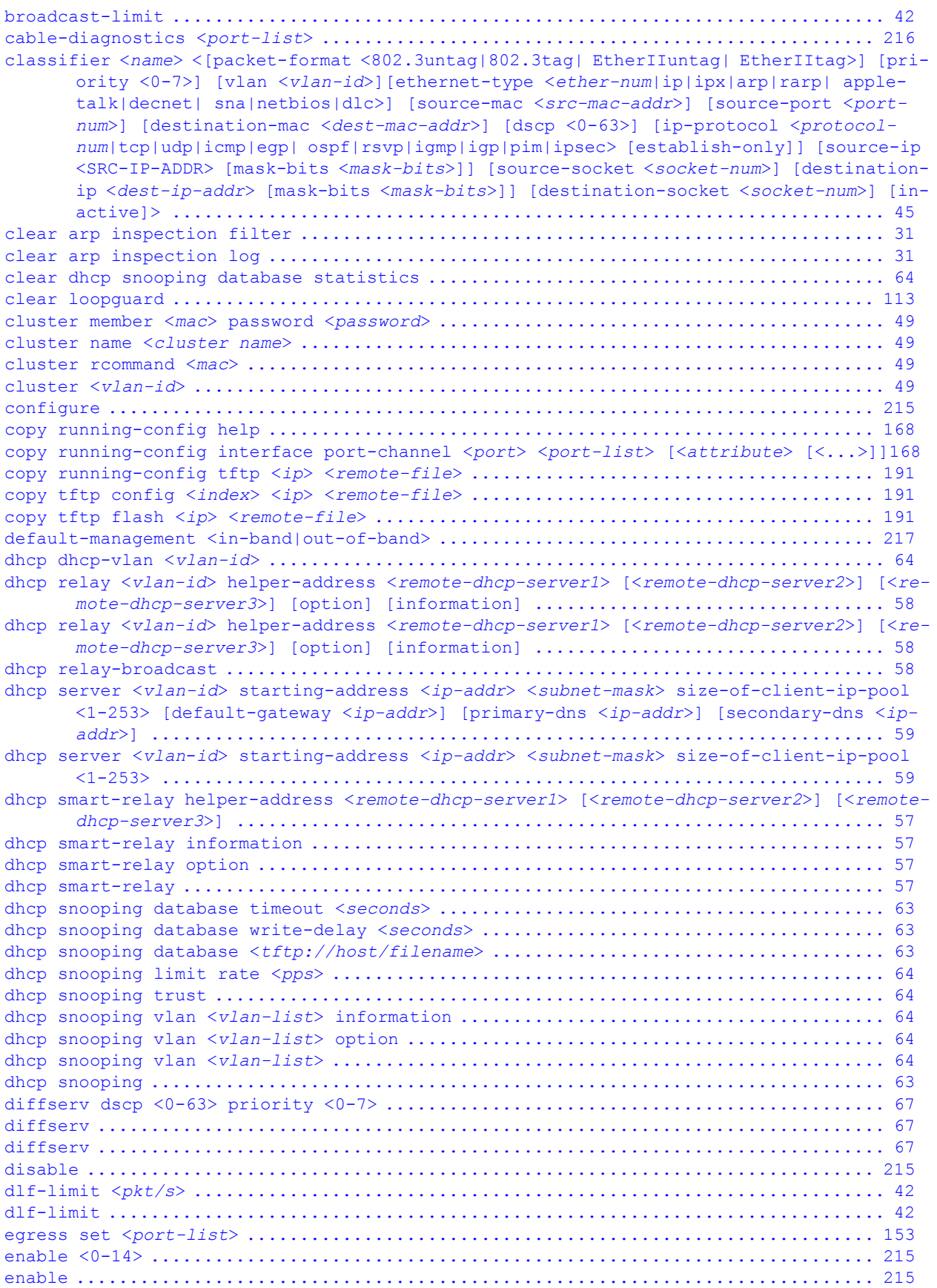

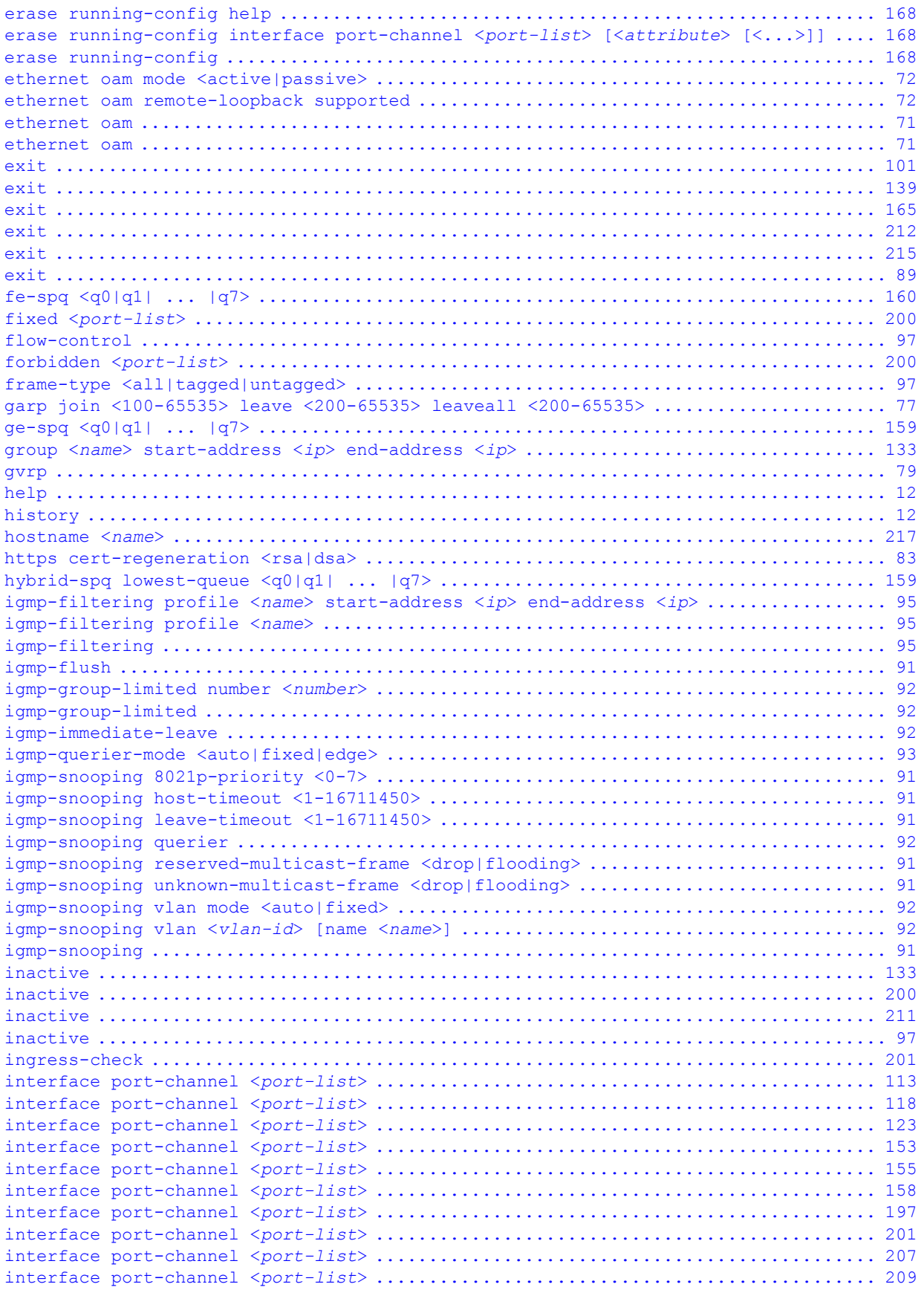

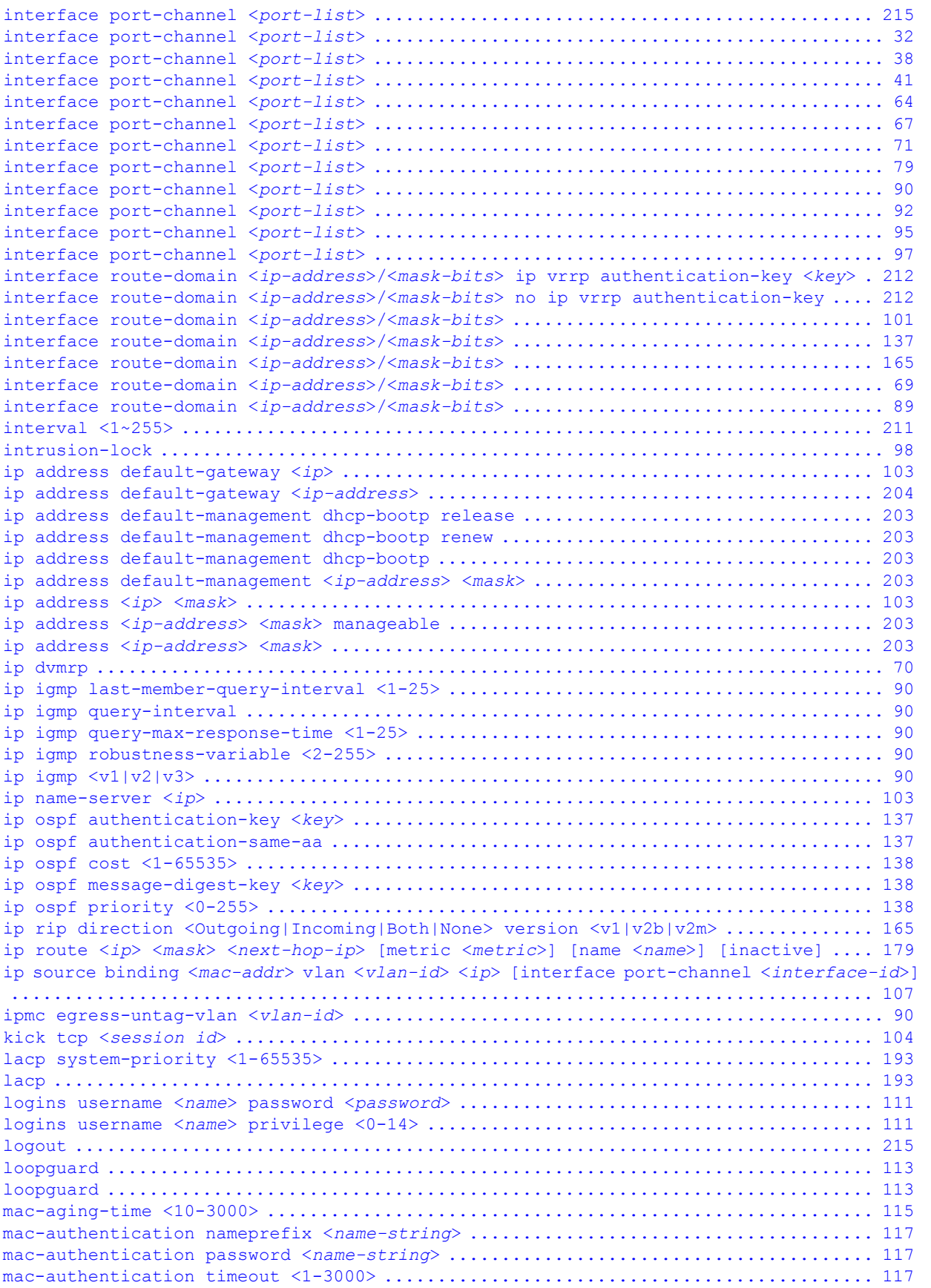

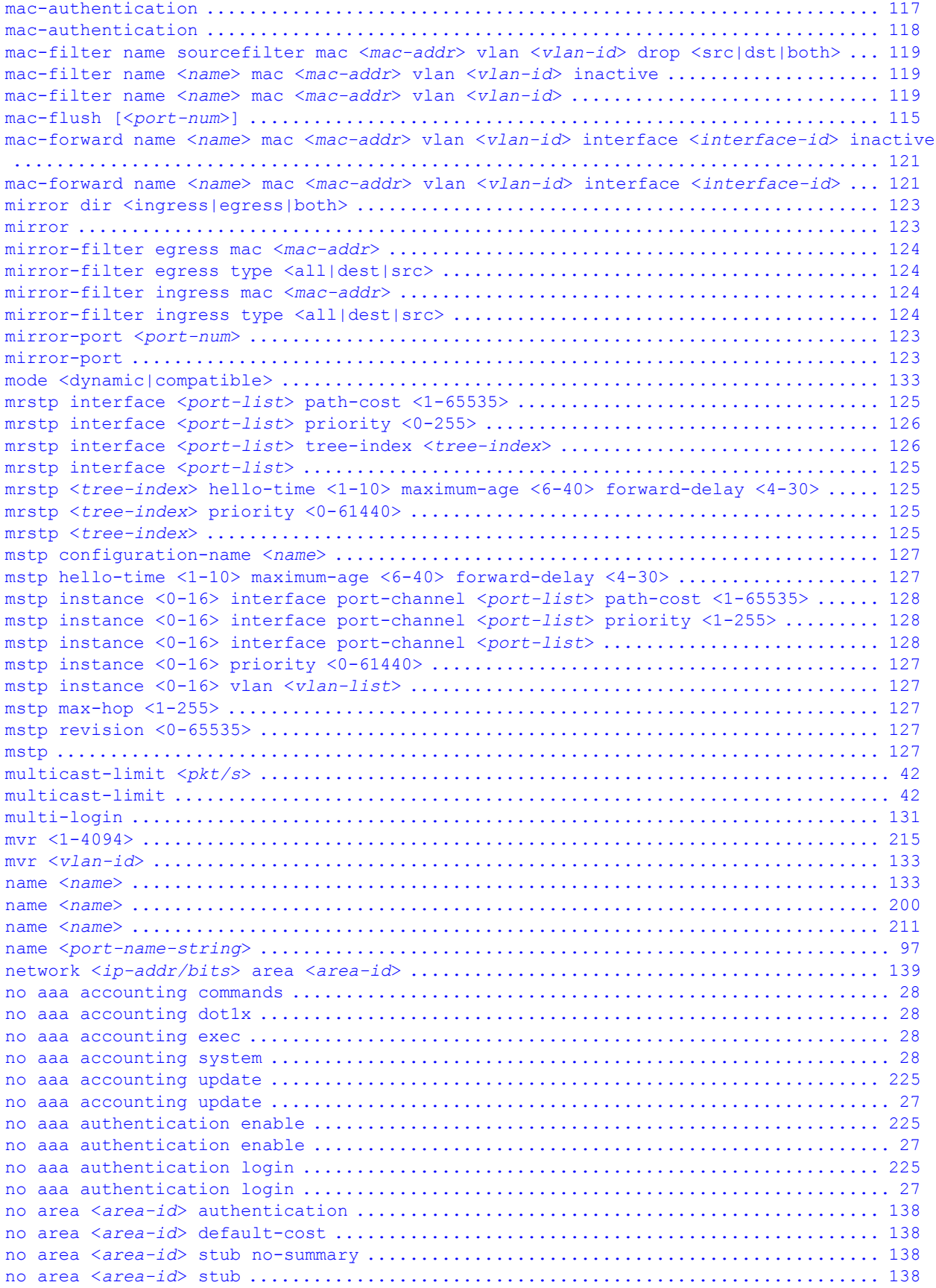

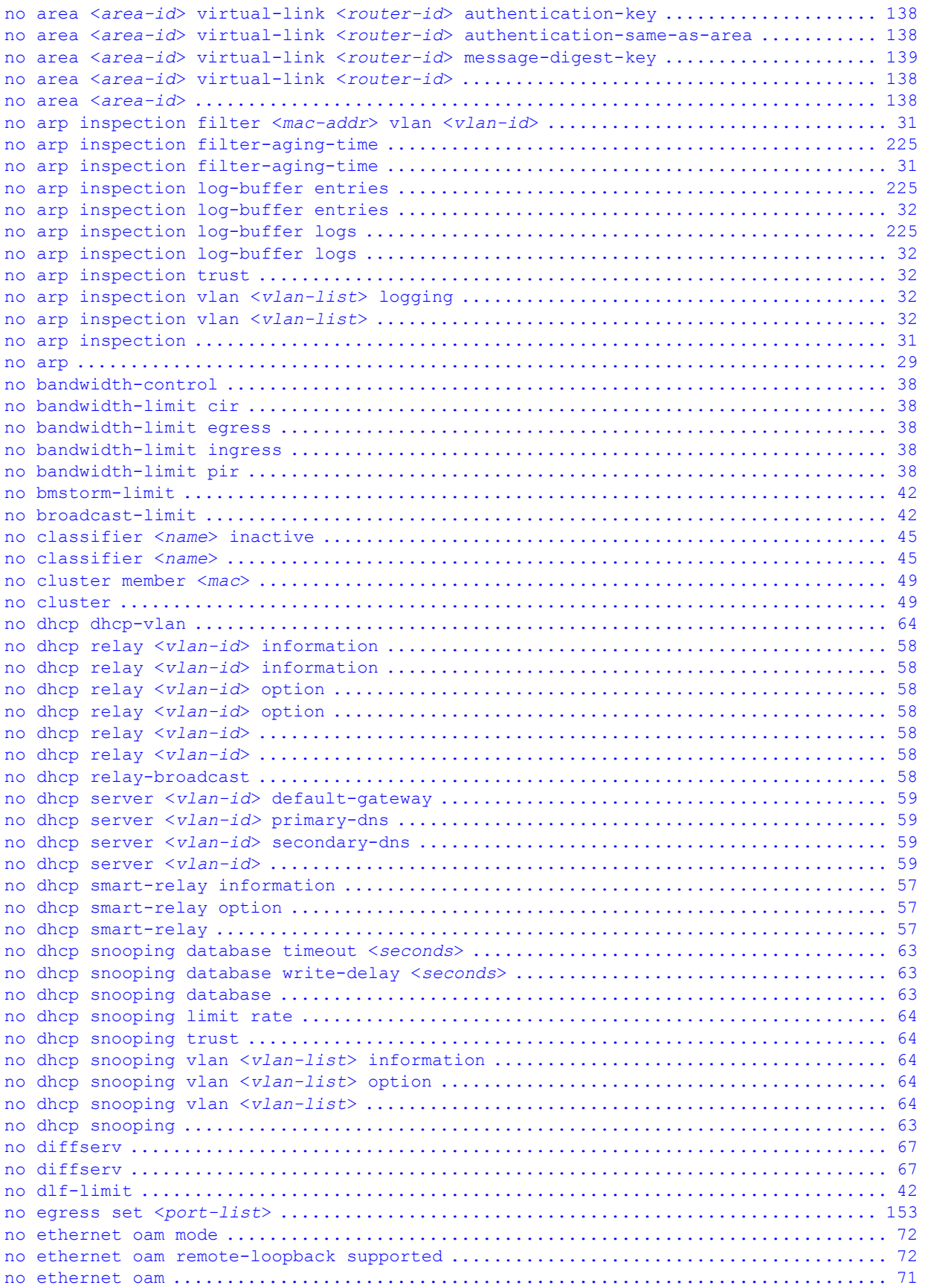

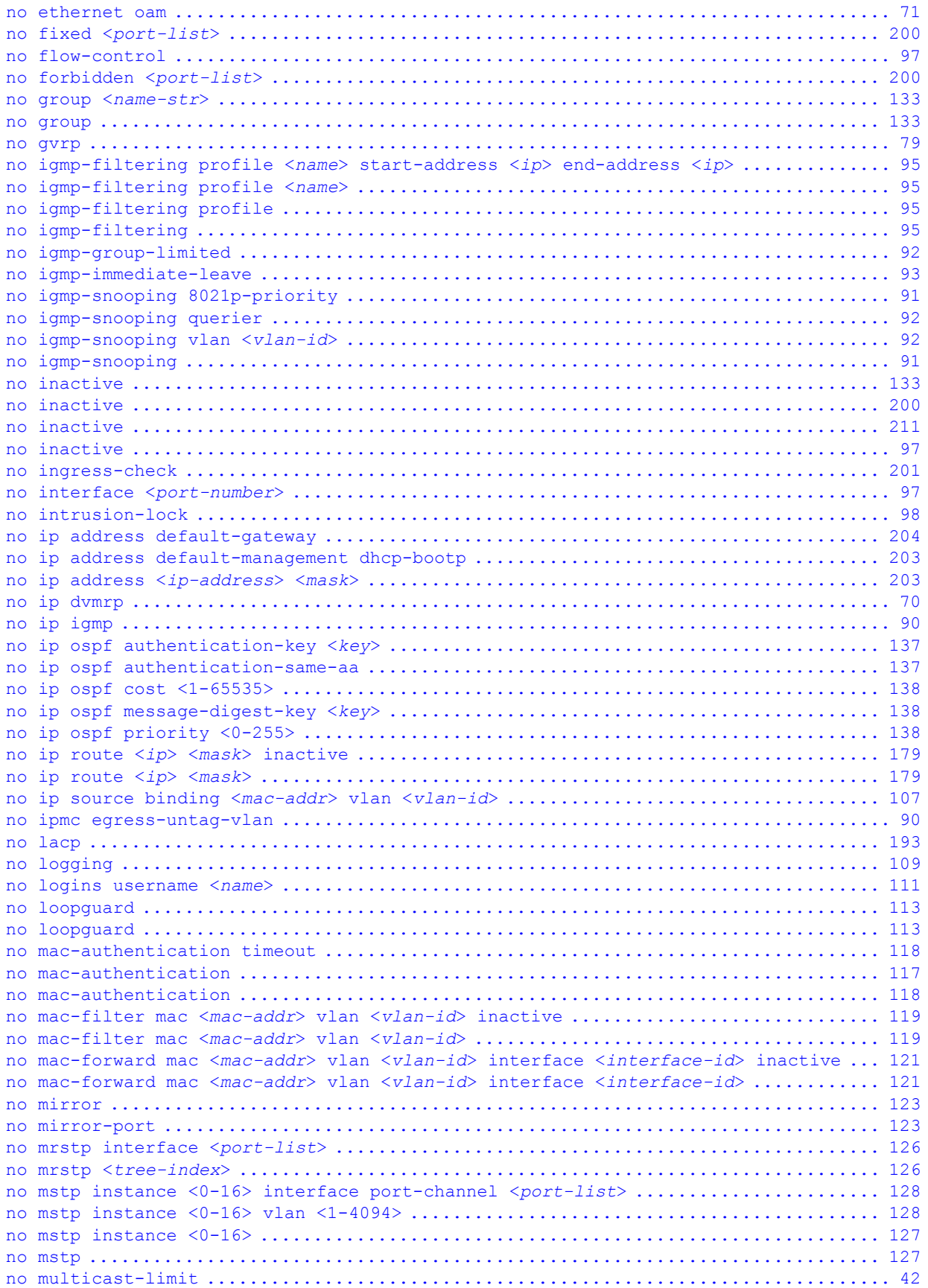

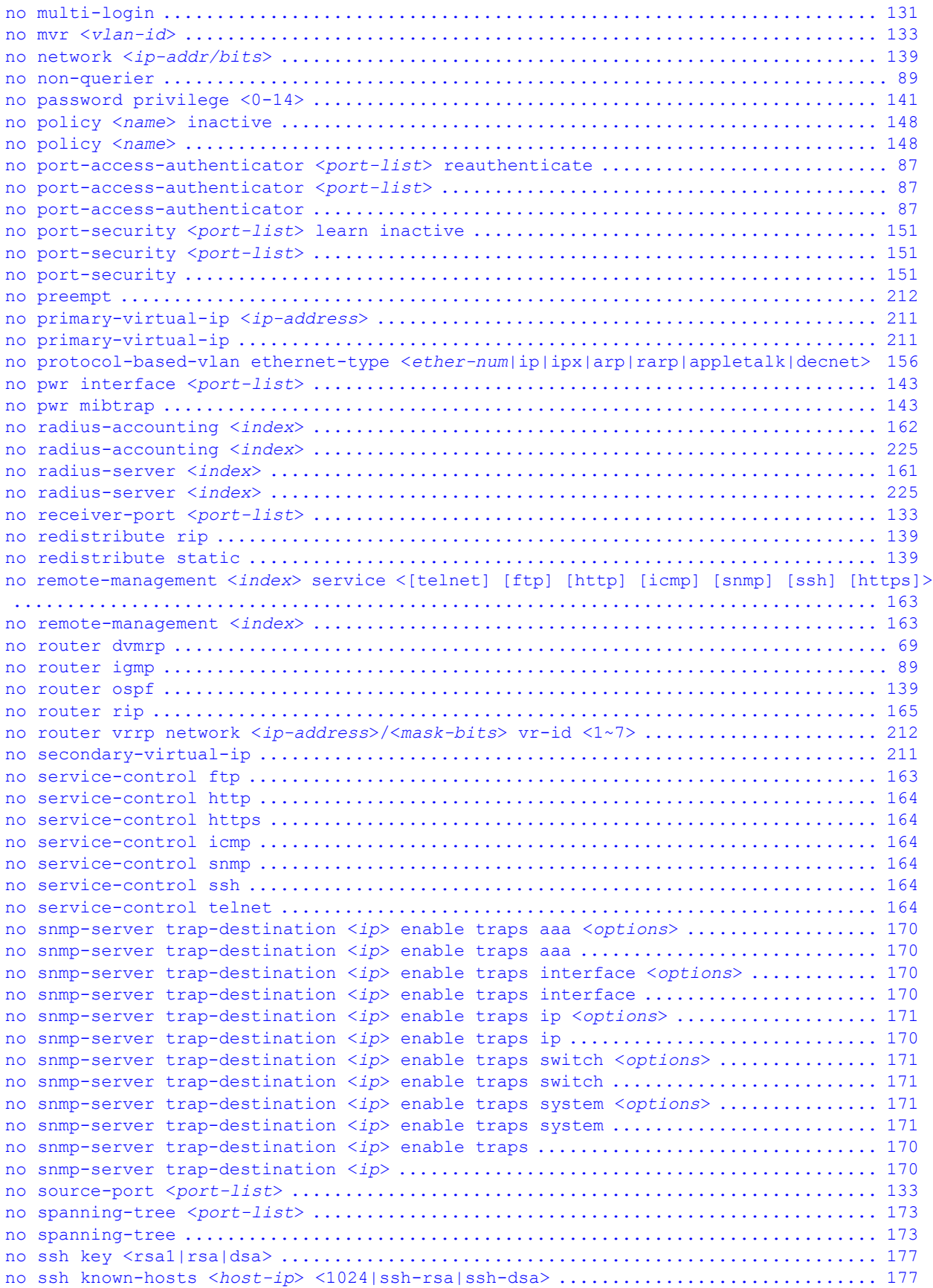

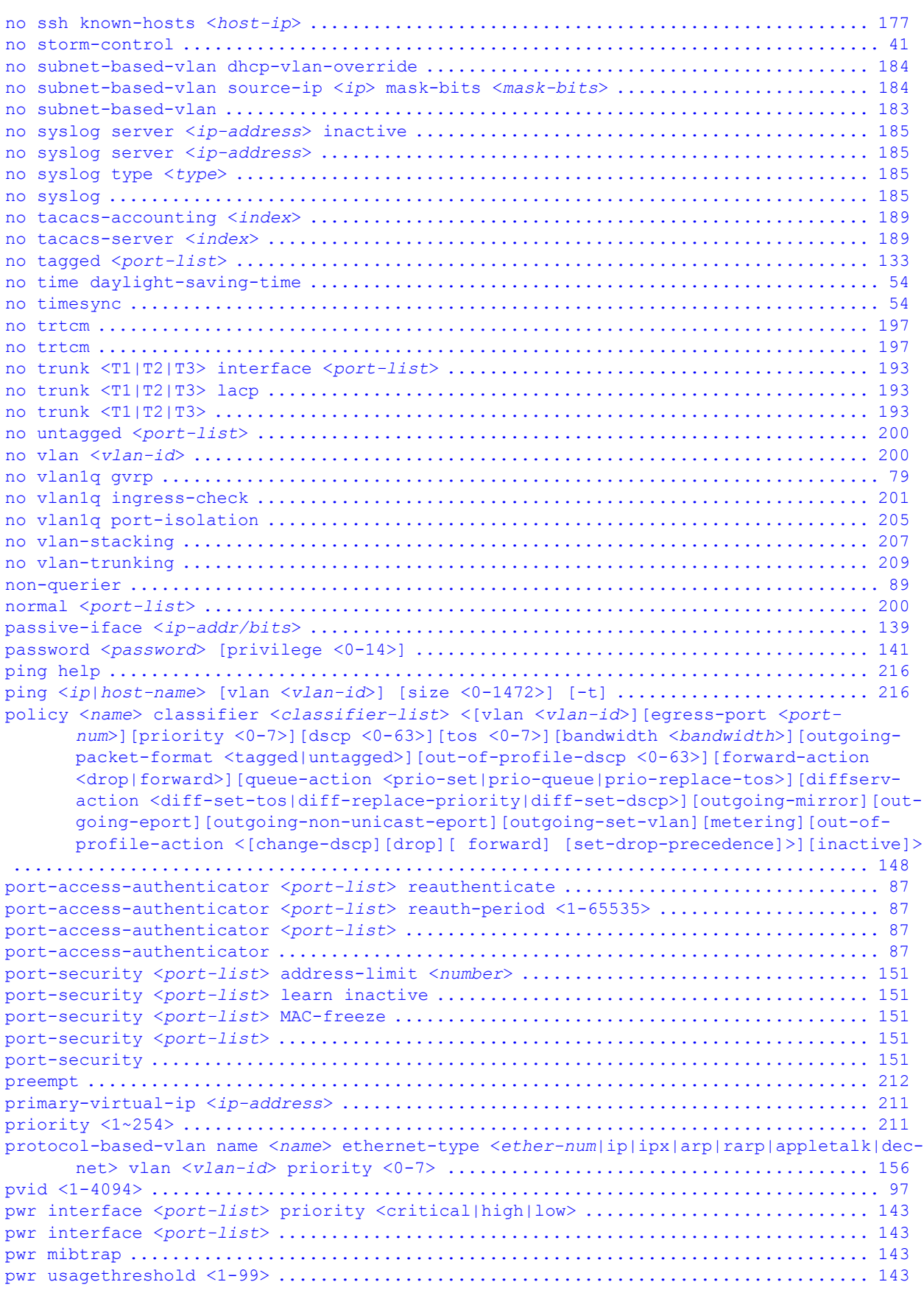

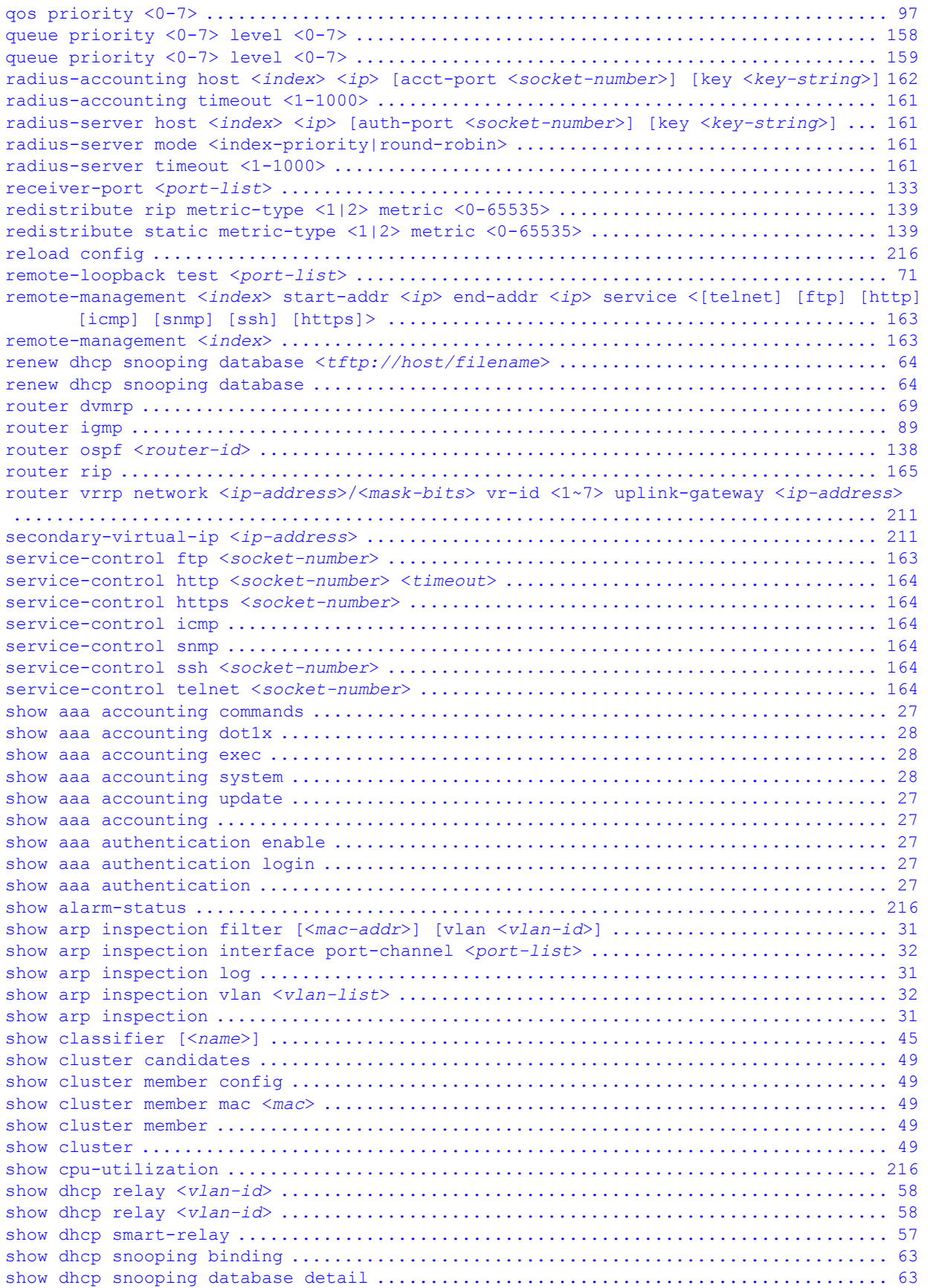

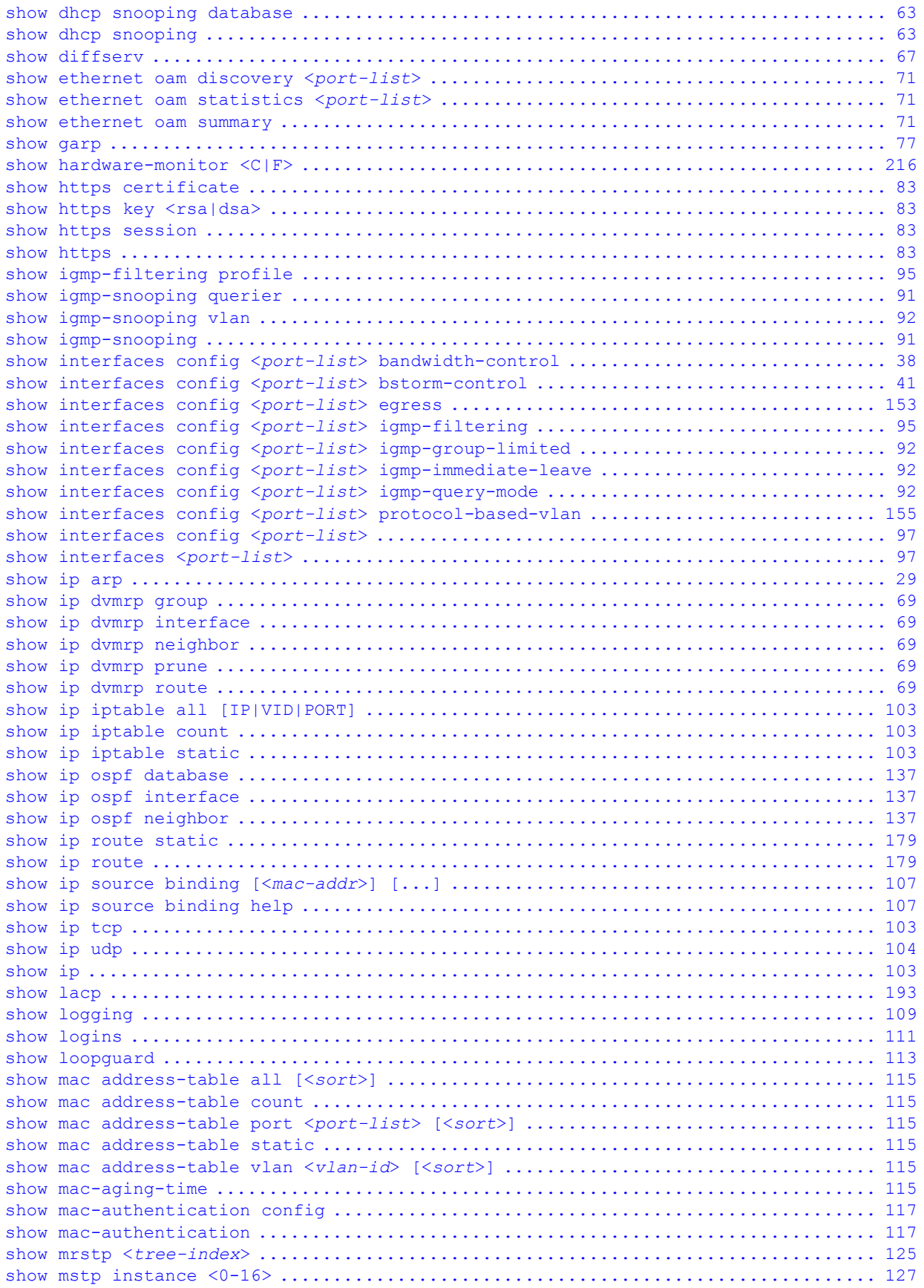

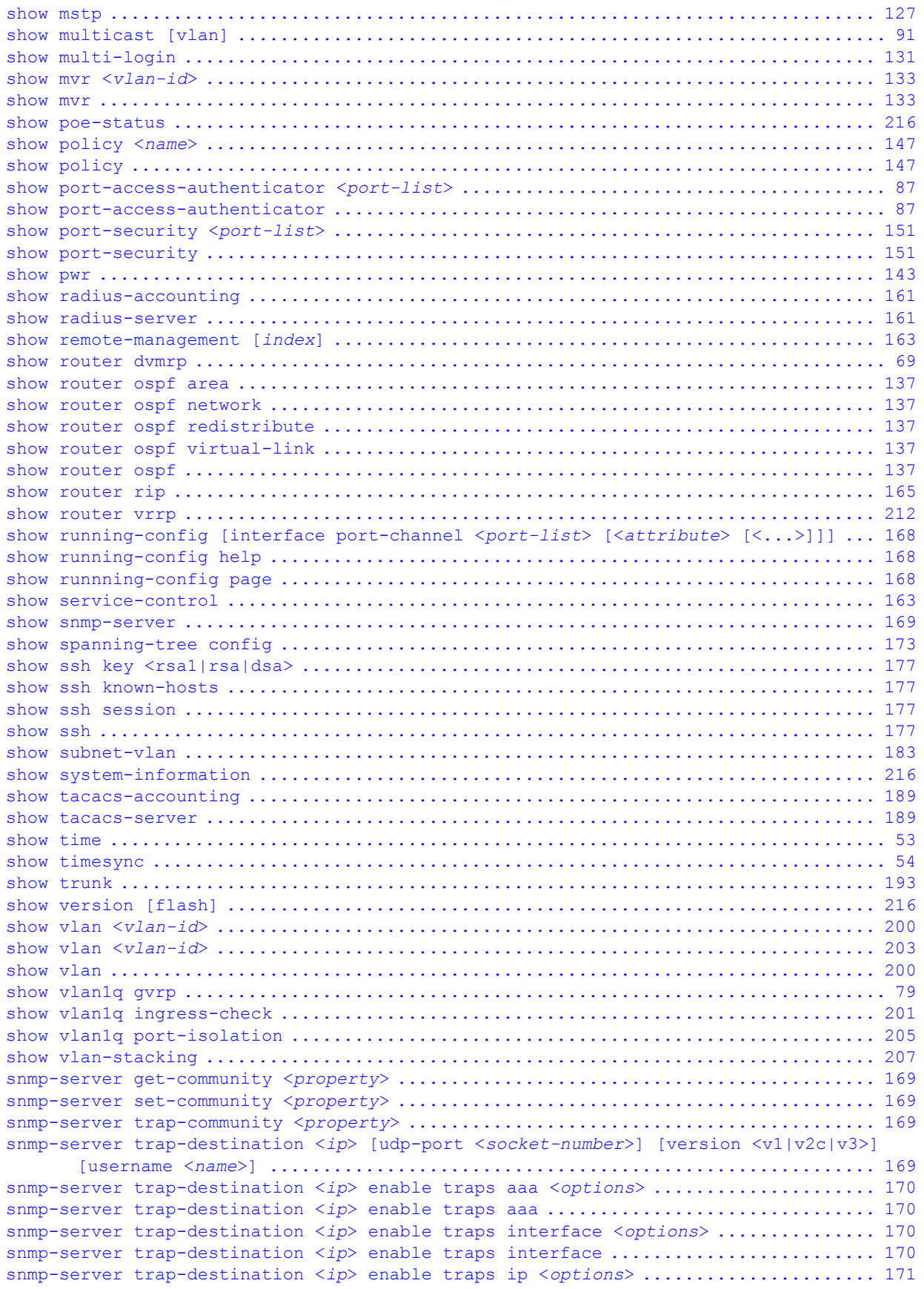

```
snmp-server trap-destination <ip> enable traps ip ................................ 170
snmp-server trap-destination <ip> enable traps switch <options> .................. 171
snmp-server trap-destination <ip> enable traps switch ............................... 171
snmp-server trap-destination <ip> enable traps system <options> .................. 171
snmp-server trap-destination <ip> enable traps system ............................... 171
snmp-server trap-destination <ip> enable traps ................................... 170
snmp-server username <name> sec-level <noauth|auth|priv> [auth <md5|sha>] [priv
      <des|aes>] ................................................................ 170
snmp-server version <v2c|v3|v3v2c> ............................................... 169
snmp-server <[contact <system-contact>] [location <system-location>]> ............ 169
source-port <port-list> .......................................................... 133
spanning-tree hello-time <1-10> maximum-age <6-40> forward-delay <4-30> .......... 173
spanning-tree help ............................................................... 174
spanning-tree mode <RSTP|MRSTP|MSTP> ............................................. 125
spanning-tree mode <RSTP|MRSTP|MSTP> ............................................. 127
spanning-tree mode <RSTP|MRSTP|MSTP> ............................................. 173
spanning-tree priority <0-61440> ................................................. 173
spanning-tree <port-list> path-cost <1-65535> .................................... 173
spanning-tree <port-list> priority <0-255> ....................................... 174
spanning-tree <port-list> ........................................................ 173
spanning-tree .................................................................... 173
speed-duplex <a href="mailto:auto|10-half|10-full|100-half|100-full|1000-full>...............97"spq .............................................................................. 158
spq .............................................................................. 159
ssh known-hosts <host-ip> <1024|ssh-rsa|ssh-dsa> <key> ........................... 177
ssh <1|2> <[user@]dest-ip> [command </>] ......................................... 177
storm-control ..................................................................... 41
subnet-based-vlan dhcp-vlan-override ............................................. 183
subnet-based-vlan name <name> source-ip <ip> mask-bits <mask-bits> source-port <port> 
      vlan <vlan-id> priority <0-7> ............................................. 183
subnet-based-vlan name <name> source-ip <ip> mask-bits <mask-bits> vlan <vlan-id> pri-
      ority <0-7> inactive ...................................................... 183
subnet-based-vlan name <name> source-ip <ip> mask-bits <mask-bits> vlan <vlan-id> pri-
      ority <0-7> ............................................................... 183
subnet-based-vlan ................................................................ 183
syslog server <ip-address> inactive .............................................. 185
syslog server <ip-address> level <level> ......................................... 185
syslog type <type> facility <0-7> ................................................ 185
syslog type <type> ............................................................... 185
syslog ........................................................................... 185
tacacs-accounting host <index> <ip> [acct-port <socket-number>] [key <key-string>] 189
tacacs-accounting timeout <1-1000> ............................................... 189
tacacs-server host <index> <ip> [auth-port <socket-number>] [key <key-string>] ... 189
tacacs-server mode <index-priority|round-robin> .................................. 189
tacacs-server timeout <1-1000> ................................................... 189
tagged <port-list> ............................................................... 133
test interface port-channel <port-list> .......................................... 216
time date <month/day/year> ........................................................ 53
time daylight-saving-time end-date <week> <day> <month> <o'clock> ................. 54
time daylight-saving-time help .................................................... 54
time daylight-saving-time start-date <week> <day> <month> <o'clock> ............... 54
time daylight-saving-time ......................................................... 53
time timezone <-1200|...|1200> .................................................... 53
time <hour:min:sec> ............................................................... 53
timesync server <ip> .............................................................. 54
timesync <daytime|time|ntp> ....................................................... 54
traceroute help .................................................................. 216
traceroute <ip|host-name> [vlan <vlan-id>] [ttl <1-255>] [wait <1-60>] [queries <1-10>]
      216
```
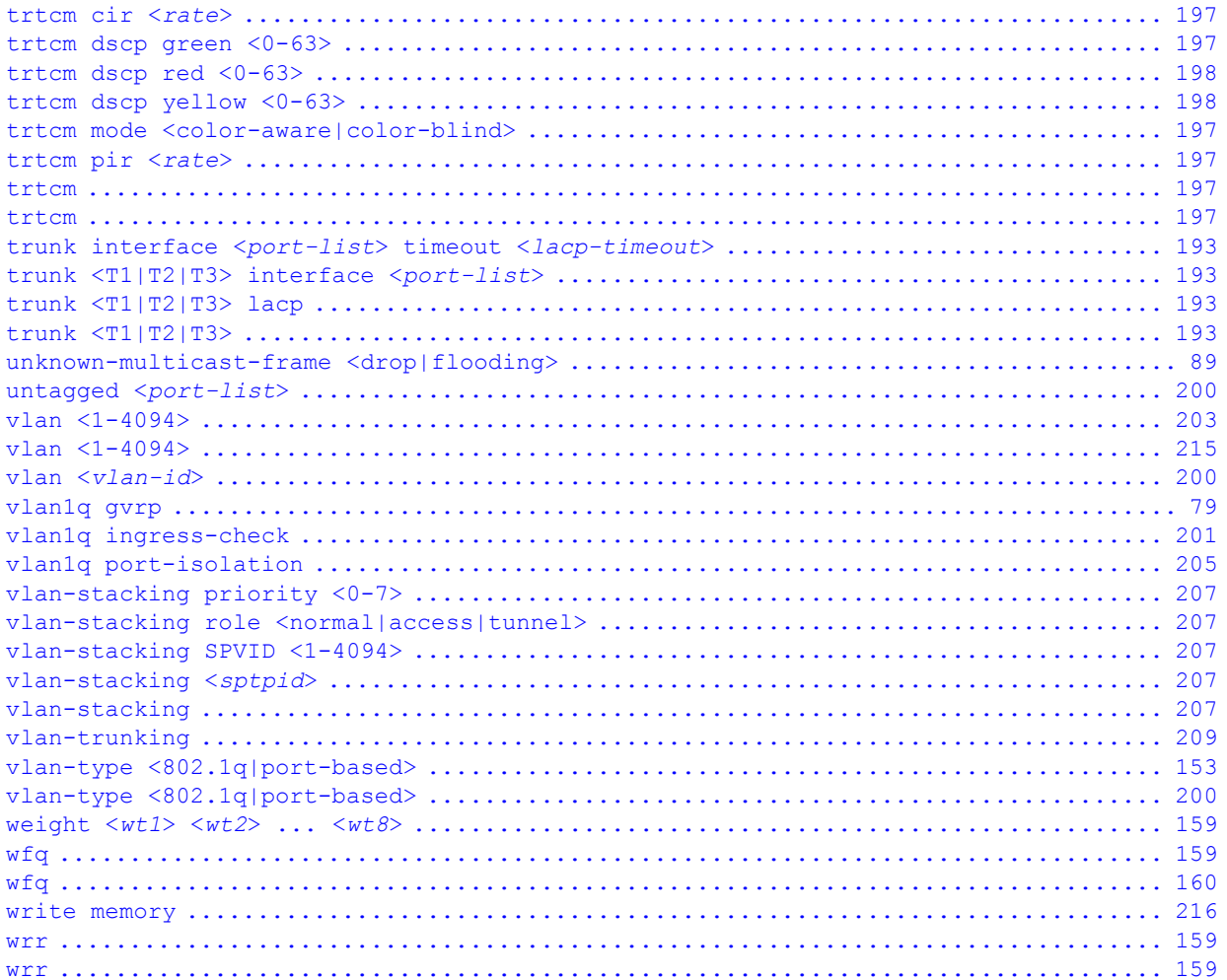